<span id="page-0-0"></span>Universita degli Studi di Padova ` FACOLTÀ DI INGEGNERIA

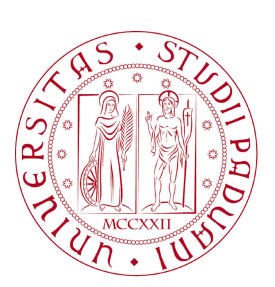

Finito di scrivere il giorno 18 ottobre 2010 utilizzando LYX

UNIVERSITA DEGLI STUDI DI PADOVA ` FACOLTÀ DI INGEGNERIA

Dipartimento di Ingegneria dell'Informazione —

—

TESI DI LAUREA SPECIALISTICA IN INGEGNERIA DELL'AUTOMAZIONE

# SETUP DI CELLA ROBOTIZZATA PER L'ASSEMBLAGGIO DI BATTERIE ALETTATE

RELATORE: CH.MO PROF. ALDO ROSSI

Laureando: MICHELE ZANOTTO

ANNO ACCADEMICO 2009-2010

Alla mia famiglia ...

Adoro i piani ben riusciti.

JOHN "HANNIBAL" SMITH

## Indice

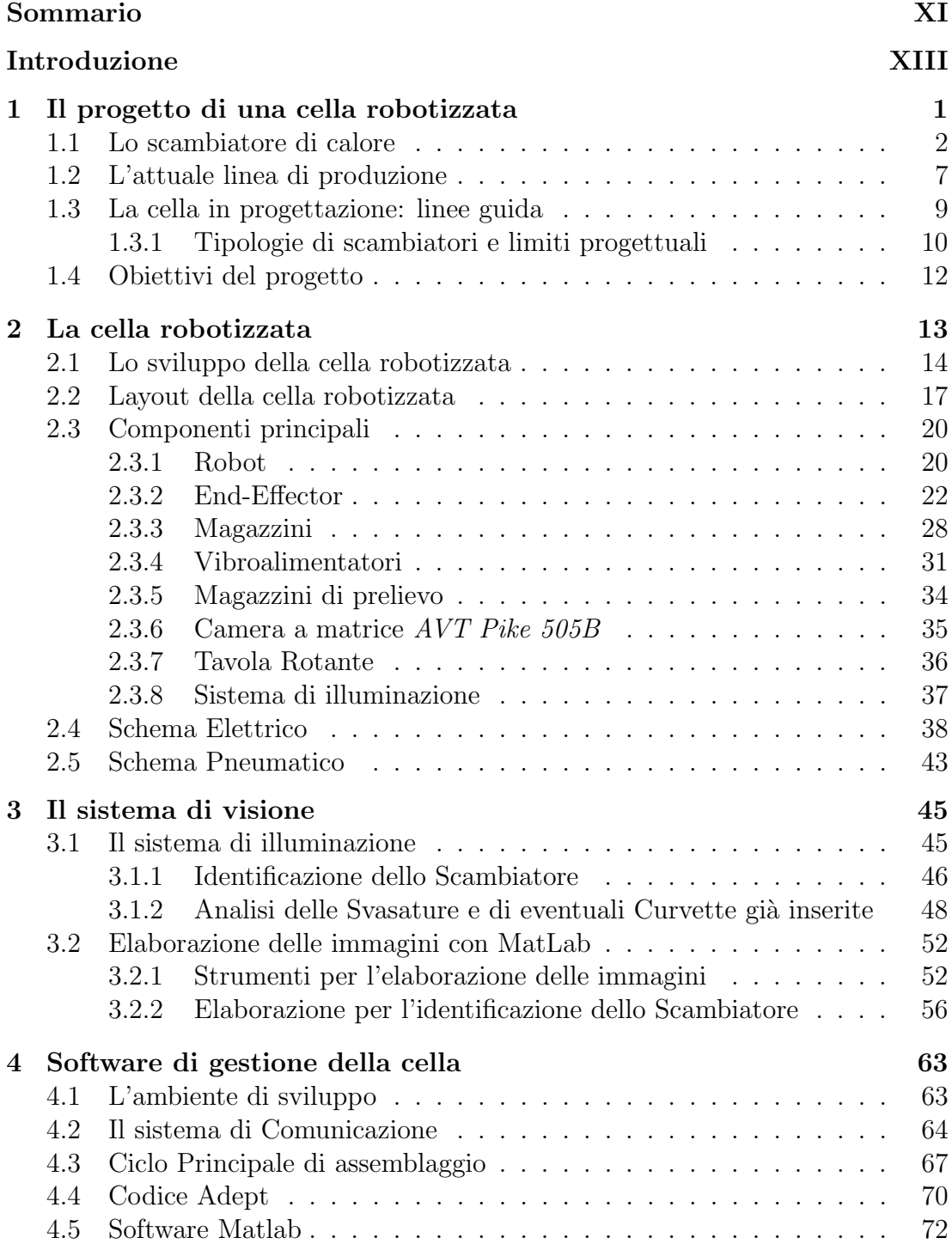

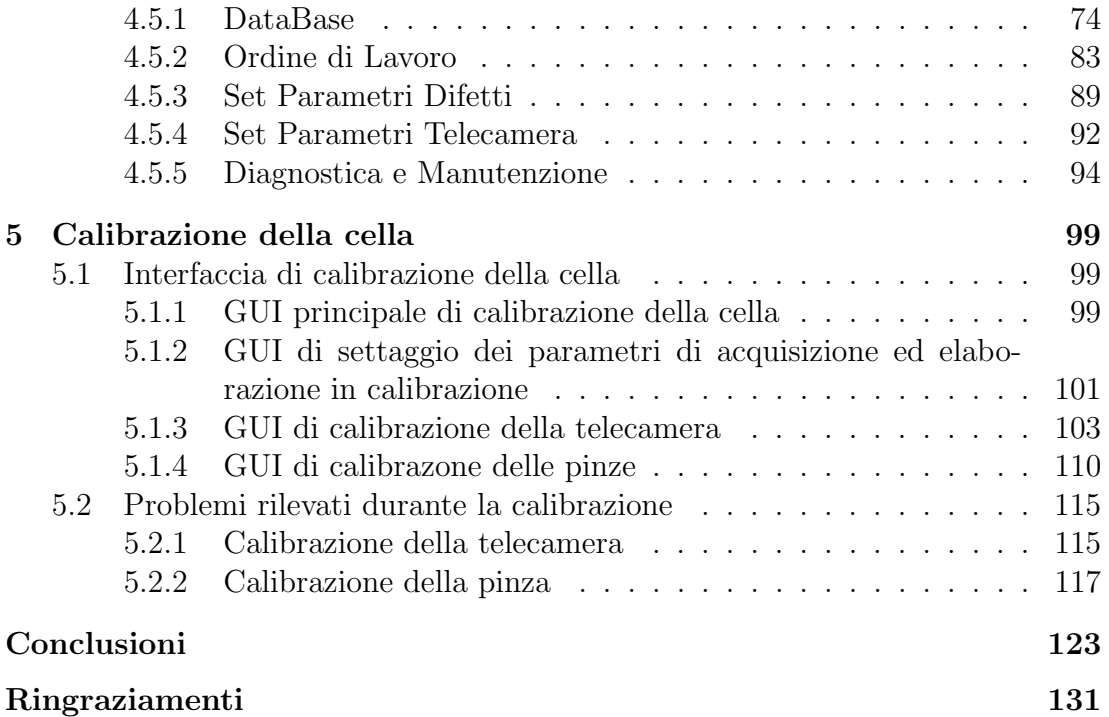

## <span id="page-10-0"></span>Sommario

Questa tesi si inserisce all'interno di un progetto finalizzato alla realizzazione di una cella robotizzata per l'assemblaggio di scambiatori di calore a pacco alettato in sviluppo presso il DIMEG (Dipartimento di Innovazione Meccanica e Gestionale) dell'Università di Padova.

Il progetto prevede la realizzazione di una cella automatizzata per il montaggio delle curve di chiusura del circuito idraulico sulla sommit`a dei tubi del pacco alettato seguendo percorsi ottimali che minimizzino il tempo di esecuzione del ciclo complessivo. La cella comprende un sistema di visione artificiale atto in un primo momento all'identificazione dello scambiatore posto nell'area di lavoro e successivamente utilizzato per l'individuazione dei centri-tubo e la rilevazione di eventuali difetti di mandrinatura, un robot SCARA preposto all'assemblaggio del pezzo e un software di gestione della cella, della programmazione della lavorazione (gestione ordinativi) e di diagnostica.

L'attivita di studio svolta si è concentrata principalmente nella realizzazione del circuito di emergenza della cella, nel miglioramento e ottimizzazione della cella di lavoro e del software di gestione della stessa, comprendendo una vasta serie di test in laboratorio sul prototipo di cella costruito che hanno portato alla modifica della cella e del codice che gestisce l'intera cella. L'attività si è conclusa con il collaudo e la messa in funzione della cella vera e propria nella sede dell'azienda richiedente.

## <span id="page-12-0"></span>Introduzione

Il progetto che d'ora in avanti sarà descritto è nato dalla volontà di ridurre l'intervento dell'uomo all'interno di un processo industriale che prevedeva l'assem-blamento di scambiatori di calore a pacco alettato<sup>[1](#page-0-0)</sup>, in particolare riguardo l'inserimento delle curve di collegamento tra i tubi nella parte superiore dello scambiatore.

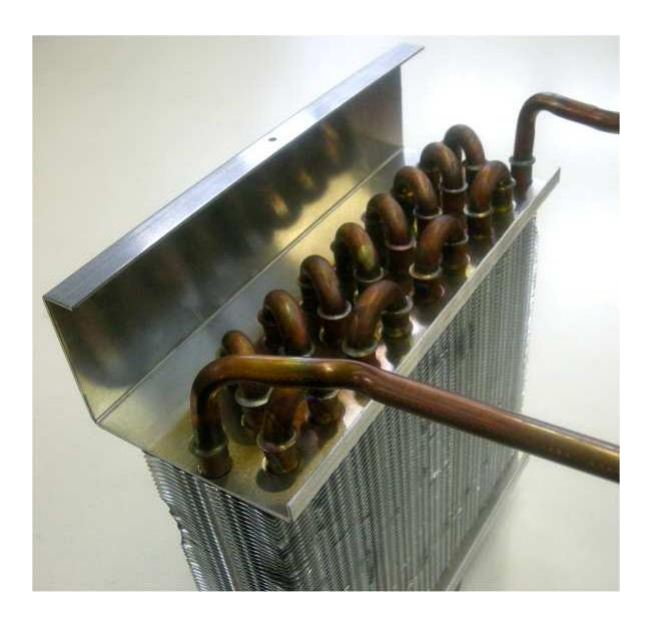

Figura 1: Scambiatore di Calore

Tale riduzione è stata dettata dalla ripetitività dell'operazione da svolgere (e quindi da un'alta probabilit`a di errore umano) e dall'evoluzione dei sistemi di visione e degli algoritmi di elaborazione dell'immagine che hanno permesso ad una lavorazione ritenuta finora esclusivamente manuale di diventare oggetto di studio per un assemblaggio automatizzato il quale, una volta identificato correttamente

<sup>&</sup>lt;sup>1</sup>Come si vedrà meglio in seguito, per scambiatore di calore a pacco alettato si intende una batteria di circuiti tubolari che, inserita in un pacco di alette sovrapposte, consente di realizzare lo scambio termico tra un fluido gassoso esterno ed un fluido primario interno. Tale prodotto trova naturale applicazione in campo civile e industriale all'interno di molti sistemi di raffreddamento o riscaldamento (condizionatori, chiller, ventilconvettori).

la posizione dello scambiatore, provveda all'inserimento delle curve secondo uno schema prestabilito.

Questa tesi di laurea specialistica in Ingegneria dell'Automazione ha visto l'analisi e l'ottimizzazione dell'intero progetto della cella automatizzata, partendo dalla realizzazione dello schema elettrico che alimenta e controlla la cella di lavoro, alla rielaborazione degli algoritmi e alla messa in funzione della cella; per una trattazione completa e schematica si `e diviso il lavoro svolto in 5 capitoli qui in seguito brevemente descritti:

Il primo capitolo `e introduttivo al lavoro svolto e presenta le specifiche del progetto nella sua globalit`a. In particolare vengono analizzate le caratteristiche tipiche degli scambiatore di calore prodotti dall'azienda committente e descritta l'attuale linea di produzione. Viene poi presentato il progetto della cella e gli obbiettivi del progetto.

Il secondo capitolo descrive l'evoluzione della cella nella fase realizzazione. Descrive inoltre il layout definitivo della cella, i suoi componenti, gli schemi elettrici e quello pneumatico e la gestione di allarmi ed emergenze. Inoltre in questo capitolo è spiegata dettagliatamente la sequenza di inserimento delle curvette, di rotazione della tavola e di cambio utensile.

Il terzo capitolo descrive in modo dettagliato tutta la parte inerente alla visione, in particolare verranno analizzate le procedure e gli algoritmi per l'identificazione degli scambiatori, l'identificazione dei centri tubo e l'analisi delle svasature per un corretto inserimento delle curvette.

Il quarto capitolo espone brevemente i fondamenti della programmazione del robot e del software del pc di gestione della cella. Descrive il software di gestione nel suo insieme, dall'architettura di comunicazione tra il controllore del robot e il pc, all'interfaccia grafica al database di importazione dei disegni CAD, alla gestione degli ordini alla strategia di inserimento delle curvette con relativa pianificazione del percorso ottimo per la minimizzazione del tempo ciclo. In questo capitolo si andr`a anche ad illustrare il principio dell'intero ciclo di produzione, dall'avvio dell'automazione fino all'arresto dell'impianto, con particolare riferimento alla movimentazione del robot e alla sequenza degli innesti, alla sostituzione degli end-effector in funzione dello schema

Il quinto capitolo analizza la calibrazione della cella di lavoro e degli endeffector. Sono spiegati i problemi incontrati e le soluzioni adottate per superarli, migliorare la precisione della calibrazione e quindi la precisione di inserimento.

## <span id="page-14-0"></span>Capitolo 1 Il progetto di una cella robotizzata

La tendenza del mercato negli ultimi decenni ha evidenziato un proficuo studio nella ricerca di nuove tecniche e tecnologie che permettessero l'automatizzazione di processi produttivi, molti sono infatti gli elementi che spingono alla realizzazione di un impianto automatizzato: va senz'altro citata l'elevata produttività che i sistemi automatici garantiscono, un impianto di assemblaggio automatico permette di lavorare su più turni senza necessità di pause o periodi di malattia che invece sono caratterizzanti una linea di assemblaggio manuale; senza contare gli oneri fiscali che derivano dall'utilizzo di manodopera<sup>[1](#page-0-0)</sup>. Anche gli effetti sulla manodopera risultano un aspetto notevole, in quanto l'utilizzo di sistemi di assemblaggio automatico permette di prelevare personale da quelle attività ripetitive e faticose per destinarlo a mansioni maggiormente valorizzanti.

D'altra parte sarà necessaria una opportuna programmazione degli approvvigionamenti dei componenti che alimentano l'impianto e una gestione dei fermi macchina per guasti senza contare la formazione di tecnici specializzati e l'attività di manutenzione che gli impianti automatizzati necessitano.

 $E'$  chiaro che una soluzione generale è impossibile, infatti la scelta tra una linea di produzione manuale o automatizzata è determinata dal prodotto realizzato e dalle condizioni al contorno (luogo di produzione, disponibilità di manodopera e tecnici, agevolazioni statali, ecc..). Un'analisi di questo tipo è stata fatta anche per il progetto in analisi (vedi [8] [9]), la quale ha dato esito positivo per l'avvio dello studio e della realizzazione dell'automazione oggetto di questa tesi.

<sup>1</sup>Si pensi ad esempio che il costo della manodopera per un'impresa italiana risulta spesso il doppio di ciò che il lavoratore percepisce.

#### <span id="page-15-0"></span>1.1 Lo scambiatore di calore

Il progetto che analizzeremo d'ora in avanti nasce all'interno di un contratto di collaborazione tra Universit`a degli Studi di Padova ed un'azienda che si propone nel mercato con termoconvettori e scambiatori di calore.

Lo scambiatore di calore (Figura [1.1\)](#page-15-1) è utilizzato in tutte le applicazioni civili ed industriali in cui è richiesto lo scambio termico tra aria e fluidi primari come l'acqua, gas frigorigeni e soluzioni incongelabili ed è realizzato con tubi di rame ed alette continue di alluminio o di rame. Il fluido primario scorre all'interno dei tubi di rame che costituiscono un circuito<sup>[2](#page-0-0)</sup>, mentre l'aria, da riscaldare o da raffreddare, fluisce esternamente ai tubi in direzione ortogonale ad essi e attraverso il pacco alettato.

Le alette sono munite di collari ed il contatto tra questi ultimi ed i tubi è ottenuto mediante l'espansione meccanica dei tubi stessi. L'aderenza così ottenuta garantisce il massimo scambio termico tra il fluido primario e l'aria. I collari delle alette inoltre sono muniti di un bordo di altezza calibrata, il quale consente di mantenere una rigorosa spaziatura tra un'aletta e l'altra.

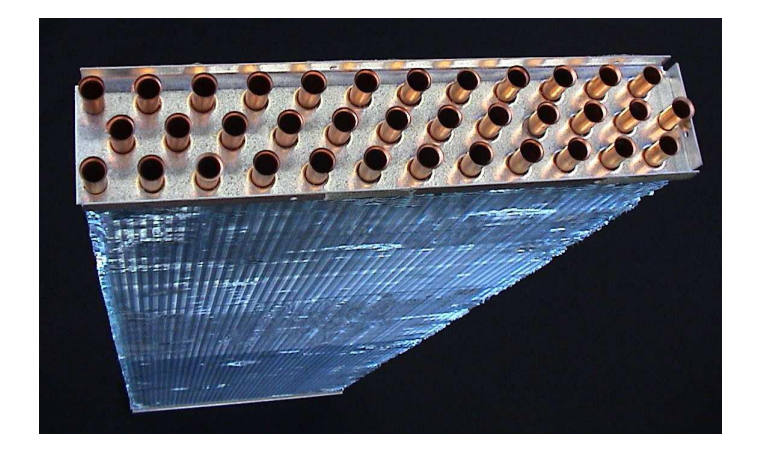

Figura 1.1: Scambiatore di calore.

<span id="page-15-1"></span>Il circuito di tubi di rame inserito nel pacco alettato viene realizzato utilizzando le cosiddette "forcine" (Figura [1.2\)](#page-16-0), che non sono altro che tubi di rame piegati a "U" tramite un processo automatizzato.

La forcina, lunga quanto lo scambiatore, viene inserita attraverso il pacco alettato e la piastra soprastante secondo schemi prestabiliti. Le forcine di un singolo circuito così inserite nel pacco vanno a costituire sulla superficie della piastra dello scambiatore un determinato schema-tubi, caratterizzato dal relativo numero, diametro dei tubi e da una ben precisa geometria dei fori di inserimento delle forcine nel pacco.

Gli schemi-tubi presi in considerazione in questo studio sono costruiti con tubi di rame aventi il diametro esterno di 9.52mm  $(3/8)$  oppure 7.94mm  $(5/16)$  e

 $2Q$ uesto circuito é prestabilito e studiato al fine di avere il massimo scambio termico tra il fluido all'interno del percorso e il fluido all'esterno del percorso.

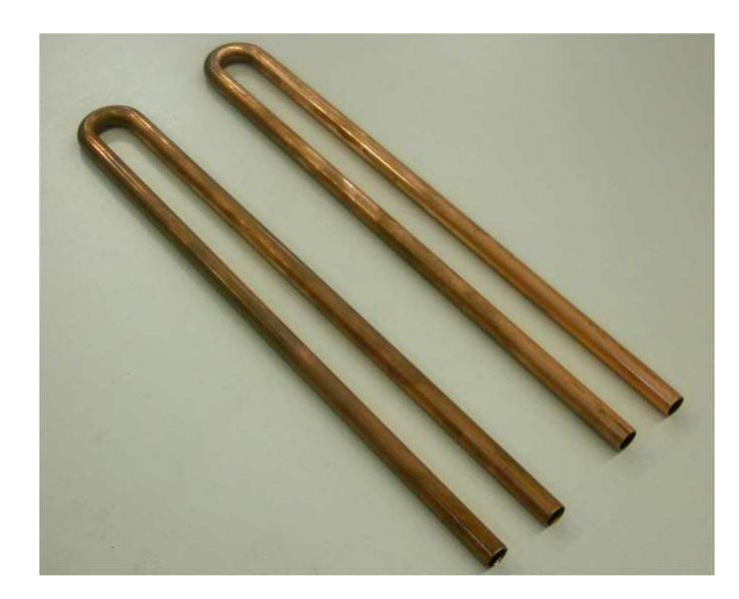

Figura 1.2: Forcine.

<span id="page-16-0"></span>gli interassi tra i tubi sono descritti dalle seguenti due geometrie (Figura [1.3\)](#page-16-1):  $25mm \times 21.65mm$  (geometria equilatera) e  $25mm \times 19mm$  (geometria non equilatera). Nello scambiatore visto dall'alto é possibile distinguere un ordinamento dei tubi per righe, i cosiddetti ranghi; ad esempio lo scambiatore visibile nella figura [1.1](#page-15-1) presenta uno schema-tubi suddiviso in tre ranghi.

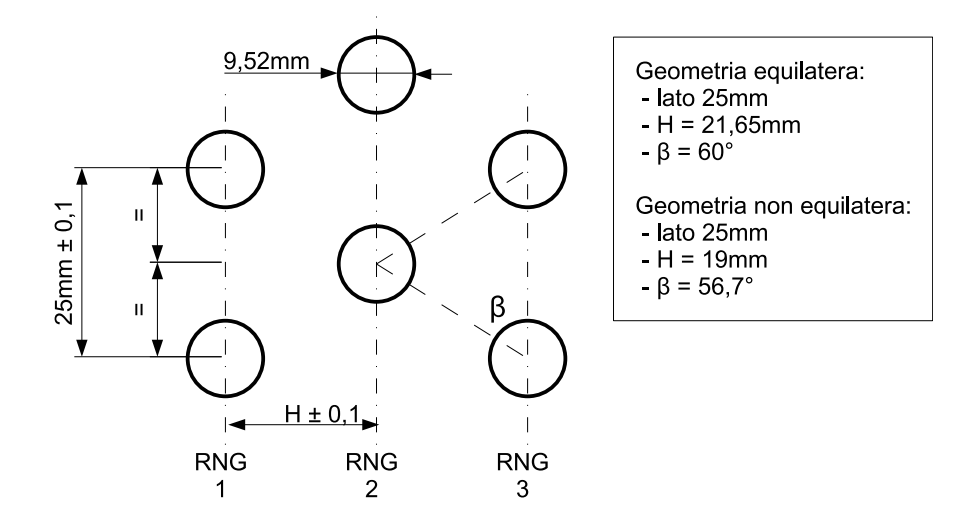

<span id="page-16-1"></span>Figura 1.3: Geometria triangolare dei tubi.

Una volta inserite le forcine nel pacco alettato, per chiudere il circuito vengono utilizzate le curve. La curva (Figura [1.4\)](#page-17-0) é un tratto di tubo di rame piegato a "C" avente due tratti rettilinei alle estremit`a e di diametro esterno coincidente con quello delle forcine pre-mandrinate. Questo oggetto funge da collegamento tra una forcina e l'altra e rappresenta proprio la parte di tubo che chiude il circuito; diversi collegamenti permettono di creare svariati circuiti chiusi che possono avere un ingresso e un'uscita oppure più ingressi e più uscite, a seconda dei tubi lasciati aperti.

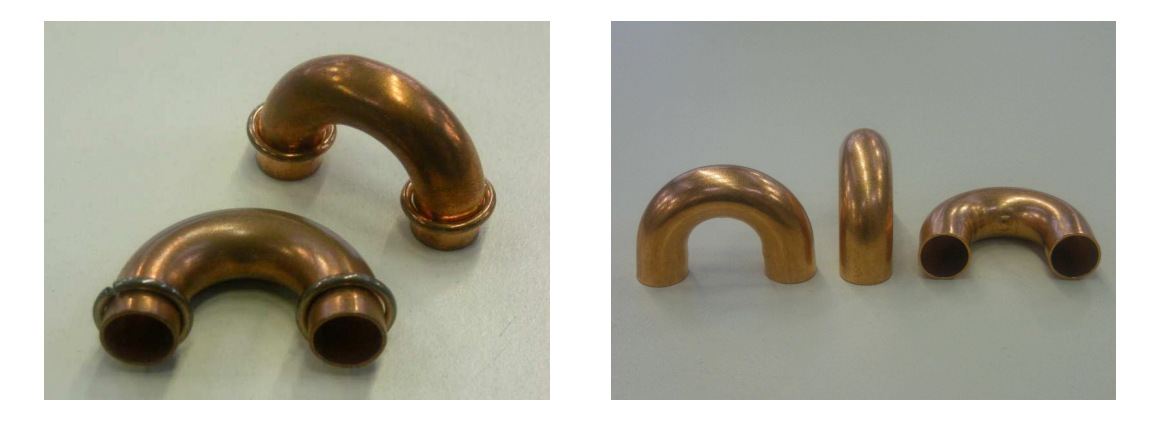

Figura 1.4: Curve con e senza anello di saldatura.

Le curve possono essere provviste o meno di un anello di rame abbracciato attorno alle due estremit`a. L'anello, se presente, serve per gli scambiatori che vengono saldati in maniera automatizzata: l'anello infatti costituisce il materiale d'apporto per la saldo-brasatura che riscaldato andrà a collassare sul bicchiere del tubo connesso (Figura [1.5\)](#page-17-1). Le curve presentano una superficie liscia e completamente a sezione circolare, quindi molto difficile da manipolare.

<span id="page-17-0"></span>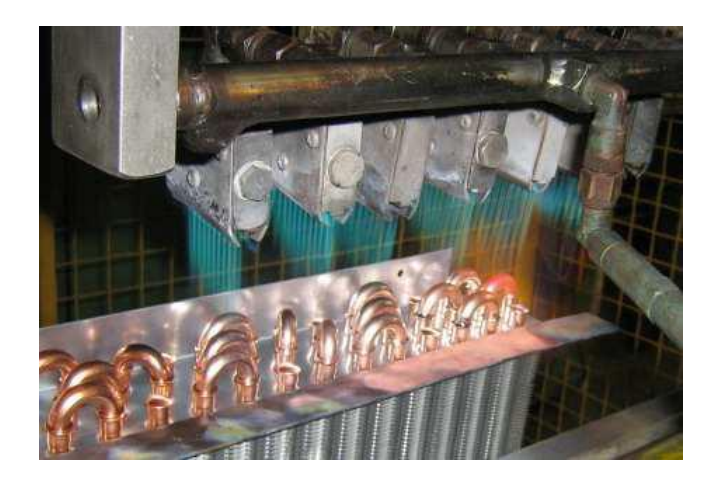

Figura 1.5: Operazione di saldobrasatura delle curve.

<span id="page-17-1"></span>Le curve possono avere diversi diametri e diversi interassi. Quelle che vengono prese in considerazione in questo studio sono di soli due tipi:

- $\bullet$  interasse = 25mm (utilizzabile in tutte le geometrie) con o senza anello;
- interasse =  $22.743mm$  (solo per geometria  $25mm \times 19mm$ ) con o senza anello.

Lo schema per mezzo del quale vengono posizionate le curve che collegano una forcina all'altra ´e presente nel disegno CAD (Figura [1.6\)](#page-18-0) dello specifico scambiatore di calore. Ogni scambiatore di calore possiede i propri disegni costruttivi e i disegni contenenti gli schemi di montaggio delle forcine e delle curve (disegni CAD del tipo ST).

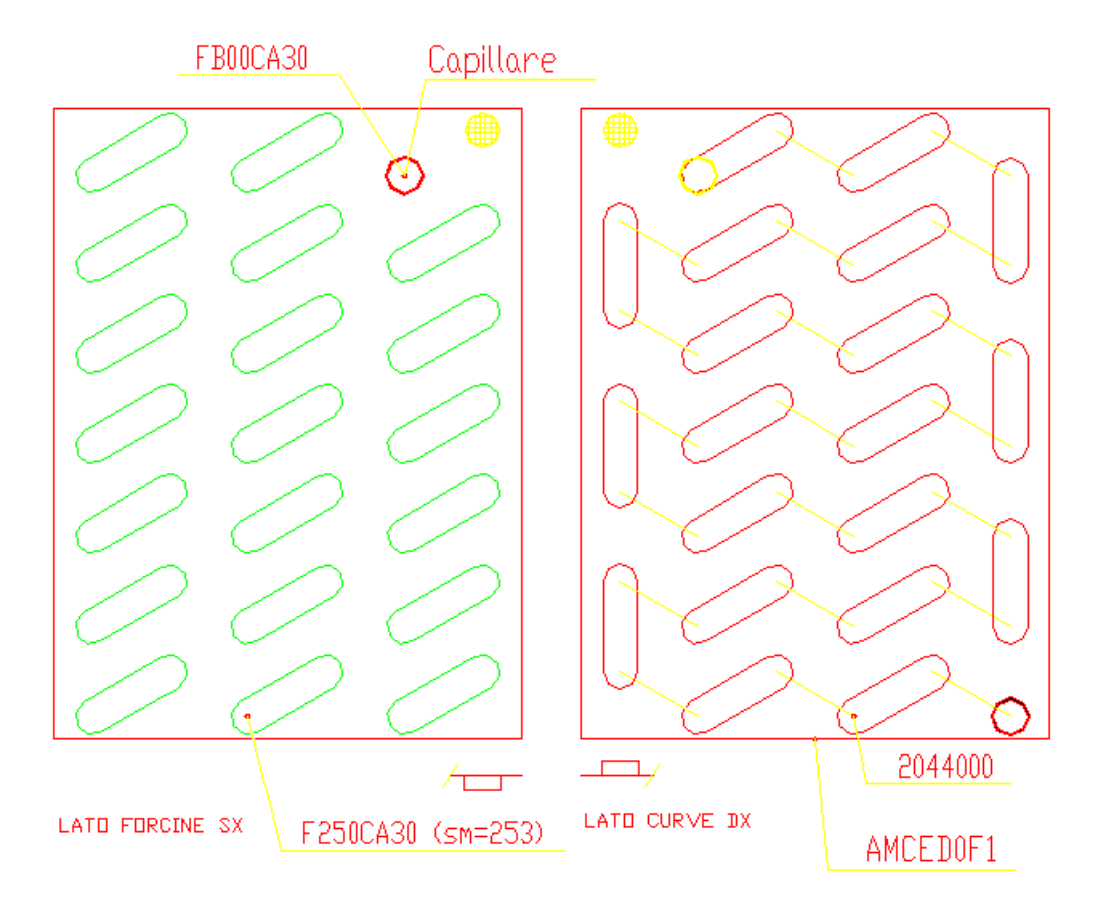

<span id="page-18-0"></span>Figura 1.6: Disegno CAD di uno schema tubi a 6 ranghi.

Il bicchiere (Figura [1.7\)](#page-19-0), rappresenta la sede di inserimento della curva nella forcina. Esso viene creato per mandrinatura. Sulla sommità del bicchiere viene realizzata una svasatura sul bordo con un duplice scopo: facilitare l'inserimento delle curve e soprattutto creare una zona di accumulo del materiale di apporto per la saldobrasatura delle curve sui bicchieri. La presenza della svasatura é molto utile in quanto costituisce un invito per il movimento di inserimento della curva.

L'operazione di mandrinatura è però responsabile di numerose tipologie di difetti accidentali. In primo luogo la flessione della barra, proporzionale alla sua lunghezza, durante l'inserimento all'interno del tubo può causare un allargamento del bicchiere del tubo non uniforme correlato ad una conseguente svasatura non uniforme. Dall'altro lato una variazione di altezza delle forcine, o della loro sporgenza dalla piastra, può significare una svasatura più o meno accentuata e nel primo caso, stressando eccessivamente l'imboccatura in rame, può portarla ad aprirsi generando dei tagli sulla svasatura (Figura [1.8\)](#page-19-1). L'entit`a delle variazioni

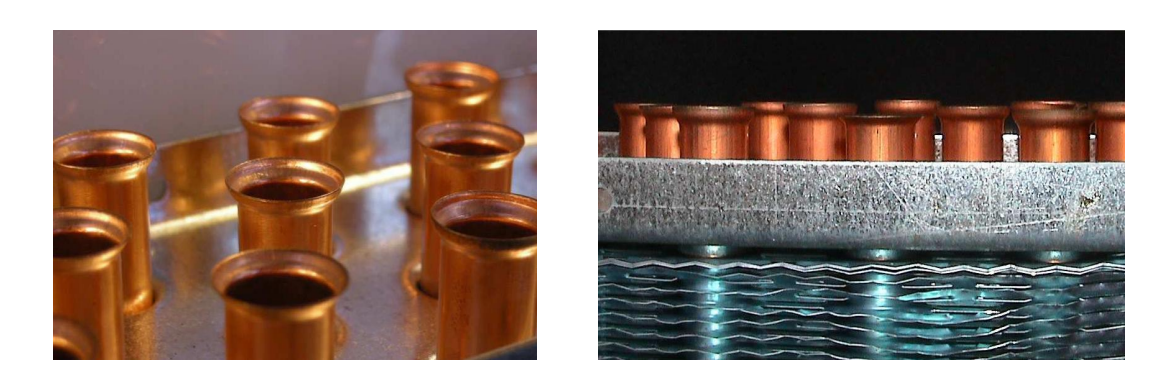

Figura 1.7: Bicchieri.

di altezza dei bicchieri è nell'intorno dei 2.5mm  $\div 4mm$ , a differenza dei disegni costruttivi indicanti tolleranze di  $\pm 1mm$  su tutte le quote del bicchiere, compresa la sporgenza dalla piastra. Questa problema non influenza gli inserimenti, tanto quanto le altre tipologie di difetti.

<span id="page-19-0"></span>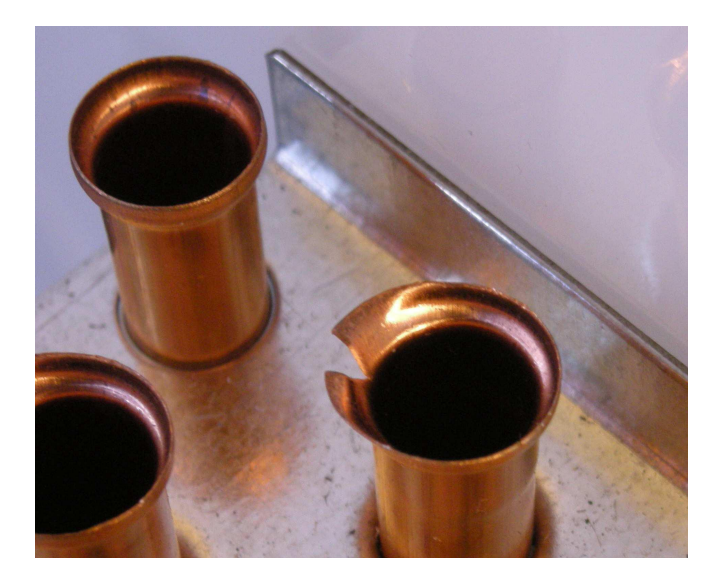

Figura 1.8: Taglio sulla svasatura di un bicchiere.

<span id="page-19-1"></span>Si rende inoltre necessario considerare la possibilità che la mandrinatura avvenga correttamente entro i valori previsti ma che successivamente le imboccature delle batterie, particolarmente delicate visto lo spessore del rame impiegato, vengano danneggiate da colpi accidentali durante la manipolazione o il trasporto. Tutte le considerazioni avanzate sono realmente importanti, dal momento che dalla qualita dell'operazione di mandrinatura dipende il successo della seguente operazione di inserimento delle curve. Le diverse tipologie di difetti e le relative caratteristiche saranno discusse in modo più approfondito nei prossimi capitoli.

### <span id="page-20-0"></span>1.2 L'attuale linea di produzione

La catena di produzione di uno scambiatore di calore a pacco alettato nella quale il progetto di automazione andr`a ad inserirsi pu`o essere rappresentata dallo schema di figura [1.9,](#page-20-1) in cui sono distinte le varie lavorazioni in base all'ordine di esecuzione, ai loro input ed output. La fase di lavorazione oggetto di questo studio `e stata evidenziata al centro del diagramma.

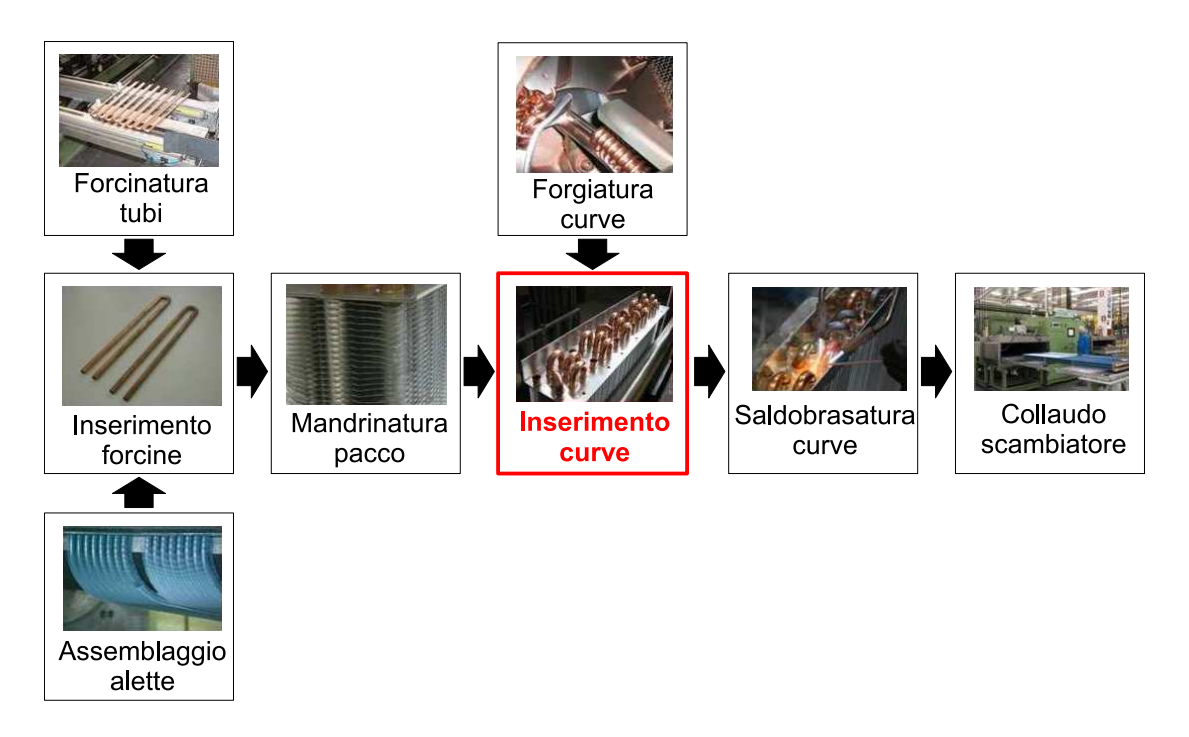

<span id="page-20-1"></span>Figura 1.9: Ciclo di produzione di uno scambiatore di calore.

Allo stato attuale la procedura di inserimento delle curve avviene in forma manuale. Un operatore addetto alla catena di montaggio sistema lo scambiatore[3](#page-0-0) su di un nastro trasportatore fissandolo alla base dal lato delle forcine. Tale nastro conduce molto lentamente i pezzi verso l'area dove avviene la successiva brasatura; in questo lasso di tempo un altro operatore, curve alla mano, procede al loro inserimento nella parte superiore secondo lo schema di circuitazione prefissato dopo di che, concluso l'inserimento, ribatte ogni curva nella sua sede con un martello di gomma per migliorare l'accoppiamento con i tubi. A questo punto un'altro scambiatore pu`o essere posizionato sul nastro e l'operazione si ripete.

<sup>&</sup>lt;sup>3</sup>In realtà lo scambiatore che più frequentemente si andrà a lavorare è formato da due schemi-tubi opportunamente accoppiati tramite rivettatura dall'operatore sopracitato.

Una lavorazione di questo tipo ha ovviamente dei limiti e degli inconvenienti:

- 1. bassa velocità dell'operazione di montaggio;
- 2. necessaria separazione delle operazioni di inserimento e battitura;
- 3. possibilità di errori nell'inserimento;
- 4. rilevamento impreciso dei possibili difetti delle imboccature;
- 5. determina un carico di lavoro ripetitivo per l'operatore, dannoso sia per esso che per il processo (maggior probabilità d'errore);

Per quanto riguarda il primo punto è stato valutato sperimentalmente che in media il tempo impiegato da un'operatore che sappia esattamente dove posizionare la curva è di circa 2 secondi. Chiaramente per definire il tempo-curva, dato dal rapporto tra il tempo totale di lavorazione e il numero di curve da inserire, deve essere sommato al tempo di inserimento il tempo per la battitura. Pertanto la velocità complessiva dell'operazione risulta scarsa. Si pu`o poi ipotizzare che un'operatore allenato ed esperto sappia sempre mettere le curve nelle sedi corrispondenti allo schema di circuitazione previsto, tuttavia la probabilità di un errore esiste ed è diversa da zero. Va invece a favore dell'operatore la possibilità di manipolare con facilit`a curve di dimensioni e diametro del tubo diverse. I possibili difetti alle imboccature dei tubi, che come si è detto rappresentano un frequente risultato dell'operazione di mandrinatura, sono sicuramente identificabili sommariamente dall'operatore (peraltro già impegnato a montare le curve) ma non qualitativamente. Un difetto grave può infatti rendere vana la brasatura prefigurando una perdita nel circuito. Infine c'è da considerare l'importante fattore umano: una persona chiamata a svolgere un'operazione manuale ripetitiva, quindi priva di stimoli, è soggetta ad un aumento dello stress da lavoro. Tutte queste valutazioni vanno a favore della sostituzione dell'attuale modalità di lavorazione con una automatizzata, realizzata da una cella composta da un sistema di manipolazione delle curve (il braccio dell'operatore) e un sistema di visione artificiale che guidi il loro inserimento (l'occhio e il cervello).

### <span id="page-22-0"></span>1.3 La cella in progettazione: linee guida

Lo scopo dell'intero progetto, come già accennato, è la realizzazione di una completa cella di lavoro robotizzata in grado di inserire autonomamente e intelligentemente le curve nello scambiatore, finalizzandone la struttura e le funzionalità definitive. Questa tesi si `e inserita nella fase di sviluppo intermedio dell'intero progetto, il quale si è articolato tra studio iniziale, prototipazione, sviluppo software e visione fino alle sperimentazioni e alla posa in opera.

Tale cella robotizzata è rappresentabile come un sistema che ha come input il prodotto da assemblare corredato dei relativi disegni CAD contenenti le specifiche di assemblaggio, e come output, il prodotto assemblato con una serie di dati relativi all'operazione di assemblaggio effettuato. Tra questi dati, ad esempio, vi sono i dati statistici, come il numero di pezzi assemblati e non assemblati a causa di difetti rilevati dal sistema di visione, quali e quanti di questi difetti sono stati rilevati, e la gestione degli ordini.

La progettazione della cella necessita innanzitutto lo studio delle operazione che si andranno ad effettuare, operazioni che sono di seguito riassunte brevemente:

- 1. Introduzione da parte dell'operatore dello scambiatore all'interno della cella;
- 2. Lo scambiatore entra nell'area di lavoro del robot dove un sistema di visione artificiale provvede all'acquisizione di due foto ottenute utilizzando due illuminazioni diverse (nel capitolo [3](#page-58-0) dedicato al sistema di visione si tratter`a con dettaglio questa fase);
- 3. Dalle immagini acquisite viene identificato il modello dello scambiatore e vengono fornite al sistema robot le informazioni necessarie per l'assemblaggio delle curve. Un software di gestione della cella provvede al coordinamento delle operazioni di assemblaggio. L'assemblaggio delle curve, eseguito da un robot corredato di un apposito utensile di inserimento, avviene secondo una sequenza predeterminata. Nel caso si renda necessario un inserimento di una tipologia diversa di curva, il sistema di gestione ordina al robot di effettuare il cambio utensile opportuno.
- 4. Al termine dell'operazione di assemblaggio viene verificato il corretto inserimento delle curve con una ulteriore acquisizione di immagini. Nel caso in cui venga rilevato un qualsiasi difetto che pregiudichi la qualità dello scambiatore, il pezzo viene segnalato all'operatore.

#### <span id="page-23-0"></span>1.3.1 Tipologie di scambiatori e limiti progettuali

I vari modelli di scambiatori prodotti dall'azienda che ha commissionato il progetto, trovando impiego in moltissime applicazioni di dimensioni e condizioni d'esercizio eterogenee, spesso realizzati secondo specifiche richieste del cliente, differiscono notevolmente tra loro per una serie di fattori quali:

- dimensioni (altezza, lunghezza, larghezza) dello scambiatore
- geometria dei fori nelle piastre
- diametro dei tubi
- numero dei tubi e dei ranghi
- numero di circuiti indipendenti
- tipo di funzionamento (fluidi)
- materiali di costruzione e trattamenti
- $\bullet$  tipo di tubi (rigati, lisci o rigati elettrosaldati)

Attualmente la ditta committente del progetto necessità con una certa priorità di una cella di lavoro automatizzata per l'assemblaggio di un particolare modello di scambiatore (Figura [1.10\)](#page-24-0). Questo particolare modello è composto da due distinti modelli di schema-tubi affiancati denominati ST30181 e ST30180; uniti in un'unica piastra di dimensioni  $170mm \times 290mm$  priva di spalle e le cui caratter-istiche principali sono riassunte nella tabella [1.1.](#page-23-1) Per comodità questo modello di scambiatore lo chiameremo ST30181+ST30180.

| Modello               | ST30181          | ST30180                                     |
|-----------------------|------------------|---------------------------------------------|
| Tipo                  | non equilatero   | equilatero                                  |
| Numero tubi           |                  |                                             |
| Diametro tubi         | 7.94mm $(5/16")$ | $9.52 \text{mm}$ $(3/8)$                    |
| Numero ranghi         |                  |                                             |
| Numero curve 25mm     |                  | 20                                          |
| Numero curve 22.743mm | 14               |                                             |
| Area dello schema     |                  | $170mm \times 110mm$   $170mm \times 130mm$ |

<span id="page-23-1"></span>Tabella 1.1: Caratteristiche degli schemi-tubi modello ST30181 e ST30180.

Si è così deciso di sviluppare il progetto innanzitutto sulla base di questo particolare modello di scambiatore, cercando per`o di privilegiare quanto pi`u possibile quelle scelte costruttive che consentano l'utilizzo della cella anche per l'assemblaggio di qualsiasi altro modello, o dovendo al più introdurre qualche minima modifica alla struttura della cella.

Nel complesso si pu`o restringere l'insieme di tali fattori a quelli le cui variazioni hanno rilevanza all'interno del progetto di cella: ovvero dimensioni, geometria delle piastre, numero di tubi e ranghi e diametro dei tubi. Le dimensioni degli scambiatori sono ampiamente variabili. Vengono prodotti modelli piccoli e stretti, ma anche scambiatori il cui ordine di grandezza in altezza e lunghezza è il metro, con numerosi circuiti e centinaia di tubi all'interno del pacco alettato. Considerando i numeri di produzione delle varie tipologie di batteria e coniugando valutazioni di ingombri e costi della cella con l'esigenza di renderla funzionale per il maggior numero di scambiatori possibile, risulta necessario operare un compromesso e porre un limite superiore alle dimensioni delle unita lavorabili all'interno della cella. Il limite in lunghezza stabilito è di  $750mm$  mentre per quanto riguarda la larghezza, lo scambiatore più largo finora visto risulta appunto lo scambiatore ST30181+ST30180 di figura [1.10.](#page-24-0)

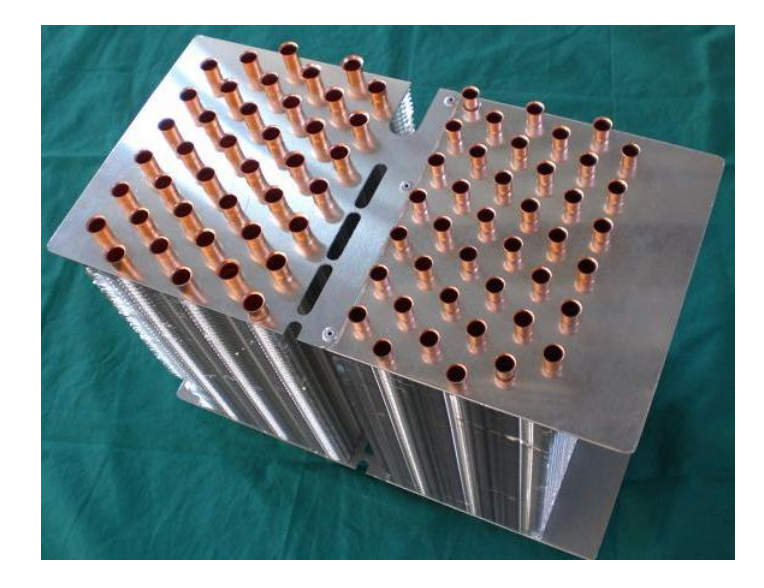

Figura 1.10: Scambiatore ST30181+ST30180.

<span id="page-24-0"></span>In presenza di geometria equilatera si avranno nello schema-tubi solamente curve di interasse 25mm, orientate secondo le tre direzioni dei lati del triangolo equilatero. In presenza invece di geometria non equilatera si avranno curve ad interasse 25mm orientate lungo la direzione del lato corrispondente alla base del triangolo e curve ad interasse 22.743mm orientate secondo le direzioni date dai due lati uguali del triangolo isoscele. Un ulteriore dato di progetto é la presenza di eventuali spalle sullo scambiatore (Figura [1.11\)](#page-25-1). Queste spalle possono rappresentare un ingombro molto importante, che potrebbe limitare i movimenti del Robot nell'inserimento delle curve adiacenti alle spalle stesse o interferire con l'illuminazione del sistema di visione. Essa é costituita da una parte di lamiera che fuoriesce verticalmente dal piano orizzontale dello scambiatore. La sua altezza massima é di 60mm, presa dalla piastra dalla quale fuoriescono i bicchieri. La spalla non sempre é presente ma può anche capitare che vi sia su tutti e quattro i lati della piastra.

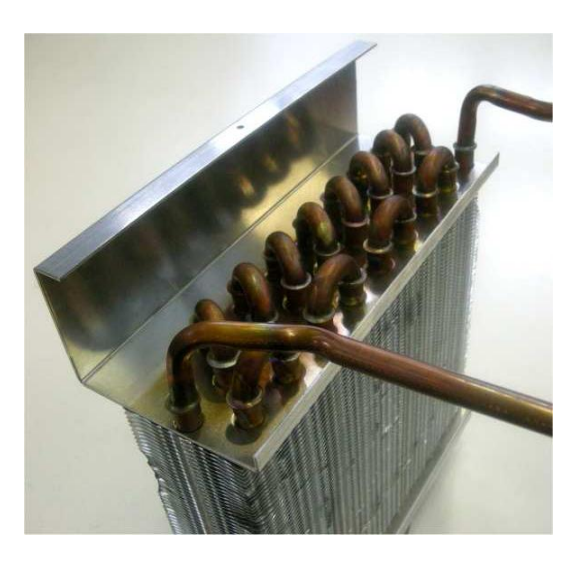

Figura 1.11: Spalle in un modello di scambiatore.

## <span id="page-25-1"></span><span id="page-25-0"></span>1.4 Obiettivi del progetto

Il lavoro di tesi svolto costituisce il proseguimento e il completamento di un progetto che ha assorbito diverse tesi nell'arco degli ultimi due anni. Lo scopo di questa tesi è stato quello di unire e sistemare diverse parti di software implementate precedentemente, portando alla vera e propria costruzione di una cella di lavoro per l'assemblaggio di scambiatori da integrare in una realtà industriale. Si

riassumono per punti le fasi principali di questo lavoro:

- definizione di uno schema elettrico e gestione delle emergenze;
- miglioramento della procedura di calibrazione della cella;
- modifica degli algoritmi di visione, in particolare nell'identificazione del modello di scambiatore;
- modifica del ciclo principale all'interno del software di gestione della cella, in particolare della strategia di assemblaggio e della gestione ordinativi;
- ottimizzazione del codice presente sul controllore del Robot;
- test di assemblamento e robustezza del sistema realizzato;
- taratura e collaudo della cella.

# <span id="page-26-0"></span>Capitolo 2 La cella robotizzata

In parallelo allo studio delle operazioni è stata progettata una disposizione di layout che si adattasse al contesto aziendale, che velocizzasse le operazioni della cella e comoda per l'operatore. Lo scopo della pianificazione del layout consiste nel disporre opportunamente la cella di assemblaggio e i suoi componenti in funzione dello spazio presente e rispettando le esigenze del personale in servizio. L'intera disposizione deve essere progettata in modo che la movimentazione delle batterie assemblate o da assemblare nella cella possa essere integrata nello svolgimento complessivo della fabbricazione. Devono inoltre essere considerati la modalit`a di messa a disposizione delle curvette da assemblare e i relativi percorsi. In particolare, la messa a disposizione mediante sistemi automatici voluminosi, se possibile, dovrebbe essere effettuata da un solo lato. Infine devono essere soddisfatte tutte le prescrizioni indicate nelle direttive di sicurezza sui luoghi di lavoro.

La cella verrà disposta tra una stazione manuale di rivettatura dei semiscambiatori che costituiscono la batteria e la linea di saldobrasatura automatica. In questo modo le batterie parzialmente assemblate verranno rivettate a monte della cella e il medesimo operatore provveder`a a inserirle nel sistema a tavola rotante, che le porta nell'area di lavoro del robot, dove avverrà l'assemblaggio. Il medesimo operatore provveder`a poi a scaricare la batteria allettata assemblata, inviandola all'impianto automatico di saldobrasatura.

Fondamentale in una cella di lavoro con integrato un sistema di visione è sicuramente l'illuminazione che deve limitare i difetti ed esaltare i pregi del sistema di visione, in modo da enfatizzare i particolari che più interessano e facilitare l'identificazione. Per un corretto funzionamento della cella è stato progettato accuratamente l'impianto elettrico e pneumatico gestendo con grande cura le emergenze con particolare attenzione alla sicurezza dell'operatore.

## <span id="page-27-0"></span>2.1 Lo sviluppo della cella robotizzata

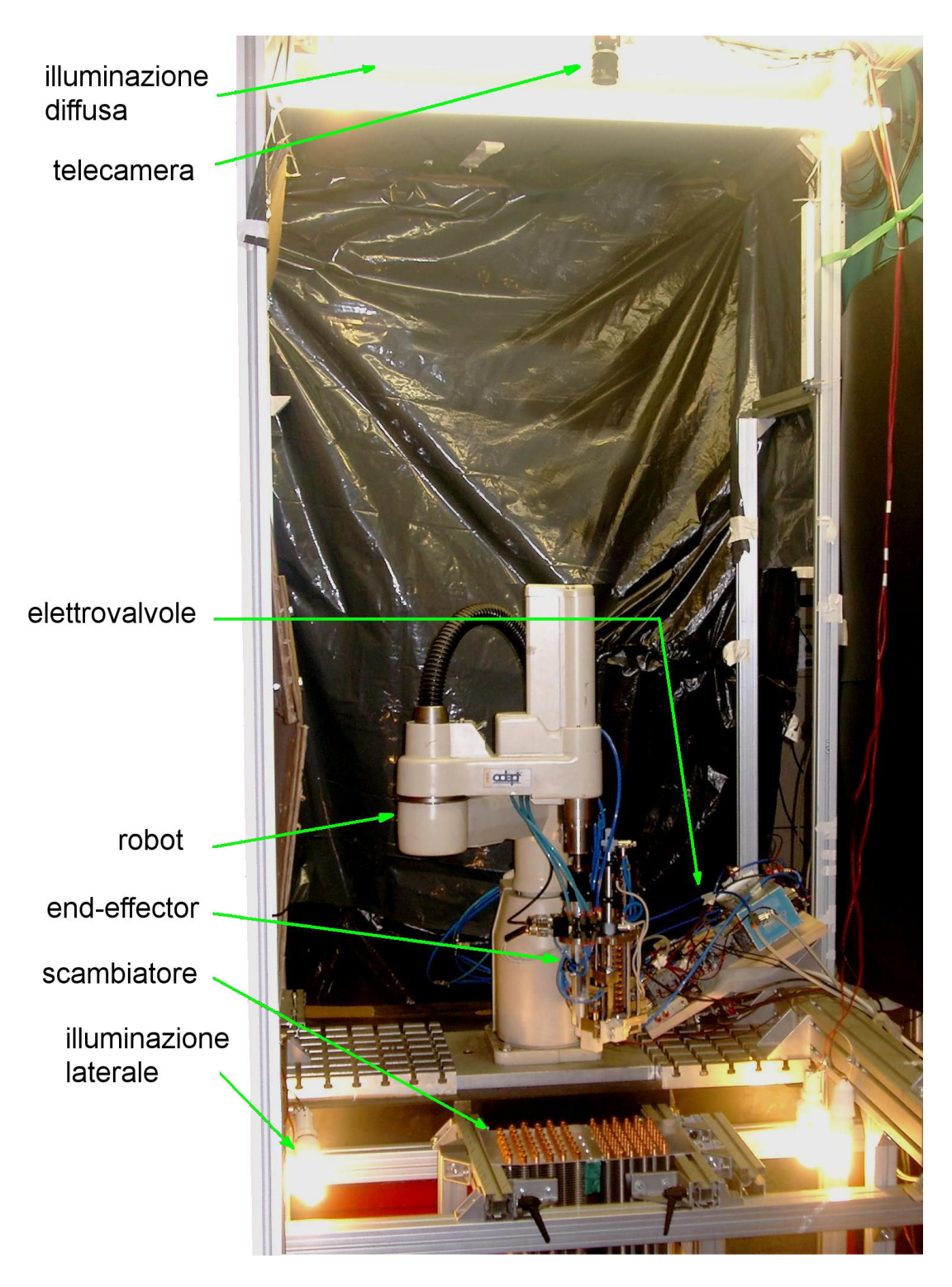

<span id="page-27-1"></span>Figura 2.1: Prototipo di cella realizzato presso il laboratorio

La fase iniziale di questo lavoro di tesi ha visto la realizzazione di un prototipo di cella di lavoro DIMEG dell'università di Padova per effettuare test sull'assemblaggio degli scambiatori. Una rappresentazione del prototipo di cella realizzata `e visibile in Figura [2.1,](#page-27-1) dove si possono distinguere chiaramente le componenti principali che la contraddistinguono: scambiatore, robot, controllore, sistema di illuminazione e le elettrovalvole che comandano gli attuatori pneumatici.

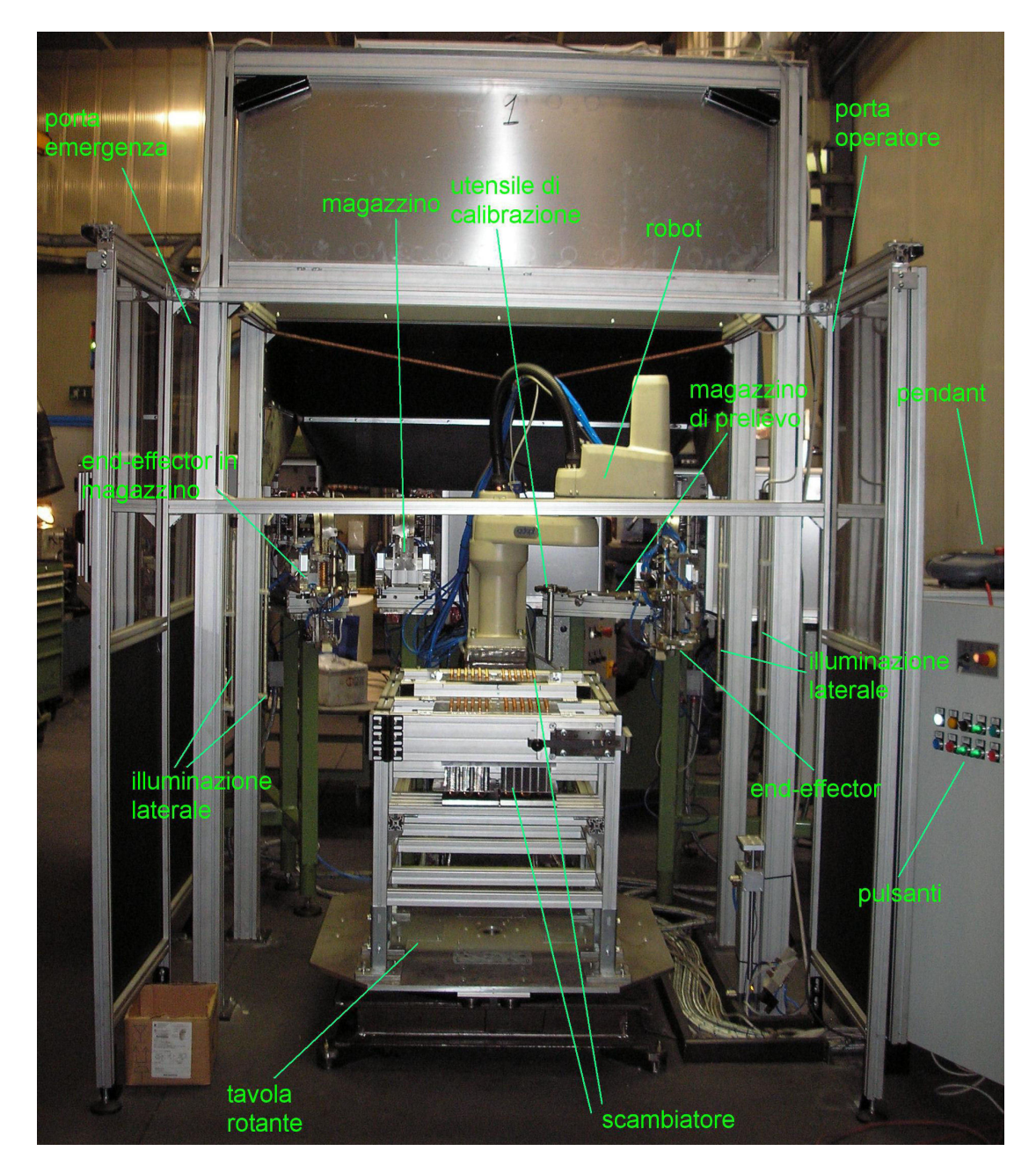

Figura 2.2: Cella in attrezzeria

<span id="page-28-0"></span>Una volta concluso il lavoro di sviluppo del software nel laboratorio, l'attività si è spostata presso l'azienda committente dove si è proceduti a realizzare la cella

di lavoro nell'attrezzeria della ditta mostrata in figura [2.2.](#page-28-0) La cella non `e stata installata direttamente sulla linea di produzione per non bloccare la produzione, in quanto gran parte del software e delle operazioni non erano ancora state testate. Questi test, che richiedono parecchio tempo, non sono stati eseguiti presso il laboratorio perch´e alcuni pezzi della cella non erano ancora pronti, quali la tavola rotante, i magazzini e vibroalimentatori. Anche i dispositivi di emergenza non erano ancora stati acquistati e quindi dovevano essere testati assieme a tutto l'impianto elettrico. Le operazioni più critiche e laboriose hanno riguardato soprattutto la gestione delle emergenze, le operazioni di cambio utensile e di rotazione della tavola rotante. Conclusi i test si è passati alla calibrazione della cella e di tutti i suoi parametri per poter cominciare ad assemblare scambiatori.

Tra il prototipo di cella inizialmente progettato e la cella costruita presso l'azienda esistono quindi alcune differenze. Questo perch´e, in fase di installazione e collaudo della cella presso la ditta richiedente, sono sorte nuove problematiche non ancora affrontate e si `e dovuti intervenire sia nella disposizione dei vari componenti all'interno della cella stessa, sia nell'impianto elettrico che in quello pneumatico, che nel software.

La fase svolta presso il laboratorio dell'università ha avuto una durata di all'incirca cinque mesi mentre quella presso l'attrezzeria della ditta di circa un mese e non è ancora conclusa. Non avendo ancora potuto testare l'esecuzione dell'assemblaggio alla massima velocit`a, non `e stato possibile misurare il tempo occorrente per il completo assemblaggio di uno scambiatore, si prevede però che il tempo sar`a minore di due minuti come stimato inizialmente in fase di progetto.

La fase successiva a quella di test è quella di installazione della cella di lavoro nella linea di produzione. Questa fase non ancora effettuata e deve seguire ad una serie di assemblaggi ottenuti con successo sempre in attrezzeria.

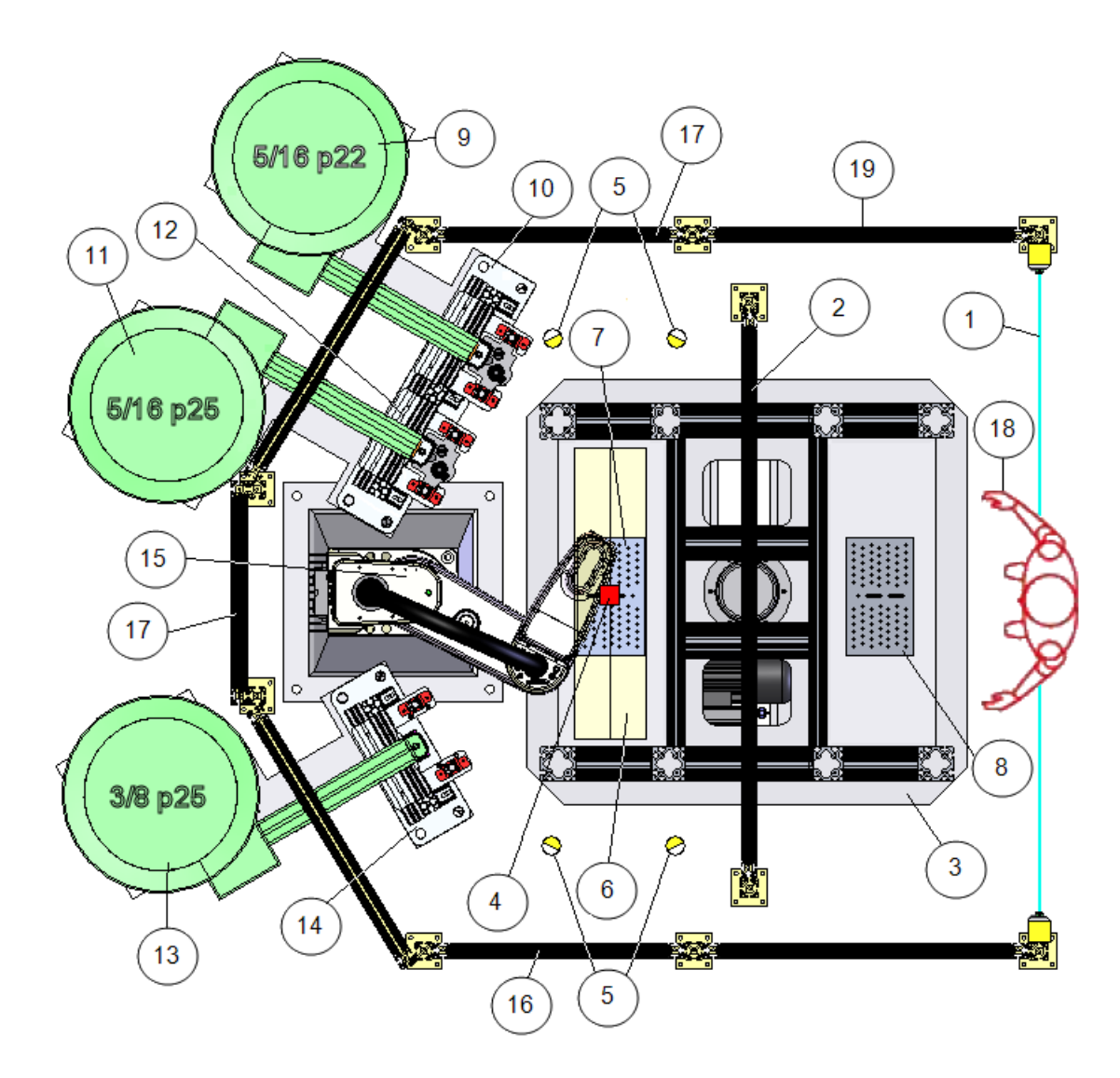

### <span id="page-30-0"></span>2.2 Layout della cella robotizzata

<span id="page-30-1"></span>Figura 2.3: Layout della cella per assemblaggio automatizzato

In figura [2.3](#page-30-1) è riportata una versione semplificata del layout definitivo della cella realizzata presso l'azienda, nella quale ad esempio non è rappresentata la struttura di sostegno dell'illuminazione e della telecamera per non nascondere la tavola rotante e altri particolari interessanti. Per una trattazione esaustiva consultare [9]. Sono numerate le parti fondamentali che la costituiscono, in particolare:

1. Barriera esterna: è realizzata da sensori di presenza che indicano la possibilità o meno di muovere la tavola senza pericolo per l'operatore, è utilizzata per la gestione della movimentazione della tavola rotante, rilevata l apresenza dell'operatore mandano in emergenza la cella;

- 2. Barriera interna: sale per permettere la rotazione della tavola rotante e scende quando il robot è in movimento per evitare il contatto con l'operatore nelle fasi di scarico e carico degli scambiatori;
- 3. Tavola rotante: comandata dal controllore del robot che permette di portare lo scambiatore inserito dall'operatore (in Figura [2.3](#page-30-1) indicato con 18) all'interno dell'area di lavoro del robot e rilevare quello già assemblato;
- 4. Telecamera + ottica: permette l'acquisizione delle due immagini, una ottenuta con le due diverse illuminazioni;
- 5. Illuminazione laterale: realizzate mediante quattro strisce di led, questa illuminazione mette in evidenza l'interno dei tubi e la presenza di curvette già inserite;
- 6. Illuminazione diffusa: realizzate mediante quattro neon alimentati da un reattore ad alta frequenza, questa illuminazione mette in evidenza le svasature dei tubi;
- 7. Scambiatore in area di Lavoro: scambiatore posto nell'area di lavorazione, tale area si trova esattamente sotto il sistema di visione ed è inaccessibile all'uomo (a meno di causare uno stato di emergenza del sistema)
- 8. Scambiatore in area operatore: scambiatore posto nell'area accessibile all'operatore, in particolare in questa zona viene prelevato lo scambiatore assemblato dal robot e posizionato un nuovo scambiatore per il successivo assemblaggio
- 9. Vibroalimentatore 5/16 p22: contiene le curvette che devono essere caricate nella pinza tramite un sistema di guide vibranti;
- 10. Modulo magazzino  $5/16$  p22 + End Effector  $5/16$  p22: contiene l'alloggiamento per le relative pinze ed è direttamente connesso tramite una guida al relativo vibroalimentatore;
- 11. Vibroalimentatori 5/16 p25;
- 12. Moduli magazzino  $5/16$  p25 + End Effector  $5/16$  p25;
- 13. Vibroalimentatori 3/8 p25;
- 14. Moduli magazzino 3/8 p25;
- 15. Robot + End Effector  $3/8$  p25: Robot SCARA a 4 gradi di libertà con annesso utensile realizzato specificatamente per maneggiare ed inserire le curvette che chiuderanno il circuito della scambiatore:
- 16. Porta emergenza: laterale per l'accesso alla cella, se la cella è in funzione quando viene aperta la cella si blocca e va in emergenza;
- 17. Porte operatore: una laterale per l'accesso alla cella e una posteriore per l'accesso alla zona posteriore del robot; non prevedono come la porta di emergenza che l'apertura causi l'emergenza e quindi è chiusa a chiave. La chiave `e posta assieme a quella del Front Panel con il numero 2 in figura [2.4](#page-32-0) e quindi per aprire la porta posteriore `e necessario togliere la chiave dal Front Panel e questo causa l'arresto della cella, senza pericolo per l'operatore.
- 18. Operatore: il compito dell'operatore è quello di caricare sulla tavola rotante lo scambiatore da assemblare e prelevare quello già assemblato;
- 19. Struttura esterna della cella: ha il compito di sostenere i componenti della cella come i neon e telecamera, deve inoltre impedire l'accesso alla cella all'operatore. Ha inoltre il compito fondamentale di schermare la cella dalla luce esterna, variabile in funzione dell'ora del giorno, del meteo e della stagione, che quindi potrebbe andare a rendere inutilizzabili le foto e quindi non permettere il riconoscimento dello scambiatore e quindi l'assemblaggio. In figura la struttura è stata notevolmente semplificata per permettere di vedere gli altri componenti.

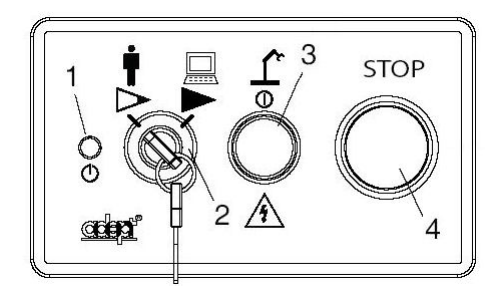

<span id="page-32-0"></span>Figura 2.4: Front Panel

Non riportati nel layout ma indispensabili nella cella sono:

- l'armadio elettrico: contiene la maggior parte dei collegamenti elettrici della cella e sulla parte frontale del quale soni posti il Front Panel<sup>[1](#page-0-0)</sup> e i pulsanti per la movimentazione manuale della cella<sup>[2](#page-0-0)</sup>;
- il quadro base robot nel quale è posto la pneumatica e altri collegamenti elettrici successivamente descritti;
- il pc esterno: terminale dal quale l'operatore gestisce la cella;
- il controllore del robot (Figura [2.5\)](#page-33-2) descritto nella sezione robot.

<sup>&</sup>lt;sup>1</sup>Il Front Panel serve per la messa in marcia della cella, l'argomento sarà affrontato alla fine del capitolo.

<sup>&</sup>lt;sup>2</sup>La movimentazione manuale è consentita solo se è stata attivata da software l'"abilitazione manuale" e consiste nel far girare manualmente la tavola rotante e nell'alzare e abbassare la barriera interna. Questo argomento sarà trattato alla fine del capitolo nella descrizione dell'impianto elettrico.

### <span id="page-33-0"></span>2.3 Componenti principali

#### <span id="page-33-1"></span>2.3.1 Robot

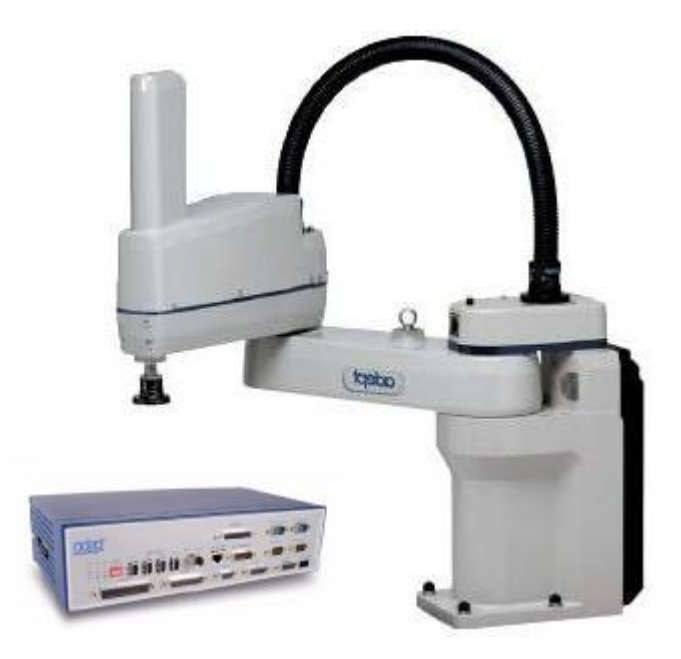

Figura 2.5: Robot SCARA Adept Cobra s600 con controllore Adept MV.

<span id="page-33-2"></span>La scelta del robot non è risultata problematica, dal momento che essendo richiesto all'end-effector un movimento di assemblaggio verticale dall'alto verso il basso, senza cambiamenti di orientamento, risulta sufficiente l'impiego di uno SCARA "Selective Compliance Assembly Robot Arm" a 4 assi, che porti la pinza sopra al punto di inserimento previsto.

Il modello di robot prescelto per l'inserimento nella cella di lavoro è un Adept Cobra s600 (Figura [2.5\)](#page-33-2). I Robot Adept Cobra sono concepiti per interfacciarsi con un controller Adept MV ed il telaio di alimentazione PA-4. Il robot è collegato al suo controllore tramite cavi di segnali e di potenza. La sua programmazione e comando avviene tramite il controller Adept MV e il sistema di comando amplificatore PA-4, inglobato nel corpo centrale. Il controllore esegue un programma caricato all'avvio della cella interfacciandosi con il software di gestione sito in un pc esterno.

Il robot acquistato dall'azienda come detto precedentemente e diverso da quello del laboratorio dell'università e presenta caratteristiche diverse. in particolare i bracci del robot presente in azienda sono lunghi 600mm al posto dei 550mm del robot in laboratorio. Il robot in azienda ha maggiore velocità sia di esecuzione del programma che di movimentazione dei giunti e una maggiore disponibilità di I/O, presenta per`o uno svantaggio di cui non se ne era tenuto conto, ma non si erano valutate le conseguenze. Una volta innestata una pinza sul robot in azienda non è possibile portare il giunto 3 del robot (movimento lungo l'asse  $Z$ ) in posizione massima superiore perch´e altrimenti il cilindro di inserimento della pinza andrebbe ad urtare contro il giunto 2. Per questo motivo l'inserimento deve avvenire con il giunto 3 più esteso e quindi maggiormente a sbalzo. Ne risente così la precisione dell'inserimento, infatti ad ogni movimento della slitta la pinza vibra parecchio. Questo non avveniva con il robot in laboratorio, infatti, per come `e costruito, era possibile salire fino a fine corsa del giunto 3 anche con pinza innestata. Per risolvere il problema `e stata segata la parte superiore del cilindro di inserimento, inutile in questo caso, guadagnando all'incirca 2 cm in modo da poter salire maggiormente con la pinza senza urtare. Attualmente si stanno valutando possibili soluzioni: si vogliono montare dei regolatori di portata sull'attuatore pneumatico della slitta, per rallentare la velocità della slitta. In questo modo le vibrazioni dovrebbero diminuire anche se ne risentirà il tempo di inserimento. Un'altra soluzione potrebbe essere quella di realizzare una nuova flangia adattativa più lunga e con caratteristiche di resistenza maggiori per evitare le vibrazioni e cos`ı da poter ritirare totalmente il giunto 3. L'impiego di una flangia più lunga implica anche in maggior peso, il quale può rallentare i movimenti del robot e anche in questo caso aumentare il tempo di inserimento.

In figura [2.6](#page-34-0) è mostrata la pendant, la quale è indispensabile per interfacciarsi al controllore e, soprattutto in fase di calibrazione, per muovere manualmente il robot. La pendant viene appesa all'interno della cella, ma deve essere visibile dall'esterno della cella perch´e l'operatore deve poter controllarne il display per rilevare i messaggi del controllore.

<span id="page-34-0"></span>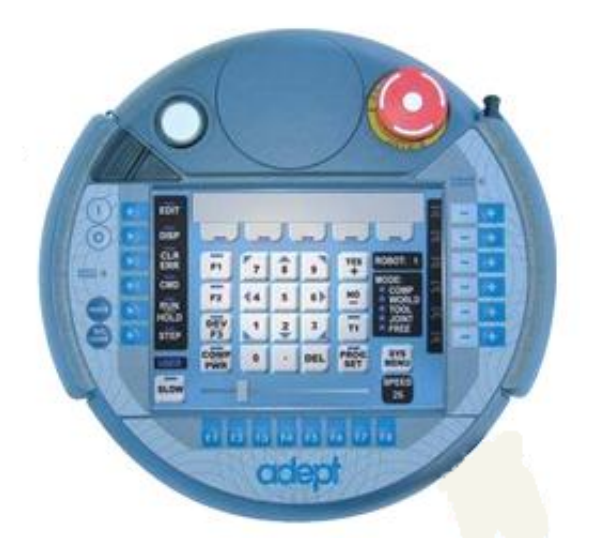

Figura 2.6: Adept T2 Pendat

#### <span id="page-35-0"></span>2.3.2 End-Effector

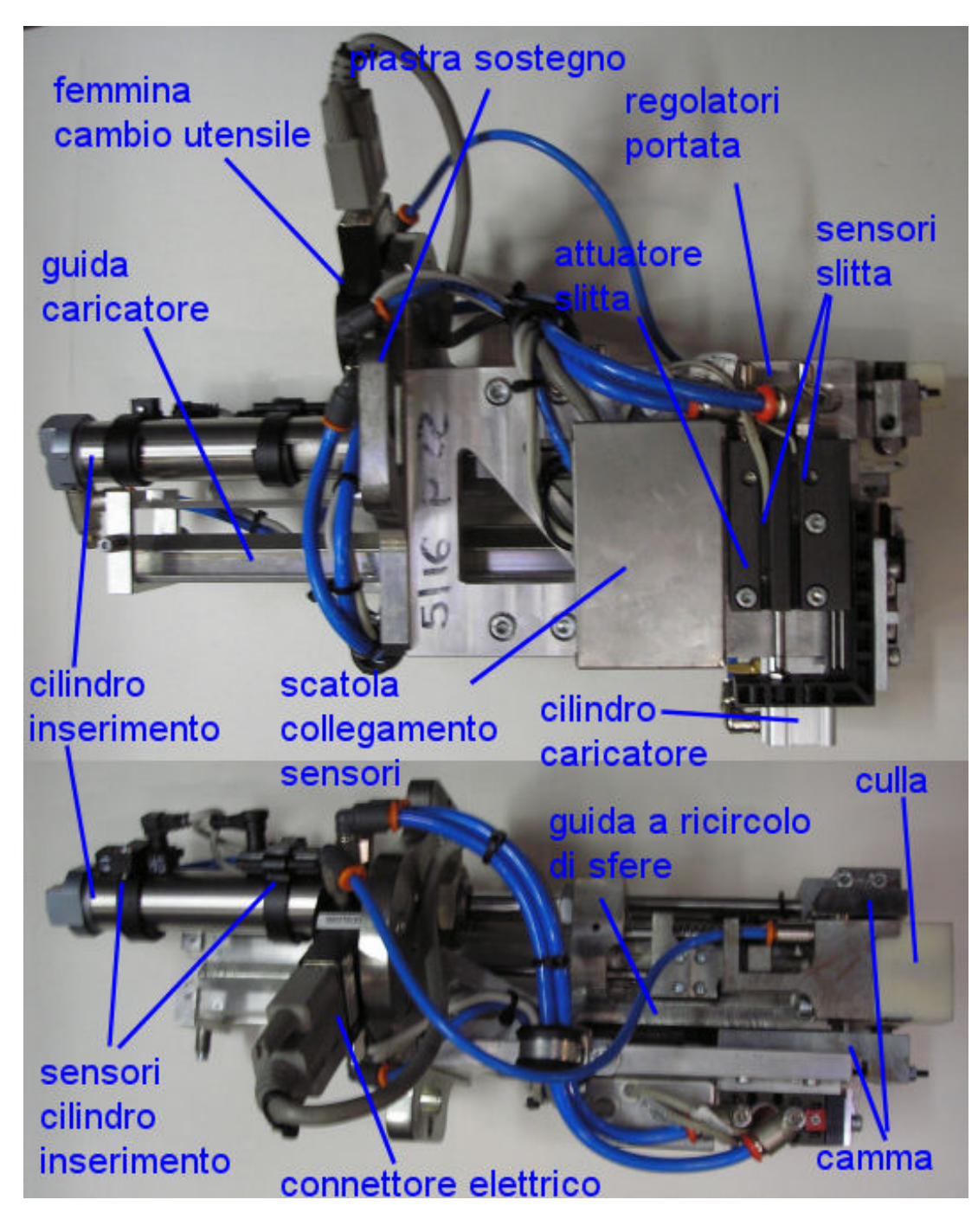

Figura 2.7: End-effector

Lo scopo dell'end-effector o pinza è quello di realizzare l'inserimento delle curvette nel modo più preciso e veloce possibile. Lo studio descritto in [8] ha portato alla realizzazione di un end-effector specifico per ogni diversa tipologia di curvetta, ma anche ad un efficiente sistema di aggancio e sgancio dell'end-effector in totale
sicurezza che consente di non perdere tempo prezioso nell'operazione di cambio utensile.

Una rappresentazione dell'end-effector realizzato è riportata nell'immagine in figura [2.7.](#page-35-0) Si nota il cilindro pneumatico a doppio effetto atto a portare la curvetta dal corpo del dispositivo alla sommità del pacco alettato della batteria, dove sono presenti i bicchieri delle forcine; meno visibile `e la slitta laterale che permette di far scendere la curva ed inserirla nella culla, dove una ventosa a vuoto fa presa su di essa. Il pistone di inserimento verticale fa scendere la culla, la quale, a mezzo di un accoppiamento di forma con le due camme, ruota di 90° e si porta in posizione di inserimento. Un sistema di ganci impedisce che la culla ruoti quando si sta effettuando l'inserimento.

Il caricatore, solo parzialmente visibile in figura, è situato a livello della penultima curvetta e blocca le curvette impedendo che scendano lungo il canale, l'ultima curvetta invece è libera se non è sostenuta dalla slitta quando si trova in posizione avanti. La slitta appunto muovendosi in posizione indietro fa cadere la curvetta, la quale va ad appoggiarsi sulla parte fissa della slitta. A questo punto un movimento della slitta in avanti fa si che la curvetta si accoppi con la culla.

Si rimanda comunque a [9] per maggiori dettagli su tutta la parte meccanica del progetto. Finora sono state realizzate 3 pinze, uno per ogni tipologia di curvetta utilizzata negli scambiatori, cioè  $3/8$ " passo 25 per lo schema ST30180-00,  $5/16$ " passo 22 e 5/16" passo 25 per lo schema ST30181 00.

Il sistema di aggancio e sgancio della pinza è veloce è sicuro e garantisce anche i collegamenti elettrici attraverso dei connettori. Ogni pinza è dotata di un connettore elettrico che permette il passaggio dei segnali dal controllore alla pinza e viceversa. Sul connettore stesso sono realizzati dei ponti che permettono al controllore di identificare la pinza innestata per evitare di effettuare inserimenti con la pinza sbagliata, i quali potrebbero causare danni sia alla pinza che allo scambiatore. Le connessioni dei connettori della pinza sono schematizzate in figura [2.21.](#page-55-0)

Ad ogni pinza è quindi stato assegnato un numero compreso tra  $0 \in 7$ , cioè i numeri ottenibili con tre cifre nel sistema binario. In tabella [2.1](#page-36-0) sono riportate le assegnazioni.

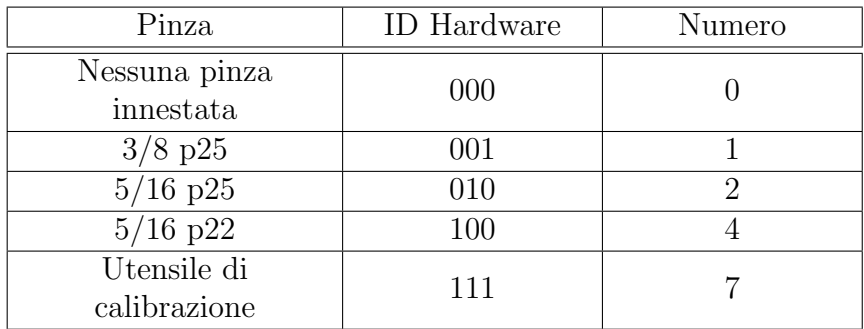

<span id="page-36-0"></span>Tabella 2.1: Assegnazione ID Hardware alle pinze

Ogni pinza è dotata di numerosi sensori che garantiscono il perfetto sincronismo tra le operazioni di inserimento. I sensori utilizzati sono:

- Due sensori di prossimit`a entrambi posti sull'estremit`a fissa del cilindro, uno in posizione superiore in modo da rilevare il caso in cui il fusto sia completamente dentro il cilindro e l'altro in una posizione intermedia del cilindro. Il sensore è stato posto in posizione intermedia e non in posizione inferiore per velocizzare l'inserimento. La posizione è stata scelta in modo da segnalare quando, in fase di risalita del pistone, la culla non è più a contatto con la curvetta e può iniziare lo spostamento del robot verso la successiva locazione di inserimento. I sensori sono visibili in figura [2.7.](#page-35-0)
- Un sensore, che posto al termine della guida del caricatore, rileva la presenza della penultima curvetta. Infatti se questa non viene rivelata significa che è rimasta solo una curvetta all'interno della guida ed è quindi necessario portare la pinza innestata a caricare le curvette nel magazzino. Può succedere però che il canale si ostruisca impedendo la discesa delle curvette; quindi quando non si rileva presenza; prima di portare la pinza al magazzino; si procede con il muovere velocemente e cambiando direzione repentinamente il robot per brevi tratti, cercando di sbloccare le curvette eventualmente bloccate. Finita questa fase se il sensore non rileva ancora curvette si ripone la pinza in magazzino per il suo caricamento. A questo punto, prelevata la pinza, se il sensore non da nuovamente segno di presenza curvette si procede con l'arrestare la cella ed avvisare l'operatore. Il sensore scelto è una fotocellula composta da due elementi ricevitore ed emettitore e ha creato dei problemi in quanto non rilevava la curvetta anche se questa era presente. La causa di questo malfunzionamento è dovuta alla tipologia di emettiore e trasmettitore, i quali sono realizzati per emettere e ricevere luce non da un unico fascio, ma da uno ampio. Quindi il sensore non rileva la presenza anche se la curvetta è presente, perché il fascio di luce arriva comunque al ricevitore riflettendo sulla curvetta stessa e sulle pareti del canale del caricatore. Per risolvere il problema, provvisoriamente sono stati applicati su entrambi gli elementi del sensore degli adesivi con un piccolo foro in modo da limitare sia il fascio di luce emessa che quello ricevuto. L'emettitore del sensore con incollato sopra un adesivo azzurro è evidenziato in figura [2.8.](#page-38-0)
- Un sensore che dopo aver creato il vuoto verifica la rilevazione del vuoto. La mancata rilevazione implica la mancata presenza della curvetta all'interno della culla che dovrebbe essere trattenuta appunto dal vuoto. Se il sensore non segnala la rilevazione del vuoto significa che si è verificato un problema ed è necessario bloccare al cella e segnalarlo all'operatore.
- Due sensori di prossimit`a entrambi posti sull'estremit`a fissa della slitta per rilevare appunto la posizione della stessa, avanti o indietro. I sensori sono visibili in figura [2.7.](#page-35-0)

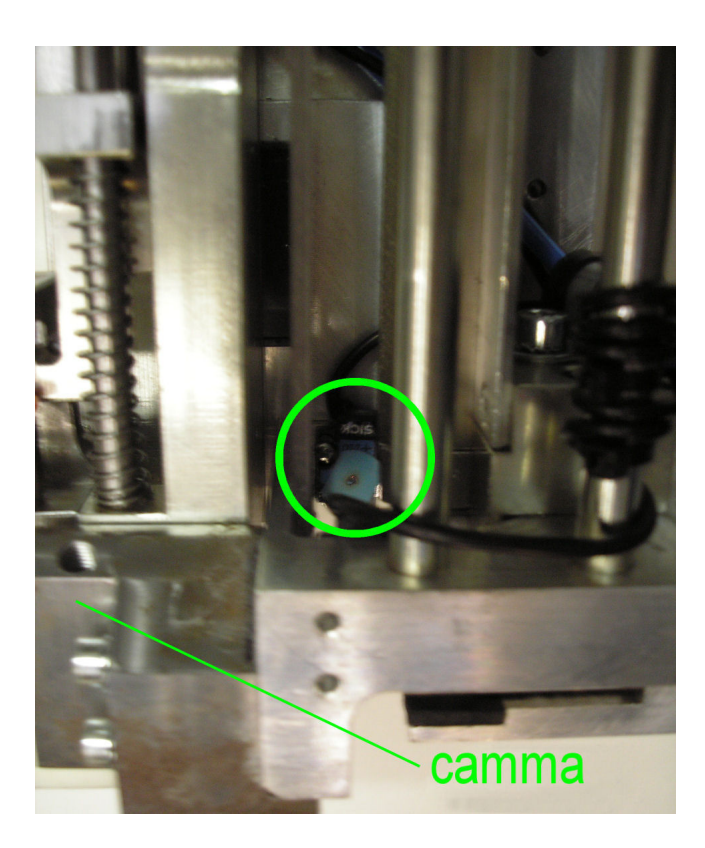

Figura 2.8: Sensore penultima curvetta

<span id="page-38-0"></span>I vari sensori sono necessari per verificare che i movimenti comandati siano realmente avvenuti e non si siano bloccati gli attuatori pneumatici. Sono molto importanti perché in caso di mancato movimento il successivo potrebbe danneggiare la pinza ed `e quindi necessario impedirlo e bloccare l'inserimento oppure le operazioni di cambio pinza e caricamento curvette. Ad esempio, prima di ogni movimento del robot con end-effector innestato, viene fatto un controllo sulla posizione del fusto del cilindro principale di inserimento, infatti se il fusto `e fuori completamente dal cilindro un movimento del robot potrebbe portare ad una collisione con lo scambiatore. Se questo controllo da esito positivo il robot può muoversi verso la locazione impostata.

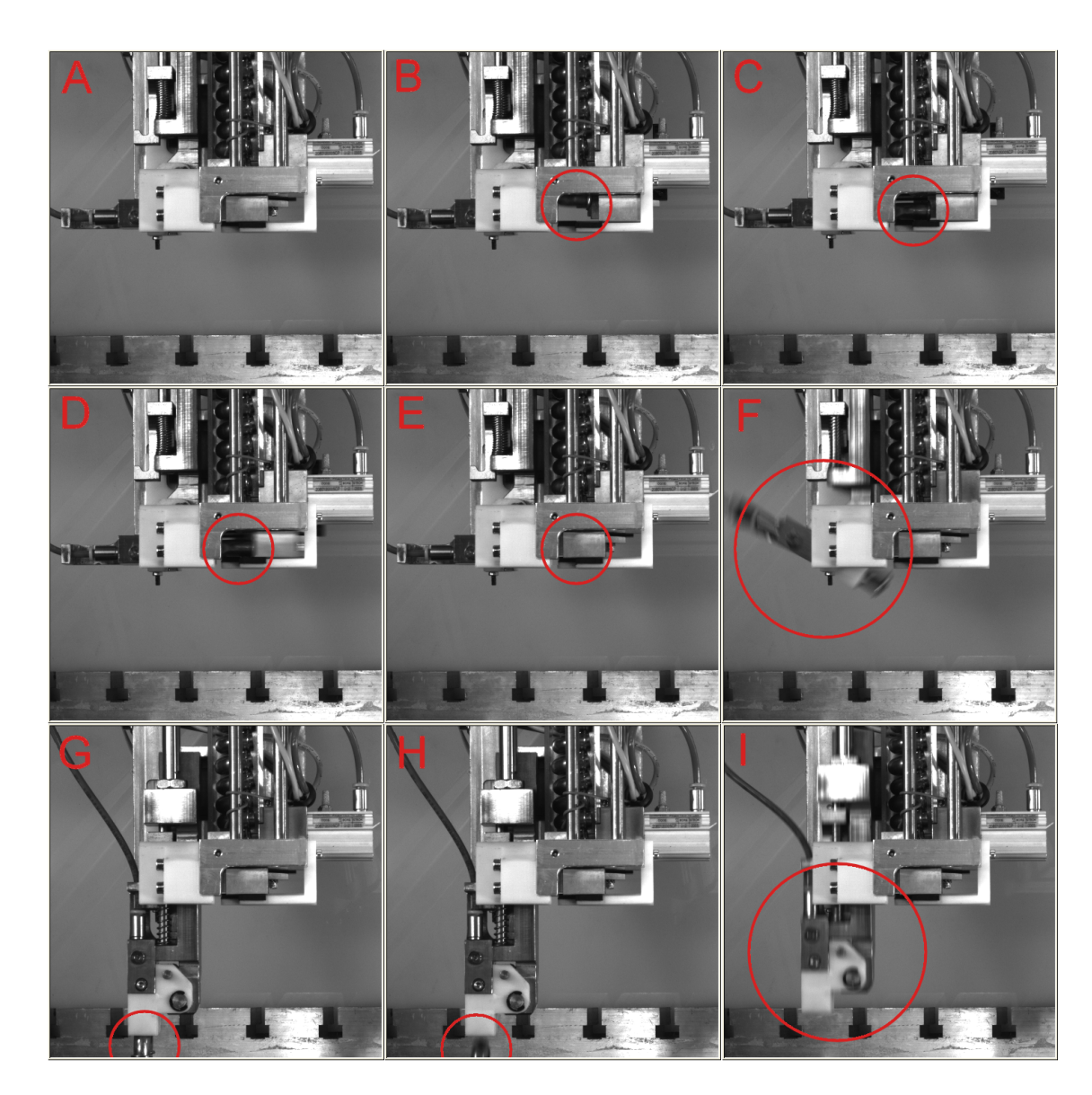

# Sequenza di inserimento

<span id="page-39-0"></span>Figura 2.9: Sequenza di inserimento

La sequenza di inserimento è la seguente:

- 1. attivazione vuoto + bloccaggio caricatore (Figura A [2.9\)](#page-39-0): il vuoto viene attivato all'inizio affinché quando serve abbia già al forza necessaria; vengono bloccate le curvette nel canale nel caricatore, tranne l'ultima che è libera, ma sostenuta dalla slitta che si trova in posizione avanti;
- 2. comando slitta indietro (Figura B-C [2.9\)](#page-39-0): viene fatta cadere l'ultima curvetta sulla parte fissa della slitta;
- 3. controllo se la slitta è in posizione indietro;
- 4. comando slitta avanti (Figura D-E [2.9\)](#page-39-0): la curvetta sul fondo della slitta viene spinta dentro la culla;
- 5. controllo se la slitta è in posizione avanti;
- 6. verifica presenza del vuoto, cioè se la curvetta è trattenuta nella culla;
- 7. comando inserimento abbassamento pistone principale + sblocco caricatore (Figura F-G [2.9\)](#page-39-0): la curvetta presente in culla viene inserita nei rispettivi tubi, si può notare in figura G [2.9](#page-39-0) che la curvetta rimane nella culla e non cade; contemporaneamente viene anche sbloccato il caricatore per far scendere le curvette nel canale per il successivo inserimento;
- 8. disattivazione vuoto + attivazione del soffio (Figura H [2.9\)](#page-39-0): la curvetta viene espulsa dalla culla ed effettivamente inserita;
- 9. controllo se il pistone principale è in posizione bassa, cioè se l'inserimento `e avvenuto;
- 10. comando pistone principale verso l'alto (Figura I-A [2.9\)](#page-39-0);
- 11. verifica penultima curvetta: quando non si ha il segnale di penultima curvetta significa che `e rimasta solo una curvetta e quindi si procede all'inserimento di questa e poi si porta la pinza al magazzino per essere ricaricata, altrimenti si pu`o proseguire con un altro inserimento.

Tra ogni fase della sequenza sono inserite delle pause con il fine di ottimizzare le prestazioni della fase di inserimento e di sincronizzare i movimenti. Ad esempio prima di dare il comando slitta avanti bisogna aspettare che la curvetta raggiunga la parte fissa della slitta e abbia finito di rimbalzare (Figura C [2.9\)](#page-39-0). L'ottimizzazione ha permesso di ottenere un tempo di inserimento di 830 ms.

In fase di collaudo, vista anche le maggiori accelerazioni del robot utilizzato in azienda, sono stati riscontrati numerosi inceppamenti delle curvette tra le fasi 2 e 4 della sequenza di inserimento. Questo problema è causato appunto dalle elevate velocità raggiunte dall'end-effector che causano dei movimenti della curvetta mentre si trova sulla parte fissa della slitta. Infatti, se la curvetta risulta particolarmente spostata dalla posizione ottimale, quando la si spinge all'interno della culla questa rimane incastrata e l'inserimento non pu`o avvenire. Questo problema `e stato provvisoriamente risolto abbassando l'accelerazione del robot quando va a compiere traslazioni o rotazioni di entit`a abbastanza elevata. Occorre trovare per`o una soluzione dal punto di vista costruttivo della pinza e che non intacchi le prestazioni del robot. Potrebbero essere applicate dei fermi ai lati della culla per mantenere in posizione la curvetta, devono essere per`o facili da rimuovere per consentire di sbloccare facilmente eventuali curvette incastrate.

## 2.3.3 Magazzini

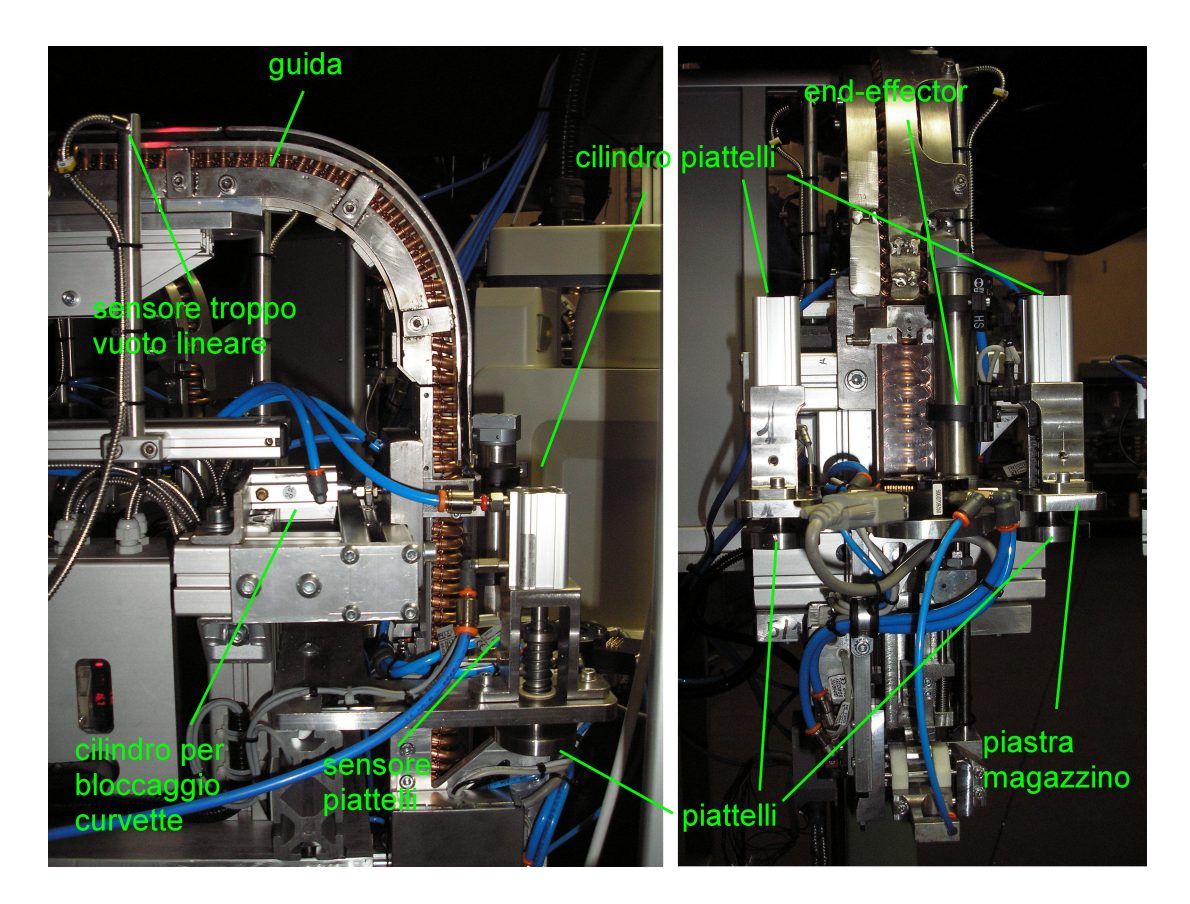

Figura 2.10: Modulo magazzino

<span id="page-41-0"></span>I moduli magazzino consentono di ospitare gli end-effector quando non sono utilizzati. Sono stati progettati con lo scopo di velocizzare la presa e il rilascio della pinza e di consentire inoltre di caricare di curvette la pinza. I magazzini sono costituiti principalmente da una piatra che deve sostenere il peso della pinza. Dei perni di centraggio, posizionati sulla parte inferiore della piastra, garantiscono che la pinza occupi sempre la stessa posizione all'interno del magazzino per evitare che il robot non riesca ad agganciare la pinza. Due piattelli, inizialmente azionati ciascuno con un cilindro pneumatico a semplice effetto e comandati da una valvola 3/2, bloccano la pinza quando presente nel magazzino. Una molla, montata direttamente su ciascun piattello, tiene bloccata la pinza anche in assenza di pressione. La pinza quindi è sostenuta dai piattelli che la tengono a contatto con la parte inferiore della piastra. La soluzione di azionemento dei piattelli è risultata poco efficace in quanto la molla utilizzata, la quale garantiva la chiusura dei piattelli in assenza del comando di apertura, era troppo rigida e i pistoni non riuscivano ad aprire totalmente i piattelli. L'entrata nel magazzino della pinza con piattelli non aperti `e assolutamente da evitare in quanto provocherebbe un urto e un eventuale danneggiamento dei dispositivi. Per questo motivo si è passati all'utilizzo di una molla meno rigida e di pistoni a doppio effetto comandati da una valvola 5/2 in modo che, in fase di chiusura dei piattelli, la minor rigidezza della molla fosse compensata dalla spinta del pistone. L'alternativa era quella di sostituire i pistoni con altri con una forza maggiore e quindi dimensioni maggiori, ma visto quindi lo spazio ridotto questa soluzione è stata abbandonata.

Come le pinze anche i magazzini devono essere tre, uno per ogni diversa tipologia di curvetta. Le operazioni di cambio utensili e di caricamento delle curvette sono interamente gestite da software e quiidi anche i magazzini sono dotati dei seguenti sensori per consentire i cambi pinza in modo automatico:

- un sensore induttivo che rileva la presenza della pinza all'interno del magazzino, fondamentale per evitare di riporre una pinza in un magazzino già occupato oppure evitare di andare a prelevare una pinza in un magazzino vuoto;
- due sensori induttivi, uno per ogni piattello del magazzino, per rilevare se i piattelli sono in posizione inferiore, cioè aperti, e quindi permettere un'eventuale entrata della pinza nel magazzino e una volta entrati se i sensori danno entrambi segnale basso si ha le certezza che la pinza è bloccata nel magazzino quindi è possibile sganciarla e uscire. Viceversa nella fase di aggancio pinza `e fondamentale che prima di uscire con la pinza innestata verificare che i piattelli non blocchino più la pinza.

Le operazioni di aggancio e di sgancio della pinza sono diverse, cioè utilizzano traiettorie diverse a causa di come è costruito il magazzino. Se la pinza è innestata, per sganciarla, si entra da sotto la piastra principale, ma sopra i piattelli e senza urtarli, una volta sganciata si deve uscire da sopra. Al contrario per agganciare la pinza si entra nel magazzino da sopra mentre si esce da sotto come nell'entrata per lo sgancio. L'intera sequenza di cambio pinza `e schematizzata in figura [2.11](#page-43-0) nella quale per chiarezza sono stati riportati solo la piastra principale della pinza, la piastra del magazzino, i piattelli e i perni di centraggio. Come si può notare l'entrata nel magazzino deve avvenire da sotto la piastra del magazzino in quanto il movimento di entrata deve consentire al canale del caricatore della pinza di accoppiarsi al meccanismo di caricamento delle curvette, come si può notare in figura [2.10.](#page-41-0)

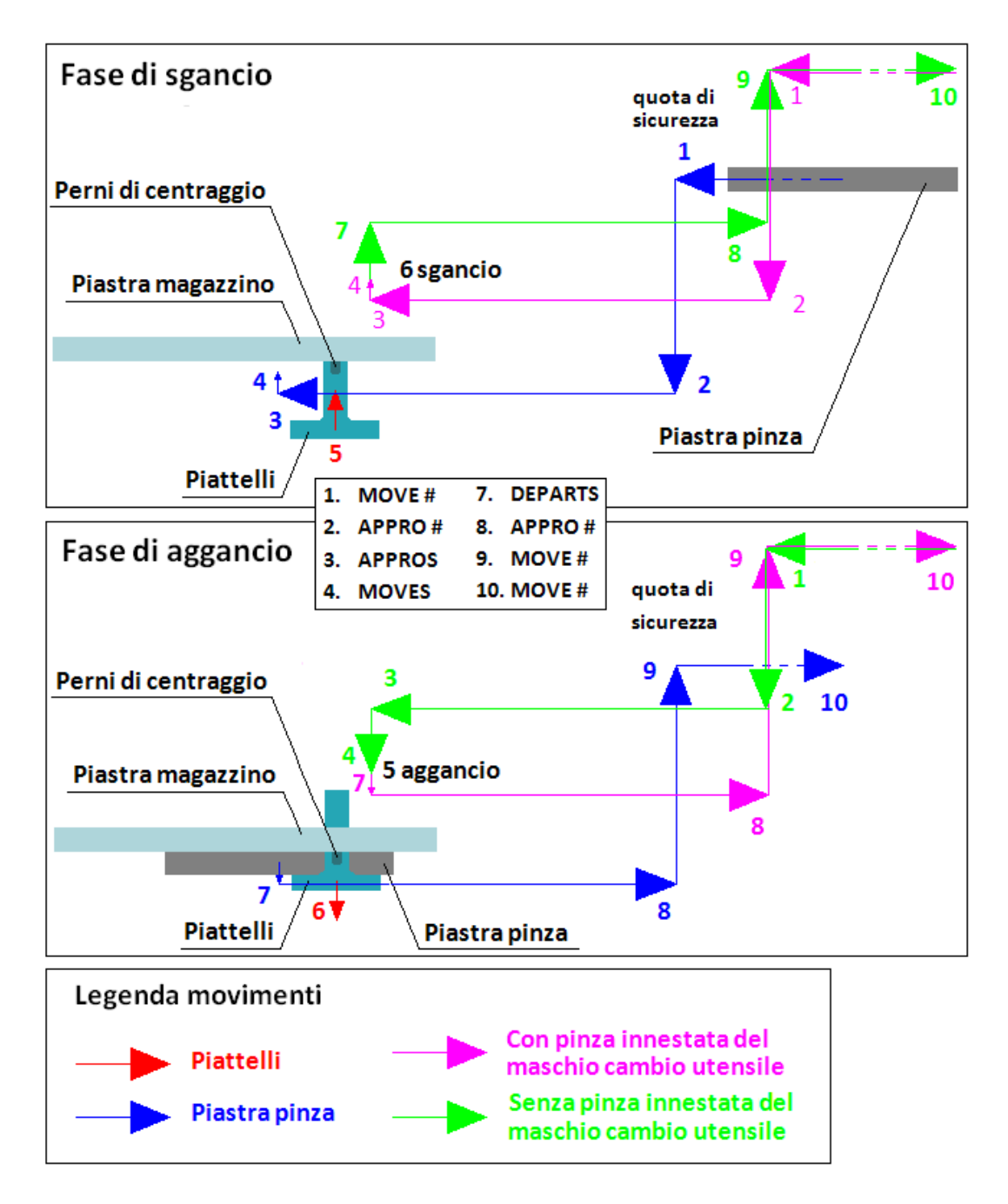

<span id="page-43-0"></span>Figura 2.11: Sequenza di cambio pinza

# 2.3.4 Vibroalimentatori

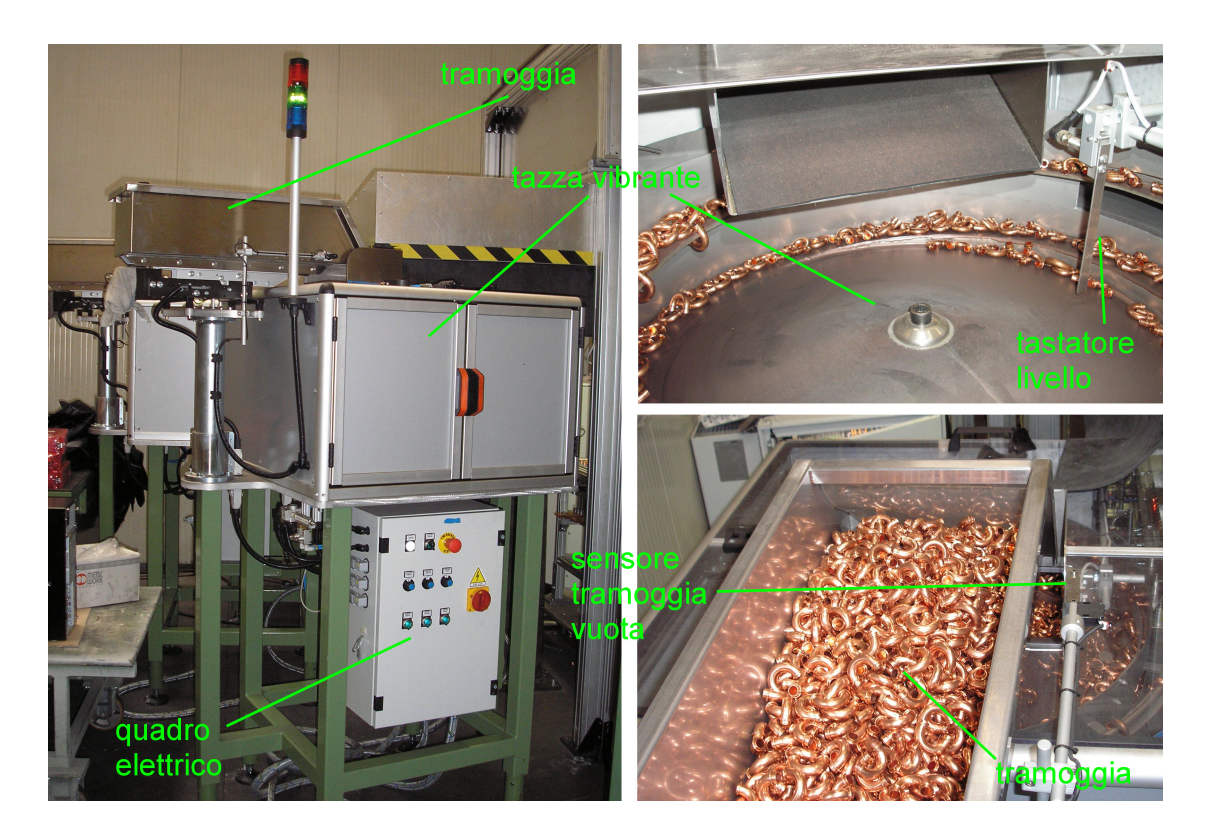

Figura 2.12: Vibroalimentatore

<span id="page-44-0"></span>Una volta riposta la pinza nel magazzino deve essere effettuato il caricamento delle curve grazie all'impiego di vibroalimentatori. Il loro utilizzo permette di selezionare ed orientare le curve da inserire nel caricatore, permette sia una lavorazione in automatico sia una più elevata produzione. Il vibratore è costituito da una base su cui è fissato (figura [2.12\)](#page-44-0), tramite appositi supporti, un elettromagnete ed una parte superiore atta a contenere o far scorrere i pezzi. Le due componenti, basamento e parte superiore, sono collegate tra loro tramite "balestre" di diverso materiale a seconda della tipologia di vibratore e delle esigenze specifiche. Le tramogge vibranti sono dotate di un'apposita guida, mostrata in figura [2.13,](#page-45-0) che alimenta il relativo utensile fermo a magazzino .

Anche i vibroalimentatori sono dotati di alcuni sensori impiegati per segnalare la presenza o meno di curvette all'interno degli stessi e rivelare eventuali inceppamenti. I sensori installati sono:

• tramoggia vuota: fotocellula che segnala quando non ci sono più curvette nella tramoggia ed è necessario che l'operatore vada a caricarla al più presto per evitare che la lavorazione venga interrotta, il sensore è mostrato in figura [2.12;](#page-44-0)

- troppo pieno lineare: fotocellula che segnala quando la guida del vibroalimentatore è piena e se attivata la vibrazione questa può essere disattivata, il sensore è mostrato in figura [2.13;](#page-45-0)
- $\bullet$  troppo vuoto lineare: fotocellula che segnala quando non vi sono più curvette nella parte finale della guida del vibroalimentatore, è l'unico segnale che viene rilevato dal software in quanto la mancanza di curvette deve bloccare il funzionamento della cella o almeno l'utilizzo della pinza relativa. Il sensore è mostrato in figura [2.10](#page-41-0)
- tastatore livello: segnala quando il livello di curvette nella tazza vibrante è troppo basso, il sensore è mostrato in figura [2.12.](#page-44-0)

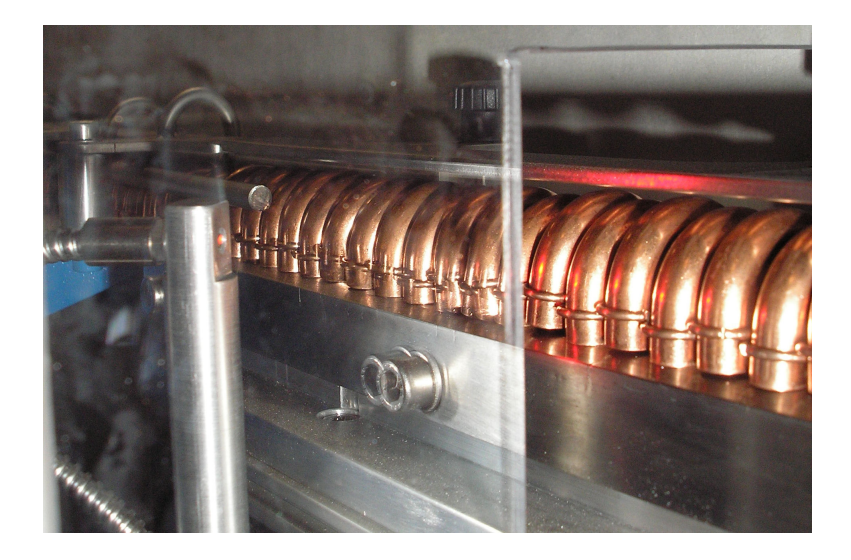

Figura 2.13: Guida del vibroalimentatore e sensore troppo pieno lineare

<span id="page-45-0"></span>Per consentire il caricamento delle curvette è necessario fare due operazioni: attivare la vibrazione del vibroalimentatore e ritirare le spine che bloccano le curvette all'imboccatura del canale della pinza. Entrambe sono comandate dalla stessa uscita, una per ogni magazzino. La vibrazione rimane attiva finché il segnale del comando è alto e si ferma al segnale "livello troppo pieno lineare" se il comando precedentemente dato non è più attivo oppure dopo un tempo programmabile in seguito alla rimozione del segnale. Questo tempo è necessario perch´e il canale del vibroalimentatore si riempia. Al comando del vibroalimentatore è stato dovuto aggiungere un timer per tagliare il segnale che abilita la vibrazione, ma non quello che comanda il cilindro per il blocco delle curvette, in modo da bloccarla al raggiungimento del segnale "livello troppo pieno lineare". Altrimenti, rimanendo alto il segnale, la vibrazione sarebbe rimasta attiva finch´e non si sarebbe andati a riprendere la pinza e si sarebbe tolto il segnale. Questo è stato necessario perché togliendo il segnale troppo presto, anche se la vibrazione sarebbe continuata, la discesa delle curvette sarebbe stata impedita dalle spine. La vibrazione viene fermata il prima possibile perché molto rumorosa e fastidiosa per l'operatore, soprattutto se si pensa che potrebbe vibrare più di un vibroalimentatore contemporaneamente.

Nei vibroalimentatori il meccanismo per il bloccaggio delle curvette all'estremità del condotto che porta le curvette alla pinza è stata modificato in fase di collaudo in quanto il bloccaggio avveniva saltuariamente. Il meccanismo iniziale prevedeva di bloccare la curvetta agendo sulla parte interna della stessa, cioè portando a contatto con la curvetta un tratto di guida mobile mostrato in figura  $2.14(a)$ , attivato da un attuatore pneumatico. Si è deciso quindi di inserire delle spine coniche nelle due estremità della curvetta sempre movimentatate da un attuatore meccanico, mostrato in figura [2.14\(](#page-46-0)b).

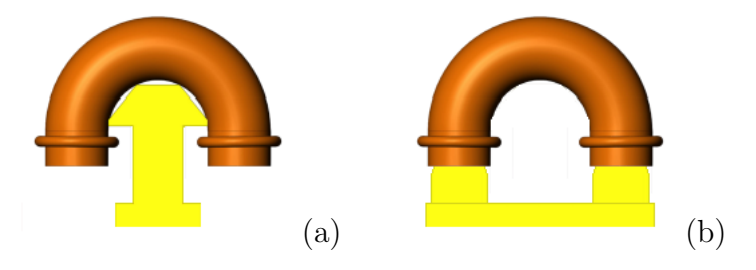

<span id="page-46-0"></span>Figura 2.14: Meccanismo di bloccaggio curvette: a guida mobile (a) e a spine coniche (b).

In questo modo il bloccaggio è assicurato ma rimane una curvetta in più nel canale del caricatore della pinza, che non riesce ad entrare nella guida e che quindi pu`o incastrarsi nel canale. Se una curvetta si blocca nel canale l'inserimento non può avvenire ed è richiesto l'intervento dell'operatore. Per evitare questo problema si `e intervenuti via software facendo in modo che dopo aver caricato la pinza la slitta venga portata indietro per far si che le curvette scendano e quella in più si impegni nella guida. Occorre però, prima di portare la slitta indietro, bloccare il caricatore per far in modo che scenda solo una curvetta. Una volta che la curvetta è nella parte fissa della slitta viene spinta dentro la culla portando la slitta avanti. Sbloccando il caricatore tutte le curvette sono libere di scendere, compresa la curvetta che prima si incastrava. L'aver apportato questa modifica ha implicato di modificare anche la sequenza di inserimento almeno per la prima curvetta da inserire dopo aver caricato la pinza: non si devono eseguire più le fasi 2, 3, 4, 5 della sequenza di inserimento illustrata al paragrafo precedente.

#### 2.3.5 Magazzini di prelievo

Per le operazioni di manutenzione è stato realizzato inoltre un ulteriore magazzino di prelievo mostrato in figura [2.16,](#page-48-0) ovviamente privo tramoggia vibrante, attraverso il quale è possibile far riporre l'end-effector al robot affinché l'operatore possa lavorarci senza entrare nella cella e senza bloccare la lavorazione. Allo stesso modo è possibile mettere manualmente l'end-effector su questo magazzino e farlo prelevare dal robot. Questo magazzino è inoltre sprovvisto del sistema di bloccaggio con i piattelli in quanto scomodo per l'operatore. Presenta inoltre delle differenze rispetto ai magazzini tradizionali: la pinza viene riposta sulla parte superiore della piastra, sulla quale sono montati anche i perni di centraggio. La pinza quindi `e sostenuta dalla piastra e rimane in posizione grazie ai perni e alla forza di gravit`a. Anche le operazioni per portare la pinza a questo magazzino sono interamente gestite da software, però, sia per l'aggancio che lo sgancio entrata e uscita, avvengono da sopra la piastra.

La sequenza di aggancio e sgancio delle pinze nel magazzino di prelievo è schematizzata in figura [2.15.](#page-47-0)

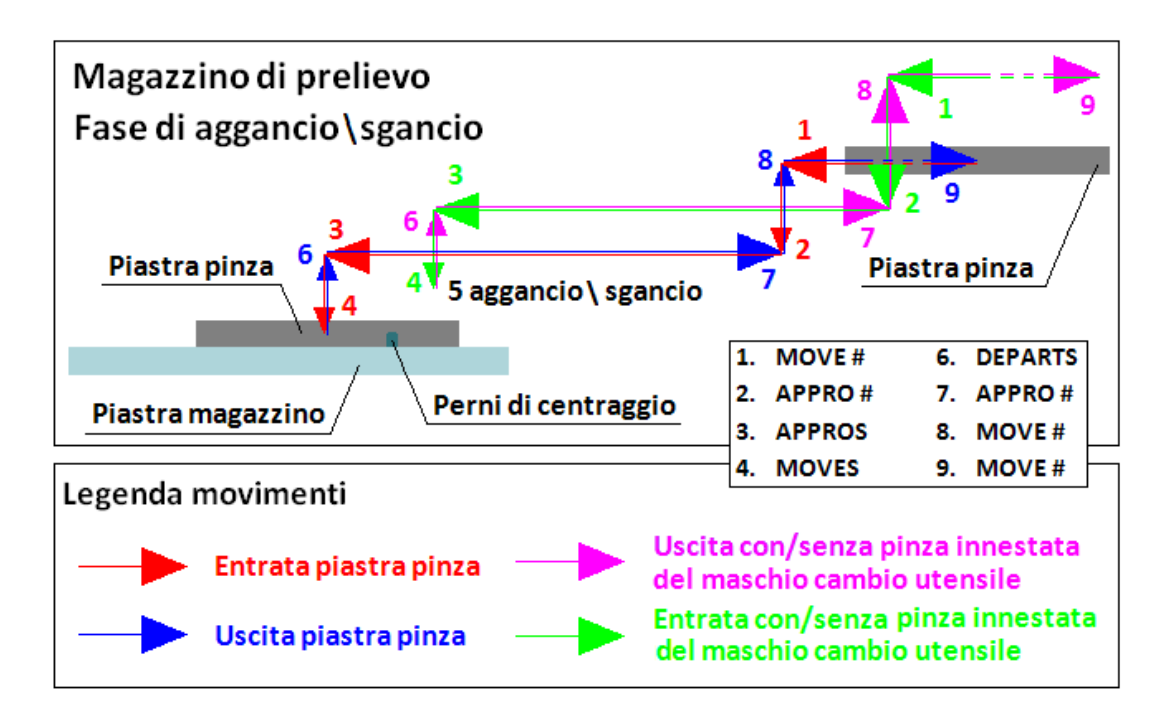

<span id="page-47-0"></span>Figura 2.15: Sequenza di aggancio\sgancio nel magazzino di prelievo

Un'ulteriore magazzino, mostrato in figura [2.16,](#page-48-0) è stato realizzato per riporre l'utensile di calibrazione quando non utilizzato e facilitare i cambi utensili durante la calibrazione. Anche in questo magazzino si sfrutta la gravità. Sia in aggancio che in sgancio entrata e uscita dal magazzino avvengono da sopra la piastra. L'utensile in questo caso è sostenuto da un'apposita piastra, il centraggio è garantito da quattro perni inseriti perpendicolarmente all'asse dell'utensile e che vanno ad accoppiarsi in altrettante cave realizzate sulla parte superiore piastrarimane in posizione grazie ai pernio e alla forza di gravità.

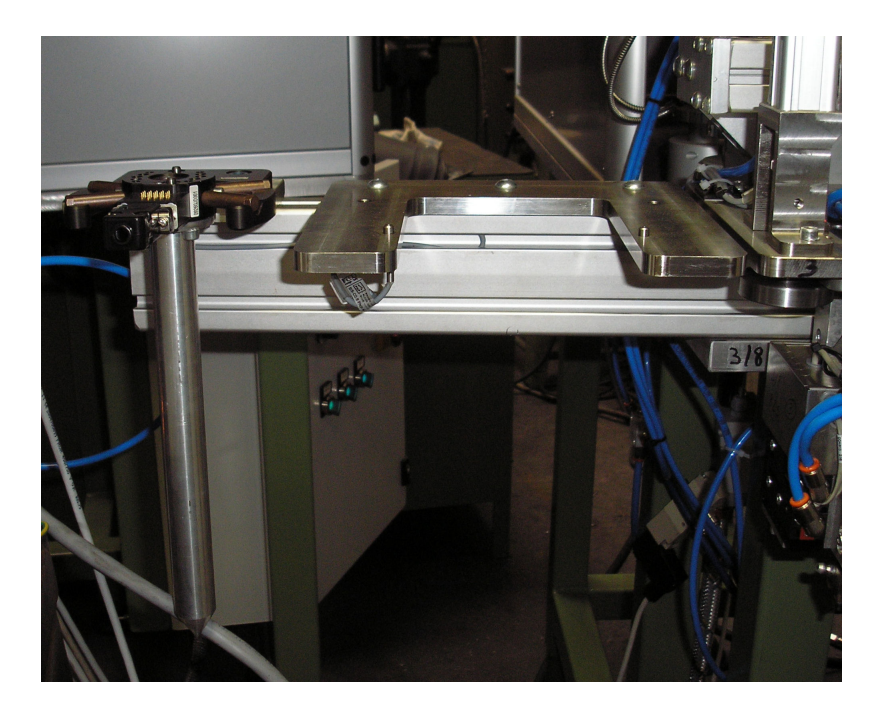

Figura 2.16: Magazzino di prelievo e magazzino per utensile di calibrazione

## <span id="page-48-0"></span>2.3.6 Camera a matrice *AVT Pike 505B*

La camera utilizzata è una Pike 505B prodotta da Allied Vision Technology, è una camera a matrice ad alta risoluzione per applicazioni analitiche.

La camera è dotata di un ottica da 50mm e consente una risoluzione massima dell'immagine di 2452 x 2054 pixel. La Pike si interfaccia al sistema di elaborazione attraverso una connessione Firewire 800, utilizzando quindi il protocollo di trasmissione dati IEEE 1394 b.

Le prove di acquisizione ed elaborazione delle immagini effettuate con questa camera sono avvenute all'interno del software Matlab, previa installazione di uno specifico driver AVT e di un adattatore per Matlab, che consente al software di interfacciarsi e comunicare con la camera. Le caratteristiche tecniche, gli aspetti legati all'installazione della camera sono descritti in appendice.

In fase di collaudo della cella, mentre venivano eseguiti i collegamenti elettrici dei neon, si è verificato un cortocircuito ed inseguito a questo la scarica che si è generata è arrivata alla telecamera attraverso la struttura e la piastra di fissaggio della telecamera. La scarica ha così danneggiato in modo grave la telecamera e la scheda di acquisizione installata nel pc. In seguito a questo spiacevole e costoso imprevisto la piastra di fissaggio della telecamera è stata sostituita con altra di materiale non conduttore per evitare il ripetersi di episodi analoghi.

# 2.3.7 Tavola Rotante

La tavola rotante è quel dispositivo che permette il passaggio della scambiatore dalla zona operatore (zona carico/scarico scambiatori) alla zona assemblaggio e viceversa; in questa applicazione si e deciso di utilizzare una tavola rotante ad azionamento elettrico trifase autofrenante del tipo di quella mostrata in figura [2.18.](#page-50-0) Grazie all'utilizzo di sensori si è fatto in modo che la tavola si fermi automaticamente in 2 posizioni, l'una a 180° dall'altra. La tavola rotante ha anche il compito di bloccare lo scambiatore dopo essere stato posizionanato dall'operatore, garantendo che la posizione rimanga sempre la stessa e che durante l'assemblaggio non si muova altrimenti l'inserimento potrebbe non riuscire. Il bloccaggio è assicurato dalla chiusura della porta. Il sistema di centraggio dello scambiatore è mostrato in figura [2.18](#page-50-0) e deve essere semplice in modo da non far perdere tempo all'operatore. La tavola deve avere inoltre delle caratteristiche precise affinché il sistema di visione riesca ad individuare lo scambiatore, questo argomento verrà trattato dettagliatamente nel capitolo [3](#page-58-0) relativo alla visione.

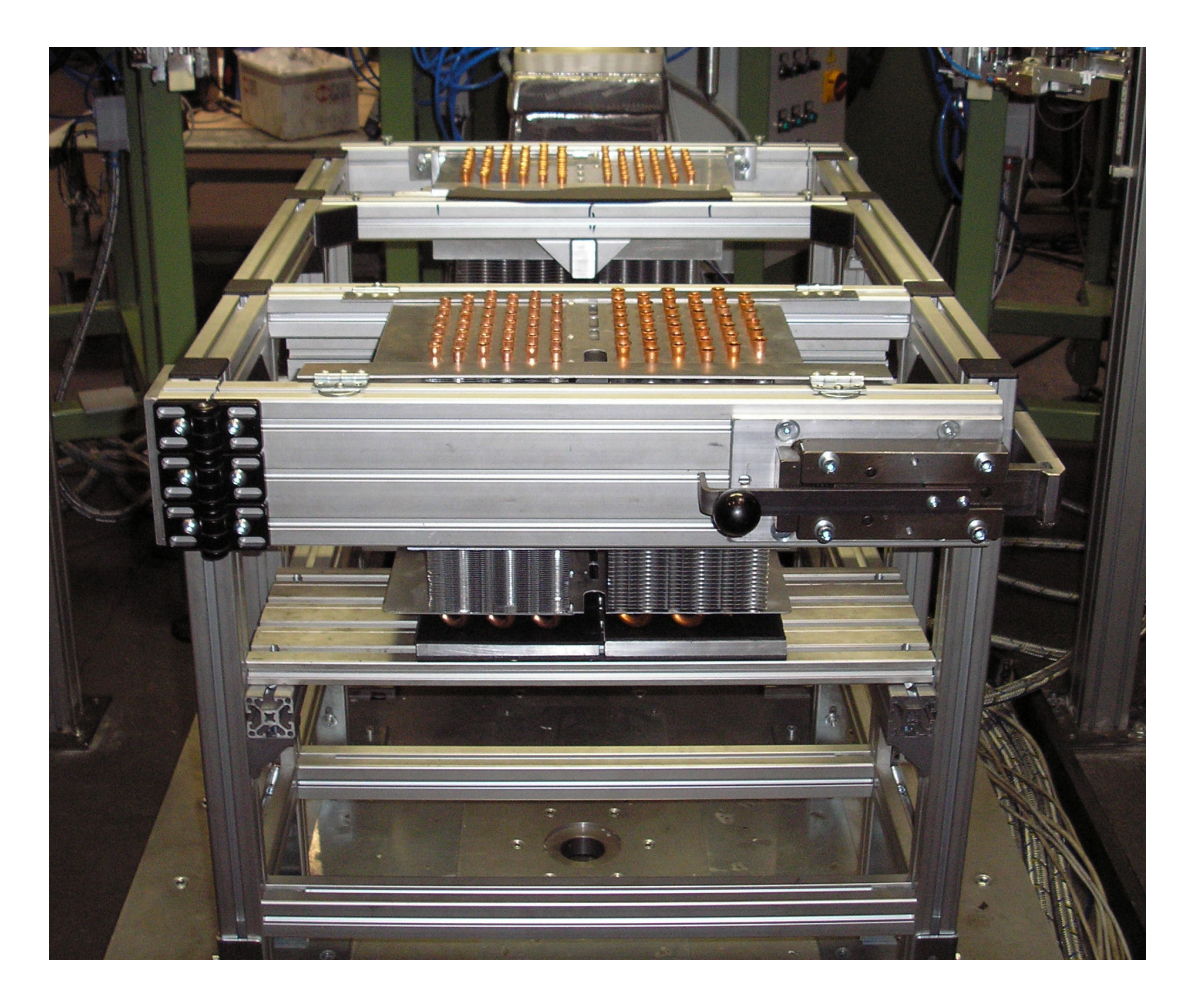

Figura 2.17: Tavola rotante

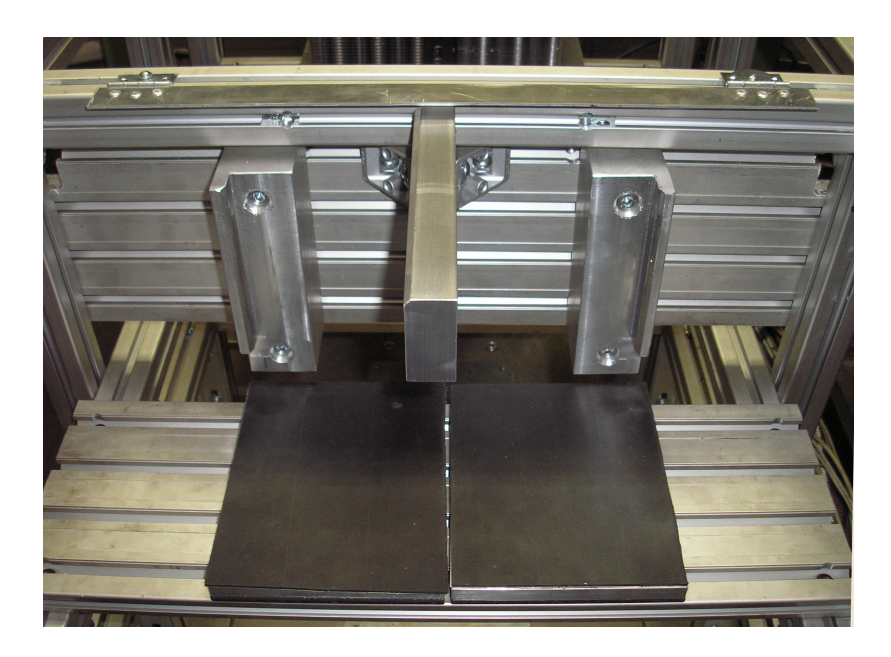

Figura 2.18: Sistema di centraggio della tavola rotante

## <span id="page-50-0"></span>2.3.8 Sistema di illuminazione

Anche l'illuminazione esterna alla cella in ditta è diversa da quella presente in laboratorio ed `e quindi stato necessario riposizionare le luci sia per l'illuminazione diffusa che per quella laterale. L'importanza dell'illuminazione nell'acquisizione `e trattata nel capitolo [3,](#page-58-0) ma i due tipi di illuminazione verrano di seguito descritti.

Illuminazione diffusa: mette in evidenza le svasature e le eventuali curvette gi`a inserite ed `e realizzata mediante quattro neon posti sopra lo scambiatore, i quali sono alimentati da un reattore ad alta frequenza, 30 KHz. Tale aumento di frequenza rispetto a quella di rete è indispensabile poiché l'immagine che viene acquisita ha un tempo di esposizione molto breve (ordine di centesimi di secondo) e alla frequenza di rete si avrebbero immagini molto luminose o poco luminose a seconda dell'istante (rispetto alla tensione di forma sinusoidale) di apertura dell'obiettivo.

Illuminazione Laterale: mette in evidenza l'interno dei tubi. Inizialmente in laboratorio era realizzata mediante quattro lampade a risparmio energetico (due per lato) poste al fianco dello scambiatore. In fase di test in azienda sono state sostituite da strisce di luci a led, le quali, oltre a consumare meno, hanno un tempo di accensione notevolmente inferiore rispetto alle lampade a risparmio energetico: non è più necessario attendere che le lampade si accendano e che la luce si stabilizzi. Per ogni scambiatore sono acquisite due coppie di foto, una coppia all'inizio e una alla fine, quindi questi tempi influiscono sul tempo totale di assemblaggio. Le strisce a led vengono appese alla struttura di sostegno dei neon e della telecamera e hanno un ingombro notevolmente inferiore rispetto alle lampade. Sia i led che le lampade a risparmio energetico non manifestano il fenomeno di variazione della luminosità visto per illuminazione diffusa.

Vista le notevoli qualità dei led si pensa di andare a sostituire anche i neon dell'illuminazione diffusa con delle strisce a led.

# 2.4 Schema Elettrico

E' fondamentale provvedere all'alimentazione della cella e alla sua messa in sicurezza grazie alla gestione delle emergenze, cioè togliere tensione e fermare il funzionamento di tutta la cella in situazioni di pericolo. Inoltre è indispensabile collegare tutti gli input ed output necessari al suo funzionamento, si pensi ad esempio all'end-effector, agli attuatori e ai sensori alloggiati sullo stesso.

Lo schema elettrico è fisicamente diviso in 2 parti: il quadro generale nell'armadio elettrico schematizzato in figura [2.20](#page-54-0) e un quadro situato a base robot in figura [2.21.](#page-55-0) Il quadro a base robot si occupa delle connessioni degli input e output relativi alla pinza, ai magazzini e ai vibroalimentatori. Per queste connessioni si utilizza il connettore XIO posto nella parte posteriore del robot, questo connettore dispone solo di 12 input e 8 output, non sufficienti a soddisfare tutte le utenze, è stato quindi aggiunto un modulo aggiuntivo  $(I\setminus O\ BLOX)$  con 8 input e 8 output. Il modulo I\O BLOX gestisce esclusivamente le connessioni della pinza. Quando un output `e abilitato il controllore mette in corto circuito i due terminali relativi, in modo che l'alimentazione possa raggiungere i due morsetti dell'elettrovalvola o dell'attuatore associato. In figura [2.21](#page-55-0) `e riportato lo schema di collegamento dei due connettori della pinza, quello lato pinza e quello alto robot.

Il quadro generale è a sua volta composto dalla parte di gestione delle emergenze e una parte riservata agli input e output del controllore. Nell'armadio elettrico sono posizionati inoltre il case del pc e il controllore del robot. La connessione di input e output avviene per mezzo del connettore XDIO, dove gli output sono principalmente quelli che comandano i movimenti della tavola rotante, della barriera mobile, l'illuminazione e la cella in generale, anche gli input hanno la stessa origine, sono ad esempio i fine corsa della barriera mobile e della tavola rotante.

Il circuito di emergenza è diviso a sua volta in 2 parti: parte principale e parte relativa alla tavola rotante, quest'ultima è sottoposta alla prima. Ognuna di queste parti è costituita da un dispositivo di emergenza certificati più un modulo di espansione. Entrambi sono gestiti dal controllore attraverso il connettore XUSR rappresentato in Figura [2.20.](#page-54-0) Il connettore XUSR, che ha lo scopo di rilevare anomalie da parte del controllore del robot, infatti esistono 4 piedini che sono posti in corto circuito (a due a due) se non sono presenti anomalie, andando quindi a permettere il passaggio di corrente all'interno del circuito di emergenza.

Il circuito di emergenza deve impedire che qualsiasi persona possa entrare nella parte riservata all'assemblaggio con il robot e/o la tavola rotante in movimento, ecco perch´e sono previste delle recinzioni che ricoprono quasi completamente il perimetro della cella. Sono previste delle porte per l'accesso alla cella, ma se aperte aprono il circuito principale di emergenza. Lo stesso effetto pu`o essere causato dalla pressione dei pulsanti di emergenza presenti nella cella e dal pulsante di arresto.

La parte di cella non chiusa dalla recinzione è protetta da una barriera esterna dotata di sensori di presenza. La barriera funziona nel seguente modo: una rilevazione di presenza, se in modalita automatica, implica un arresto dell'alimentazione della tavola rotante mentre il resto della cella sarà attivo (questa situazione sarà la più frequente poiché è la normale fase di carico/scarico di scambiatori), al contrario se in modalit`a manuale la presenza non implica effetti. La rilevazione di presenza non provoca di per sé nessun intervento se la tavola rotante non sta ruotando e se la barriera interna `e in posizione inferiore in quanto non comporta pericolo per l'operatore. La barriera esterna svolge quindi la sua funzione nelle fasi di carico/scarico o in fase di lavorazione poich´e solo in queste due situazioni la parte mobile della barriera interna consente di muoversi nello spazio compreso tra le due barriere. Chiaramente in questa situazione la messa in marcia della tavola rotante da parte dell'operatore deve essere vietata, ecco perch´e il pulsante relativo "Start Ciclo Riarmo" (figura [2.19\)](#page-53-0) è posto all'esterno della cella sull'armadio elettrico, in modo tale che l'operatore debba almeno passare la mano davanti alla barriera esterna per raggiungerlo. Infatti, quando l'operatore passa nell'area delle fotocellule della barriera esterna, se la barriera interna è in posizione inferiore e lo "Start Ciclo Riarmo" è attivo questo viene disattivato impedendo la rotazione della tavola. Inoltre, sempre in modalità automatica,

mettere in marcia la tavola non implica farla muovere, infatti (vedi Figura [2.20\)](#page-54-0) l'alimentazione del relativo circuito di emergenza è connessa ad un output del robot, quindi è il controllore che decide quando girare la tavola. Il circuito inoltre consente di far ruotare la tavola solo se la barriera interna e

aperta per evitare contatti tra questa ed un eventuale scambiatore presente sulla tavola. Il comando di rotazione della tavola rotante prevede l'autoalimentazione. La sua rotazione viene automaticamente stoppata nelle posizioni prefissate che consentono carico e scarico all'operatore e contemporaneamente l'assemblaggio delle curvette da parte del robot. Il circuito realizzato fa in modo che la barriera interna possa essere chiusa solo nelle posizioni prefissate appena descritte. I comandi della barriera devono rimanere attivi fino al raggiungimento della posizione in quanto non prevedono autoalimentazione, al raggiungimento vengono per`o automaticamente disattivati. Questi accorgimenti sono stati realizzati per rendere più semplice possibile la programmazione via software e per aumentare la sicurezza della cella.

La messa in marcia generale della cella deve essere eseguita nella seguente modalit`a: premere il pulsante "connect" dall'interfaccia principale, attendere che il pulsante centrale del Front Panel (vedi figura [2.4\)](#page-32-0) inizi a lampeggiare e quindi premerlo. A questo punto viene abilitata la potenza del robot, ma prima viene calibrato il robot se è stato appena acceso. Terminata questa fase è possibile iniziare la lavorazione via software o, se in abilitazione pulsanti manuali, comandare la cella manualmente. Al verificarsi di un emergenza la procedura per rimettere in marcia avviene allo stesso modo.

Se viene data l'abilitazione manuale via software dall'interfaccia "Diagnostica e Manutenzione", descritta al capitolo [4,](#page-76-0) i pulsanti "Start/Stop manuale tavola rotante" e "Salita/Discesa manuale barriera mobile" in figura [2.19](#page-53-0) saranno abilitati e saranno illuminati, dando così la possibilità di comandare i rispettivi attuatori. Sempre dall'interfaccia "Diagnostica e Manutenzione" è possibile abilitare la movimentare il robot e gli attuatori della cella sempre attraverso il circuito di emergenza e quindi senza pericolo per l'operatore.

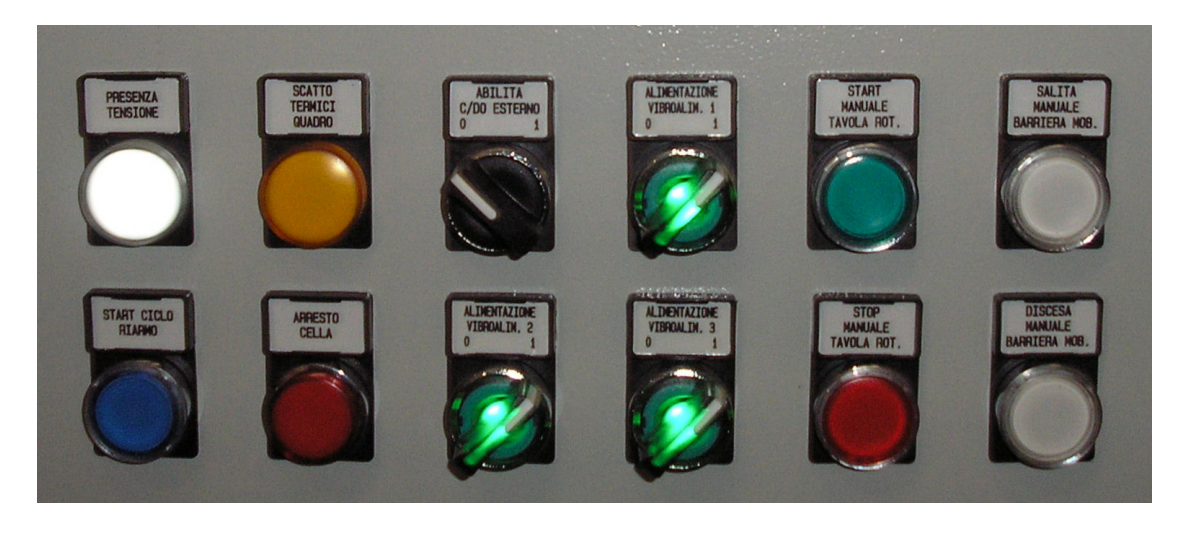

Figura 2.19: Pulsanti sull'armadio elettrico

I rimanti pulsanti e spie luminose per la gestione della cella mostrati in figura [2.19s](#page-53-0)ono descritti di seguito:

- <span id="page-53-0"></span> $\bullet$  Presenza tensione: spia luminosa che segnala quando la cella è alimentata;
- Scatto termici quadro: spia luminosa che segnala quando scatta un relay termico di protezione a causa di un sovraccarico o di un cortocircuito;
- Abilita comando esterno: mettendo questo selettore a 1 viene abilitata la pulsantiera remota per il comando della cella;
- $\bullet$  Alimentazione vibroalimentatori: attraverso i rispettivi selettori è possibile escludere singolarmente ogni vibroalimentatore per consentire le operazioni di manutenzione.
- Il pulsante "Arresto cella" equivale a premere il pulsante di emergenza e lampeggia quando la cella è in emergenza per segnalarlo all'operatore.

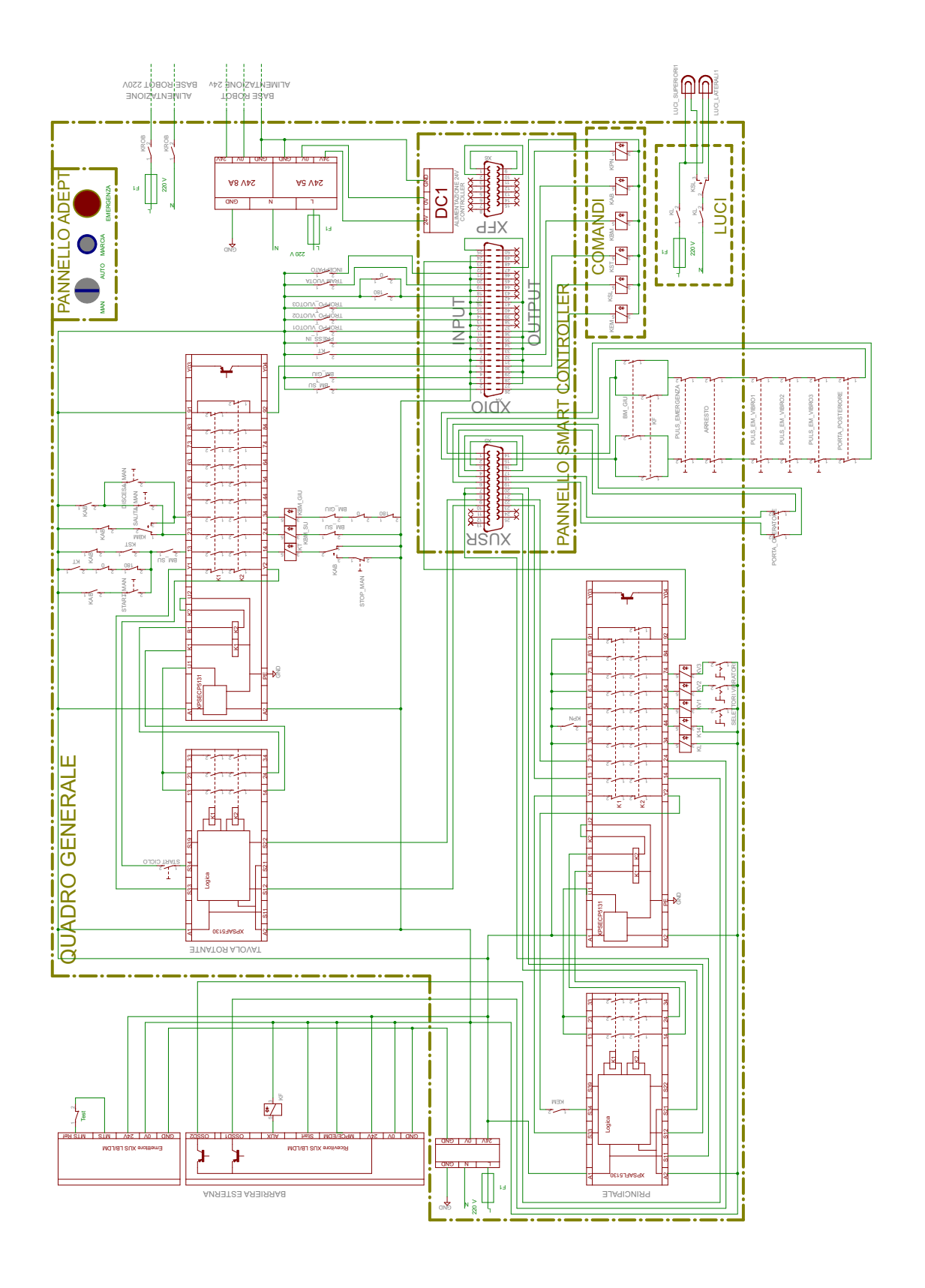

<span id="page-54-0"></span>Figura 2.20: Quadro generale 41

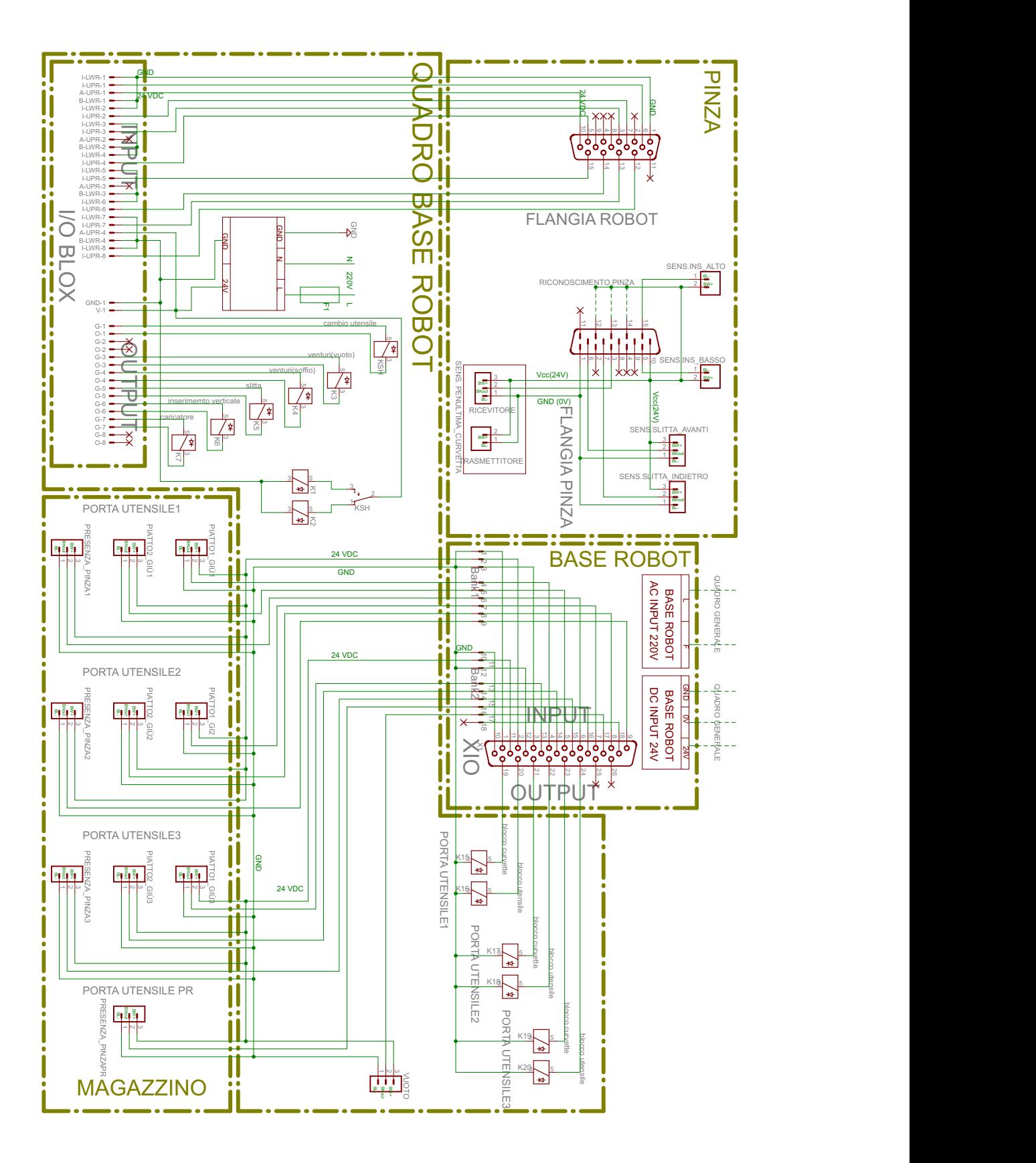

<span id="page-55-0"></span>Figura 2.21: Quadro base robot

# 2.5 Schema Pneumatico

Nella parte posteriore del robot sono riunite tutte le elettrovalvole che gestiscono il funzionamento della pinza, dei magazzini e della cella in generale. Lo schema pneumatico relativo è rappresentato in figura  $2.22$  con la condotta principale dell'aria, le valvole e i diversi attuatori pneumatici.

Si può notare la corrispondenza tra le bobine delle valvole nello schema pneumatico in figura [2.22](#page-57-0) con i relay nello schema elettrico relativo alla base robot in figura [2.21.](#page-55-0)

Sul condotto di salita del pistone di inserimento è posto un regolatore di flusso perché è necessario regolare la velocità di salita dello stesso per garantire il sincronismo con gli altri movimenti.

Dallo schema pneumatico si può notare come la ventosa sia utilizzata per creare sia il vuoto, attraverso l'eiettore, necessario a trattenere la curvetta nella culla, che il soffio per espellerla. Il vacuostato è invece il misuratore di vuoto utilizzato per rilevare se la curvetta è trattenuta nella culla.

Come precedentemente spiegato i magazzini sono dotati di due piattelli, azionati da un pistone ciascuno, questi per`o sono alimentati attraverso una sola valvola. Ovviamente questo avviene per ogni magazzino e i relay relativi ad ogni magazzino sono indicati nella legenda.

Nel gruppo di trattamento dell'aria compressa è presente un pressostato, se la pressione è inferiore a 6 bar la cella viene bloccata. La valvola sezionatrice di circuito consente di dare o togliere l'aria al circuito: l'aria viene tolta quando si verificano emergenze.

Il cilindro di bloccaggio delle curvette serve a bloccare la caduta delle curvette quando la pinza non `e presente nel magazzino e a permettere la caduta per caricare la pinza quando presente è nel magazzino e quando il canale del caricatore non è pieno.

In fase di collaudo è stato notato che durante il cambio utensile, o meglio quando la pinza non `e innestata, un condotto per ognuno dei pistoni a doppio effetto montati sulla pinza perde aria. Questa fuoriuscita d'aria può causare un forte rumore, molto fastidioso per l'operatore. Si è quindi intervenuti, inserendo una valvola comandata dalla bobina KSH, per sezionare questi condotti quando viene dato il comando di sgancio della pinza. Sempre dallo schema elettrico si pu`o notare come il contatto KSH vada ad eccitare alternativamente K1 e K2, il primo relativo al comando di sgancio pinza e il secondo di aggancio.

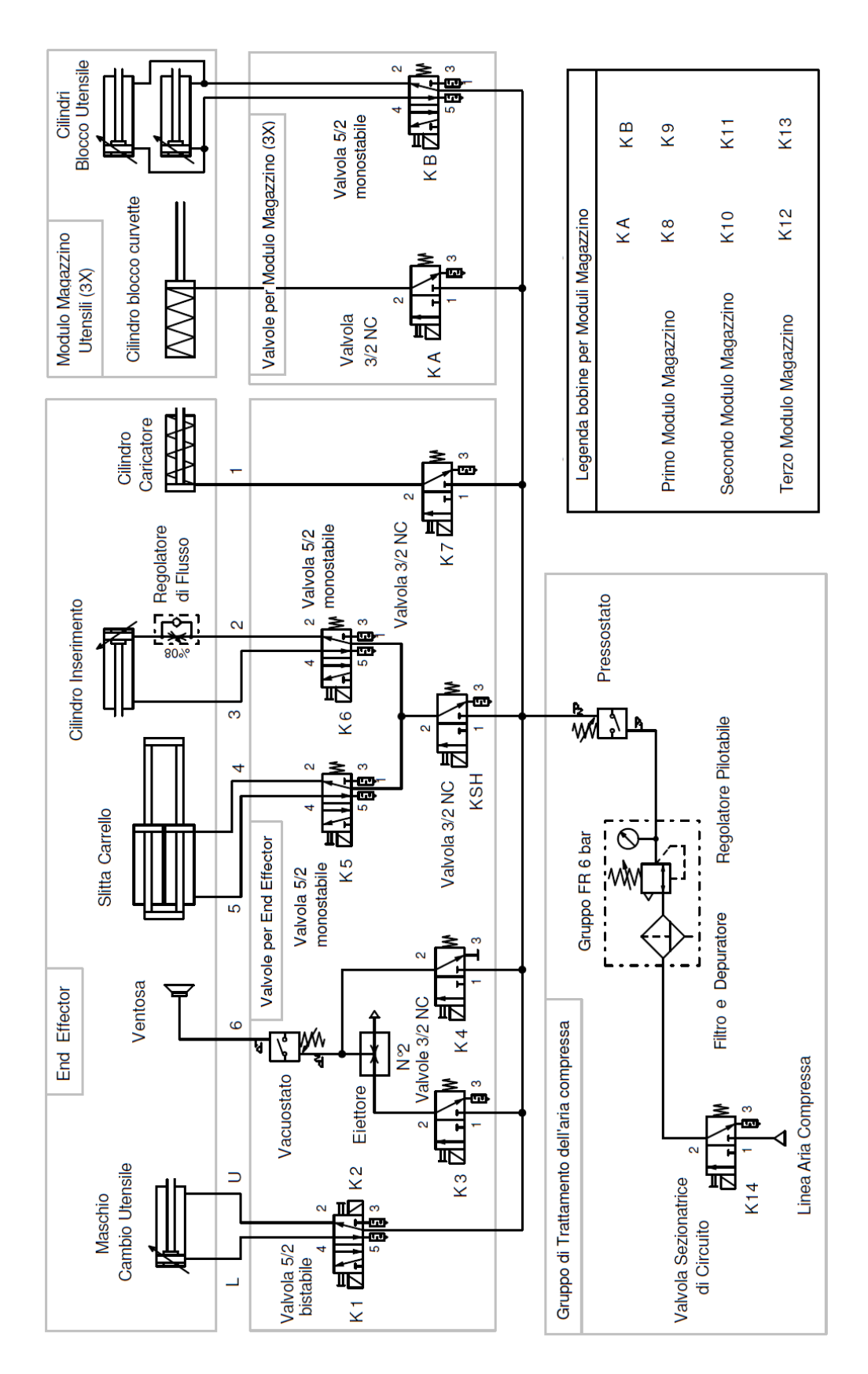

<span id="page-57-0"></span>Figura 2.22: Schema pneumatico

# <span id="page-58-0"></span>Capitolo 3 Il sistema di visione

Come sistema di visione si intendono il sistema utilizzato per l'illuminazione della scambiatore e gli strumenti utilizzati per l'elaborazione delle immagini al fine di identificare lo scambiatore, gli eventuali difetti e ricavare le locazioni di inserimento. Per quanto riguarda l'identificazione dei difetti consultare [12]. Il sistema ha un ulteriore compito, cioè quello di trovare la mappatura tra il sistema di riferimento della telecamera e quello del robot, ma questo argomento verrà affrontato al capitolo [5.](#page-112-0)

# 3.1 Il sistema di illuminazione

In sistema di illuminazione ha il compito di semplificare e velocizzare l'estrazione delle informazioni desiderate dalle immagini, garantendo così prestazioni superiori a quelle di un operatore umano. Si rende perciò necessario definire in modo chiaro quali feature (caratteristiche) si vogliono ricavare dalle immagini acquisite e per fare questo si devono determinare gli obiettivi del sistema di visione all'interno del processo di automatizzazione in studio.

Gli obiettivi della visione possono essere sintetizzate in tre punti fondamentali:

- 1. Identificazione dello scambiatore: in effetti le informazioni note a priori sui possibili scambiatori da assemblare non sono complete, infatti è noto solo che lo scambiatore sarà composto da schemi presenti nell'ordinativo, ma non il numero e nemmeno la posizione degli stessi all'interno dello scambiatore.
- 2. Analisi delle svasature: estrapolazione, dalle immagini acquisite, delle informazioni relative alle svasature, in modo da poter consentire o negare l'inserimento delle curvette. Questa fase è volutamente svolta in tempo mascherato: l'analisi di tutte le svasature non viene fatta nella fase di identificazione, ma al contrario, mentre il robot inserisce una curvetta, vengono analizzate le svasature dei tubi appartenenti alla curvetta che verrà successivamente inserita e così via.

3. ANALISI DI EVENTUALI CURVETTE GIÀ INSERITE: tale fase ha il compito di controllare se nello scambiatore da assemblare sono già state inserite delle curvette ed in tal caso controllarne il corretto inserimento.

Non resta che analizzare in dettaglio ogni problema ed individuare il sistema di illuminazione che meglio lo soddisfa andando poi a trovare una soluzione generale che garantisca il soddisfacimento di tutte le richieste e quindi il corretto funzionamento della cella. Le immagini a disposizione sono in scala di grigi quindi per rilevare un particolare occorre esaltare il contrasto tra il particolare stesso è lo sfondo. Il metodo adottato prevede di rendere scuro il particolare e chiaro lo sfondo e tutto ciò che non interessa. L'accurata disposizione e regolazione delle sorgenti luminose e ad un'adeguata impostazione dei parametri di acquisizione della telecamera generano quindi un'immagine con le caratteristiche richieste.

#### 3.1.1 Identificazione dello Scambiatore

Per identificare lo scambiatore le informazioni da estrapolare dall'immagine non sono solamente il numero di tubi e ranghi presenti, ma anche il loro diametro e la loro posizione<sup>[1](#page-0-0)</sup>. Ad esempio il modello che verrà assemblato con più frequenza `e proprio formato da due schemi completamente identici per quel che riguarda il numero di tubi e il numero di ranghi.

La svasatura, essendo un elemento variabile e potenzialmente soggetto a difetti, impedisce di determinare con precisione il diametro e il centro del tubo, informazioni indispensabili per determinare il tipo di scambiatore in analisi.

Al contrario la parte interna dei tubi risulta essere sempre regolare e ben definita, a parte nel caso di gravi difetti al tubo per il quale non è necessaria una rilevazione precisa del centro in quanto la curva non vi verrà ovviamente inserita. Si conclude quindi che per l'identificazione dello scambiatore è necessario il riconoscimento dell'area occupata dalla sola parte interna del bicchiere[2](#page-0-0) .

L'estrazione di tale feature si ottiene filtrando la svasatura e la piastra zincata. Una tale elaborazione ottica è ottenibile facilmente combinando le proprieta di riflessione della luce dei materiali che compongono la parte superiore degli scambiatori con un'adeguata impostazione dei parametri dell'ottica (fuoco, diaframma, esposizione).

Le piastre che delimitano in altezza i pacchi alettati sono realizzate in leghe metalliche di alluminio o acciaio zincato e sono caratterizzate da un elevato indice di riflessione della luce, anche la lega di rame, che costituisce i tubi in forcina, appare lucente e riflette bene la luce.

 $1<sup>1</sup>$ La posizione è necessaria perché permette in un primo luogo di definire per ogni tubo una regione che lo delimita (ROI, Region of Interest) e che verrà analizzata in tempo mascherato per determinare il vero centro del tubo e la presenza di difetti sulla svasatura, in secondo luogo perch´e permette come si vedr`a in dettaglio in seguito di determinare il numero di ranghi verticali dello scambiatore)

 ${}^{2}E'$  importante osservare che come centro-tubo si intende il centro presente alla sommità del tubo (senza svasatura) e non il centro presente all'altezza della piastra (il centro del foro sul pacco alettato) in modo da garantire un inserimento più sicuro.

La soluzione per separare queste due componenti è quella di posizionare in modo accurato la fonte di luce. La piastra infatti `e parallela al piano immagine della camera, quindi gran parte della luce che vi incide viene riflessa nella direzione del sensore. Mentre per quanto riguarda i tubi invece, essendo posti perpendicolarmente alla piastra, la luce incidente può venire riflessa solamente dalle svasature, dal momento che quel poco di luce entrante nei tubi viene disperso al loro interno.

Posizionando la fonte luminosa lateralmente allo scambiatore (illuminazione laterale) è possibile mandare in saturazione, ovvero portare al livello massimo di luminosità registrabile dalla telecamera, tutto ciò che non corrisponde alla regione interna del bicchiere e che perciò non contribuisce o potrebbe falsare la misura del centro-tubo. In Figur[a3.1](#page-60-0) `e riportato lo schema di disposizione ottimale delle sorgenti luminose per l'isolamento della parte interna del bicchiere.

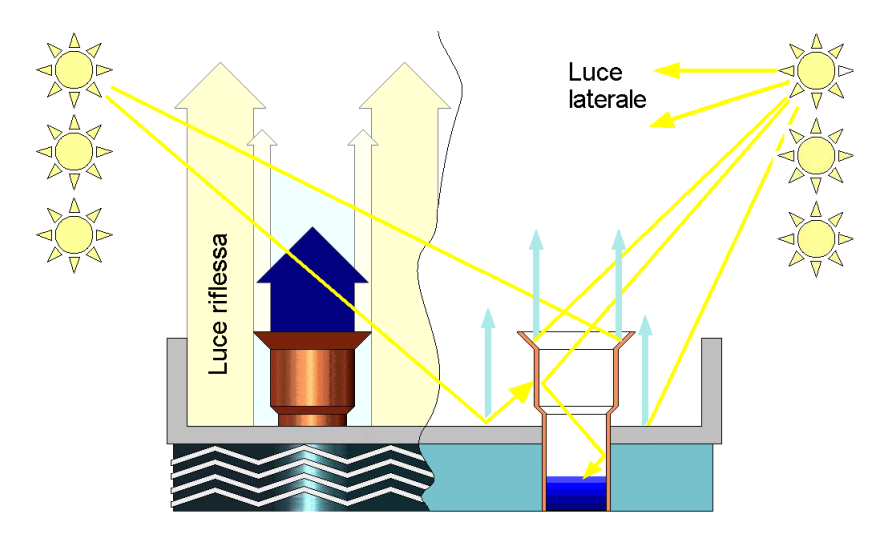

<span id="page-60-0"></span>Figura 3.1: Sistema di illuminazione per l'identificazione dei centri-tubo

Giocando sul tempo di esposizione della telecamera (shutter), in particolare impostando un tempo di esposizione molto lungo, si ottiene un'immagine in cui gli oggetti che anche in minima parte riflettono della luce in direzione della telecamera, come appunto la superficie della piastra zincata, le curve già inserite e le svasature dei tubi, si perdono nell'area saturata dalla luce. Al contrario l'area interna dei tubo, non riflettendo nemmeno un po' di luce a causa della sua forma e delle sue pareti perpendicolari al piano zincato, viene tradotta all'interno del-l'immagine in un'area scura ben definita. In figura [3.2](#page-61-0) è presentato il risultato sperimentale.

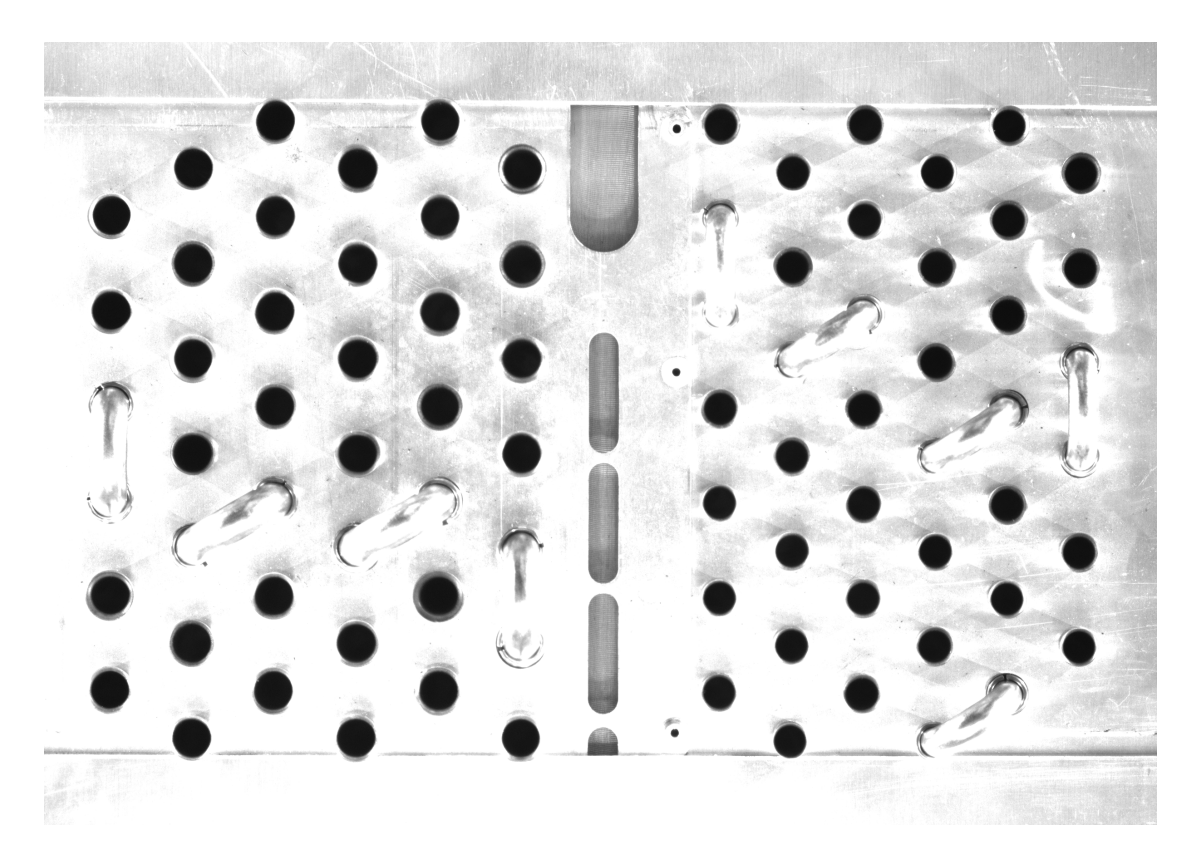

Figura 3.2: Acquisizione con illuminazione laterale e lungo tempo di esposizione.

## <span id="page-61-0"></span>3.1.2 Analisi delle Svasature e di eventuali Curvette già inserite

La forma e le dimensioni delle svasature sono indispensabili per determinare i difetti a cui un tubo potrebbe essere soggetto: tagli, bordi irregolari, ripiegature, ecc. Si capisce come la feature di interesse per operare un'analisi accurata sia costituita dal profilo del bordo della svasatura del bicchiere. L'unico modo per isolare questa feature `e quello di esaltare il contrasto tra il bordo della svasatura e la piastra sottostante

Si osservi a tal proposito che l'angolo di svasatura ha un valore<sup>[3](#page-0-0)</sup> che si attesta attorno ai 45°: `e noto che se si colpisce una superficie riflettente piana con un raggio di luce, più il raggio è perpendicolare alla superficie e maggiore è la quantità di luce che viene riflessa verso la sorgente (Figura [3.3\)](#page-62-0).

Questa differenza di inclinazione fra la superficie della piastra zincata dello scambiatore e quella delle svasature dei tubi fa si che se le si illumina con una luce direzionale proveniente dall'alto (illuminazione diffusa), essendo la piastra perpendicolare ai raggi luminosi, questa rifletter`a verso l'alto una maggiore quantità di luce rispetto alle svasature. In Figura $3.4$  è riportato lo schema di disposizione ottimale delle sorgenti luminose per l'isolamento del contorno del bicchiere.

<sup>&</sup>lt;sup>3</sup>Tale valore è ideale, misurazioni fatte con diversi scambiatori hanno fornito angoli compresi in media tra 30 e 50 gradi.

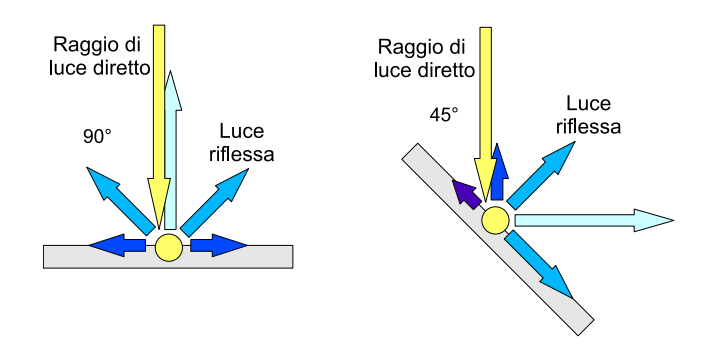

<span id="page-62-0"></span>Figura 3.3: Riflessione di un raggio di luce su di un piano.

Con questo tipo di illuminazione si ottiene però anche l'effetto indesiderato di illuminare l'interno dei tubi, che per quanto di natura poco riflettenti, possono introdurre dei disturbi nell'elaborazione dell'immagine.

L'utilizzo di un'illuminazione dall'alto implica una grande quantità di luce riflessa dalla piastra zincata in direzione della telecamera, per questo il tempo di esposizione (shutter) sar`a molto pi`u breve rispetto al caso con illuminazione laterale.

Nell'immagine ottenuta solo gli oggetti che riflettono gran parte della luce ricevuta in direzione della telecamera fanno parte della zona saturata dalla luce, come appunto la superficie della piastra zincata.

Al contrario l'area interna dei tubo e la svasatura, riflettendo una quantità di luce molto inferiore, vengono tradotte all'interno dell'immagine in aree scure e ben definite come mostrato in figura [3.5.](#page-63-0)

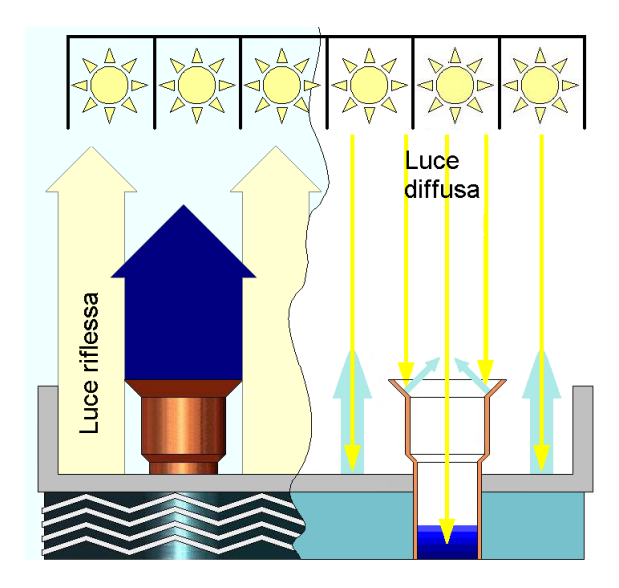

Figura 3.4: Sistema di illuminazione per l'analisi delle svasature.

<span id="page-62-1"></span>Si riscontra inoltre che con questo tipo di illuminazione anche le curve già inserite risultano molto più scure rispetto alla piastra sottostante e ben definite,

rendendo cos`ı agevole anche la loro identificazione. L'analisi delle svasature e l'identificazione di curve già inserite richiedono la medesima elaborazione ottica, possono essere realizzate applicando una sola tecnica di illuminazione e quindi elaborando la stessa immagine acquisita. L'identificazione di curvette già inserite `e fondamentale anche per gli altri compiti del sistema di visione, infatti per quanto riguarda l'identificazione dello scambiatore la presenza di una curvetta impedisce la rilevazione di due tubi che nell'immagine atta a rilevare tutti i centri tubo (vedi Figur[a3.2\)](#page-61-0). Quindi l'immagine utilizzata per l'analisi delle svasature verrà sfruttata per la determinazione del numero e posizione dei tubi essendo visibili in tale immagine le curvette già inserite.

Per quanto riguarda l'analisi dei difetti, la presenza di una curvetta invita a pensare che l'inserimento sui relativi tubi fosse possibile, quindi non si proceder`a per quei tubi all'analisi delle relative svasature.

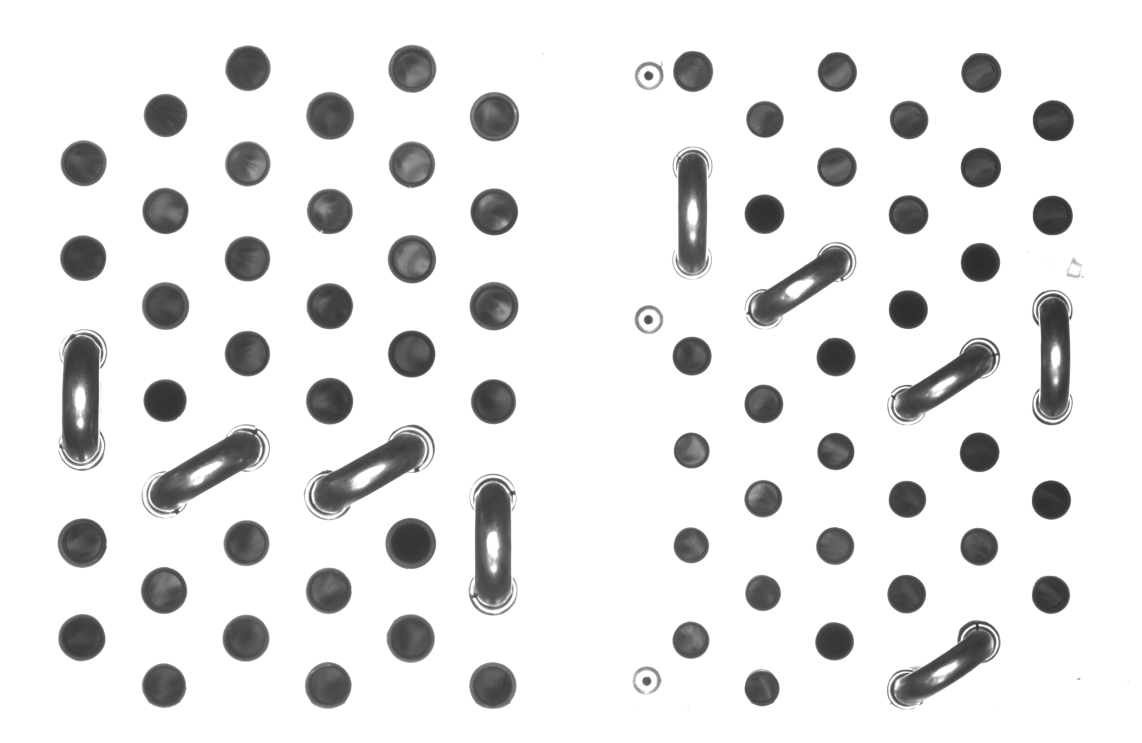

Figura 3.5: Acquisizione con illuminazione dall'alto e breve tempo di esposizione.

<span id="page-63-0"></span>Osservando l'immagine con illuminazione diffusa (dall'alto) dello scambiatore, che maggiormente dovr`a assemblare, si notano nella zone centrale asole sulla piastra zincata. Il software riconosce queste forme come curvette e tubi impedendo cos`ı l'identificazione dello scambiatore. Per risolvere questo problema inizialmente si è tentato via software andando a controllare la distanza tra i ranghi verticali e quindi andando ad eliminare i ranghi con una distanza diversa dalle altre. Ma per semplicizzare e velocizzare il codice si è deciso di risolvere il problema fisicamente. Nella parte sottostante alla piatra zincata, tra le due batterie alettate vi è dello spazio libero, con un larghezza di circa 3cm, proprio in corrispondenza delle asole `e stato utilizzato per inserire un elemento metallico che andasse a contatto con la piastra zincata in modo che nella foto non comparissero più le asole visto l'elemento inserito riflette la luce come la piastra essendo dello stesso materiale. L'elemento inserito, visibile al centro di in figura  $3.6$ , è solido alla tavola rotante ed è costruito inoltre con lo scopo di sostenere e centrare lo scambiatore.

Il riconoscimento dello scambiatore è reso difficile anche dalle caratteristiche dello stesso, infatti la piastra, nella parte superiore e inferiore, termina proprio in corrispondenza della svasatura dei tubi più esterni e andando ad acquisire un'immagine risulta una riga nera orizzontale sulla parte esterna della svasatura dei tubi in questione. Questa riga in realtà è il bordo della piastra zincata che presentando un leggero smusso riflette luce in direzione diversa dalla telecamera e apparendo quindi nera. Questi tubi vengono comunque riconosciuti ma vengono rilevati come difettosi a causa appunto della riga nera. Il problema è stato risolto andando a costruire due maschere mostrate in figura [3.6,](#page-64-0) una per la parte superiore e una per la parte inferiore, che andassero a coprire il bordo della piastra appoggiandovisi sopra e ai tubi più esterni. Le maschere devono inoltre avere uno spigolo vivo, sul lato in contatto con i tubi, per evitare il problema iniziale della comparsa della riga nera.

<span id="page-64-0"></span>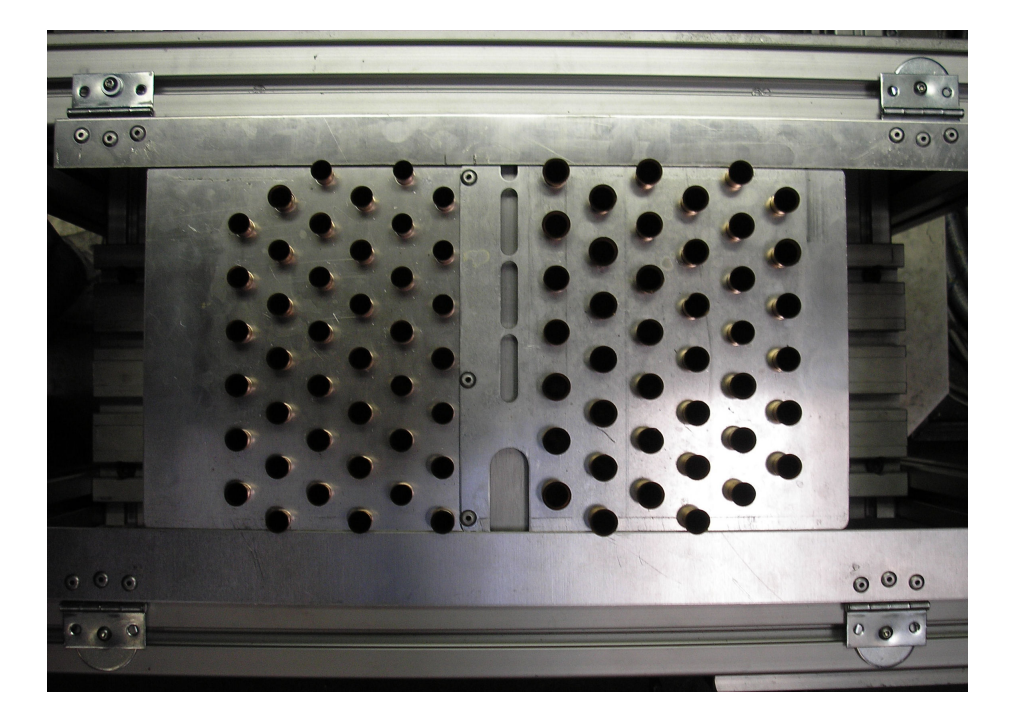

Figura 3.6: Sistema di mascheraggio

# 3.2 Elaborazione delle immagini con MatLab

#### 3.2.1 Strumenti per l'elaborazione delle immagini

L'operazione di elaborazione immagini è normalmente molto complessa ed onerosa in termini di calcolo e per questo si ricorre, come anche qui è stato fatto, a tecniche di illuminazione che semplifichino l'estrazione dall'immagine delle feature di interesse. Per estrarre tali feature sono necessariedelle funzioni del pacchetto Image Acquisition Toolbox di MatLab.

La telecamera PIKE505B<sup>[4](#page-0-0)</sup> scelta per il progetto ritorna immagini (frame) con una profondità di 8 bit, quindi con 256 livelli di profondità. Ogni frame è rappresentato da una matrice di dimensioni pari alla risoluzione adottata e nella quale in ogni elemento, il pixel, costituisce la più piccola unità di informazione sulla luminosità della scena in quel punto (un numero intero compreso tra 0 che corrisponde al nero e 255 bianco).

Il sistema di riferimento visione è pertanto dato dalle coordinate riga-colonna della matrice. E un sistema di riferimento discretizzato, basato sul numero di pixel ´ presenti in altezza e larghezza. Il calcolo del centro avviene dunque all'interno di questo sistema di coordinate, tuttavia la precisione raggiungibile pu`o essere maggiore della risoluzione dell'immagine e dipende dalla tecniche di elaborazione adottate. Questo è un aspetto fondamentale in quanto determina la risoluzione minima che deve avere la telecamera per poter rispettare le specifiche riguardanti la precisione nel centraggio dei tubi.

L'operazione di estrazione delle feature di interesse, e quindi l'elaborazione vera e propria dell'immagine viene suddivisa in 3 fasi:

- 1. Pre-elaborazione;
- 2. Segmentazione;
- 3. Estrazione feature.

#### Pre-elaborazione

La fase di Pre-elaborazione consiste nel migliorare i risultati ottenuti grazie al sistema di illuminazione, infatti ci sono parti dell'immagine che il sistema di illuminazione non è riuscito ad esaltare o nascondere perfettamente, ecco perché si procede con la binarizzazione dell'immagine che darà la possibilità di eliminare gli elementi di disturbo indesiderati.

Per binarizzazione si intende la conversione di ogni pixel dell'immagine da una rappresentazione a 256 livelli (scala di grigi) in una binaria a 2 livelli (bianco e nero). La conversione avviene attraverso la funzione Matlab roicolor (vedi figura [3.7\)](#page-68-0) impostando una specifica soglia di binarizzazione: tutti i pixel il cui valore di luminosit`a `e inferiore a tale soglia vengono posti ad 1 (bianco) mentre quelli al di sopra vengono invece posti a 0 (nero) oppure viceversa a seconda delle esigenze.

<sup>4</sup>Per la comprensione della scelta del tipo di telecamera si rimanda a [12].

MatLab riconosce come "oggetti" tutti gli insiemi di pixel adiacenti di valore pari a 1. Non tutti gli oggetti presenti nell'immagine corrispondono però a degli oggetti di interesse: nelle immagini degli scambiatori sono presenti delle "macchie bianche" dovute a limitate zone di alta riflessione che non hanno nessun legame con le feature di interesse e che quindi vanno eliminate. Il pacchetto Image Acquisition Toolbox di MatLab fornisce la funzione: Bwareaopen, traducibile con "apertura morfologica", provvede alla sequenza di un'erosione e una dilatazione degli oggetti. L'erosione, attuata secondo una matrice di erosione di dimensioni e struttura impostabili, va ad erodere e quindi a cancellare i bordi di ogni regione connessa nell'immagine. In questo modo le regioni più piccole vengono perse e quelle maggiori leggermente assottigliate. Successivamente la dilatazione espande ogni pixel bianco rimasto nella regione attorno ad esso con lo stesso criterio con cui prima la stessa area era stata erosa; in questo modo le regioni sopravvissute all'erosione vengono riportate alle loro dimensioni originali. Si può notare in figura [3.7](#page-68-0) che il rivetto e le piccole ombre spariscono avendo impostato di eliminare le regioni con area minore di quella minima dei tubi

Una altra operazione molto utile nella pre-elaborazione e quella in cui si vogliano eliminare delle "macchie nere" che inficiano la feature di interesse e che sono normalmente dovute ad un'illuminazione non ottimale o alla natura stessa dell'oggetto. MatLab facilita questa operazione con la funzione imfill la quale pone ad 1 (bianco) tutti i pixel di valore 0 (nero) non raggiungibili dai bordi dell'immagine. Ad esempio in figura [3.7](#page-68-0) il riflesso presente sulla ripiegatura della svasatura del tubo viene eliminato. Questa funzione, anche se molto utile richiede molto più tempo rispetto alle funzioni finora descritte<sup>[5](#page-0-0)</sup> e quindi è preferibile evitare di inserirla. L'elaborazione può funzionare comunque se i parametri della telecamera e le luci sono tarati con precisione e di continuo al variare delle luci ambientali esterne alla cella, è quindi preferibile mantenere questa funzione per evitare che lo scambiatore non venga riconosciuto.

#### Segmentazione

La pre-elaborazione fatta ha permesso di ottenere un'immagine a valori binari della scena nel suo complesso, in cui ogni possibile oggetto di interesse è rappresentato da una regione bianca su sfondo nero. A questo punto si può procedere con la segmentazione dell'immagine. La segmentazione è il processo che suddivide una scena nelle sue parti costituenti. Questa operazione è necessaria per isolare il singolo pezzo da analizzare, in modo da poterne calcolare in seguito le caratteristiche desiderate. In ambiente MatLab questa operazione viene svolta tramite la funzione bwlabel che, data in ingresso un'immagine binaria, produce in uscita un'immagine indicizzata. Un'immagine indicizzata altro non è che un'immagine in cui tutti i pixel appartenenti a uno stesso oggetto/regione hanno lo stesso valore, mentre pixel appartenenti a oggetti diversi hanno valore diverso. I pixel

<sup>&</sup>lt;sup>5</sup>Ad esempio la funzione *roicolor* impiega circa 0.1 secondi mentre la funzione *imfill* 1.8 secondi entrambe per l'elaborazione di un'immagine di 2452x2054pixel.

dello sfondo hanno tutti valore 0 (sfondo nero) mentre i pixel delle varie regioni hanno valore crescente (1, 2, 3, ecc) che identifica l'elemento in modo univoco. La funzione bwlabel analizza tutti i pixel dell'immagine e verifica, per ciascuno di essi, la presenza di valori simili nei pixel adiacenti (ossia, nel caso specifico, di pixel a valore non nullo).

### Estrazione feature

Una volta individuato quali pixel appartengono ai singoli oggetti presenti sulla scena a seguito della segmentazione, si possono calcolarne le caratteristiche più significative e conoscendo le caratteristiche peculiari degli oggetti si possono facilmente distinguere le label di interesse da quelle non di interesse e così procedere all'estrazione delle feature sulle label. Buona parte del lavoro in questo senso è svolta da Matlab: data in ingresso un'immagine indicizzata, la funzione regionprops restituisce una vasta serie di caratteristiche geometriche per ogni oggetto presente sulla scena, le più utili per le elaborazioni da effettuare sono:

- Area, scalare; numero di pixel contenuto nella regione dell'oggetto.
- Centroid, vettore  $1 \times 2$ ; centro di massa (in pixel) della regione dell'oggetto.
- $\bullet$  *Eccentricity*, scalare; eccentricità dell'ellisse avente i medesimi momenti secondi della regione dell'oggetto. L'eccentricità è il rapporto fra la distanza dei fuochi dell'ellisse e la lunghezza del suo asse maggiore. Il suo valore è compreso tra  $0 \in 1$  ( $0 \in 1$  sono i due casi degeneri: un ellisse con eccentricità  $0$  è un cerchio mentre con eccentricità 1 è un segmento).
- MajorAxisLength, scalare; lunghezza (in pixel) dell'asse maggiore dell'ellisse avente i medesimi momenti secondi centrali normalizzati della regione dell'oggetto.
- MinorAxisLength, scalare; lunghezza (in pixel) dell'asse minore dell'ellisse avente i medesimi momenti secondi centrali normalizzati della regione dell'oggetto.
- $\bullet$  *Orientation*, scalare; l'angolo (in gradi) tra l'asse x dell'immagine e l'asse maggiore dell'ellisse avente i medesimi momenti secondi della regione dell'oggetto.

In figura [3.7](#page-68-0) è riportata con colori diversi l'indicizzazione, ottenuta tramite la funzione bwlabel, delle due regioni rilevate e sono a fianco riportate le caratteristiche rilevate attraverso la funzione regionprops. Altre caratteristiche possono essere derivate da quelle sopra elencate o calcolate con relativa facilità. Spesso i descrittori regionali forniscono poco più di una descrizione sommaria della forma esaminata e sono quindi di scarso aiuto se presi singolarmente, utilizzando invece vari descrittori regionali tuttavia il loro potere discriminante aumenta.

Il grande pregio di questo tipo di descrittori è la loro semplicità: con un semplice confronto tra due scalari, operazione piuttosto leggera a livello computazionale, `e possibile escludere tutti gli elementi del database che differiscono significativamente dall'oggetto da riconoscere.

Per riassumere, sono state raggruppate in figura [3.7](#page-68-0) le operazioni di elaborazione di un immagine di tubi acquisita con illuminazione diffusa. In questa figura la prima `e l'immagine acquisita con la il sistema di visione, le successive tre elaborazioni fanno parte della fase di pre-elaborazione, l'ultima è stata ottenuta attraverso le fasi di segmentazione e di estrazione delle feature. Nell'ultima elaborazione le due regioni rilevate sono state rappresentate con colori diversi, questo in realtà non succede, ma è stato fatto per evidenziare che la funzione *bwlabel* riconosce e distingue le regioni.

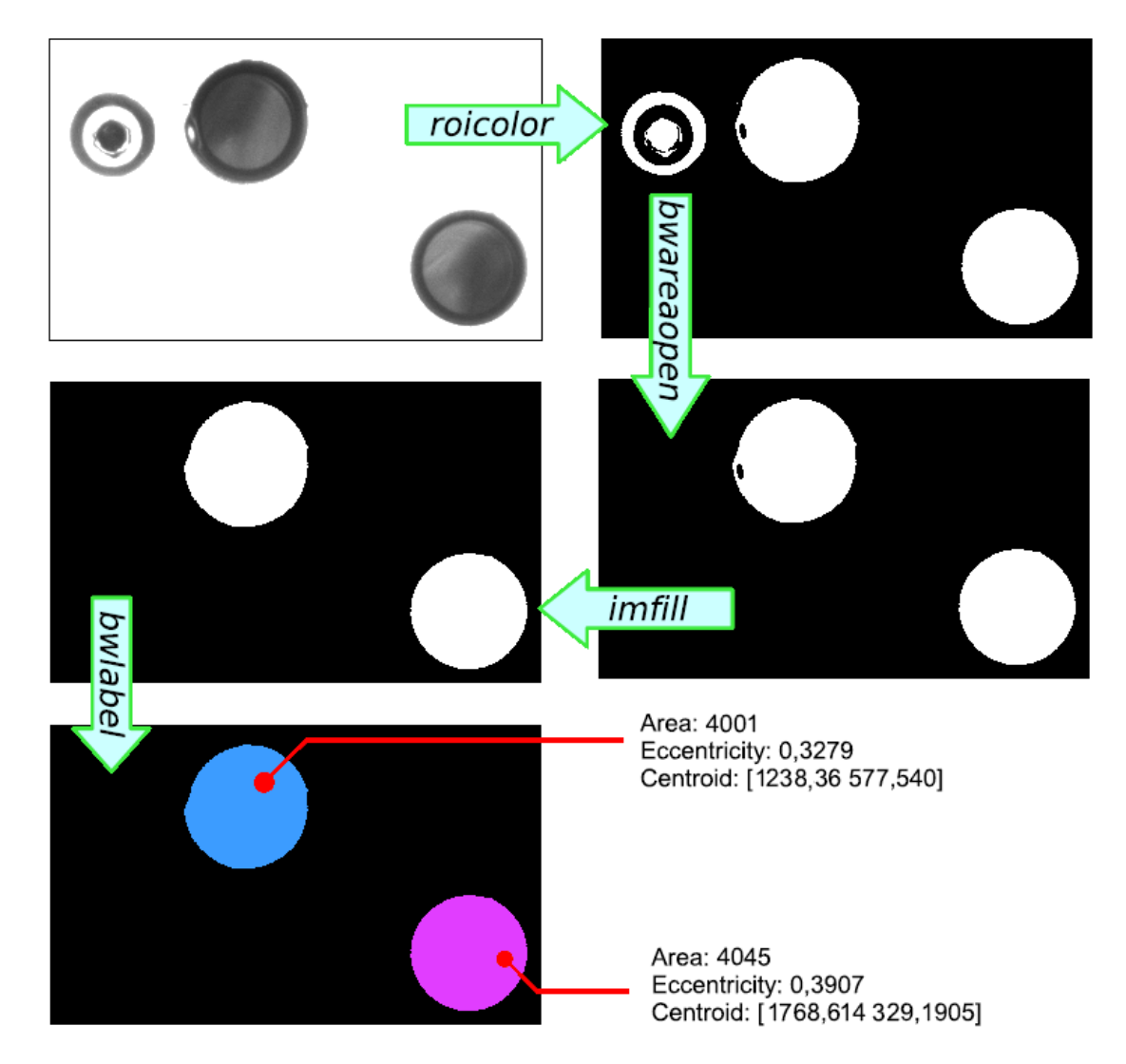

<span id="page-68-0"></span>Figura 3.7: Esempio di elaborazione di un'immagine.

# 3.2.2 Elaborazione per l'identificazione dello Scambiatore

L'elaborazione verrà fatta sfruttando diversi descrittori di forma combinati insieme, è per questo importante capire prima di procedere quali siano le caratteristiche che permettono di distinguere uno scambiatore da un'altro. Gli scambiatori sono in generale insiemi di schemi-tubi che si differenziano per tre caratteristiche principali:

- numero di ranghi
- numero di tubi
- diametro dei tubi

Non tutte queste caratteristiche devono cambiare da uno schema-tubi all'altro, si osservi come lo scambiatore che sar`a maggiormente utilizzato sia formato da due schemi-tubi che sono identici per quanto riguarda i primi due punti e differiscano solo per il diametro dei tubi.

La determinazione di queste tre caratteristiche obbliga a trovare il sistema di isolare all'interno delle immagini disponibili le due entit`a fondamentali che costituiscono lo scambiatore: il tubo e la curvetta. Si ricorda che si hanno due immagini relative a due sistemi di illuminazione diversi: illuminazione diffusa, in cui vengono evidenziate le curvette già presenti e il contorno delle svasature; illuminazione laterale, in cui scompaiono le curvette già presenti ed è invece ben visibile la parte interna dei bicchieri.

L'isolamento dei tubi avviene elaborando l'immagine con illuminazione laterale dalla quale verranno considerati tubi tutti quegli oggetti (Figura [3.8\)](#page-69-0) che hanno un livello di eccentricità molto basso e un'area compresa tra l'area massima e minima dei tubi presenti nel database, considerando un certo margine dovuto alle svasature e ad eventuali irregolarit`a. Da questa immagine `e possibile quindi determinare il numero e la posizione dei tubi visibili.

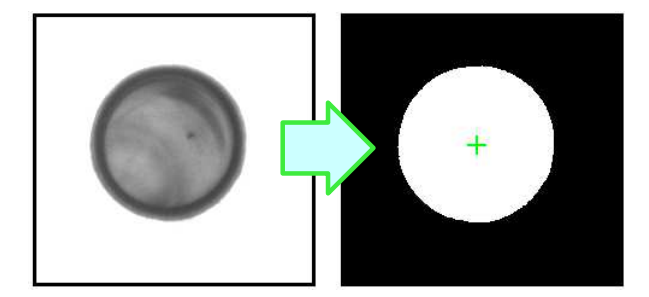

Eccentricity: 0.1424 Centroid: [113,1475 110,7020] Area: 13227 Major axis lenght: 20,5041 Minior axis length: 19,0617 Orientation: 39,3842

<span id="page-69-0"></span>Figura 3.8: Identificazione tubo.

Il codice MatLab relativo alla pre-elaborazione/segmentazione `e riportato in seguito, insieme alle immagini ottenute. I centri tubo rilevati vengono inseriti in una matrice chiamata "Centri", per semplificare i successivi calcoli.

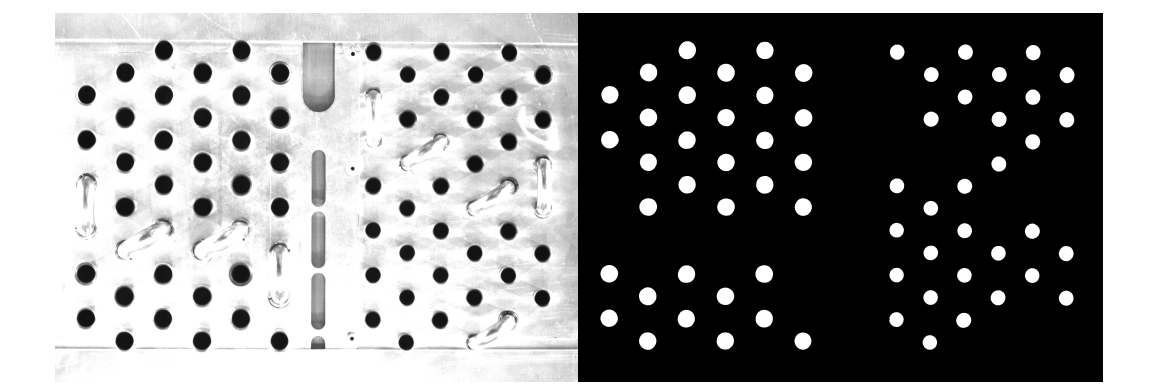

Figura 3.9: Immagine acquisita con illuminazione laterale(sinistra) ed elaborata (destra).

```
% Binarizzo l'immagine
img2 = rejection(img2, 0, SogliaBW1);% Elimina le label bianche di area minore rispetto ai tubi
img2 = bwareaopen(img2, round(AreaTuboMin*0.6), 4);
% Segmento l'immagine
[Ilab2, Nlab2] = bwlabeln(imq2,4);
% Calcolo proprietà oggetti
LabProp2 = regionprops(Ilab2, 'Eccentricity', 'Centroid', 'Area');
% Eliminazione oggetti con area troppo grande
LabProp2 = LabProp2([LabProp2.Area]<AreaTuboMax*1.55);
% Eliminazione oggetti con eccentricità troppo alta
LabProp2 = LabProp2 ([LabProp2.Eccentricity]<0.5);
% Matrice dei centri dei tubi senza le curvette
Centri = [LabProp2.Centroid]';
```
Figura 3.10: Codice per l'estrazione dei tubi visibili dall'immagine con illuminazione laterale.

L'isolamento delle curvette già inserite si ottiene andando a fare la differenza tra l'immagine con illuminazione diffusa e la stessa con l'immagine con illuminazione laterale. Sfruttando il fatto che le curvette si vedono solo nell'immagine con illuminazione laterale mentre i tubi si vedono in entrambe si ottiene un'immagine con le curvette e le svasature (vedi Figura [3.12](#page-71-0) in basso-sinistra). Le curvette sono così state isolate ed è immediato calcolare la posizione dei tubi. Stabilita la natura dell'oggetto, la stima della posizione dei due relativi centritubo sottostanti risulta immediata, infatti osservando la figura [3.11](#page-71-1) e chiamati A e B i centri dei tubi corrispondenti ad curva già inserita, con un semplice calco-lo<sup>[6](#page-0-0)</sup> basato sull'utilizzo della posizione del centroide della curva  $(XY(1), XY(2)),$ della lunghezza degli assi maggiore e minore M e m e loro orientazione a.

 $6Si$  osservi che non interessa la posizione esatta del centro, infatti non si dovrà inserire nessuna curvetta in tale locazione. La posizione dei due tubi associati alla curvetta serve solo

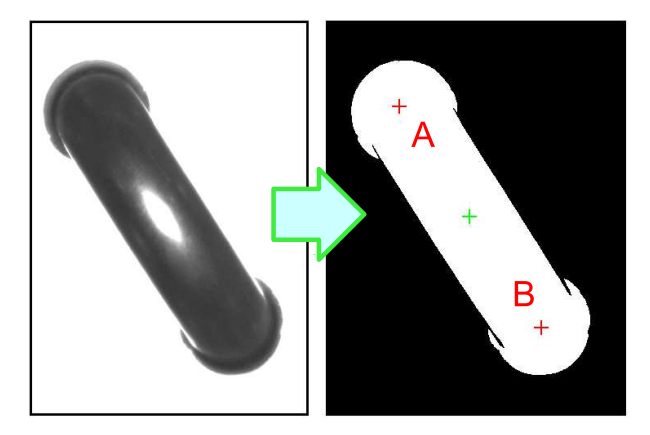

Eccentricity: 0,9660 Centroid: [195,0393 247,6922] Area: 46116 Major axis lenght: 89,5550 Minior axis length: 26,6303 Orientation: -57,2693

<span id="page-71-1"></span>Figura 3.11: Identificazione curva.

In figura [3.13](#page-72-0) `e riportato il codice Matlab per il calcolo della posizione dei tubi nei quali la curvetta è già stata inserita. L'elaborazione considera curvette tutti quegli oggetti che hanno i descrittori regionali di area, eccentricità, asse maggiore ed asse minore con valori che, con un certo margine, rientrano in un ellissoide che può essere associato ad una curva.

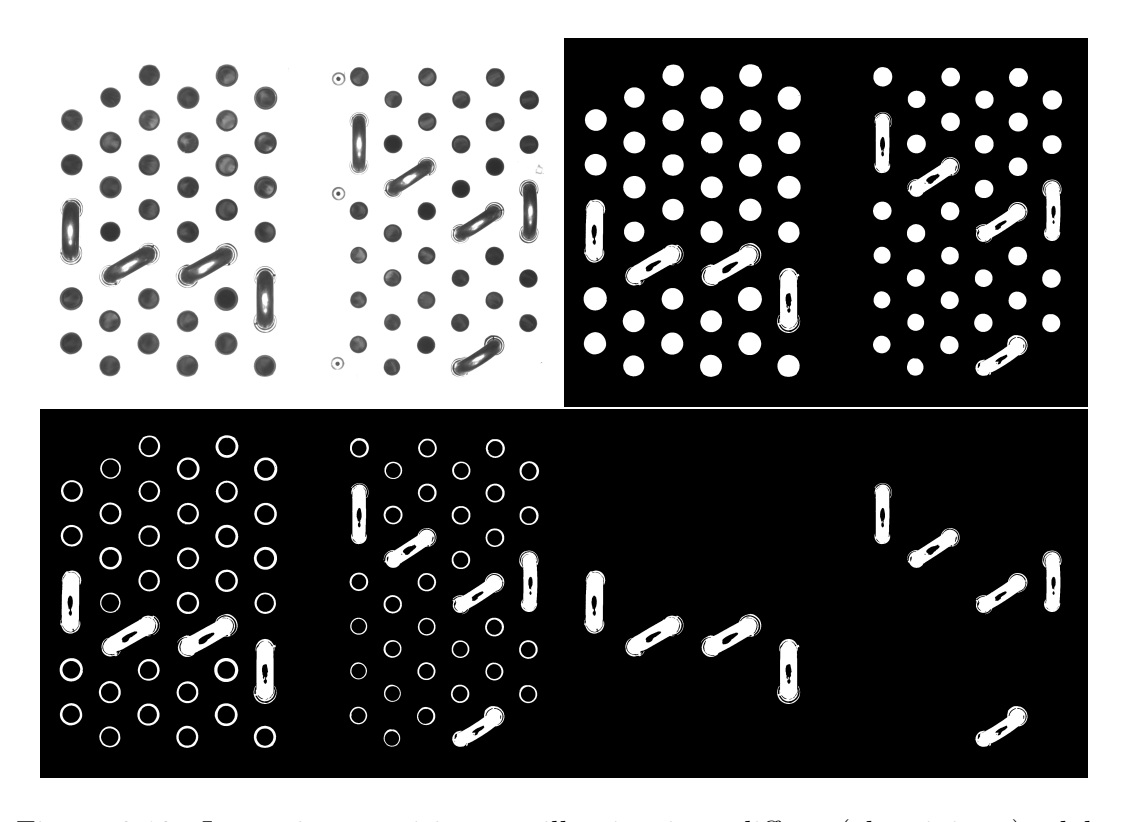

<span id="page-71-0"></span>Figura 3.12: Immagine acquisita con illuminazione diffusa (alto-sinistra), elaborazione immagine (alto-destra), differenza con immagine con illuminazione laterale (basso-sinistra), elaborazione immagine (basso-destra).

a capire a quali ranghi appartengono.
```
% Binarizzo l'immagine
img1 = rejection(imq1, 0, SogliabW2);% Elimina le label bianche di area minore rispetto ai tubi
imq1 = bwareaopen(imq1, round(kreaTuboMin*0.6), 4);% Immagine differenza: rimangono solo le curvette e le svasature
img12 = img1 - img2;% Elimina le label bianche di area minore rispetto ai tubi
img12 = bwareaopen(img12, 4*AreaTuboMin, 4);% Riempio eventuali buchi neri
img12 = imfill(img12, 'holes');
% Segmento l'immagine
img12 = bwlabeln(imq12,8);% calcolo proprietà oggetti
LabProp12 = regionprops(img12, 'Eccentricity', 'Centroid', 'Area', ...
    'MajorAxisLength' 'MinorAxisLength' 'Orientation') :
% eliminazione oggetti diversi da curvette
LabProp12 = LabProp12([LabProp12.Eccentricity]>0.6);
LabProp12 = LabProp12 ([LabProp12.MinorAxisLength] <1.5*D) ;
LabProp12 = LabProp12 ([LabProp12.MinorAxisLength] > 0.7*d) ;
LabProp12 = LabProp12([LabProp12.Area]<AreaTuboMax*9);
% Ricavo le caratteristiche dei tubi coperti da curvette
for i = 1: size (LabProp12, 1)
    XY = LabProp12(i). Centroid;
    M = LabProp12(i).MajorAxisLength;
    m = LabProp12(i). Minor Axis Length;
    a =LabProp12(i).Orientation;
    CentroA = [XY(1) - (M/2 - m/2) * cos d(-a), XY(2) - (M/2 - m/2) * sin d(-a)];
    CentroB = [XY(1) + (M/2 - m/2) * cos d(-a), XY(2) + (M/2 - m/2) * s]% aggiungo i centri rilevati alla matrice Centri
    Centri(2*i-1+Ntubi,1:2) = [CentroA(1), CentroA(2)];
    Centri(2*i-1+Ntubi,3) = i;
    Centri(2*i+Ntubi,1:2) = [CentroB(1), CentroB(2)];
    Centri(2*i+Ntubi,3) = i;
end
```

```
Figura 3.13: Codice per l'estrazione dei tubi con curvette già inserite.
```
Occorre inoltre calcolare con precisione l'orientazione dello scambiatore in quanto lo scambiatore potrebbe avere un'orientazione diversa da quella della telecamera: Per fare ciò si occorre costruire un frame orientato esattamente come lo scambiatore (Figura [3.15\)](#page-73-0) dove non importa l'origine di tale frame poiché si andrà a fare solo la differenze tra diversi punti. La strategia adottata richiede l'utilizzo di marker, cioè vengono realizzati due segni, distinguibili e con una forma ben determinata, sulle piastre di mascheraggio della tavola rotante in posizioni ben definite. Dall'immagine acquisita i marker vengono rilevati e ricavandone le coordinate, sempre utilizzando la funzione regionprops estraendo l'informazione Centroid, è possibile ricavare l'orientazione dello scambiatore con semplici calcoli mostrati in figura [3.14.](#page-73-1) I marker poi non influiranno nell'identificazione dello scambiatore.

```
% ricavo la rotazione precisa dello scambiatore
% rispetto al sistema di visione
alfa = 0;
marker = bwlabeln(marker, 4);Prop = regionprops(marker, 'Centroid');
if size(Prop, 1) == 2x = Prop(2, 1). Centroid(1)-Prop(1,1). Centroid(1);
    y = \text{Prop}(2, 1). Centroid(2)-Prop(1,1). Centroid(2);
    alfa = atan(y/x);
end
Tr = [cosd(alfa) - sind(alfa); sind(alfa) cosd(alfa];% ruoto le coordinate dei centri riferite nel sistema di visione
% dell'angolo trovato con la matrice Tr di rotazione
Centri2 = [Tr*Centri(:,1:2)'];
```
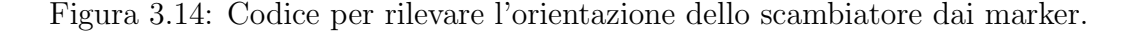

<span id="page-73-1"></span>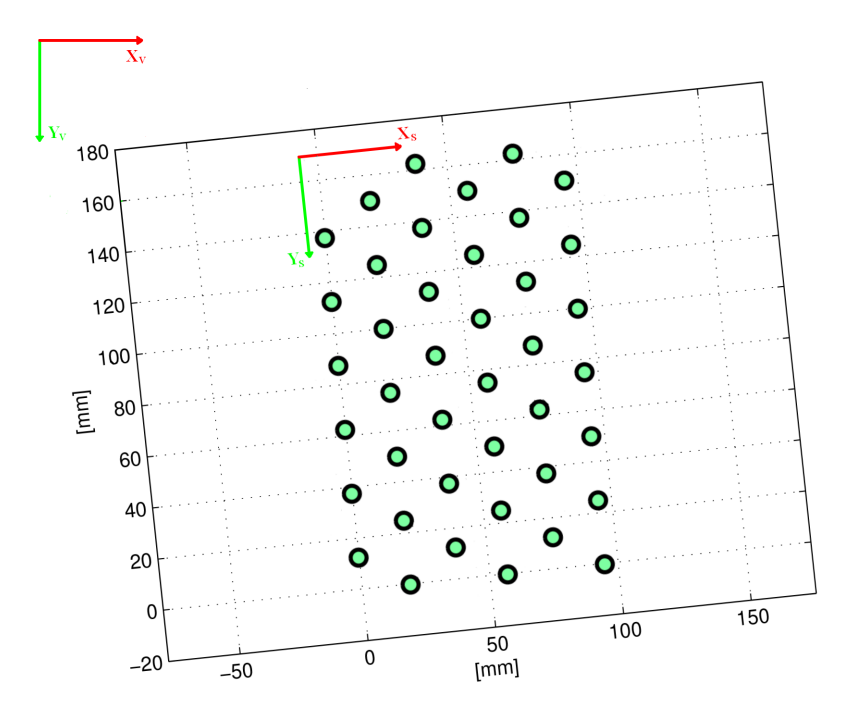

<span id="page-73-0"></span>Figura 3.15: Costruzione di un frame orientato come lo scambiatore

Cos`ı facendo i centri dei tubi dello stesso rango hanno all'incirca la stessa coordinata in ascissa, cioè lungo l'asse  $x_s$ . Ora è possibile ordinare in ordine crescente lungo l'asse  $x<sub>s</sub>$ tutti i centri tubo della matrice. Per determinare il numero di schemi-tubi che compongono lo scambiatore in analisi, bisogna capire dall'insieme di centri rimasto quali appartengano ad uno schema e quali ad un altro. La soluzione consiste nel prendere il vettore ordinato ottenuto e fare la differenza tra un elemento ed il successivo: ogni qual volta la differenza è maggiore dell'interasse massimo possibile tra i ranghi (compresa una certa tolleranza) significa che si sta cambiando schema. Tale procedura porta in questo caso al risultato rappresentato in figura [3.16,](#page-74-0) dove è stato indicato il primo rango di ogni schema rilevato.

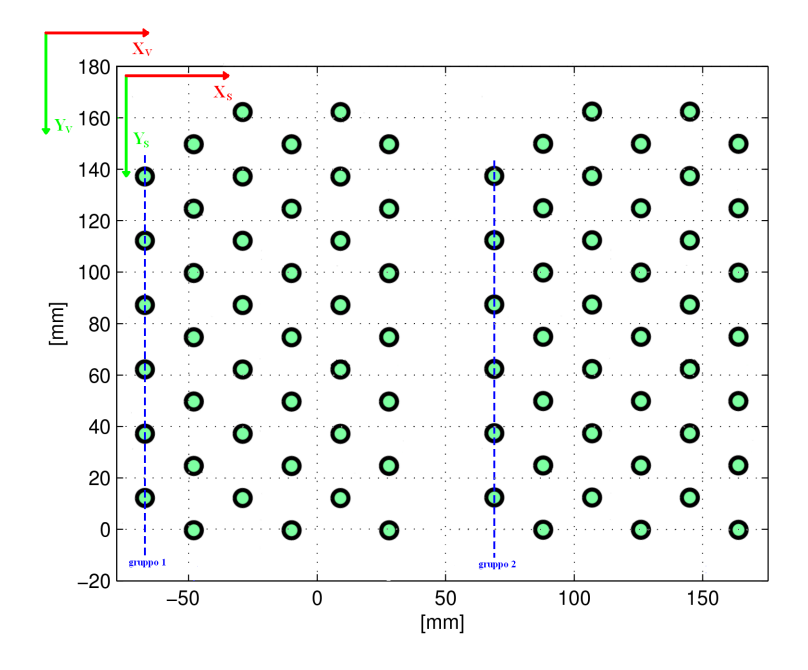

<span id="page-74-0"></span>Figura 3.16: Identificazione del numero di schema-tubi

Ora non resta che analizzare il diametro dei tubi e il numero di ranghi appartenenti ai diversi schema-tubi per avere tutte le informazioni necessarie all'identificazione. Per la determinazione del numero di ranghi la procedura è analoga a quella usata per individuare quali centri appartengano ad uno schema e quali ad un altro, solo che in questo caso per determinare quando si sta cambiando rango non si usa l'interasse massimo possibile tra i ranghi ma il diametro massimo del tubo.

L'analisi del diametro prevede di analizzare al massimo tre tubi per ogni schema-tubi: un tubo è sicuramente senza curvetta (ogni scambiatore è dotato di un tubo destinato ad essere l'uscita del circuito di raffreddamento), poi si analizza il diametro di un secondo tubo (se presente): se il diametro è identico al primo oppure il tubo non esiste allora l'operazione termina assegnando come diametro tubi il diametro rilevato sul primo tubo analizzato altrimenti si procede con l'analisi di un terzo tubo (se esiste): se il diametro è identico ad uno dei diametri fin'ora rilevati allora si esce dalla funzione assegnando come diametro tubi il diametro rilevato sul terzo tubo analizzato, altrimenti si esce dall'operazione di assegnazione del diametro senza dato, senza identificare nessuno schema-tubi.

Noti tutti i dati degli schemi dello scambiatore analizzato è sufficiente confrontarli con quelli degli schemi presenti nel Database per riuscire nell'identificazione.

# Capitolo 4 Software di gestione della cella

La parte software sviluppata gestisce la cella, a partire dalle diverse interfacce, richiamabili dalla principale, gestisce inoltre gli ordini e il database degli scambiatori. Prevede anche una parte di diagnostica fondamentale per la manutenzione della cella. Il software permette di tarare ogni parametro della cella in modo rapido e semplice.

Il software implementa diversi algoritmi che costituiscono il cuore della cella, quali il ciclo principale della cella, il calcolo del percorso ottimo per l'inserimento delle curvette e la gestione delle statistiche dei difetti. Fondamentale per il funzionamento della cella è il sistema di comunicazione tra il robot e il pc esterno, che si basa su un veloce e continuo scambio di informazioni.

# 4.1 L'ambiente di sviluppo

L'ambiente di sviluppo con il quale è stato scritto l'intero programma di gestione della cella `e MatLab, tale scelta `e stata dettata dalla grande potenza di questo software, si consideri ad esempio che per l'elaborazione delle immagini MatLab fornisce una numerosa famiglia di strumenti e funzioni<sup>[1](#page-0-0)</sup>. Matlab non richiede inoltre la compilazione del codice e quindi diminuiscono i tempi di sviluppo. L'interfaccia di gestione della cella `e stata realizzata utilizzando il Graphical User Interface Development Environment (GUIDE) di MATLAB. Questo editor di MATLAB fornisce tutta una serie di tool che consentono la semplice e rapida creazione di interfacce grafiche (GUI). Il codice presente sul controllore del robot  $\hat{e}$  scritto in linguaggio V+ appartenente al controllore del robot della Adept Tecnologies Corporation. Il software realizzato è quindi un'interazione tra il software Matlab e Adept.

<sup>&</sup>lt;sup>1</sup>In questo progetto sono stati utilizzati i seguenti toolbox: *Image Acquisition Toolbox* e Image Processing Toolbox.

## 4.2 Il sistema di Comunicazione

Il funzionamento della cella si può dividere in due fasi che procedono di pari passo: la comunicazione con il controllore e le elaborazioni necessarie per l'assemblamento dello scambiatore. La comunicazione avviene tra il pc esterno ed il controllore del robot e si basa su una comune connessione Ethernet, che sfrutta il consolidato protocollo TCP/IP attraverso una gerarchia del tipo Master/Slave.

Il controllore ha la funzione di *Master* all'interno della comunicazione, cioè una volta pronto questo si mette in attesa della connessione da parte del pc (Slave). Inizialmente la comunicazione avveniva all'opposto, cioè pc *Master* e controllore Slave. Si è deciso di invertirla perché una volta installato la cella in azienda, in caso di caduta della connessione, sarebbe stato più semplice per l'operatore ristabilirla con questa configurazione, in quanto l'operatore può accedere solo al software di interfaccia e non a quello del controllore.

La connessione inizia, su una porta prestabilita, cliccando il pulsante CON-NECT presente sull'interfaccia che appare sullo schermo (vedi Figura [4.3\)](#page-85-0) e solo se il controllore è in attesa. La connessione può avvenire solo dopo aver inserito il codice dell'operatore che sta lavorando alla cella. In figura [4.1](#page-77-0) è riportato il codice e le fasi necessarie per stabilire la connessione tra pc esterno e controllore.

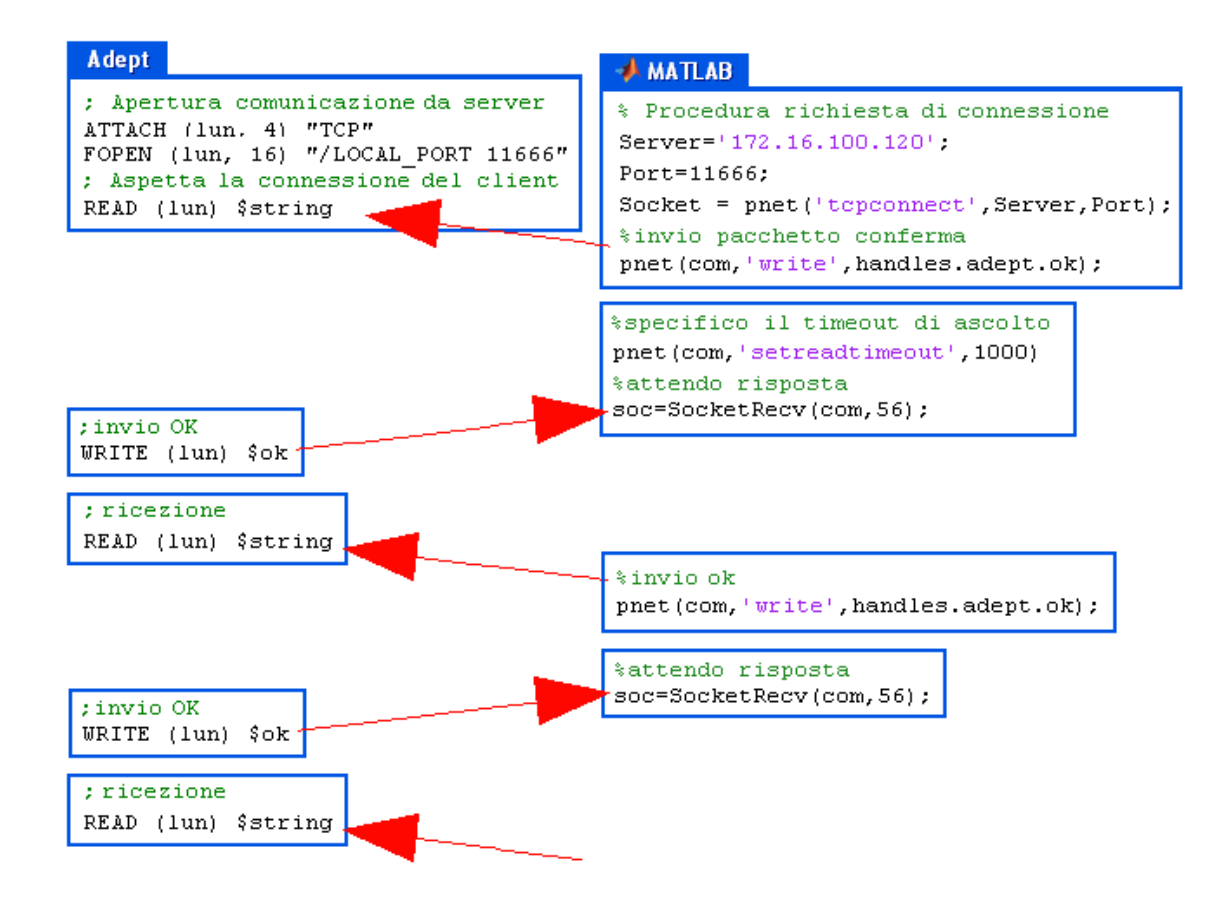

<span id="page-77-0"></span>Figura 4.1: Istruzioni per la comunicazione tra pc esterno e controllore.

La gestione della comunicazione sul pc esterno sfrutta la libreria *pnet* fornita da Matlab, in particolare ogni volta che il codice presente sul pc esterno vuole far eseguire al controllore una certa operazione chiama la funzione send.m dando come parametri l'ID relativo alla operazione da eseguire. La funzione send.m si mette in ascolto della rete in attesa di un pacchetto del controllore. L'ID dei pacchetti ricevuti pu`o essere di due tipi: ID di emergenza o ID non di emergenza e in base all'ID ricevuto la funzione send.m aggiorna il software, esegue delle operazioni e se necessario invia un ulteriore pacchetto al controllore.

Dal lato del controllore è invece realizzato un sistema che, dopo aver instaurato la comunicazione, si mette in attesa di ricevere un pacchetto. Alla ricezione, il pacchetto viene analizzato, identificato ed eseguito; al termine dell'esecuzione viene quindi inviata la risposta al pacchetto oppure semplicemente l'esito delle operazioni eseguite. A questo punto il controllore ritorna in attesa di ricevere un pacchetto.

Prima di instaurare la comunicazione è fondamentale la fase di inizializzazione sia del pc esterno che del controllore. Per il pc è fondamentale salvare come variabili globali l'indirizzo IP del controllore e tutti gli ID utili per la comunicazione. Per il controllore oltre agli stessi ID sono necessari invece le porte relative ai diversi ingressi/uscite e tutte le locazioni (home e diversi magazzini pinza). Successivamente, una volta verificato che non vi siano condizioni di emergenza, la cella viene messa in marcia. Si pu`o quindi entrare nel ciclo principale del codice, dal quale vengono effettuate tutte le chiamate alle sub-routine, e si inizia con l'ascolto della rete per dare avvio alla comunicazione. Terminata questa fase si interpreta il pacchetto ricevuto dal pc esterno e a seconda dell'ID presente sull'header dello stesso si possono compiere diverse azioni.

Sono di seguito analizzate brevemente le operazioni che il pc esterno può richiedere al controllore del robot; mentre sono state omesse delle operazioni meno importanti che non aiutano nella comprensione della comunicazione, ad esempio esiste un ID che ha associata una richiesta di accensione delle luci diffuse, ma in questo caso non si fa altro che attivare il segnale che comanda il relay relativo alle luci e dare la conferma di esecuzione della richiesta a MatLab.

Non appena instaurata la comunicazione il pacchetto ID OK viene, continuamente e ad intervalli regolari, inviato dal pc esterno al controllore, il quale a sua volta risponde con un pacchetto con ID OK con lo scopo di mantenere viva la comunicazione e di controllare lo stato del sistema, infatti se il robot per qualsiasi motivo va in emergenza il controllore risponde a questo pacchetto non più con un ID OK, ma con un ID E-STOP.

Dopo aver premuto un emergenza ovviamente l'esecuzione del codice viene interrotta, la cella viene bloccata, tolta la tensione e la pressione al circuito. Contemporaneamente viene mandato il pacchetto ID E-STOP a Matlab indicando il verificarsi dell'emergenza. In seguito a questo il programma di gestione interrompe qualunque operazione stesse eseguendo e la connessione, fatto ciò viene riavviato il software. Anche il controllore chiude la comunicazione, riavvia il software e apre nuovamente le porte di comunicazione in attesa che connessione venga instaurata dall'operatore. In questo modo è possibile rimettere subito in marcia la cella e ripartire con le lavorazioni.

In seguito all'invio di un pacchetto con una richiesta, da parte del pc esterno, deve essere eseguita una determinata sequenza di operazioni da parte del controllore. Se le operazioni vengono eseguite perfettamente allora viene inviato come risposta positiva il pacchetto ID OK. Al contrario se le operazioni non sono state eseguite con successo oppure al verificarsi di un'anomalia il controllore invia al pc esterno un ID relativo all'anomalia rilevata, affinch´e venga visualizzata a monitor. Successivamente viene inviato a Matlab il pacchetto ID E-STOP e mandata la cella in emergenza. A questo punto sia il controllore che il pc esterno si comportano come nel caso di pressione di pulsante un'emergenza, lanciando le stesse funzioni di ripristino.

Ad esempio i problemi che si potrebbero verificare sono: l'assenza di pressione,un inceppamento della slitta o un bloccaggio del pistone principale, il magazzino della pinza presente sulla flangia del robot già occupata da un'altra pinza, una collisione, etc.

E' bene far notare che qualsiasi sia la richiesta del pc esterno, se il controllore genera un'emergenza non vengono eseguite ne movimentazioni del robot ne operazioni pneumatiche. Si ricordi che il lancio dell'emergenza provoca l'invio al pc esterno un pacchetto con ID E-STOP e il bloccaggio dell'interna cella con conseguente apertura dell'elettrovalvola principale del circuito pneumatico e interruzione dell'alimentazione della cella .

Il pacchetto con l'ID inserimento richiede il vero è proprio posizionamento della testa del robot nella locazione presente nel pacchetto con successiva procedura di inserimento della curvetta. Il pacchetto è costituito da 8 byte, nel primo c'è l'ID e nei seguenti sei c'è la locazione sopracitata e nell'ultimo il codice identificativo della pinza con la quale effettuare l'inserimento. Nel caso la pinza innestata fosse diveresa da quella desiderata viene eseguito il cambio pinza prima di effettuare l'inserimento.

L'operazione con l'ID Avanza Scambiatore segue il completamento di un scambiatore o il mancato riconoscimento degli schemi. Questo pacchetto richiede quindi di far ruotare la tavola per portare nell'area di lavoro un nuovo scambiatore.

## 4.3 Ciclo Principale di assemblaggio

La sequenza delle operazioni che consentono di effettuare l'assemblaggio comincia con l'introduzione del pacco alettato da assemblare da parte del sistema di alimentazione della cella (tavola rotante) all'interno dello spazio di lavoro. Fissato lo scambiatore nella posizione di assemblaggio il robot viene condotto in prossimità del magazzino utensili, al di fuori dal campo visivo della telecamera, così da consentire al sistema di visione di acquisire le immagini del pezzo.

In questa fase, inizialmente, è attiva solo l'illuminazione diffusa, e si procede quindi all'acquisizione della prima immagine. A questo punto viene spenta l'illuminazione diffusa, accesa quella laterale e acquisita la seconda immagine. Con la prima immagine si evidenziano le svasature dei tubi per rilevare eventuali difetti e la presenza di curvette già presenti sullo scambiatore, mentre dalla seconda vengono rilevati i centri dei tubi. Prima di procedere si ritorna allo stato iniziale: viene riaccesa l'illuminazione diffusa e spenta quella laterale, così da permettere che le lampade siano in temperatura alla prossima acquisizione e quindi l'illuminazione sia stabile.

Grazie alle due immagini acquisite il software identifica gli schemi-tubi presenti nello scambiatore e per ogni tubo isola una ROI (Region Of Interest) che sarà necessaria in seguito per la determinazione con massima precisione dei centri- $tubi<sup>2</sup>$  $tubi<sup>2</sup>$  $tubi<sup>2</sup>$ .

Riconosciuti gli schemi-tubi il sistema carica dal database la sequenza ottima di inserimento, tale sequenza `e ricalcolata all'inizio di ogni ordine, l'algoritmo utilizzato sar`a presentato alla fine del capitolo. Con sequenza si intende una serie di locazioni riferite ad un unico tipo di curvetta e quindi di pinza, avere 3 sequenze significa quindi che per l'assemblaggio saranno necessarie 3 pinze. Il sistema chiede al controllore la pinza innestata sulla flangia e le curvette rimanenti: se la pinza innestata pu`o soddisfare ad una delle sequenze programmate allora si parte da quella, altrimenti se la pinza innestata appartiene ad una sequenza programmata ma non ha abbastanza curvette per soddisfarla completamente allora tale sequenza viene eseguita per ultima (per permettere nel frattempo che la pinza si riempia di curvette), in caso contrario le sequenze vengono ordinate in base al numero di curvette da inserire (in ordine decrescente).

Selezionata una sequenza si procede ad analizzare i tubi che andranno ad ospitare la sua prima curvetta andando ad eseguire una verifica di inseribilit`a. Questa verifica viene eseguita dal software di visione andando innanzitutto a verificare che nei relativi due tubi non vi sia già inserita una curva e provvedendo successivamente ad analizzarne le ROI delle imboccature alla ricerca di eventuali difetti. Se la curva risulta priva di gravi difetti e quindi inseribile, per poter guidare il robot nell'operazione di inserimento la visione fornisce al software di gestione della cella le coordinate esatte di inserimento espresse nel sistema di

<sup>&</sup>lt;sup>2</sup>La fase di identificazione dello scambiatore può essere fatta sottocampionando le immagini acquisite (avendo quindi immagini con risoluzione inferiore) con lo scopo di velocizzare l'elaborazione).

riferimento del robot (grazie alla calibrazione, Capitolo [5\)](#page-112-0) dall'analisi delle ROI dei tubi acquisite con l'illuminazione laterale.

Dopo aver inserito l'i-esima curva il ciclo passa alla successiva curva della sequenza di inserimento; al completamento della sequenza il sistema provvede a cambiare la pinza ed iniziare una nuova sequenza.

Una volta completato l'inserimento di tutte le curve programmate viene fatto l'aggiornamento delle *Matrici Difetti*<sup>[3](#page-0-0)</sup>, tali matrici hanno lo scopo di tenere memoria di tutti i difetti riscontrati sui diversi tubi. A questo punto vengono acquisite due ulteriori immagini (sempre una con illuminazione laterale ed una diffusa) per verificare il corretto assemblaggio dei diversi schemi-tubi: per ogni schema-tubi si confronta il numero di curvette ideali con il numero di curvette rilevato dalle immagini acquisite. Se l'assemblaggio non è completo (ad esempio una curvetta non `e stata inserita perch´e i tubi relativi erano difettati) si procede con l'analisi delle Matrici Difetti per discriminare se fermare l'impianto o meno: infatti se i difetti riscontrati nell'assemblaggio sono associati a dei tubi i quali presentano troppo spesso quel tipo di difetti allora viene lanciato un allarme per avvisare l'utente di un possibile problema nella mandrinatura dei tubi.

L'assemblaggio può essere non completo anche se una curvetta è stata inserita in modo errato, ad esempio da parte dell'operatore prima di inserire lo scambiatore nell'area di lavoro.

Concluso l'assemblaggio e dato lo "Start Ciclo" viene fatta ruotare la tavola rotante la quale permette l'uscita dello scambiatore assemblato dall'area di assemblaggio e ne fa entrare uno nuovo.

Il ciclo di inserimento delle curve è stato pianificato in modo tale da poter eseguire la parte di elaborazione delle ROI (analisi dei difetti e misura dei centri-tubo) in tempo mascherato, cioè contemporaneamente all'operazione di inserimento della curva. In questo modo, se il tempo di calcolo necessario all'elaborazione di una singola curva non supera il tempo richiesto al robot per il suo inserimento, il tempo necessario alla fase di inserimento delle curve dipende solamente dalle prestazioni del robot. Dovendo elaborare l'immagine della i-esima curva necessariamente prima di procedere al suo eventuale inserimento, per poter operare in tempo mascherato risulta inevitabile sfalsare le due fasi di elaborazione ed inserimento delle curve: mentre il robot provvede all'inserimento dell'i-esima curva il sistema di visione deve già procedere con l'elaborazione dell' $i + 1$ -esima curva da inserire secondo la sequenza di inserimento prestabilita.

Il ciclo della cella può essere riassunto dal flow chart in figura [4.2.](#page-82-0)

<sup>&</sup>lt;sup>3</sup>Ogni schema-tubi ha associato 2 *Matrici Difetti*: una tiene memoria dei difetti riscontrati nell'ordine di lavoro, l'altra tiene memoria dei difetti riscontrati nello scambiatore presente nel database (tale matrice pu`o essere modificata da diversi ordini). E' proprio quest'ultima matrice che si utilizza in caso di assemblaggio scorretto per determinare se arrestare l'impianto o meno. Per maggiori dettagli consultare [13].

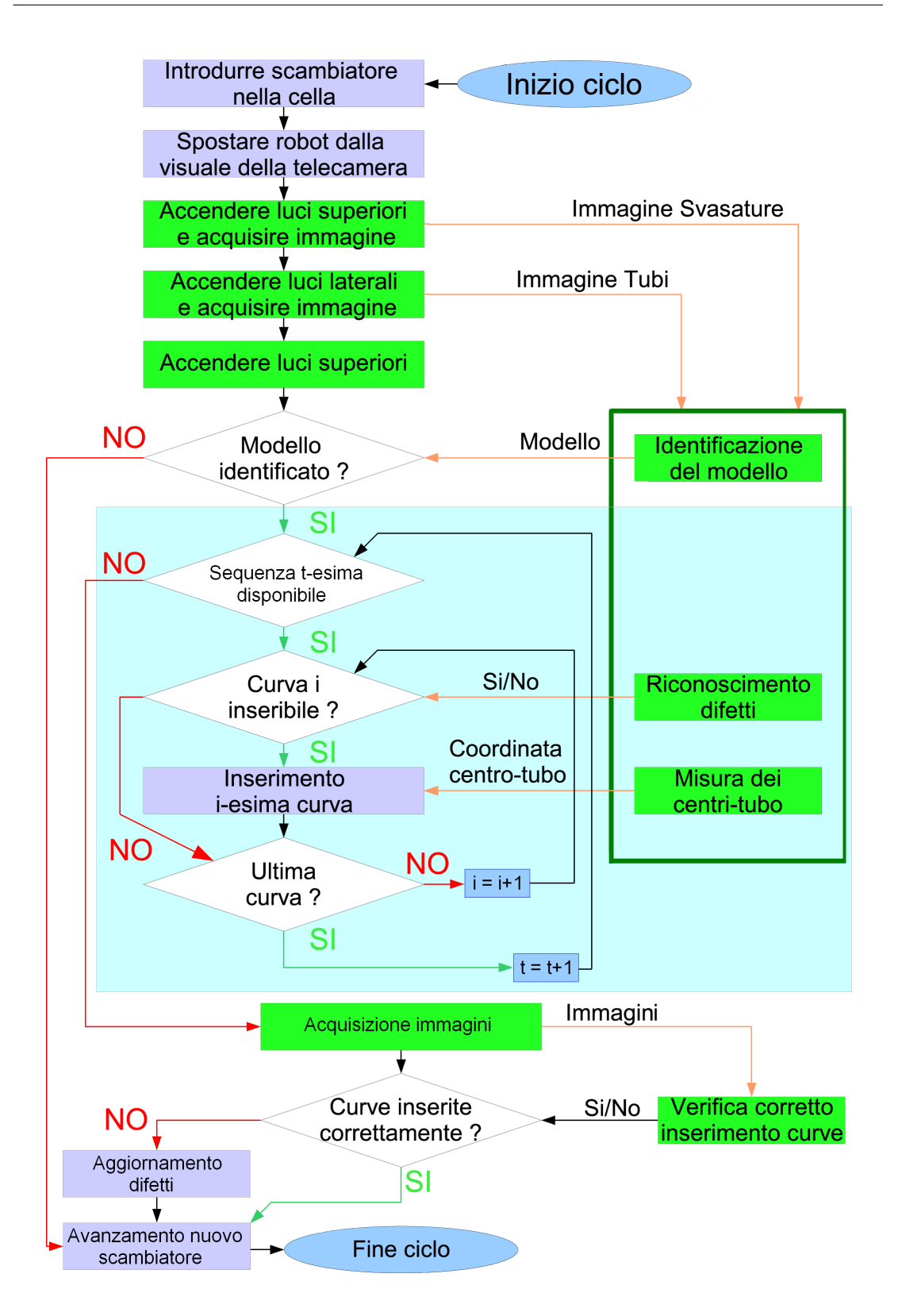

<span id="page-82-0"></span>Figura 4.2: Ciclo di funzionamento per l'assemblaggio dello scambiatore

## 4.4 Codice Adept

Il file contente il codice Adept `e stato suddiviso in altri file raggruppando assieme i programmi relativi alle stesse operazione. La suddivisione è stata eseguita per facilitare e velocizzare il caricamento dei file nel controllore in fase di debug. La suddivisione è la seguente:

- AUTO.v2: si occupa di caricare nel controllore i file del programma e di eseguire il programma principale "main()", questo file deve essere salvato all'interno della RAM del controllore affinch´e sia lanciato automaticamente all'accensione del controllore;
- POWER\_ON.v2: contiene il programma per la procedura di messa in marcia la cella. Questo programma è stato inserito appositamente da solo all'interno di un file per essere caricato anche da solo in quanto durante la fase di debug serviva che la cella fosse in marcia anche senza che il software fosse attivo per poter testare input e output dal software Adept Desktop dalla funzione "Monitoring I/O".
- $\bullet$  MAIN.V2: è il programma principale "main()" che si interfaccia al software Matlab, gestisce tutte le operazioni e richiama tutti gli altri programmi;
- CALIBRAZIONE.v2: contiene tutti i programmi relativi alla calibrazione e che non servono nelle normali operazioni;
- MAGAZZINO.v2: contiene tutti i programmi per la movimentazione delle pinza, quali il cambio pinza e il caricamento di curvette;
- FUNZIONI.v2: contiene tutti i programmi rimanenti che vanno dall'inizializzazione delle variabili e delle locazioni, alla gestione delle emergenze, al programma di inserimento della curvetta ecc.;
- LOC MAG.v2: contiene tutte le locazioni relative ai magazzini della cella. Queste locazioni non sono state inserite assieme alle altre nel file FUN-ZIONI.v2 perch´e vengono ricavate e successivamente salvate in questo file da Matlab in fase di calibrazione in seguito a calcoli.

Una volta lanciato il programma "main()", questo eseguirà una fase di inizializzazione e attiverà la connessione. L'inizializzazione consiste nel definire la trasformazione utensile adottata, le variabili adottate per il corretto funzionamento del codice, le stringhe e le ID usate per la comunicazione, tutte le locazioni e le quote, i riferimenti ad input e output. Non appena stabilita la connessione verrà lanciato il programma "avviarobot()" che si occupa di rendere al cella operativa, cio`e: mettere in marcia la cella; alimentare il circuito pneumatico; attivare la gestione delle emergenze; verificare la presenza di pinze e se presenti di portare gli attuatori della pinza alle condizioni iniziali.

La gestione delle emergenze avviene monitorando l'insorgere di errori durante l'esecuzione del codice. L'istruzione "REACTE emergenza" ha questo compito e al verificarsi di errori lancia il programma "emergenza()" il quale blocca la cella togliendo sia la potenza al robot che la pressione all'interno del circuito pneumatico.

Il programma si occupa inoltre di monitorare continuamente la pressione del circuito pneumatico per evitare che la cella lavori con una pressione inferiore a 6 Bar. Il comando utilizzato in questo caso è "REACT -sgn pressostato, pressionelost" che si occupa di lanciare il programma "pressionelost()" quando il segnale "sgn pressostato", proveniente appunto dal pressostato collegato al circuito pneumatico, è basso. Anche in questo caso viene tolta la potenza al robot e inoltre bloccato il monitoraggi del segnale.

In fase di debug del software è bene commentare l'istruzione REACTE in quanto si `e notato come la sua presenza impedisca di capire la causa degli eventuali errori che si presentano: se l'istruzione è attiva la descrizione dell'errore non viene riportata e l'esecuzione del codice pu`o essere interrotta in una riga seguente a quella che ha causato l'errore.

Come spiegato nel capitolo [2,](#page-26-0) nel paragrafo end-effector, ogni pinza è caratterizzata da un ID Hardware rilevabile dalla pinza stessa. L'istruzione utilizzata per la rilevazione è: " $pz = BITS(1150,3)$ ", in cui " $pz$ " assume il numero identificatore della pinza. L'istruzione legge il numero binario corrispondente ai segnali digitali provenienti dagli input dal 1050 al 1052, relativi ai bit dell'ID Hardware, e lo converte in numero decimale. Una volta riconosciuta la pinza innestata è necessario andare ad utilizzare input, output e locazioni riferiti alla stessa. Per fare ciò sono stati creati degli array con le dimensioni del numero delle pinze utilizzate. Per capire il metodo utilizzato è bene fare un esempio: l'array del segnale presenza pinza in magazzino ("sgn\_pin") contiene, nella posizione con indice uguale al numero identificativo delle pinze, il numero dell'input relativo al segnale di ogni pinza. Quindi per leggere il segnale della pinza innestata `e sufficiente l'istruzione "SIG(sgn\_pin $[pz]$ )". Lo stesso metodo è utilizzato per gli output, mentre per le locazioni è leggermente più complicato, in quanto occorre creare un array per ogni coordinata della locazione non essendo possibile creare un array di locazioni. Per una locazione nello spazio cartesiano occorre creare almeno quattro array, essendo sei le coordinate che identificano la locazione se si considera sempre di 0° la prima rotazione su Z e di 180° quella su Y.

Ad esempio

```
SET loc_p z = \text{TRANS}(pinza_x \mid id_p z), pinza_y \mid id_p z), ...
      \{ \text{pinz}\, a_z \, | \, \text{id}_p z \}, \, 0, 180, \, \text{pinz}\, a_z \, | \, \text{id}_p z \} )
```
`e l'istruzione per assegnare la locazione di rilascio della pinza e "pinza x"`e l'array contenete le coordinate X delle locazioni magazzino per tutte le pinze e via di questo passo per tutte le altre coordinate.

# 4.5 Software Matlab

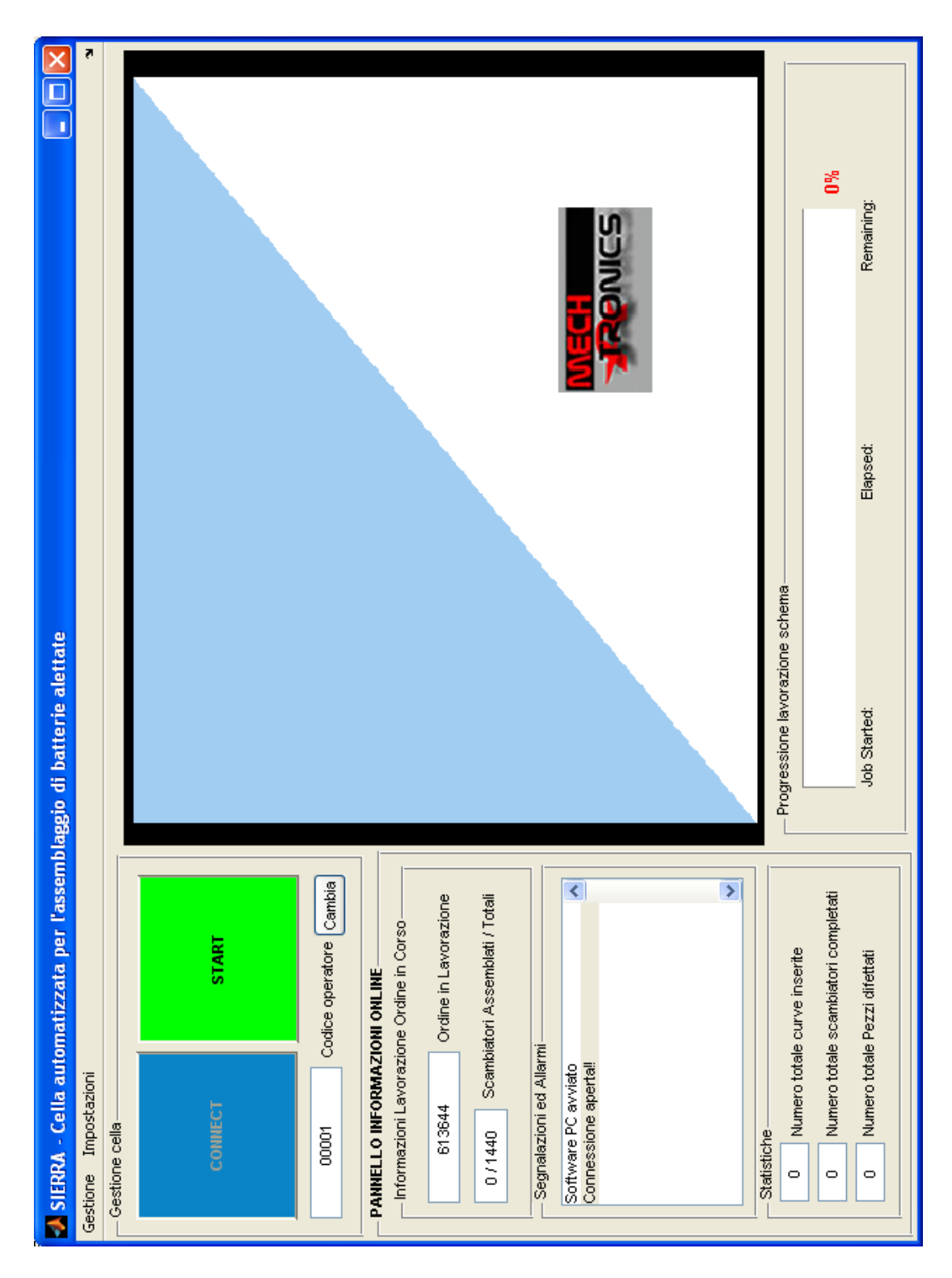

<span id="page-85-0"></span>Figura 4.3: Interfaccia principale di gestione della cella.

All'avvio della cella e acceso il pc esterno viene automaticamente il software di gestione della cella, il cui file principale deve essere inserito nella cartella Esecuzione Automatica. Compare quindi a monitor l'interfaccia principale (Figura [4.3\)](#page-85-0) per consentire lo scambio di informazioni tra la cella e l'utente, di comandare e visualizzare tutte le principali operazioni della cella. Dall'interfaccia principale `e possibile controllare direttamente l'evoluzione delle operazioni di assemblaggio degli scambiatori dalla visualizzazione delle foto acquisite dal sistema di visione all'avanzamento della procedura di inserimenti delle curve. L'operatore è in grado di interagire con il robot richiedendo fermi macchina e ripartente, visualizzare statistiche sull'andamento qualitativo della cella e gestire eventuali allarmi associabili a situazioni anomale nel cambio utensile, nel robot o sullo scambiatore.

Si possono richiamare diverse interfacce utente dalla barra degli strumenti, in particolare dal menù Gestione:

- Database:
- Ordine di Lavoro;

dal menù Impostazioni:

- Set Parametri Identificazione Difetti;
- Set Parametri Telecamera;
- Diagnostica e Manutenzione.

Nel seguito verranno descritte le funzioni riportate sopra, con lo scopo di illustrare le potenzialit`a offerte all'utente per osservare il funzionamento della cella e gli strumenti per interagire con la stessa.

#### 4.5.1 DataBase

Selezionando Gestione  $\rightarrow$  Database" dalla barra degli strumenti apparirà sullo schermo l'interfaccia riportata in figura [4.4](#page-89-0) mentre la interfaccia principale verrà oscurata. L'interfaccia di gestione del DataBase permette di visitare le cartelle del database per controllare che ogni schema già importato abbia il relativo file CAD da cui `e stato generato. Consente l'acquisizione di nuovi schemi-tubi e la modifica di schemi-tubi già presenti nel database, ad esempio è possibile aggiungere o togliere le spalle presenti sullo schema.

Come da Figura [4.4](#page-89-0) sono ben visibili due liste: sulla lista in alto, chiamata"File CAD da importare/aggiornare" sono presenti tutti gli schemi CAD non ancora importati, mentre sulla lista in basso, chiamata "Schemi presenti in DataBase" sono presenti gli schemi già importati, gli schemi quindi che insieme al file CAD hanno associato un file .mat con una serie di informazioni necessarie all'assemblaggio e al riconoscimento dello scambiatore.

Nel caso visualizzato in figura [4.4](#page-89-0) sono presenti lo schemi-tubi "ST30180 00[4](#page-0-0)" nella lista "Schemi presenti in DataBase" e lo schema-tubi "ST30181 00" nella lista "File CAD da importare/aggiornare".

Cliccando su uno schema della lista "Schemi presenti in DataBase" compariranno il disegno dello schema tubi, il percorso precedentemente calcolato e i vari dati. Per eliminare dalla lista "Schemi presenti in DataBase" lo schematubi ST30180 00 (basta premere il tasto "ELIMINA" in basso), in questo modo la scritta ST30180<sub>-00</sub> comparirà nella lista "File CAD da importare/aggiornare". Selezionando ST30181<sub>-00</sub> sarà abilitato il pulsante "Importa DXF" il quale permette di caricare lo schema-tubi settando le spalle desiderate. Completata questa operazione sar`a possibile visualizzare sull'interfaccia lo schema-tubi, settare la presenza di spalle e saranno resi visibili tutti i parametri salienti estratti dal file CAD come il diametro dei tubi, il numero di ranghi la geometria. Allo stesso tempo verrà abilitato il pulsante "PIANIFICA" dal quale verrà data un'antepri-ma del percorso previsto per l'inserimento delle curvette<sup>[5](#page-0-0)</sup>. Una volta completata la pianificazione del percorso compiranno le pinze utilizzate e il tempo stimato di inserimento. Il calcolo per il percorso ottimo segue lo stesso algoritmo che verr`a eseguito nella vera e propria pianificazione, algoritmo illustrato di seguito. Cliccando su "SALVA" viene salvato nel database in un file con il nome dello schema tubi ed estensione ".mat" il quale contiene al suo interno una struttura chiamata "DatiScamb" descritta in [13] . Tale struttura contiene tutti le informazioni necessarie al riconoscimento della schema e all'assemblaggio dello stesso. In particolare "output.TRJ" viene salvata la sequenza di inserimento ricavata dall'algoritmo di ricerca del percorso minimo.

Premendo il pulsante "CHIUDI" è possibile uscire dall'interfaccia andando a visualizzare nuovamente l'interfaccia principale.

 $4\text{\_0}$ indica l'indice di modifica dello schema tubi.

<sup>5</sup>Nell'anteprima vengono indicati con colore diverso percorsi associati a pinze diverse, e per ogni terna curvetta viene indicata anche la relativa terna inserimento (dalla quale passa chiaramente il percorso ottimo).

Si può notare in figura [4.4](#page-89-0) che le terne dell'ultimo asse del robot lungo il percorso di inserimento non coincidono con quelle delle curvette inserite. Infatti la posizione della curvetta sulla pinza quando avviene un inserimento non è in asse con l'asse dell'ultimo giunto del robot. Per questo motivo e per le dimensioni non trascurabili, in caso di presenza di spalle, occorre far compiere determinati percorsi alla pinza, proprio per non urtarle.

In Figura [4.5](#page-90-0) sono riportati 3 esempi di pianificazione del moto per lo schematubi "ST30181<sub>-00</sub>". Nel numero 1 si può notare come in questo schema si usino due diverse pinze e come per il percorso di ognuna delle quali sia usato un colore diverso. Nel numero 2 è stata inserita la presenza di una spalla a destra dello scambiatore, si può notare come sia variato il percorso per evitare che la pinza si danneggi urtando la spalla. Nel numero 3 viene aggiunta anche la spalla in posizione alta e si nota come il percorso vari ancora. Il settaggio della presenza delle spalle deve essere fatto dall'operatore, di default non è impostata la presenza di spalle.

In Figura [4.6](#page-91-0) sono riportati 2 esempi di pianificazione del moto per lo schematubi "ST30180 00". Nel numero 1 si pu`o notare come inizialmente si parta dalla riga più a sinistra di curvette centrali poi si passi a quella subito a destra e successivamente alle curvette con orientazione verticale, prima a destra e poi a sinistra. Nel numero 2 il percorso ottimo è stato calcolato impostando un minor peso alla rotazione dell'end effector. Questa impostazione può essere fatta mettendo la spunta su " Minor peso alla rotazione" nelle impostazioni del percorso in figura [4.4.](#page-89-0) Sar`a compito dell'operatore scegliere il percorso ottimo andando a misurare il tempo di assemblaggio con i 2 metodi. Questo compito è lasciato appunto all'operatore perché l'algoritmo usato per il calcolo del percorso ottimo si basa sulle distanze cartesiane e sulle differenze di inclinazione tra le curvette, non rispecchia quindi il percorso che il robot va realmente a fare.

Questa impostazione non ha nessuna efficacia sullo schema-tubi "ST30181\_00" perché si usano pinze diverse per le curvette con inclinazione diversa.

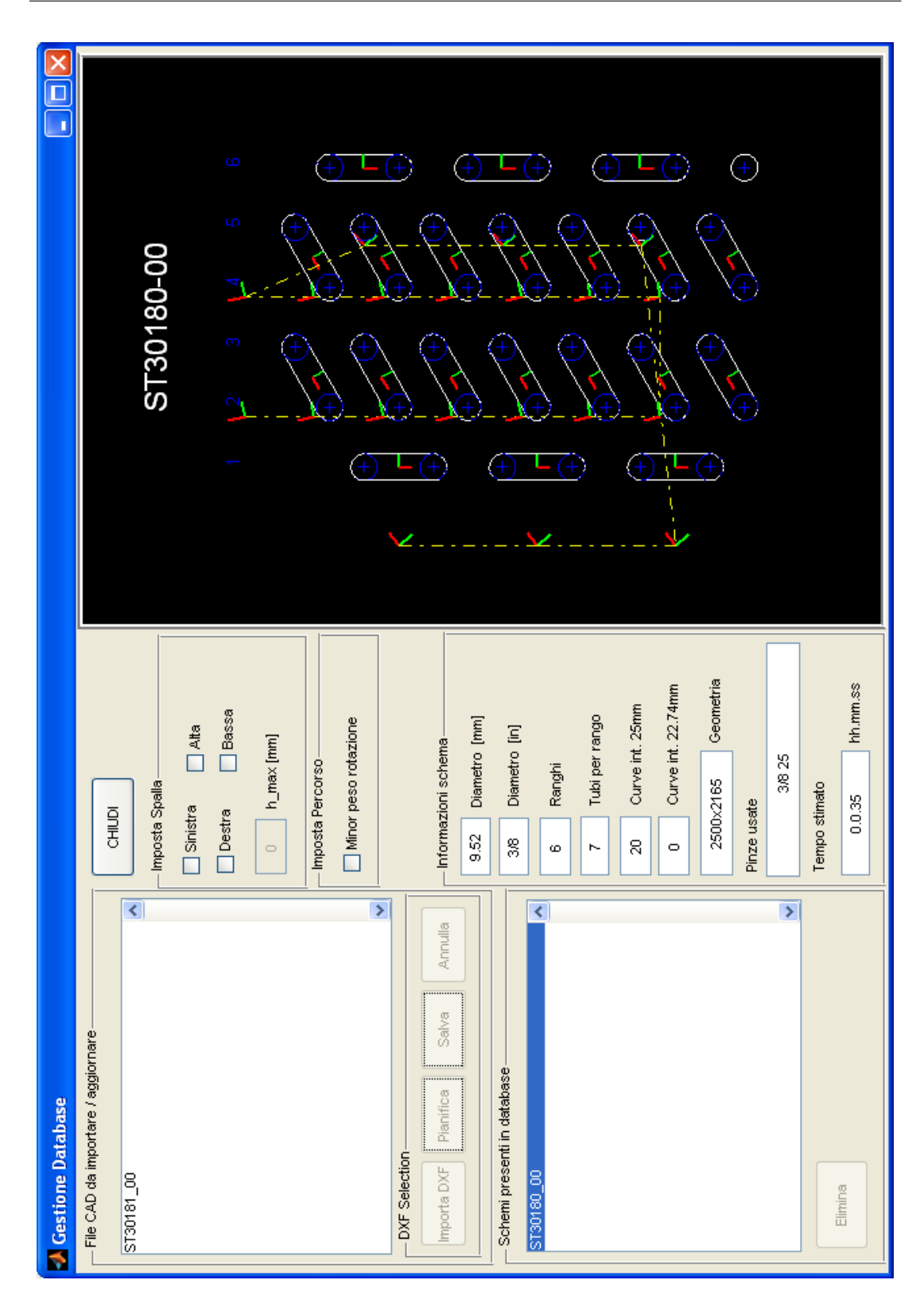

<span id="page-89-0"></span>Figura 4.4: Interfaccia database

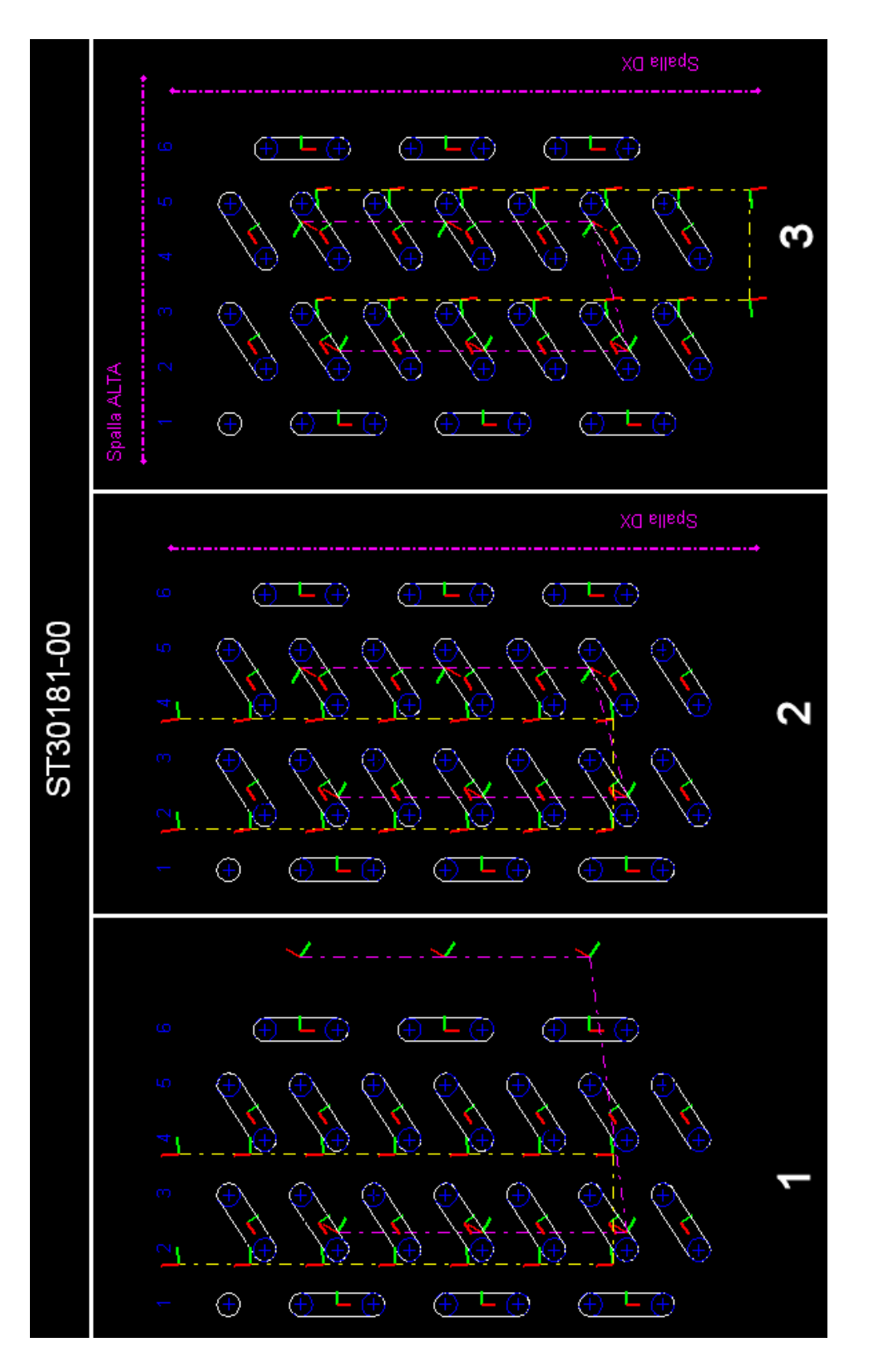

<span id="page-90-0"></span>Figura 4.5: Importazione dello schema-tubi ST30181 00

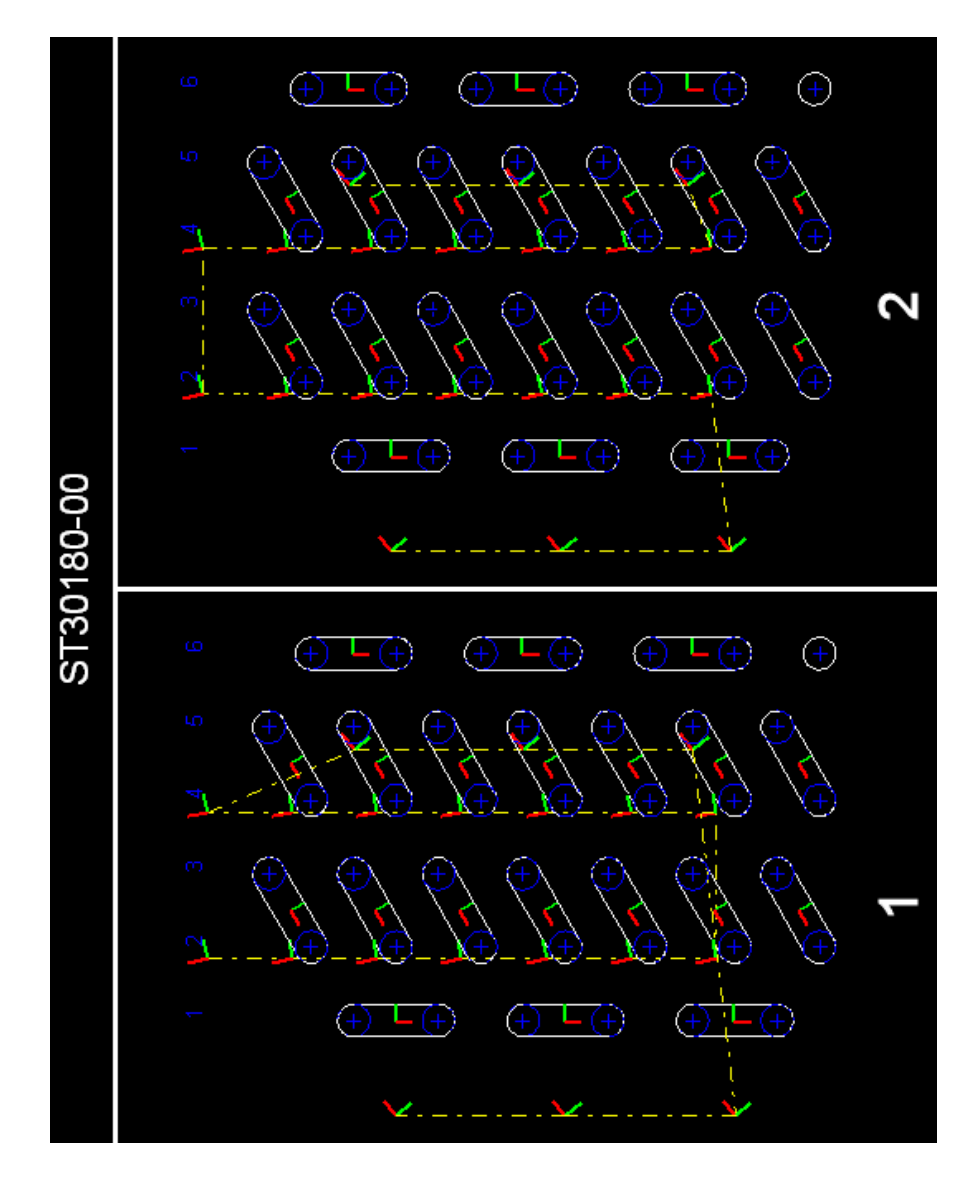

<span id="page-91-0"></span>Figura 4.6: Importazione dello schema-tubi $\operatorname{ST30180\_00}$ 

#### Calcolo del percorso ottimo

Il calcolo del percorso ottimo si basa su un algoritmo greedy che utilizza solo una matrice quadrata degli indici di costo di dimensione pari al doppio del numero delle curvette da inserire perché si considera per ogni curvetta la sua simmetrica, cioè possibilità di inserirla in un verso o ruotata di  $180<sup>o</sup>$ . La matrice tiene conto sia delle distanze cartesiane tra i baricentri di ogni curvetta e tutte le altre (comprese le curvette simmetriche), sia della rotazione per passare da una all'altra.

Ad esempio dette  $(x_1, y_1, \gamma_1)$  le coordinate del baricentro della *i*-esima curvetta e il rispettivo angolo di rotazione e  $(x_2, y_2, \gamma_2)$  le coordinate della j-esima curvetta: all'interno della matrice distanze in posizione  $(i, j)$  e  $(j, i)$  si avrà un numero indicante la loro distanza dato da:

$$
\left(\sqrt{(x_1 - x_2)^2 + (y_1 - y_2)^2}\right) + \beta (|\gamma_1 - \gamma_2|)
$$

dove β pu`o essere modificate per dare maggiore peso alla distanza o alla rotazione.

Si osservi che tali coordinate devono essere espresse rispetto al sistema di riferimento WORLD del robot, in particolare  $x, y, \gamma$  saranno rispettivamente la prima, la seconda e l'ultima coordinata presente nella sestupla che forma una locazione robot:  $[x y z \alpha \beta \gamma]$  essendo le altre coordinate fissate a priori. Essendo rilevate dal disegno CAD occorre applicare una matrice di trasformazione affinché la posizione dello scambiatore nel disegno coincida con la posizione dello scambiatore rispetto alla posizione del robot nella disposizione reale della cella.

In base a questa matrice si calcola il percoso ottimo come illustrato di seguito. Supponendo di avere solo 2 curvette da inserire A e B, la matrice degli indici avr`a dimensione 4 considerando anche le posizioni simmetriche. Si indicher`a conl'apice d la configurazione diritta e con s la configurazione simmetrica. La matrice distanze sarà del tipo di quella in [4.1](#page-93-0) a sinistra. Nella matrice è stata però inserita la locazione di home H, che si considera come una curvetta da inserire, basta non inserirla nel percorso ottimo alla fine. Ovviamente questa locazione è unica: non ha una configurazione diritta o simmetrica, quindi saranno uguali le righe 1 e 3 e le colonne 1 e 3. La matrice ha quindi dimensione 6.

La regola base dell'algoritmo è che nessuna curvetta può muoversi verso se stessa, il che comporta che la diagonale di Tabella viene posta ad infinito. Per la stessa ragione nessuna curvetta può muoversi verso la sua versione ruotata di 180º, quindi si eliminano, per ogni riga, l'elemento sulla colonna relativo alla curvetta ruotata. La matrice delle distanze diventer`a come la [4.1](#page-93-0) a destra.

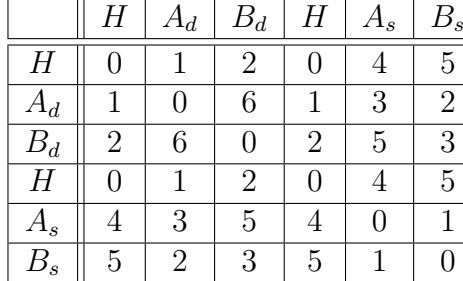

|         | Η              | $A_d$    | $B_d$          | Η        | $A_s$    | $B_s\,$        |
|---------|----------------|----------|----------------|----------|----------|----------------|
| H       | $\infty$       |          | $\overline{2}$ | $\infty$ |          | 5              |
| $A_d\,$ |                | $\infty$ | 6              |          | $\infty$ | $\overline{2}$ |
| $B_d\,$ | $\overline{2}$ | 6        | $\infty$       | 2        | 5        | $\infty$       |
| H       | $\infty$       |          | 2              | $\infty$ |          | 5              |
| $A_s$   |                | $\infty$ | 5              |          | $\infty$ |                |
| $B_s\,$ | 5              | 2        | $\infty$       | 5        |          | $\propto$      |

<span id="page-93-0"></span>Tabella 4.1: Esempio di Matrice distanze

Per trovare la prima curvetta si imposta come punto di partenza la locazione da cui effettivamente avviene l'inserimento, quindi si parte da  $H$  e per semplicità si parte dalla riga 1. Innanzitutto si deve impedire che in futuro analizzando un'altra curvetta si possa ritornare su H (non ha senso ritornare in home), a tal proposito si pone la colonna 1 relativa ad H ad infinito. Per la stessa ragione anche l'eventuale curvetta simmetrica  $H$  non deve essere mai raggiunta, quindi si pone la riga 3 e la colonna 3 di H ad infinito, in modo che nessuna altra curvetta vada nel percorso minimo a selezionarla come successiva.

Occorre esaminare ora la prima riga, relativa ad  $H$  e trovare il minimo: la scelta ricade su  $A_d$  che ha costo pari ad 1, il minore in tutta la riga, come mostrato in Tabella [4.2](#page-93-1) a sinistra. L'aggiornamento si conclude quindi ponendo tutti gli elementi sulla riga 1 ad infinito. La situazione sarà come quella riportata in Tabella [4.2](#page-93-1) a destra. Gli indici vengono cancellati dalla tabella e per questo è bene salvare i dati del percorso scelto a mano che si procede: la distanza percorsa e le curvette incontrate.

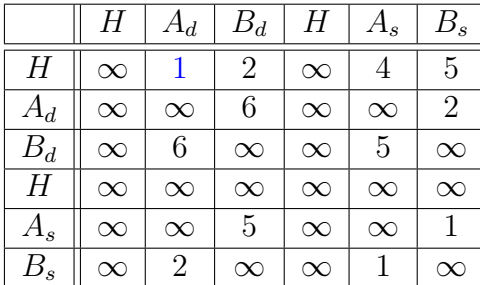

|       | Н        | $A_d$          | $B_d$    | Н        | $A_s$    | $B_s$     |
|-------|----------|----------------|----------|----------|----------|-----------|
| Н     | $\infty$ | $\infty$       | $\infty$ | $\infty$ | $\infty$ | $\infty$  |
| $A_d$ | $\infty$ | $\infty$       | 6        | $\infty$ | $\infty$ | 2         |
| $B_d$ | $\infty$ | 6              | $\infty$ | $\infty$ | 5        | $\infty$  |
| Η     | $\infty$ | $\infty$       | $\infty$ | $\infty$ | $\infty$ | $\infty$  |
| $A_s$ | $\infty$ | $\infty$       | 5        | $\infty$ | $\infty$ |           |
| $B_s$ | $\infty$ | $\overline{2}$ | $\infty$ | $\infty$ |          | $\propto$ |

<span id="page-93-1"></span>Tabella 4.2: Fase 1 dell'algoritmo

La seconda fase dell'algoritmo è del tutto identica: stabilita che la posizione attuale è  $A_d$  si pone ad infinito la colonna relativa e si elimina la riga e colonna relativa a  $A_s$ in quanto non ha senso inserire curvette già inserite. Si passa ora sulla riga relativa a  $A_d$  e si cerca il minimo: la scelta ricade su  $B_s$  che ha indice 2 come mostrato in Tabella [4.3](#page-94-0) a sinistra. Come in precedenza si pongono ad infinito gli elementi della riga relativa a  $A_d$ . La matrice a questo punto è composta da tutti ∞, Tabella [4.3](#page-94-0) a destra.

80

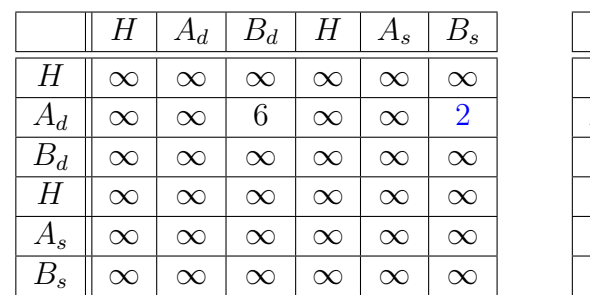

|         | Η        | $A_d$    | $B_d$    | H        | $A_s$    | $B_s$    |
|---------|----------|----------|----------|----------|----------|----------|
| H       | $\infty$ | $\infty$ | $\infty$ | $\infty$ | $\infty$ | $\infty$ |
| $A_d$   | $\infty$ | $\infty$ | $\infty$ | $\infty$ | $\infty$ | $\infty$ |
| $B_d$   | $\infty$ | $\infty$ | $\infty$ | $\infty$ | $\infty$ | $\infty$ |
| H       | $\infty$ | $\infty$ | $\infty$ | $\infty$ | $\infty$ | $\infty$ |
| $A_{s}$ | $\infty$ | $\infty$ | $\infty$ | $\infty$ | $\infty$ | $\infty$ |
| $B_s$   | $\infty$ | $\infty$ | $\infty$ | $\infty$ | $\infty$ | $\infty$ |

<span id="page-94-0"></span>Tabella 4.3: Fase 2 dell'algoritmo

A questo punto la posizione attuale è  $B_s$ : dopo le solite operazioni di cancellazione riga/colonna, andando a calcolare il minimo si osserva che il risultato è infinito: questo è il segnale che l'algoritmo è terminato. Il percorso minimo ottenuto partendo da H è:  $H \rightarrow A_d \rightarrow B_d$  comportando un costo totale di 3 (dato da 1+2),  $H$  deve però essere tolta dal percorso.

Il procedimento è lo stesso anche con una matrice dimensioni maggiore ed anche partendo da un'altra riga, ovviamente, in questo caso, occorre usare la matrice iniziale senza cancellazioni.

#### Influenza del calcolo del percorso ottimo sul layout della cella

Sullo studio del layout ha influito notevolmente la ricerca di ridurre il tempo di assemblaggio di uno scambiatore. Nel caso analizzato sono utilizzate 3 diverse pinze e quindi c'è la necessità di eseguire fino 3 cambi pinza, i quali sono tempo "perso", cioè durante questo tempo non vengono inserite curvette. Si è quindi cercato di ridurre questo tempo variando la posizione dei magazzini delle pinze. Legata a questa problematica è la scelta della configurazione del braccio, destro o sinistro, del robot da utilizzare nell'inserimento delle curvette in ogni schema-tubi.

Dopo varie prove e simulazioni si è concluso che la configurazione braccio destro è utilizzata per la parte di scambiatore che si trova sinistra del robot e viceversa. Grazie a queste prove è stata anche decisa la posizione dei moduli magazzino in modo da velocizzare al massimo le operazioni di cambio pinza. Per arrivare a questa conclusione innanzitutto si è fissata la posizione dello scambiatore, cioè la parte con lo schema-tubi ST30180.00 va a destra del robot e la parte con lo schema ST30181 00 va a sinistra del robot. Si `e successivamente deciso di posizionare il magazzino della pinza 3/8" passo 25, utilizzato per lo schema ST30180 00, a destra del robot per evidenti motivi di vicinanza. Invece i magazzini della pinza  $5/16$ " passo 25 e passo 22, utilizzati per lo schema ST30181 $\pm$ 00, sono stati posizionati a sinistra del robot. A questo punto viene naturale che il magazzino della pinza 3/8 passo 25 venga raggiunto con configurazione braccio sinistro e quindi conviene mantenere la stessa configurazione per eseguire l'inserimento delle relative curvette. Allo stesso modo per le pinze posizionate a sinistra `e obbligatoria la configurazione braccio destro.

Si ottiene quindi la disposizione di layout mostrata in figura [2.3.](#page-30-0)

#### Variazioni sull'algoritmo del calcolo del percorso ottimo

Si è osservato però che l'indice di costo utilizzato non rispecchia al realtà, in quanto i movimenti dell'end-effector per andare da una locazione ad un'altra non avvengono lungo la linea retta con distanza cartesiana. Si è quindi tentato di introdurre come indice di costo un tempo ricavato da dei semplici conti di cinematica inversa del robot (vedi [5] e [6]). Per questo calcolo è però necessaria conoscenza delle dimensioni dei giunti del robot e delle velocità dei rispettivi motori. In questo modo è stata introdotta un'ulteriore complicazione, cioè invece di una matrice se ne hanno due, in quanto il robot pu`o raggiungere una locazione con due configurazioni, braccio destro e braccio sinistro e quindi raddoppia il tempo di esecuzione dell'algoritmo. Questo problema è stato però risolto scegliendo la disposizione di layout in cui è stato deciso che la configurazione braccio destro è utilizzata per la parte di scambiatore che si trova sinistra del robot e viceversa, andando a scegliere la matrice giusta seconda della posizione.

Questo algoritmo sebbene ricalcasse maggiormente al realtà si è dimostrato instabile e meno robusto al variare degli schemi-tubo o semplicemente con la presenza di spalle.

Per ovviare a questo problema l'algoritmo è stato modificato: una volta trovata la locazione di partenza si trovano le 3 locazioni di curvette con indice di costo minore e per ognuna di queste altre 3 locazioni di curvette con indice di costo minore. Si ottengono quindi 9 possibili persorsi, si sceglie così il percorso che pre-senta indice costo minore<sup>[6](#page-0-0)</sup>. Si continua così fino al termine delle curvette libere. Anche questa modifica non ha funzionato, infatti non ha portato miglioramenti. La causa del non funzionamento dell'algoritmo che utilizza la cinematica inversa, è l'impiego della velocità nel calcolo dell'indice di costo, che in questo caso è il tempo dato dal maggiore tra tempo di traslazione o rotazione di ogni singolo giunto, dato da distanza/velocità per traslazione e da differenza angolare/velocità angolare per rotazione. Il calcolo sarebbe esatto se fossero disponibili i dati di accelerazione dei motori dei vari giunti del robot, ma non sono resi disponibili dalla ditta costruttrice Adept.

Anche tentando di applicare la modifica appena illustrata all'algoritmo delle distanze cartesiane le prestazioni sono addirittura peggiorate, si è quindi deciso di mantenere l'algoritmo illustrato ad inizio paragrafo.

 $6L'indice costo è dato dalla somma degli indici di costo delle curvette per andare dalla prima$ all'ultima curvetta del percorso scelto.

### 4.5.2 Ordine di Lavoro

Selezionando "Gestione  $\rightarrow$  "Ordine di Lavoro" dalla barra degli strumenti apparirà sullo schermo l'interfaccia riportata in figura [4.7](#page-96-0) mentre l'interfaccia principale verrà oscurata.

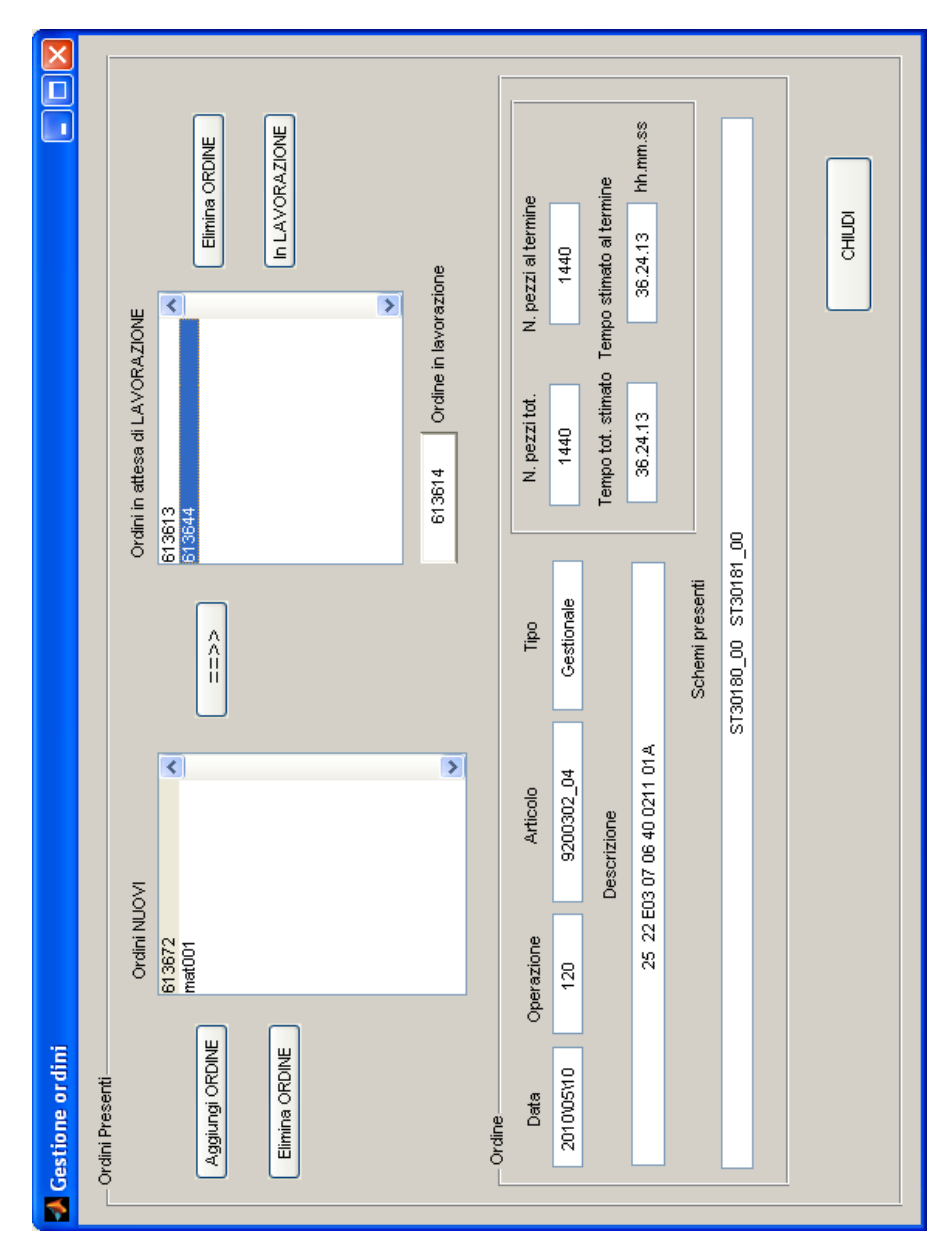

<span id="page-96-0"></span>Figura 4.7: Interfaccia per la gestione degli Ordini di Lavoro

La realizzazione di questa interfaccia è nata dalla volontà dell'azienda commit-tente di poter programmare la lavorazione assegnata<sup>[7](#page-0-0)</sup> alla cella e di poter avere una stima del tempo di esecuzione delle diverse commesse.

In figura [4.8](#page-97-0) è riassunto l'utilizzo delle cartelle per la gestione degli ordini. L'inserimento di nuovi ordini avviene inserendo all'interno della cartella "ORDINI NUOVI" i file di testo, che saranno in seguito descritti, contenenti le caratteristiche degli ordini. Una volta inseriti questo ordini sono visibili nella interfaccia "Ordini di lavoro" nella lista "Ordini NUOVI"

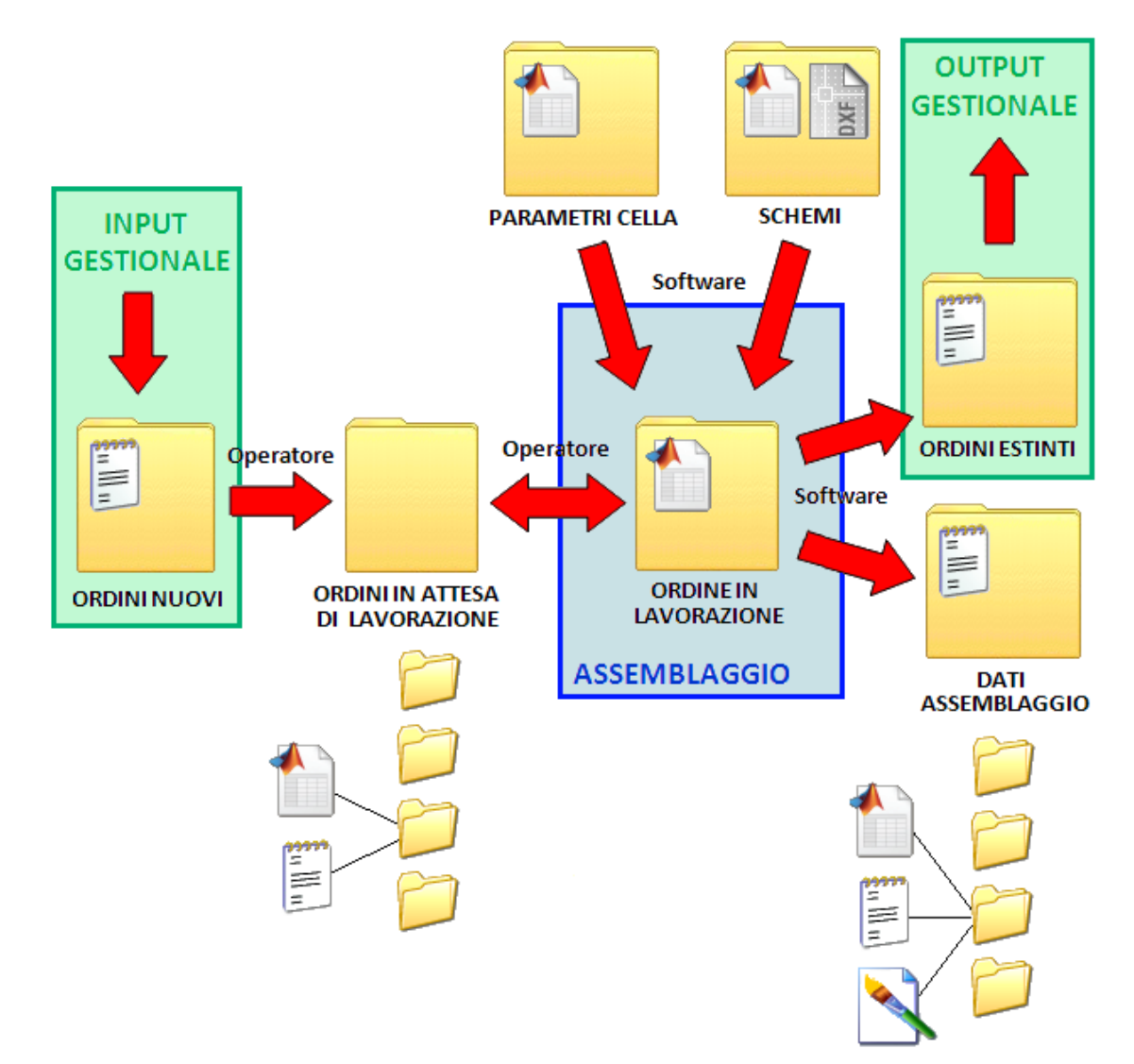

<span id="page-97-0"></span>Figura 4.8: Gestione delle cartelle

<sup>&</sup>lt;sup>7</sup>La richiesta è quella di impostare in gestionale un set di ordini da lavorare per poi lasciare all'utente la facolt`a di scegliere la sequenza di lavorazione.

In questa lista sono presenti gli ordini che non sono mai passati in lavorazione, quindi quegli ordini che sono presenti nella programmazione della lavorazione, ma non sono ancora stati iniziati. Supponendo di avere a questo punto due ordini nella lista "Ordini NUOVI", come in figura [4.7](#page-96-0) è possibile dall'interfaccia controllare le caratteristiche degli ordini caricati e avere una stima del tempo di esecuzione degli stessi selezionando l'ordine dalla lista.

In "Ordini in attesa di LAVORAZIONE" sono presenti gli ordini che sono stati decisi di lavorare, cioè ordini che non sono ancora stati lavorati e o ordini lavorati solo parzialmente e non ancora estinti. Gli ordini che si trovano in questa lista provengono dalla lista "Ordini NUOVI", il passaggio avviene cliccando il pulsante ">>". Cliccando su tale pulsante viene creata una cartella per l'ordine selezionato all'interno della cartella "ORDINI SEMILAVORATI" e avviene anche il passaggio dell'ordine

dalla cartella "ORDINI NUOVI" alla nuova creata. Oltre al passaggio, dopo aver analizzato l'ordine, in base alle caratteristiche viene creato anche un file .mat contenente tutti i dati necessari all'esecuzione dello stesso e un file di testo contenente tutti i riferimenti temporali dell'ordine in questione.

Dalla figura si pu`o anche osservare che l'ordine "613614" sia in corso di lavorazione. Per mettere un ordine in lavorazione occorre selezionare uno degli ordini disponibili nella lista"Ordini in attesa di LAVORAZIONE", in questo caso 613613 o 613644 e cliccare sul pulsante "In LAVORAZIONE": a questo punto un messaggio a video confermerà l'operazione eseguita e l'ordine sarà visualizzato come in figura [4.7.](#page-96-0) Se un altro ordine era precedentemente in lavorazione, verrà sospeso e torner`a nella lista "Ordini in attesa di LAVORAZIONE". Il pulsante "ORDINI NUOVI" non fa altro che inserire nella cartella "ORDINE IN LAVORAZIONE" un file .mat contenente il numero dell'ordine che si è deciso di eseguire.

Per iniziare la lavorazione è necessario che il software trovi i dati della cella, parametri di visione e di calibrazione, nella cartella "PARAMETRI CELLA" e gli schemi CAD caricati nel Database e presenti nella cartella "SCHEMI".

All'interno della cartella "DATI ASSEMBLAGGIO" vengono inseriti i report di ogni giornata di lavoro e per ogni ordine, anche se solamente iniziato e non concluso, viene creata una cartella contente i file con tutti i dati dell'ordine in questione. La cartella verrà aggiornata continuamente ad ogni intervento.

Se è inserito un ordine in lavorazione, cliccando sul pulsante "CHIUDI", si esce dall'interfaccia degli ordini e si torna all'interfaccia principale e si potrà iniziare la lavorazione dell'ordine inserito.

Per non entrare in confusione la finestra "Ordine attualmente in Lavorazione" riporta l'ordine che verrà lavorato al momento dell'uscita da questa interfaccia.

Si osservi che è possibile accedere a questa interfaccia in qualsiasi momento della lavorazione: in particolare è possibile iniziare un ordine, interromperlo e iniziarne uno nuovo: in tal caso l'ordine incompleto sarà nella lista "Ordini in attesa di LAVORAZIONE", dalla quale scomparirà solamente al completamento dell'ultimo pezzo dell'ordine. All'estinzione dell'ordine questo verrà rimosso dalla lista "Ordini in attesa di LAVORAZIONE" e cancellata la cartella relativa.

Allo stesso tempo verrà creato un file di testo nella cartella "ORDINI ESTINTI" contenete tutti i dati relativi all'ordine eseguito. A questa cartella ha accesso diretto (con possibilità di lettura e scrittura) tramite rete il reparto gestionale, il quale pu`o verificare in ogni momento il livello di avanzamento della produzione. I file contenuti nella cartella "ORDINI ESTINTI" devono aver ben determinate caratteristiche, e con l'ordine riportato nella tabella [4.5.](#page-100-0)

Un esempio di ciò che deve contenere il file ".txt" è il seguente, in cui la numerazione è quella relativa alla tabella [4.5.](#page-100-0) Come divisione tra ogni campo è obbligatorio inserire il carattere "|".

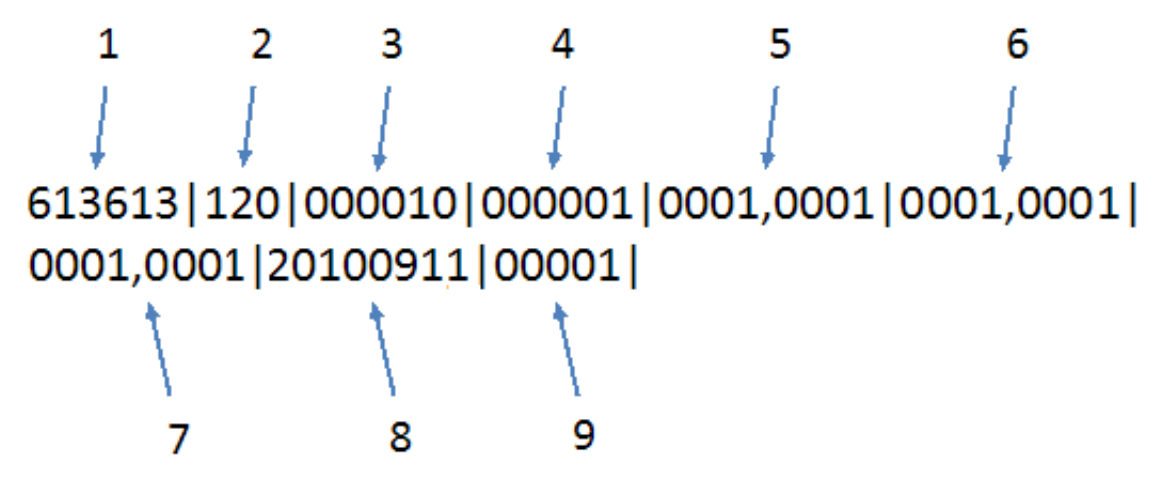

Figura 4.9: Esempio di file ".txt" di output ordine

| Numero | Campo                    | Caratteri |
|--------|--------------------------|-----------|
|        | Ordine Di Produzione     |           |
| 2      | Operazione               | 3         |
|        | Quantità pezzi buoni     |           |
|        | Quantità pezzi scarti    | 6         |
| 5      | Tempo macchina in attesa | 4,4       |
| 6      | Tempo macchina lavora    | 4,4       |
|        | Tempo macchina ferma     | 4,4       |
|        | Data completamento       |           |
|        | Codice dipendente        | 5         |

Tabella 4.4: Caratteristiche dei txt di output

Esistono due modi per inserire un nuovo ordine nella lista "Ordini NUOVI" e quindi nella cartella "ORDINI NUOVI".

Il primo metodo è anche il più usato ed è utilizzato dal reparto gestionale il quale ha, anche in questo caso, la possibilità di accesso alla cartella "ORDINI" NUOVI", nella quale pu`o inserire un file di testo (estensione .txt). Il file di input, come quello di output, deve contenere al suo interno delle informazioni ben precise, le seguenti:

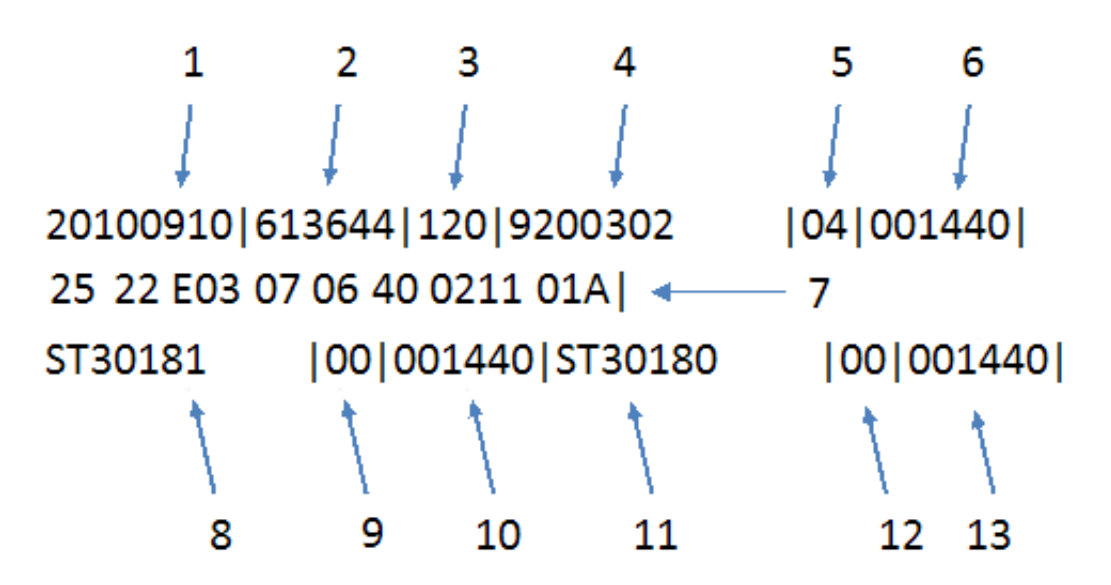

Figura 4.10: Esempio di file ".txt" di input ordine

| Numero         | Campo                | Caratteri |
|----------------|----------------------|-----------|
|                | Data creazione       | 8         |
| $\overline{2}$ | Ordine Di Produzione | 6         |
| 3              | Operazione           | 3         |
| 4              | Articolo Padre       | 16        |
| 5              | Versione Padre       | 2         |
| 6              | Quantità Padre       | 6         |
| 7              | Descrizione Padre    | 30        |
| 8              | Figlio 1             | 16        |
| 9              | Versione Figlio 1    | 2         |
| 10             | Quantità Figlio 1    | 6         |
| 11             | Figlio 2             | 16        |
| 12             | Versione Figlio 2    | 2         |
| 13             | Quantità Figlio 2    |           |

<span id="page-100-0"></span>Tabella 4.5: Caratteristiche dei txt di input (ogni padre può contenere al massimo 5 figli).

L'altro metodo è usato per consentire all'operatore di creare degli ordini di prova, perché non gli è consentito l'accesso a nessuna cartella. Cliccando sul pulsante "Aggiungi ORDINE" presente nell'interfaccia, comparirà una nuova in-terfaccia (vedi Figura [4.11\)](#page-101-0) dalla quale sarà possibile creare un nuovo ordine inserendo il codice dell'ordine, il numero di pezzi previsti e i modelli di schematubi presenti nello scambiatore da assemblare (figli). Il nome dell'ordine in questo caso sar`a "mat" seguito da un numero progressivo per differenziarlo dagli ordini gestionali.

La differenza tra i due sistemi è l'origine dell'ordine, infatti con il primo metodo l'ordine `e "Gestionale" mentre con il secondo metodo "Non Gestionale". Se l'origine dell'ordine è "Gestionale" allora non è possibile eliminare l'ordine dall'in-terfaccia di figura [4.7,](#page-96-0) in caso contrario l'eliminazione da tale interfaccia è consentita. Tale funzionamento garantisce che l'operatore non possa manomettere la programmazione della lavorazione stabilita dall'ufficio gestione.

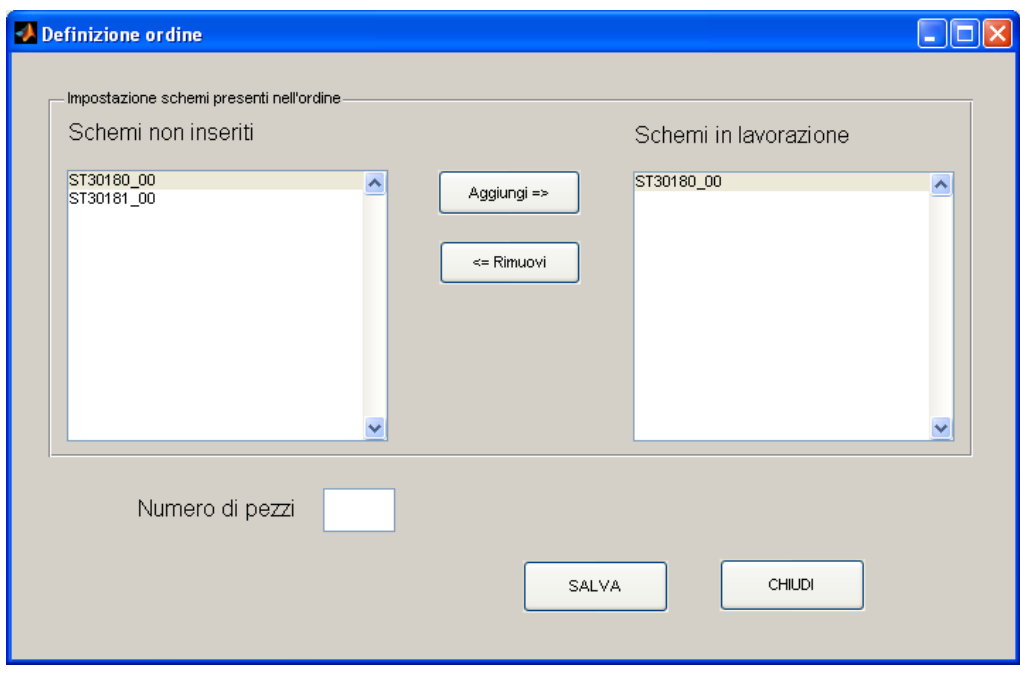

<span id="page-101-0"></span>Figura 4.11: Interfaccia per la creazione di un nuovo ordine

#### 4.5.3 Set Parametri Difetti

Selezionando "Impostazioni  $\rightarrow$  Set Parametri Identificazione Difetti" dalla barra degli strumenti apparirà sullo schermo l'interfaccia riportata in figura [4.12](#page-103-0) mentre l'interfaccia principale verrà oscurata.

In questa interfaccia `e possibile modificare i parametri di identificazione dei difetti dello scambiatore e visualizzare gli effetti di tali modifiche sul riconoscimento difetti dello scambiatore in analisi: infatti, una volta settati i parametri, premendo sul tasto "Visualizza parametri su scambiatore" si va ad eseguire esattamente la stessa parte di programma che viene eseguita nel ciclo principale al momento dell'analisi dei difetti, questo per avere un anticipazione su quello che sarà il risultato dell'elaborazione.

Premendo il pulsante "Default" è possibile ristabilire i parametri con dei valori che in media (testa in Laboratorio su diversi scambiatori) non conducono al riconoscimento di difetti da parte del software.

Premendo il pulsante "Chiudi" si esce dall'interfaccia (un messaggio chiede la conferma di uscita senza salvare) ritornando all'interfaccia principale, mentre con Save vengono salvati i parametri settati che saranno ripresentati alla prossima chiamata a questa interfaccia.

I parametri presenti sull'interfaccia hanno il seguente significato:

- $\bullet$  *ECCENTRICITÀ*: Eccentricità massima consentita del bicchiere (i valori estremi sono:  $0 =$  cerchio perfetto,  $1 =$  segmento), un superamento della soglia implica un bicchiere non circolare.
- SPESSORE MEDIO SVASATURA: Spessore medio minimo accettabile per la svasatura espresso in percentuale rispetto al raggio del tubo in analisi, un mancato raggiungimento della soglia implica una svasatura insufficiente.
- SPESSORE MINIMO SVASATURA: Spessore minimo accettabile per la svasatura espresso in percentuale rispetto al raggio del tubo in analisi, un mancato raggiungimento della soglia implica una svasatura insufficiente.
- REGOLARITA' SVASATURA: Varianza tra le distanze dei punti del profilo della svasatura e il centro del tubo, un superamento di tale soglia implica un bordo troppo irregolare.
- PRESENZA TAGLI SULLA SVASATURA: Valore massimo della derivata del vettore contenente le distanze dal profilo della svasatura al centro del tubo espressa in percentuale rispetto al raggio del tubo, un superamento della soglia implica la presenza di un taglio sulla svasatura.
- PRESENZA TAGLI GRAVI SULLA SVASATURA: Soglia per discriminare la presenza sulla svasatura del taglio grave o del taglio lieve espressa in percentuale rispetto al raggio del tubo in analisi, un mancato raggiungimento della soglia implica la presenza di un taglio grave.

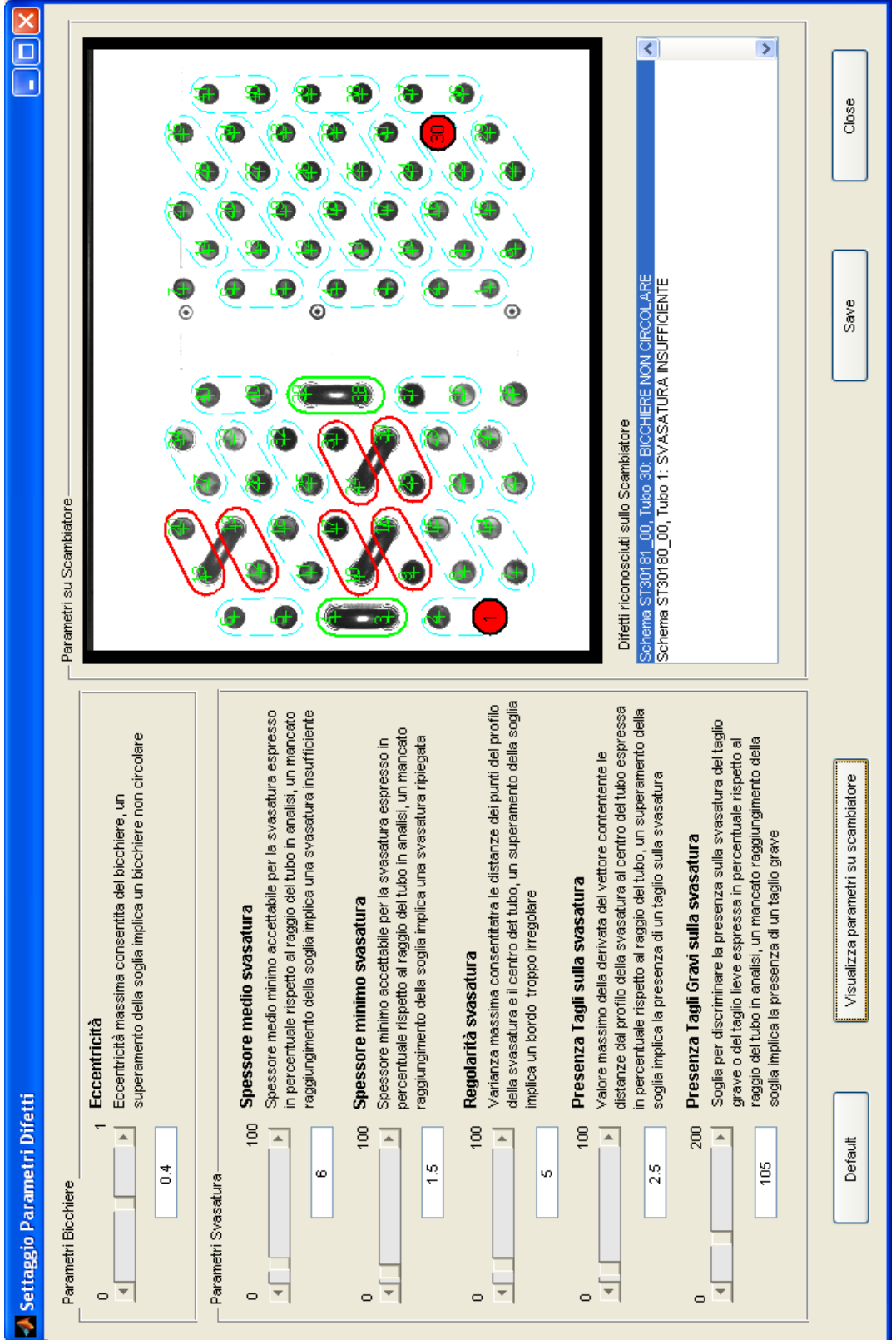

<span id="page-103-0"></span>Figura 4.12: Interfaccia Set Parametri Identificazione Difetti

In Figura [4.12](#page-103-0) è riportato il caso di difetti riguardanti la svasatura e sono segnalati in rosso i tubi difettosi, si noti come nella lista presente nell'interfaccia siano riportati il numero del tubo sul quale è stato riscontrato il difetto, la tipologia di difetto ed il relativo schema di appartenenza. Si può notare inoltre che il software riconosce le curvette inserite e segnando in verde quelle nella posizione corretta e in rosso quelle inserite sbagliate. L'operazione di riconoscimento della presenza di eventuali difetti `e funzionale al corretto e soprattutto sicuro inserimento delle curve da parte del robot. Per la procedura di analisi e riconoscimento dei difetti conviene concentrarsi sull'elaborazione della singola ROI di ogni tubo anzich´e dover elaborare in un sol colpo tutta l'immagine. Per questo motivo risulta opportuno eseguire questa operazione in tempo mascherato assieme alla misurazione accurata della posizione dei centri-tubo

Diversamente dall'identificazione dei centri-tubo, l'analisi dei difetti non si ferma all'estrazione di alcune feature d'interesse ma devono essere successivamente rielaborate per poter valutare la presenza di eventuali anomalie, per la maggior parte riguardanti la regione di svasatura del bicchiere. I difetti devono essere riconosciuti, differenziati e valutati in base alla loro criticità, è necessario perciò definire e classificare in via preliminare le varie tipologie di difetti che il sistema dovr`a essere in grado di riconoscere. Per riconoscere e differenziare i possibili difetti ognuno di questi va quindi fatto corrispondere ad una determinata feature o un insieme di di feature e ad appositi indicatori su di esse.

Per tutti i dettagli riguardanti le elaborazioni per il riconoscimento dei difetti consultare [12].

## 4.5.4 Set Parametri Telecamera

Selezionando "Impostazioni  $\rightarrow$  Set Parametri Telecamera" dalla barra degli stru-menti apparirà sullo schermo l'interfaccia riportata in figura [4.13](#page-105-0) mentre l'interfaccia principale verrà oscurata.

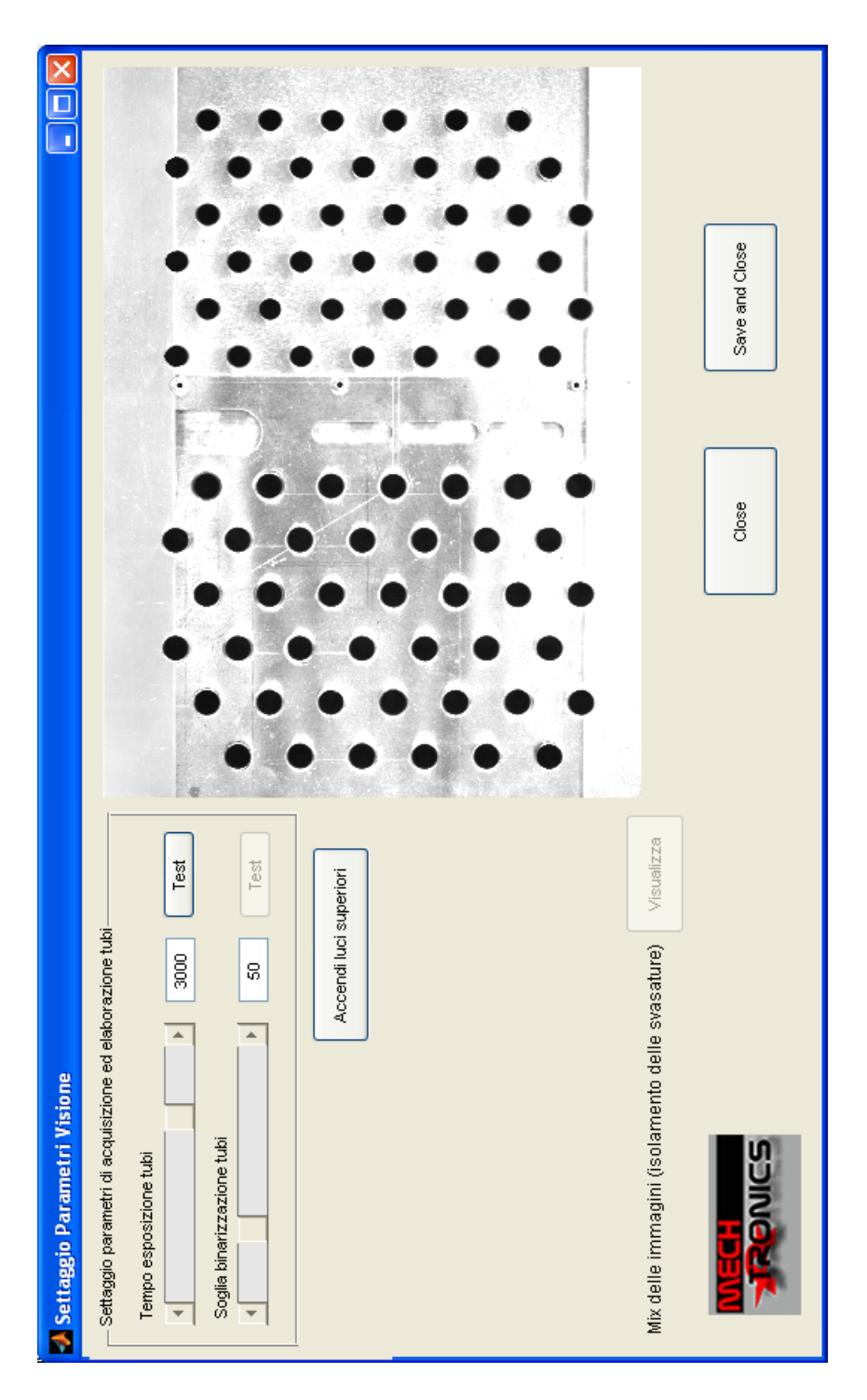

<span id="page-105-0"></span>Figura 4.13: Acquisizione dell'immagine con illuminazione laterale

Come è già stato introdotto nel Capitolo [3](#page-58-0) il sistema di visione ha due compiti fondamentali; l'identificazione dello scambiatore e l'analisi dei difetti. Queste due operazioni, come si vedr`a in seguito, necessitano l'acquisizione di due immagini, una con un illuminazione diffusa e l'altra con un'illuminazione laterale, e la binarizzazione delle stesse. Si consideri che le due immagini avranno sicuramente soglie di binarizzazione e livelli di shutter diversi.

E' indispensabile poter modificare i livelli di shutter e binarizzazione in maniera semplice e veloce, infatti una diversa illuminazione esterna può modificare quella della cella richiedendo un set di parametri diversi., si pensi ad esempio ad una giornata di sole o ad una giornata nuvolosa.

Dopo essere stata richiamata, questa routine di settaggio dei parametri consente di accendere alternativamente i due sistemi di illuminazione e di eseguire e visualizzare delle prove di acquisizione e relativa binarizzazione delle immagini al variare del tempo di esposizione e del valore di sogliatura come illustrato nel capitolo [3](#page-58-0) relativo al sistema di visione. Una volta individuato il settaggio ottimo dei parametri, i valori determinati possono essere salvati all'interno di questa interfaccia per poter essere riproposti alla prossima richiesta di settaggio parametri. I dati (shutter e soglia di binarizzazione) vengono anche salvati per poter essere poi effettivamente utilizzati all'interno del ciclo principale nel momento dell'elaborazione delle immagini.

Per testare i parametri settati per l'illuminazione laterale, si deve premere il pulsante "Spegni Luci Superiori" presente nel riquadro chiamato "Set parametri di acquisizione ed elaborazione tubi". Variando il "Tempo di esposizione tubi" non si fa altro che modificare lo shutter della telecamera, premendo il pulsante "Test" abilitato si acquisisce l'immagine con il tempo di esposizione desiderato (un esempio a Figura [4.13\)](#page-105-0). Ora bisogna procedere con la binarizzazione dell'immagine ottenuta, anche qui `e possibile modificare la soglia di binarizzazione con lo slider chiamato "Soglia binarizzazione tubi" e premere il relativo "Test" per visualizzare il risultato ottenuto.

A questo punto non resta che ripetere la procedura analizzata questa volta con l'illuminazione diffusa, a tal proposito si prema il pulsante"Accendi luci superiori" andando ad abilitare il tempo di esposizione e la soglia di binarizzazione per tale illuminazione. La procedura `e identica alla precedente, e i risultati sono del tutto simili ai precedenti, solo che le superfici bianche risultano leggermente più ampie (infatti al contrario dell'illuminazione laterale che risalta solo il centro dei tubi, l'illuminazione diffusa esalta anche le svasature).

Ottenute le due immagini con le relative soglie di binarizzazione basta quindi premere il pulsante "Visualizza" per ottenere un'anteprima della differenza delle due. Si osservi come tutte le svasature siano isolate dai tubi (questa informazione sar`a indispensabile in seguito per determinare lo spessore medio/minimo della svasatura).

#### 4.5.5 Diagnostica e Manutenzione

Selezionando "Impostazioni  $\rightarrow$  Diagnostica e Manutenzione" dalla barra degli strumenti apparirà sullo schermo l'interfaccia riportata in figura [4.14](#page-108-0) mentre l'interfaccia principale verrà oscurata.

Lo scopo di questa interfaccia è quello di poter controllare tutti gli Input e gli Output della cella, quindi vedere lo stato dei sensori, comandare tutti gli attuatori sempre attraverso il circuito di emergenza e senza causare pericoli per l'operatore o danni a pinze o a parti della stessa cella. Permette quindi di verificare il funzionamento dell'intera cella.

Altre funzioni implementate in questa GUI sono la possibilit`a di eseguire uno scarico delle curvette presenti nel caricatore della pinza in una locazione predefinita per verificare eventuali problemi della pinza. Un altra interessante funzione consiste nell'eseguire uno scarico in movimento delle curvette presenti nel caricatore della pinza per simulare condizioni di inserimento. Questa funzione è molto interessante in quanto, in movimento, si possono verificare condizioni di inceppamento delle curvette lungo il caricatore o in prossimità della slitta, le quali potrebbero bloccare la cella se si verificassero durante il funzionamento. Si possono quindi rilevare le cause di questi problemi e intervenire per eliminarli.

Da questo interfaccia è possibile attivare l' "Abilitazione manuale dei pulsanti" la quale consente all'operatore di movimentare, premendo i pulsanti sull'armadio elettrico, la tavola rotante e la barriera interna sempre attraverso il circuito di emergenza. Dando l'abilitazione i relativi pulsanti sull'armadio elettrico inizieranno a lampeggiare per segnalare la possibilità di utilizzarli.

Consente inoltre di prelevare una pinza dal corrispondente magazzino e posizionarla in un'apposita stazione di prelievo, dalla quale l'operatore può prelevare la pinza senza entrare nella cella e in totale sicurezza per eventuali manutenzioni o controlli.

Analizzando l'esempio riportato in figura [4.14](#page-108-0) si può notare che sia innestata la pinza 3/8 p25 con i pistone di inserimento in posizione superiore, il caricatore bloccato, la slitta avanti e il canale del caricatore con almeno due curvette. Inoltre le altre 2 pinze  $(5/16 \text{ p}22 \text{ e } 5/16 \text{ p}25)$  sono in magazzino e per questo è inibita l'apertura dei piattelli perché la pinza potrebbe cadere, ma è possibile caricare di curvette le pinze. Al contrario `e possibile aprire i piattelli del magazzino della pinza 3/8 p25, ma non `e possibile caricare le curvette altrimenti cadrebbero a terra. La pinza innestata pu`o essere riposizionata a magazzino cliccando sul pulsante "Riponi". Per prendere un'altra pinza è sufficiente cliccare sul pulsante "Prendi" nella sezione relativa alla pinza desiderata. Per la stazione di prelievo esiste un unico pulsante "Prendi/Riponi pinza in magazzino di prelievo" cliccando il quale `e possibile riporre nel magazzino o prelevare dal magazzino la pinza selezionata nell'apposito menù a tendina. L'utilizzo del magazzino di prelievo è fondamentale per consentire ad un unico operatore di sganciare una pinza per le operazioni di manutenzione e al termine di poterla innestare sul robot nuovamente in totale sicurezza e senza entrare nella cella.
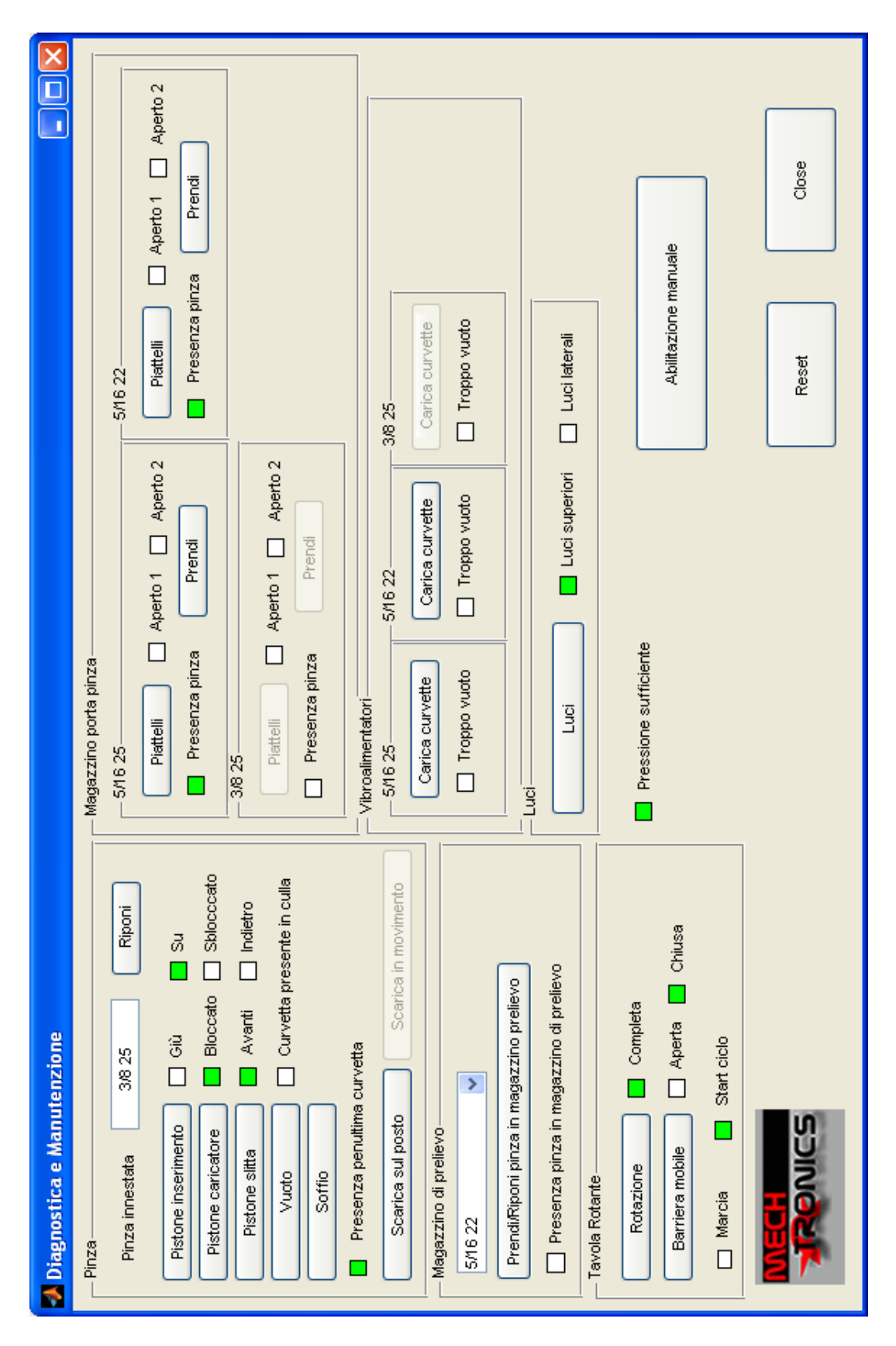

Figura 4.14: Interfaccia Diagnostica e Manutenzione

Inoltre visto che la barriera mobile è chiusa il pulsante per la rotazione della tavola rotante è inibito. Mentre il movimento della barriera mobile è permesso perch´e la rotazione della tavola `e completa. La movimentazione della tavola rotante e della barriera mobile sono consentiti solo dopo aver premuto il pulsante "Start Ciclo Riarmo" sull'armadio elettrico.

L'interfaccia di diagnostica viene aggiornata ogni 0.6 secondi per poter monitorare in tempo reale tutti i segnali provenienti dalla cella. Per fare ciò è stata implementata in Matlab una funzione che utilizza un timer e che va ad interrogare il controllore periodicamente sullo stato degli input. Al controllore viene quindi inviata una richiesta, tramite il pacchetto ID sgn, sempre con il metodo illustrato all'inizio del capitolo nel paragrafo riguardante la comunicazione. A questa richiesta il controllore risponde inviando una stringa seguente contenente sette parole di 8 bit:

```
$string = $DBLB(42) + $DBLB(curv) + $DBLB(xdio1) + $DBLB(xdio2) + ...\text{SDBLB}(\text{xi}) + \text{SDBLB}(\text{xi}) + \text{SDBLB}(\text{ioblox})
```
La prima rappresenta il codice identificativo della risposta ("42"), la seconda il numero di curvette ancora presenti nel canale del caricatore della pinza ("curv"), qualora innestata, e i rimanenti cinque lo stato dei segnali in ingresso al controllore.

I segnali vengono rilevati utilizzando lo stesso modo utilizzato per identificare la pinza innestata in "checkinnesti" e illustrato precedentemente cioè:

```
xdi01 = BITS(1001.6)xdio 2 = BITS (1007,6)
xio1 = BITS(1097, 6)xio2 = BITS(1103, 6)i_{\text{oblox}} = \text{BITS} (1145, 8)
```
Vengono cioè trasformati in numero reale i numeri binari corrispondenti ai segnali digitali provenienti da tutti gli input. La lettura degli ingressi è stata scomposta in cinque perché l'istruzione "BITS" può leggere e convertire al massimo otto segnali digitali. Inoltre come si pu`o vedere dal codice i numeri identificativi degli ingressi non sono progressivi. Vengono letti in totale 32 segnali digitali.

Matlab nel ricevere questo pacchetto, dopo averlo identificato, procede nel convertire in binario le ultime cinque parole e ad unirle formando un unico numero binario di 32 bit. Prima di unire i cinque numeri binari è fondamentale andare a capovolgerli singolarmente, cioè occorre leggerli da destra a sinistra.

L'istruzione utilizzata è la seguente, in cui il pacchetto ricevuto è il vettore "vec", mentre i segnali saranno salvati in "sgn" e il numero di curve in "n\_curv":

```
if vec(1) = handles . adept . sgn. sgn
   n_{\text{curve}} = \text{vec}(2);sgn = \left[ \text{fliplr}(\text{dec}2\text{bin}(\text{vec}(3),6)) \right] \text{fliplr}(\text{dec}2\text{bin}(\text{vec}(4),6)) \dotsfliplr (\text{dec}2\text{bin}(\text{vec}(5),6)) fliplr (\text{dec}2\text{bin}(\text{vec}(6),6))...
     fliplr (dec2bin (vec (7), 8) ) ;
else.
end
```
A questo punto nota la corrispondenza tra ogni singolo bit e il relativo segnale `e immediato rilevarne lo stato ed `e quindi possibile aggiornare l'interfaccia di diagnostica. Questo è il metodo trovato più veloce in quanto con un unico scambio di pacchetti è possibile rilevare tutti i segnali.

Lo stesso pacchetto viene richiesto anche in un'altra parte del programma, cio`e per verificare quale pinza sia innestata prima di iniziare un inserimento, in questa fase `e fondamentale conoscere anche il numero di curvette a disposizione. Infatti se la pinza innestata serve per determinare la sequenza di inserimento andando a verificare se la pinza è necessaria e in caso positivo se contiene un numero sufficiente di curvette per completare un inserimento si può procedere all'assemblaggio con quella pinza altrimenti la si ripone per farla caricare, si prende la pinza successiva nella sequenza di inserimento, che deve essere piena di curvette, e si procede con l'assemblaggio. Una volta terminato con questa pinza si può proseguire con la successiva e se non ve ne sono altre si ritorna prendere la prima che nel frattempo è stata caricata di curvette per terminare l'assemblaggio.

# Capitolo 5 Calibrazione della cella

La calibrazione della cella è la fase più importante e delicata in quanto la precisione di queste procedure si ripercuote su tutte le operazioni svolte successivamente. Più precisa è la calibrazione e meno errori si presenteranno durante l'inserimento e questo equivale a meno pezzi scartati.

La calibrazione è costituita da 2 parti:

- calibrazione della telecamera;
- calibrazione delle pinze.

Fondamentale è non trascurare nessun particolare perché un errore in una calibrazione si ripercuote nelle successive e può anche venire amplificato.

### 5.1 Interfaccia di calibrazione della cella

La procedura di calibrazione della cella è stata suddivisa all'interno di tre distinte GUI: un'interfaccia di calibrazione della telecamera, una di calibrazione delle pinze ed infine un'interfaccia di settaggio dei parametri di acquisizione ed elaborazione delle immagini. Queste tre distinte procedure di calibrazione possono essere richiamate dalla GUI principale di calibrazione della cella.

#### 5.1.1 GUI principale di calibrazione della cella

La GUI principale di calibrazione della cella (Figura [5.1\)](#page-113-0) consente di richiamare le tre diverse procedure di calibrazione della cella attraverso gli appositi pulsanti e di visualizzarne i risultati che andranno salvati nelle apposite strutture dati una volta completata la procedura di calibrazione premendo il pulsante Save.

Prima di procedere con la calibrazione della cella è necessario selezionare il modello di telecamera utilizzata nel menù a tendina. Attualmente è possibile selezionare solamente la telecamera a matrice AVT Pike 505B. E possibile inoltre ´ specificare la distanza tra il piano di lavoro e telecamera e la lunghezza focale dell'obiettivo utilizzato per avere un'informazione preliminare delle dimensioni dell'area inquadrata e del relativo rapporto pixel/mm.

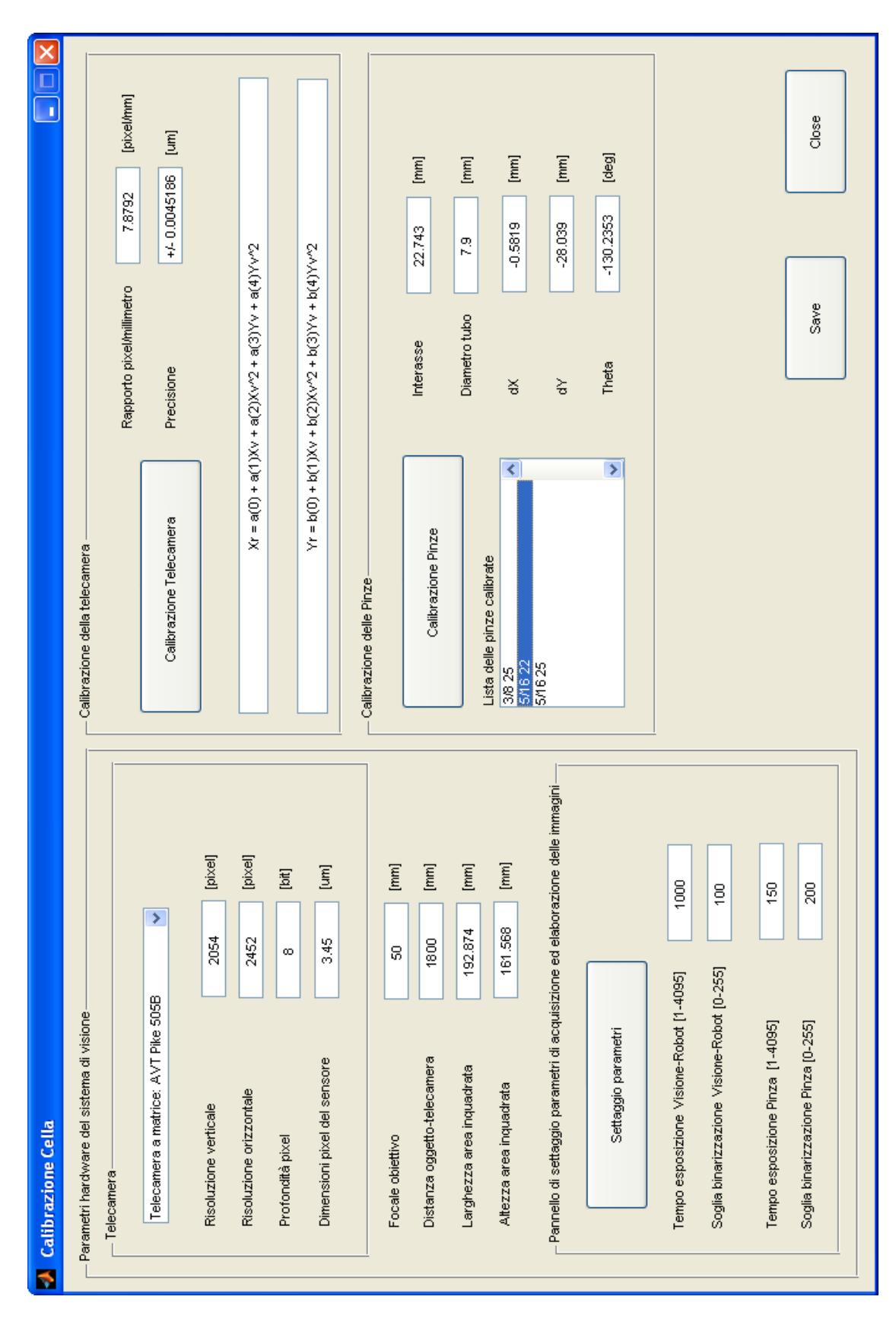

<span id="page-113-0"></span>Figura 5.1: GUI principale di calibrazione della cella.

Selezionata la telecamera e settati i relativi parametri, la procedura di calibrazione deve essere eseguita nel seguente ordine:

- 1. Settaggio parametri;
- 2. Calibrazione telecamera;
- 3. Calibrazione pinze.

Nel caso in cui si voglia modificare i parametri di settaggio del sistema di visione o aggiungere una nuova pinza alla lista delle pinze calibrate non è necessario rieseguire da capo la calibrazione dell'intera cella in quanto è possibile riutilizzare i dati salvati a seguito della precedente procedura di calibrazione.

Una volta terminate tutte le procedure di calibrazione della cella e di settaggio dei parametri, i risultati ottenuti vengono visualizzati all'interno dei relativi panel e se ritenuti corretti possono essere salvati nella struttura "DatiCella", inserita nel file "DatiCellaFile.mat" all'interno della cartella "DatiCalibrazioneCella", premendo il pulsante "Save".

#### 5.1.2 GUI di settaggio dei parametri di acquisizione ed elaborazione in calibrazione

Anche nella calibrazione il sistema di visione ha due compiti fondamentali; l'identificazione del disco e della curvetta di calibrazione, i quali essendo costituiti da materiali diversi e avendo forme diverse necessitano di parametri di shutter e di binarizzazione diversi. La modalità di settaggio dei parametri è la stessa usata per l'identificazione dello scambiatore illustrata nel capitolo [4.](#page-76-0) Per verificare la bontà dei parametri impostati è possibile far calcolare al software la terna dell'oggetto in figura e farla plottare sopra alla foto dell'oggetto come mostrato in figura [5.2.](#page-115-0)

Questa interfaccia è richiamabile dalla GUI principale di calibrazione della cella premendo l'apposito pulsante "Settaggio parametri". Nella calibrazione si utilizza solamente l'illuminazione diffusa.

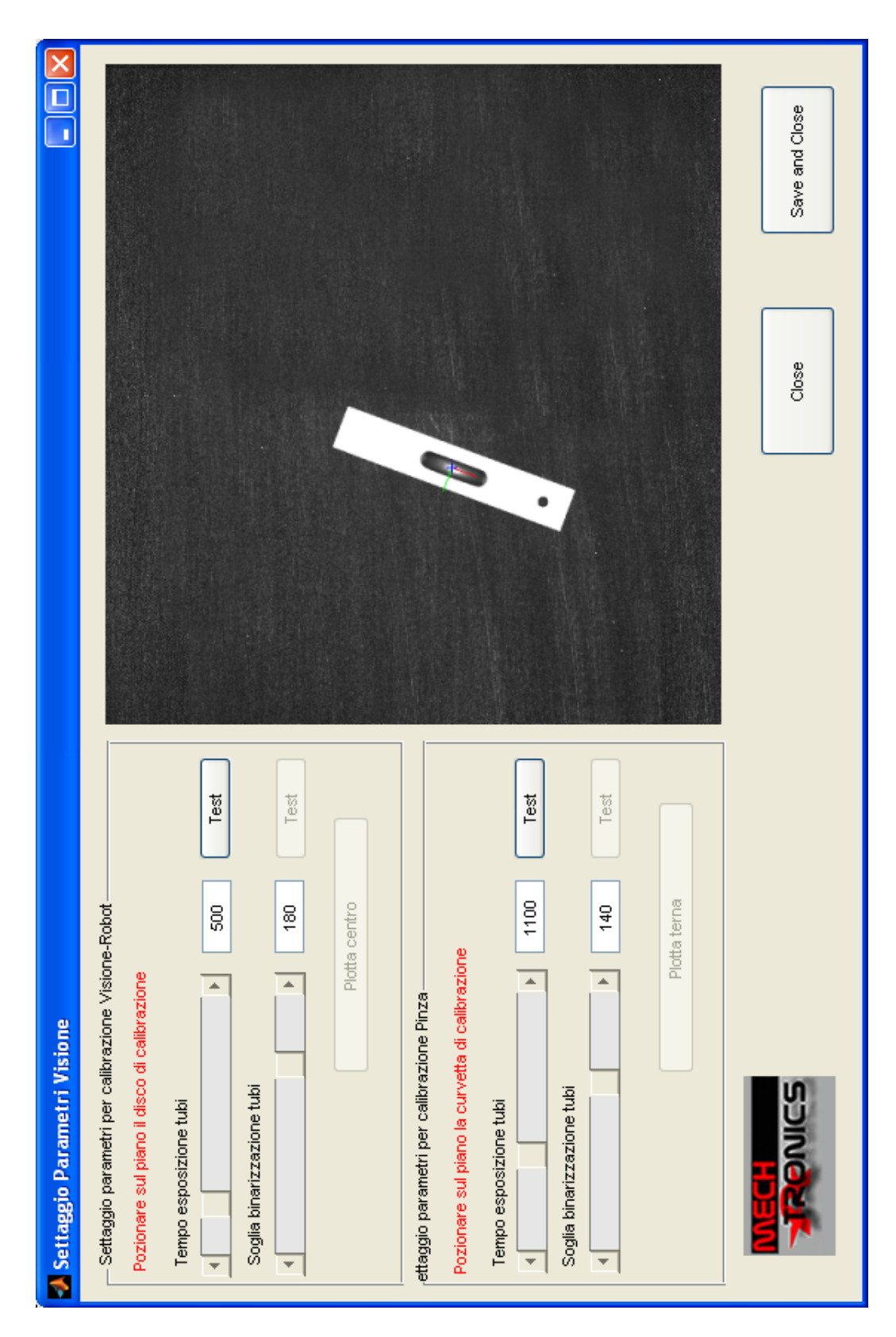

<span id="page-115-0"></span>Figura 5.2: GUI di settaggio dei parametri di acquisizione ed elaborazione.

### 5.1.3 GUI di calibrazione della telecamera

Questa interfaccia (Figura [5.3\)](#page-116-0) è stata realizzata per eseguire in modo automatico la procedura di calibrazione della telecamera.

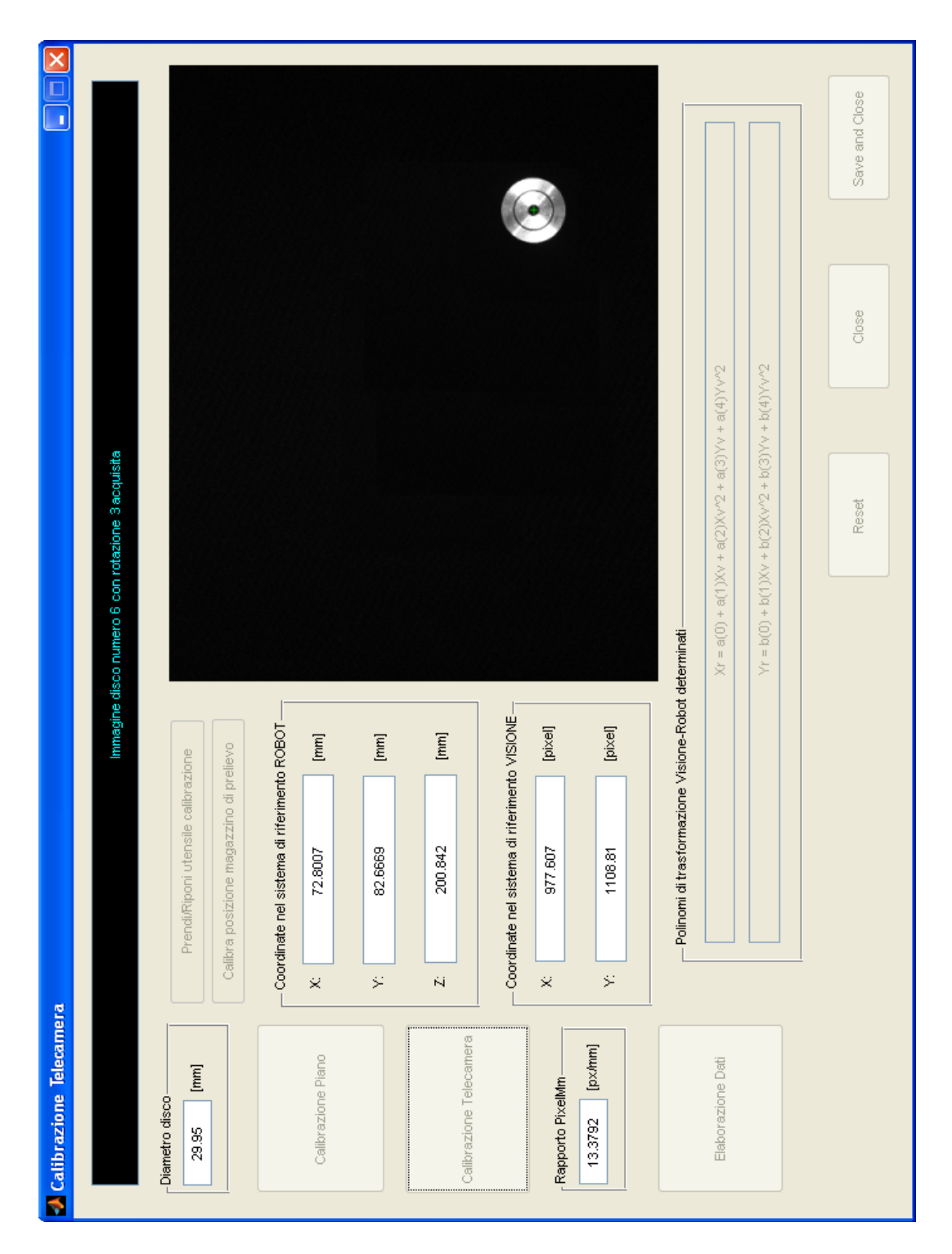

<span id="page-116-0"></span>Figura 5.3: GUI di calibrazione della telecamera.

Uno dei compiti affidati al sistema di visione artificiale è quello di identificare la posizione dei centri dei tubi sporgenti dalla piastra nel sistema di riferimento del robot. Il sistema di riferimento visione è però dato dalle coordinate riga-colonna della matrice dell'immagine acquisita dalla telecamera. Il calcolo della posizione dei centri-tubo elaborato dal software di visione avviene dunque all'interno di questo sistema di coordinate. Tali coordinate devono perciò essere successivamente rimappate nelle coordinate del sistema di riferimento del robot. La determinazione della funzione di mappatura dal sistema di riferimento della visione a quello del robot è lo scopo dell'operazione di calibrazione della telecamera.

Risulta ovvia inoltre la necessità di diminuire i problemi dovuti alla prospettiva della scena e alle distorsioni ottiche legate alle lenti presenti nell'obiettivo. Infatti, anche ottimizzando la posizione della scambiatore, posizionandolo verticalmente sotto il sistema di visione (vedi figura [5.4\)](#page-117-0) in modo da centrarlo, risulta evidente l'errore prospettico dovuto all'angolo di parallasse tra i vari punti dell'immagine e il centro ottico. Tale angolo cresce all'aumentare della distanza dei punti dal centro dell'immagine, con cui è incidente l'asse ottico della camera. É evidente come l'errore di parallasse introduca una distorsione visiva progressiva allontanandosi dal centro, causando una valutazione delle forme dei tubi non corrispondenti alla realt`a ed un erronea misurazione dei loro centri.

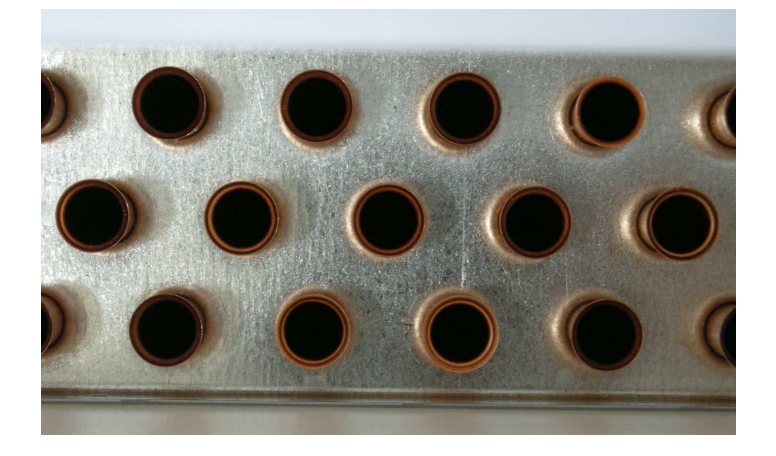

Figura 5.4: Visuale dall'alto di un scambiatore.

<span id="page-117-0"></span>L'impiego di una telecamera per la rilevazione delle coordinate di inserimento implica di trovare una mappa che leghi il sistema di riferimento robot con quello della telecamera. Mentre il sistema di riferimento robot `e definito nelle tre dimensioni spaziali  $(\mathbf{x}_r, \mathbf{y}_r \in \mathbf{z}_r)$ , il sistema di rifermento della telecamera è per sua natura limitato alle sole due dimensioni  $(\mathbf{x}_v, \mathbf{y}_v)$ . Il sistema di riferimento della telecamera viene fatto coincidere con il piano medio su cui giacciono le imboccature dei tubi (vedi Figura [5.5\)](#page-118-0).

L'impiego di uno SCARA a 4 assi di movimento permette di portare la pinza sopra al punto di inserimento della curva previsto mantenendo costante l'orientazione verticale della pinza rispetto al piano di inserimento. In questo modo il

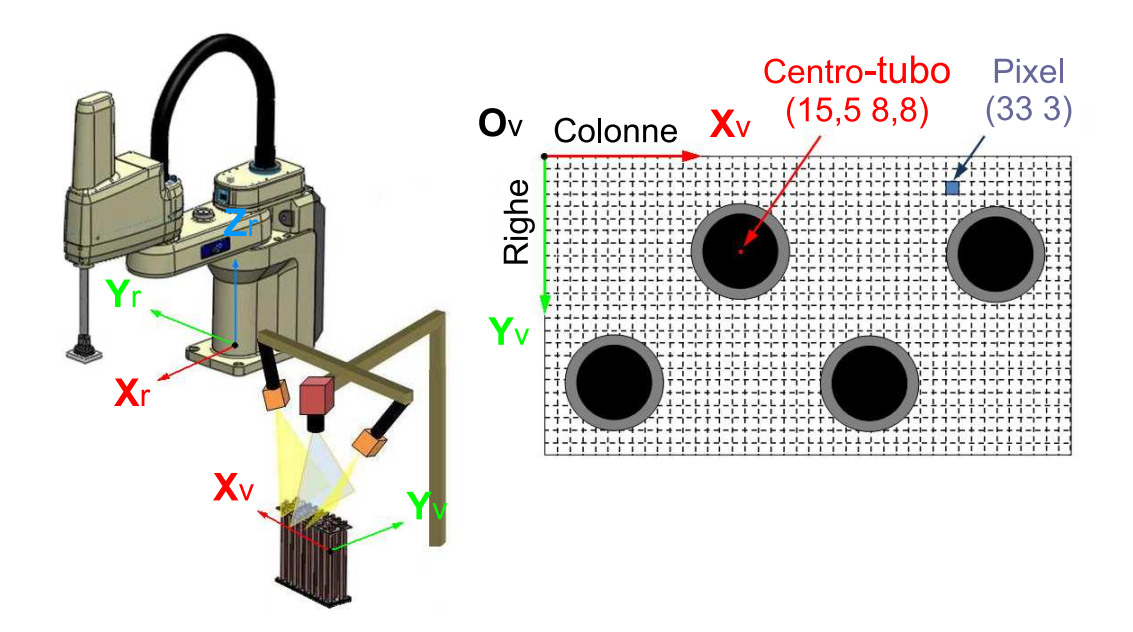

<span id="page-118-0"></span>Figura 5.5: Il sistema di riferimento della Visione con coordinate dei centri-tubo.

movimento di inserimento di una curva consiste solamente in un movimento verticale dall'alto verso il basso dell'end-effector della pinza senza doversi preoccupare del suo orientamento.

L'ipotesi di perpendicolarità tra il piano di inserimento delle curve e l'asse verticale del robot fa si che la funzione di mappatura dalle coordinate nel sistema di riferimento di visione a quelle del robot possa essere espressa nel seguente modo:

$$
\begin{cases}\n x_r &= f_x(x_v, y_v) \\
 y_r &= f_y(x_v, y_v) \\
 z_r &= cost\n\end{cases}
$$
\n(5.1)

Idealmente la calibrazione della telecamera può essere vista come una particolare operazione di roto-traslazione tra i due differenti sistemi di riferimento:

$$
\begin{bmatrix} x_r \\ y_r \\ z_r \end{bmatrix} = \begin{bmatrix} \cos \alpha & -\sin \alpha & a_0 \\ \sin \alpha & \cos \alpha & b_0 \\ 0 & 0 & \cos t \end{bmatrix} \cdot \begin{bmatrix} x_v \\ y_v \\ 1 \end{bmatrix}
$$

$$
= \begin{bmatrix} a_1 & a_2 \\ b_1 & b_2 \\ 0 & 0 \end{bmatrix} \cdot \begin{bmatrix} x_v \\ y_v \end{bmatrix} + \begin{bmatrix} a_0 \\ b_0 \\ \cos t \end{bmatrix}
$$

da cui è possibile ricavare per  $f_x$  e  $f_y$  le due forme polinomiali lineari:

$$
\begin{cases}\nx_r &= a_0 + a_1 \cdot x_v + a_2 \cdot y_v \\
y_r &= b_0 + b_1 \cdot x_v + b_2 \cdot y_v\n\end{cases} \tag{5.2}
$$

Le distorsioni ottiche descritte precedentemente possono però essere compensate con buona precisione durante la fase di calibrazione della telecamera solamente attraverso un modello più complesso di tipo non lineare. Una soluzione consiste nell'elevare il grado dei due polinomi che descrivono  $f_x$  ed  $f_y$ , è stato scelto di utilizzare come modello i polinomi quadratici:

$$
\begin{cases}\nx_r = a_0 + a_1 \cdot x_v + a_2 \cdot y_v + a_3 \cdot x_v^2 + a_4 \cdot y_v^2 \\
y_r = b_0 + b_1 \cdot x_v + b_2 \cdot y_v + b_3 \cdot x_v^2 + b_4 \cdot y_v^2\n\end{cases} \tag{5.3}
$$

La calibrazione della telecamera può essere ridotta ad un'operazione di identificazione parametrica dei coefficienti  $a_0, a_1, a_2, a_3, a_4$  e  $b_0, b_1, b_2, b_3, b_4$ .

#### Procedura

La procedura di calibrazione eseguita da questa routine è stata suddivisa in tre distinte fasi:

- Calibrazione del piano;
- Calibrazione della telecamera;
- Elaborazione dei dati.

Prima di iniziare la calibrazione occorrer posizionare in corrispondenza del previsto piano di inserimento delle curve un piano di calibrazione, di dimensioni pari almeno quanto l'area inquadrata dalla telecamera, sulla cui superficie poter andare a posizionare i dischi metallici utilizzati per la calibrazione della telecamera. Il piano deve inoltre essere più scuro possibile e meno riflettente possibile, in modo da far risaltare gli oggetti che verranno messi sopra. Succesivamente si deve innestare sulla flangia del robot il puntale di calibrazione (Figura [5.6\)](#page-120-0) di dimensioni tali da ricoprire la stessa distanza tra la flangia del robot ed il piano di inserimento delle curve durante l'operazione di assemblaggio dello scambiatore al fine di riprodurne il più fedelmente possibile le reali condizioni di lavoro. Assieme al puntale di calibrazione sono stati realizzati, al tornio, una serie di dischi metallici di dimensioni note che possono essere posizionati con grande precisione dal robot sulla superficie del piano di inserimento. Il disco infatti è stato realizzato con un foro conico al suo centro che consente il suo perfetto centraggio in corrispondenza dell'asse del puntale.

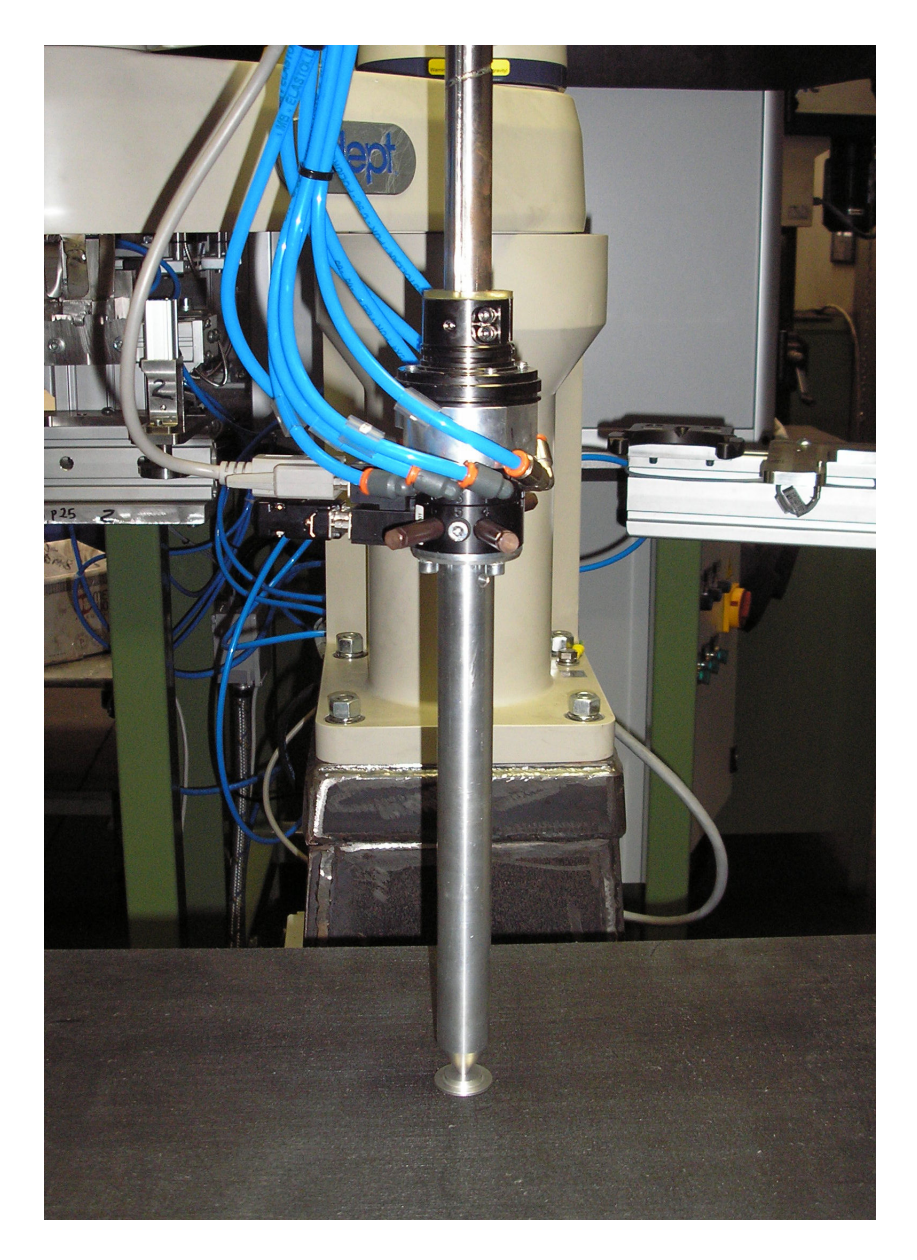

Figura 5.6: Calibrazione della telecamera.

<span id="page-120-0"></span>La prima fase di calibrazione del piano serve ad individuare l'esatta posizione del piano di calibrazione all'interno dello spazio di lavoro del robot. Essendo la successiva fase eseguita in modo automatico, per evitare di danneggiare il puntale o il piano di calibrazione durante il posizionamento dei dischi, si rende necessario per il robot conoscere l'esatta posizione del piano all'interno del suo sistema di riferimento. Per individuare la posizione del piano di calibrazione, l'operatore deve posizionare il puntale del robot tramite pendant in cinque distinti punti della superficie del piano ed inviarne la locazione all'elaboratore. Dalla rilevazione di questi cinque punti il programma è in grado di ricavare una matrice di trasformazione che va dal sistema di riferimento della flangia del robot ad un nuovo sistema di riferimento orientato in modo tale da avere l'origine giacente

sul piano di calibrazione e l'asse z perpendicolare al piano stesso (Figura [5.7\)](#page-121-0).In base a questi parametri verranno succesivamente calibrate telecamera e pinza, la matrice ricavata che verrà inserita nei calcoli delle trasformazioni successive.

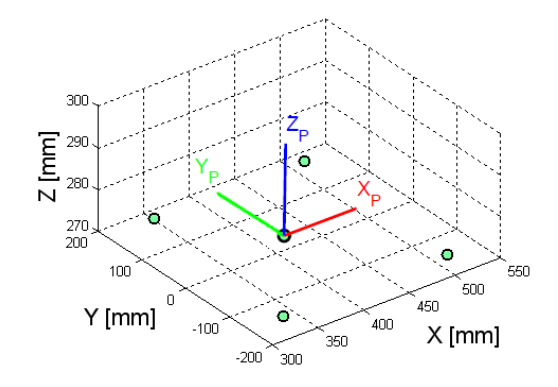

<span id="page-121-0"></span>Figura 5.7: Individuazione del frame del piano di calibrazione.

La successiva fase di calibrazione della telecamera, eseguibile premendo il relativo pulsante "Calibrazione Telecamera", dal punto di vista pratico, la procedura di calibrazione della telecamera viene eseguita nel seguente modo. Una volta posizionato un disco in una certa posizione i sul piano di inserimento delle curve, il robot provvede ad inviare all'elaboratore le coordinate  $(x_r(i), y_r(i), z_r(i))$  della flangia espresse nel sistema di riferimento del robot. A questo punto il robot viene spostato da sopra al piano di inserimento, con l'accortezza di lasciare esattamente nello stesso punto il disco appena posizionato. Non appena il robot `e fuori dalla visuale della telecamera il sistema di visione provvede ad acquisire un'immagine del disco opportunamente illuminato e a determinarne le coordinate  $(x_v(i), y_v(i))$ di posizione all'interno del sistema di riferimento dell'immagine. L'identificazione della posizione del disco viene effettuata con la medesima tecnica del centroide descritta nel capitolo [3,](#page-58-0) che garantisce una precisione sub-pixel per le coordinate finali del centro del disco, oltre la risoluzione della matrice di immagine.

Inizialmente questa fase prevede che l'operatore posizioni manualmente il disco metallico di calibrazione in tre distinte posizioni sul piano di calibrazione all'interno dell'area inquadrata dalla telecamera e ne acquisisca le locazioni con la pendant mentre il sistema di visione provvede a rilevarne la posizione all'interno del sistema di riferimento dell'immagine. Questa prima parte manuale è necessaria a consentire al programma di determinare una prima mappatura approssimativa tra i pixel nell'immagine e le relative posizioni all'interno del sistema di riferimento del robot. Attraverso questa prima mappatura viene determinata una griglia di 12 punti posizionati sulla superficie del piano di calibrazione ed uniformemente disposti all'interno dell'area inquadrata dalla telecamera.

A questo punto pu`o cominciare la procedura vera e propria di posizionamento ed acquisizione dei dischi in modo automatico. Il robot provvede in maniera automatica a trascinare il disco nelle dodici posizioni individuate sul piano di calibrazione, centrandolo e rilevandone la locazione nel sistema di riferimento del robot. Rilevata la locazione il robot si sposta in una locazione precedentemente stabilita al di fuori dell'area inquadrata dalla telecamera per permettere a sistema di visione di poter acquisire un'immagine del disco e così rilevarne la posizione nel sistema di riferimento dell'immagine. Terminata l'acquisizione il robot può riportarsi al di sopra del disco per trascinarlo nella locazione successiva.

Acquisite le coordinate nei due sistemi di riferimento del disco nelle posizioni raggiunte, si pu`o procedere alla terza fase di elaborazione dei dati. Premendo il pulsante "Elaborazione Dati" viene eseguita la funzione fittingPolinomiale2D sui dati appena raccolti così da ottenere i coefficienti dei polinomi quadratici della funzione di mappatura tra i due sistemi di riferimento cercata. Inoltre, conoscendo con molta precisione le dimensioni del disco di calibrazione, confrontando le sue quote reali con le misurazioni del suo diametro eseguite dal sistema di visione sulle immagini acquisite durante questa procedura di calibrazione si può ricavare l'effettivo rapporto pixel/mm delle immagini.

Queste tre fasi vanno eseguite in successione, ma se sono presenti i dati relativi ad una precedente calibrazione non è necessario rieffettuare l'intera procedura di calibrazione dall'inizio, ma `e possibile riprenderla da una fase qualsiasi. Nel caso in cui si intenda riavviare da capo la procedura di calibrazione della telecamera è sufficiente premere il tasto "Reset". Mentre le prime due fasi richiedono di instaurare una connessione con il controllore del robot, la terza fase di elaborazione dei dati può essere eseguita off-line sui dati ricavati durante la precedente operazione di calibrazione eseguita.

Dalla GUI Calibrazione Telecamera è possibile rilevare la posizione del magazzino dell'utensile di calibrazione, cliccando sul pulsante "Calibra posizione magazzino". Questa procedura `e automatica, richiede solamente di posizionare da sopra, tramite pendant, l'utensile nella posizione di rilascio nel magazzino e di verificare i seguenti movimenti automatici di uscita dal magazzino per evitare possibili urti. Vengono rilevate due locazioni: una relativa alla posizione di rilascio dell'utensile nello spazio cartesiano e una della posizione di sicurezza appena fuori dal magazzino. La locazione "fuori" è calcolata nello spazio dei giunti ed è scelta in modo consentire al robot di raggiungerla appunto nello spazio dei giunti in totale sicurezza, cioè senza urtare nulla all'interno della cella. Entrambe le locazioni sono rilevate alla quota Z di rilascio dell'utensile, sarà poi compito del software ricavare le giuste quote di entrata e uscita come illustrato al capitolo [2](#page-26-0) nel paragrafo riguardante i moduli magazzino. Una volta terminata la calibrazione è necessario ed estremamente fondamentale ricopiare le locazioni, calcolate e riportate dalla GUI, nel file del codice Adept "FUNZIONI.v2" all'interno del programma"def loc()" nella locazione relativa all'utensile di calibrazione. Una volta ricopiate le locazioni nel file .v2 e ricaricato il suddetto file nel controllore `e possibile tramite i pulsanti "Prendi/Riponi utensile di calibrazione" eseguirne aggancio e sgancio in maniera totalmente automatica.

## 5.1.4 GUI di calibrazone delle pinze

Per poter eseguire la calibrazione delle pinze utilizzate nella cella è stata realizzata la GUI di figura [5.8.](#page-123-0)

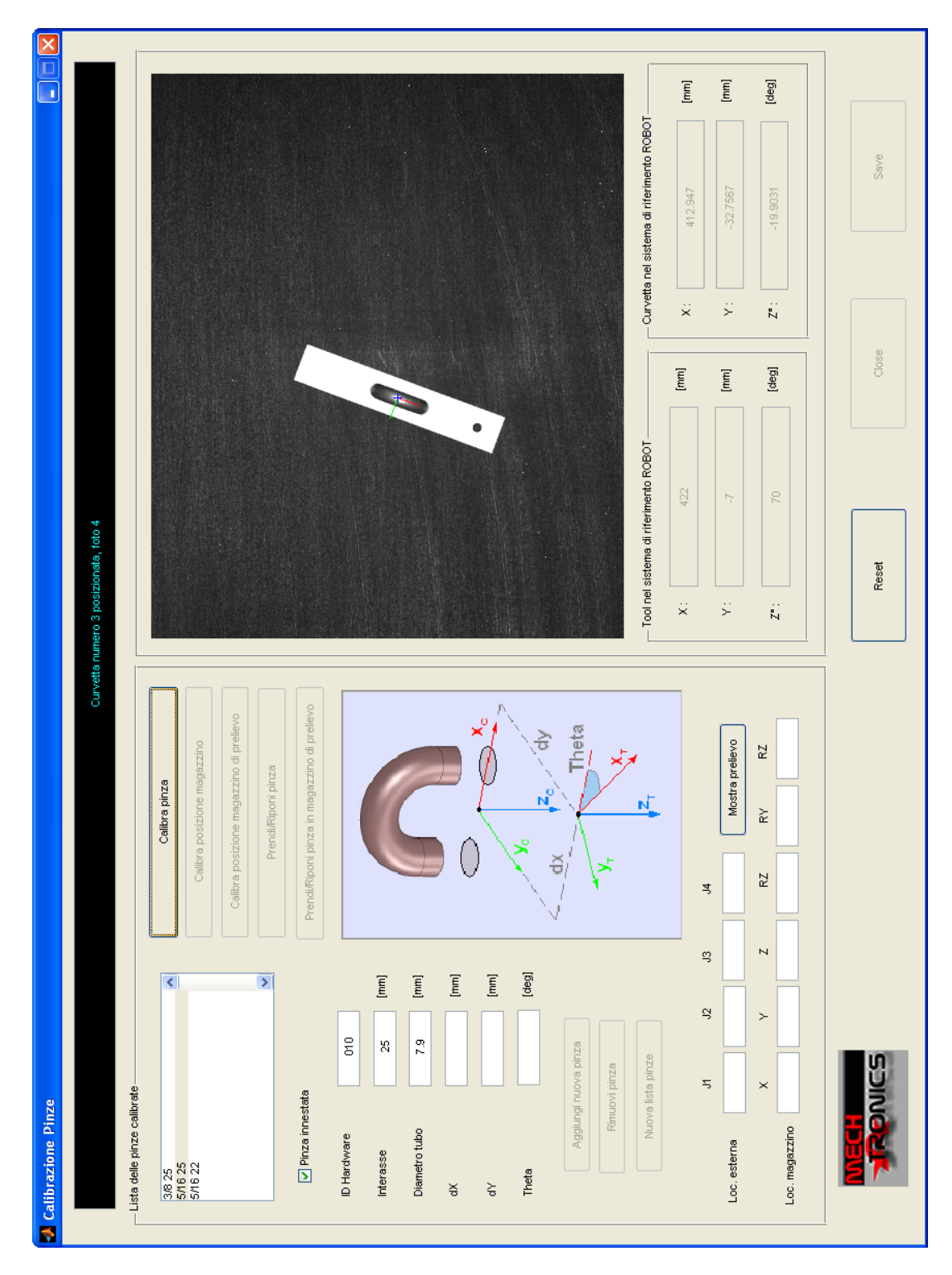

<span id="page-123-0"></span>Figura 5.8: GUI di calibrazione delle pinze.

Innanzitutto questa interfaccia permette di vedere all'interno del menù a tendina l'attuale lista delle pinze finora calibrate e contenuta all'interno del file CalibrazionePinze.mat contenuto all'interno della cartella DatiCalibrazioneCella. Da questa GUI `e possibile inoltre aggiungere alla lista una nuova pinza, avviare la procedura di calibrazione della pinza innestata, eliminare dalla lista una pinza precedentemente inserita oppure creare da zero una nuova lista di pinze.

La calibrazione della telecamera fornisce una corrispondenza tra le coordinate nel sistema di riferimento della visione a quelle del robot e non del frame di inserimento curva. Per poter eseguire correttamente l'operazione di inserimento di una curva in una determinata locazione si deve perciò conoscere la posizione e l'orientazione dell'end-effector della pinza utilizzata rispetto al sistema di riferimento del robot.

La locazione di inserimento di una curva viene identificata con un frame  $(\mathbf{x}_c)$  $y_c, z_c$ ) in corrispondenza del punto medio tra i due centri tubo della curva quando si trova nella culla di alloggiamento delle curve dell'end-effector del robot e il pistone di inserimento è in posizione inferiore. L'asse  $x_c$  si è scelto orientato secondo la direzione del segmento che congiunge i centri tubo e l'asse  $z_c$  perpendicolare al piano di inserimento ed orientato in direzione del movimento di inserimento della curva (Figura [5.9\)](#page-124-0).

$$
T_T^c = \begin{bmatrix} \cos \theta & -\sin \theta & 0 & dx \\ \sin \theta & \cos \theta & 0 & dy \\ 0 & 0 & 1 & dz \\ 0 & 0 & 0 & 1 \end{bmatrix}
$$

<span id="page-124-0"></span>Figura 5.9: Frame robot sulla flangia rispetto al frame di inserimento curva

Teoricamente, note le dimensioni costruttive di ogni singola pinza, sarebbe sufficiente determinare una matrice di trasformazione che va dal sistema di del robot al frame di inserimento curva passando per il frame  $(\mathbf{x}_T, \mathbf{y}_T, \mathbf{z}_T)$  del tool (Figura [5.9\)](#page-124-0) posizionato in corrispondenza della flangia del robot e noto:

Si preferisce però eseguire un'operazione di calibrazione delle pinze utilizzate al fine di determinare con maggior precisione questa matrice di trasformazione tra i due frame.

#### Procedura

Per eseguire la calibrazione sono necessarie le curve di calibrazione, cioè oggetti in metallo a forma di curva come in figura [5.10,](#page-125-0) ne servono una per ogni tipologia di curva al variare del diametro del tubo e dell'interasse. Questi oggetti sono stati pensati in modo tale da poter essere posizionati dalle rispettive pinze al pari di una curva reale. La basetta inferiore ha il duplice scopo di consentire il posizionamento della curva di calibrazione sulla superficie del piano di calibrazione e di fornire al sistema di visione una sagoma facilmente identificabile. Inoltre un foro realizzato in prossimità di una delle estremità della basetta consente di identificarne in modo univoco l'orientazione.

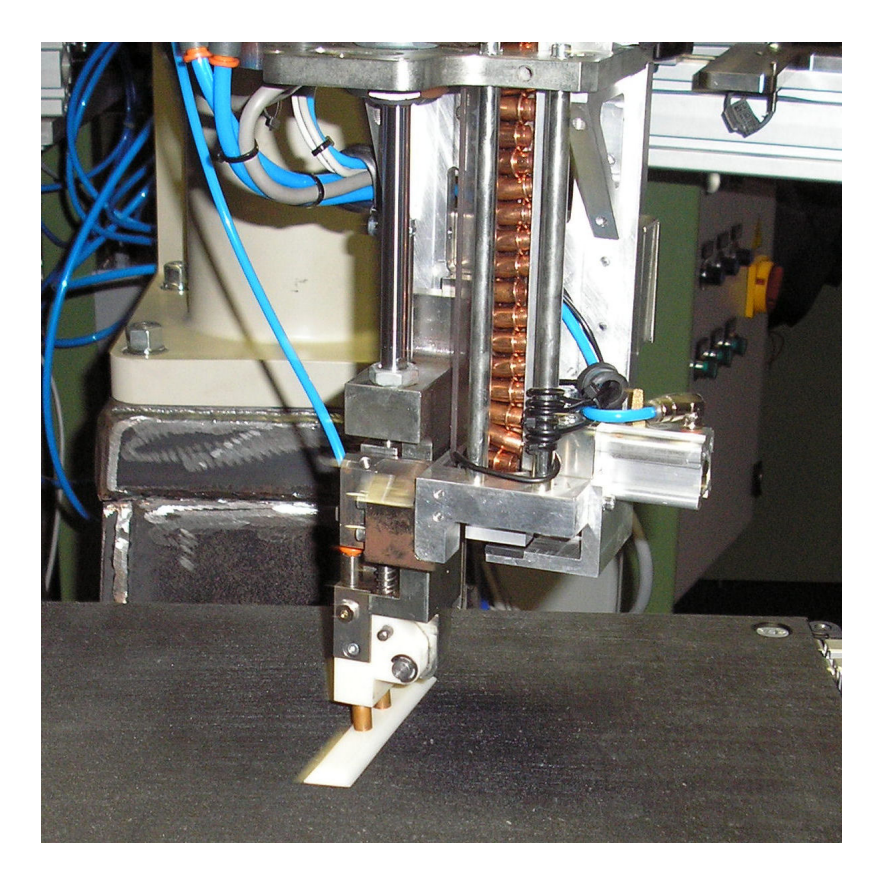

Figura 5.10: Calibrazione della pinza

<span id="page-125-0"></span>Ogni pinza calibrata `e caratterizzata dai seguenti parametri:

- Nome: è una stringa di caratteri contenente il nome della pinza;
- IDHardware: costituito da 3 bit, è il codice hardware identificativo della pinza presente sull'attacco della flangia adattativa che consente al robot di riconoscerla in modo univoco;
- Interasse: è l'interasse della curva per la quale è stata creata questa pinza;
- DiametroTubo: è il diametro del tubo della curva per la quale è stata creata questa pinza;
- $\bullet$  dx: offset lungo l'asse  $\mathbf{x}_c$  dell'origine del frame tool sulla flangia rispetto al frame di inserimento curva;
- $\bullet$  dy: offset lungo l'asse  $y_c$  dell'origine del frame tool sulla flangia rispetto al frame di inserimento curva;
- Theta: è l'angolo di rotazione sull'asse  $z_c$  del frame tool sulla flangia rispetto al frame di inserimento curva;
- Coordinate del magazzino:
	- Coordinate della locazione di sicurezza fuori dal magazzino nello spazio dei giunti ( $\mathbf{J}_1$ ,  $\mathbf{J}_2$ ,  $\mathbf{J}_3$ ,  $\mathbf{J}_4$ );
	- Coordinate della locazione di rilascio pinza nel magazzino nello spazio cartesiano  $(X, Y, Z, RZ_1, RY, RZ_2);$
- Coordinate del magazzino di prelievo:
	- Coordinate della locazione di sicurezza fuori dal magazzino nello spazio dei giunti (  $\mathbf{J}_{1pr}$ ,  $\mathbf{J}_{2pr}$ ,  $\mathbf{J}_{3pr}$ ,  $\mathbf{J}_{4pr}$ );
	- Coordinate della locazione di rilascio pinza nel magazzino nello spazio cartesiano  $(\mathbf{X}_{pr}, \mathbf{Y}_{pr}, \mathbf{Z}_{pr}, \mathbf{RZ}_{1pr}, \mathbf{RY}_{pr}, \mathbf{RZ}_{2pr}).$

Mentre i primi quattro parametri devono essere inseriti dall'operatore, i valori di dx, dy e Theta vengono determinati attraverso la procedura di calibrazione della pinza. A prima vista mancherebbe da determinare il parametro dz di offset lungo l'asse  $z_c$  dell'origine del frame tool sulla flangia rispetto al frame di inserimento curva. In realt`a non `e necessario conoscere l'esatto valore di questo parametro attraverso la procedura di calibrazione in quanto il movimento verticale di inserimento eseguito dal pistone pneumatico di movimentazione della culla consente ampi margini di gioco. Anche le coordinate dei magazzini vengono determinate con una specifica procedura.

La procedura è analoga a a quella di calibrazione della telecamera e viene avviata attraverso il pulsante "Calibra Pinza", il quale apre la comunicazione con il robot, se non attivata precedentemente. Viene quindi chiesto all'operatore di posizionare la curva di calibrazione specifica per la pinza da calibrare sul piano di calibrazione e di centrarla manualmente con la pendant nella culla di alloggiamento della pinza con il robot, avendo sempre l'accortezza di inserirla nella stessa posizione cioè con il foro sulla base sempre rivolto dal lato dell'attuatore pneumatico della slitta, come mostrato in figura [5.10.](#page-125-0) Rilevata la locazione nel sistema di riferimento del robot, questi viene spostato dalla visuale della telecamera ed acquisita un'immagine con il sistema di visione. Dall'elaborazione dell'immagine viene calcolata la posizione e l'orientamento della curva nel sistema di riferimento della visione. Questi valori rilevati dal sistema di visione vengono successivamente riportati nel sistema di riferimento del robot attraverso la mappatura ricavata durante la precedente fase di calibrazione della telecamera. Dal confronto tra la locazione del frame sulla flangia e quello della curva di calibrazione, entrambi espressi nel sistema di riferimento del robot, viene determinata una stima dei parametri dx, dy e Theta.

Per aumentare la precisione nella determinazione di questi parametri questa operazione di misura `e ripetuta pi`u volte andando a posizionare pi`u volte la curva di calibrazione in posizioni diverse: al ripetersi dell'operazione di posizionamento ed acquisizione dell'immagine della curva le stime dei parametri dx, dy e Theta vengono aggiornate come media dei dati finora raccolti. Una volta ottenuti dei parametri accettabili, premendo il tasto "Save" e successivamente "Close" `e possibile ritornare all'interfaccia principale di calibrazione della cella importandovi la lista di pinze finora manipolata ed ora pronta per essere inserita all'interno della struttura DatiVision.

Dalla GUI Calibrazione Pinze è possibile rilevare la posizione del magazzino di ogni pinza, cliccando sul pulsante "Calibra posizione magazzino", come fatto per l'utensile di calibrazione durante la calibrazione della telecamera. Questa operazione `e possibile solo se innestata la rispettiva pinza ed in seguito alla calibrazione della pinza, in quanto è una procedura automatica che sfrutta appunto i parametri della pinza per calcolare le traiettorie di uscita e entrata della pinza nel magazzino. Anche questa procedura richiede solamente di posizionare, tramite pendant, la pinza nella posizione di rilascio nel magazzino e di verificare i seguenti movimenti automatici di uscita dal magazzino per evitare possibili urti. Sebbene notevolmente automatica questa procedura è notevolmente complessa e richiede una grande sensibilit`a nell'utilizzo della pendant, in quanto l'accoppiamento tra i perni della piastra del magazzino e i fori sulla pinza sono molto precisi per garantire che la posizione della pinza nella magazzino rimanga sempre la stessa è le operazioni di aggancio e sgancio possano avvenire in totale sicurezza. Anche per la calibrazione del magazzino della pinze vale quanto detto per l'utensile di calibrazione, cioè vengono rilevate due locazioni e come sia fondamentale ricopiarle nel file .v2. Solo dopo aver ricaricato il suddetto file nel controllore è possibile tramite i pulsanti "Prendi/Riponi pinza" eseguire i vari cambi utensile.

Allo stesso modo `e possibile calibrare la posizione del magazzino di prelievo cliccando sul relativo pulsante. Nonostante il magazzino di prelievo sia uno per tutte le pinze, è necessario calibrarne la posizione per ogni pinza visto che non sono tutte identiche e ognuna di esse presenta parametri diversi, anche se di poco decimi di mm o grado angolare. Anche in questo caso è necessario sempre ricopiare le locazioni nel file.v2 e ricaricare il file nel controllore prima di movimentare le pinze in questo magazzino tramite il predisposto il pulsante "Prendi\Riponi in magazzino di prelievo". Si ricorda che nel magazzino di prelievo la pinza viene posta sopra la piastra mentre nei magazzini dotati di vibroalimentatore deve essere portata a contatto da sotto la piastra per essere poi sostenuta dai piattelli.

### 5.2 Problemi rilevati durante la calibrazione 5.2.1 Calibrazione della telecamera

Eseguendo numerose calibrazioni della cella sono stati notati degli errori sistematici che si ripresentavano ad ogni calibrazione e sempre della stessa entità. Questi errori inizialmente inspiegabili potevano essere notati facilmente confrontando i parametri rilevati delle pinze ottenuti per ogni posizionamento della curvetta. I vari parametri presentavano scostamenti tra loro anche di mm. Avendo escluso che questi errori fossero dovuti al software si è concluso che fossero dovuti ad una serie di imprecisioni nella realizzazione del puntale, della flangia adattativa e del sistema di cambio utensile i quali, assieme ad eventuali giochi del robot, davano luogo ad errori non trascurabili. Ovviamente si è deciso di partire dalla calibrazione della telecamera in quanto una cattiva calibrazione della telecamera si ripercuote nelle successive calibrazioni e sicuramente nel rilevamento dei centri e quindi nell'inserimento delle curvette.

<span id="page-128-0"></span>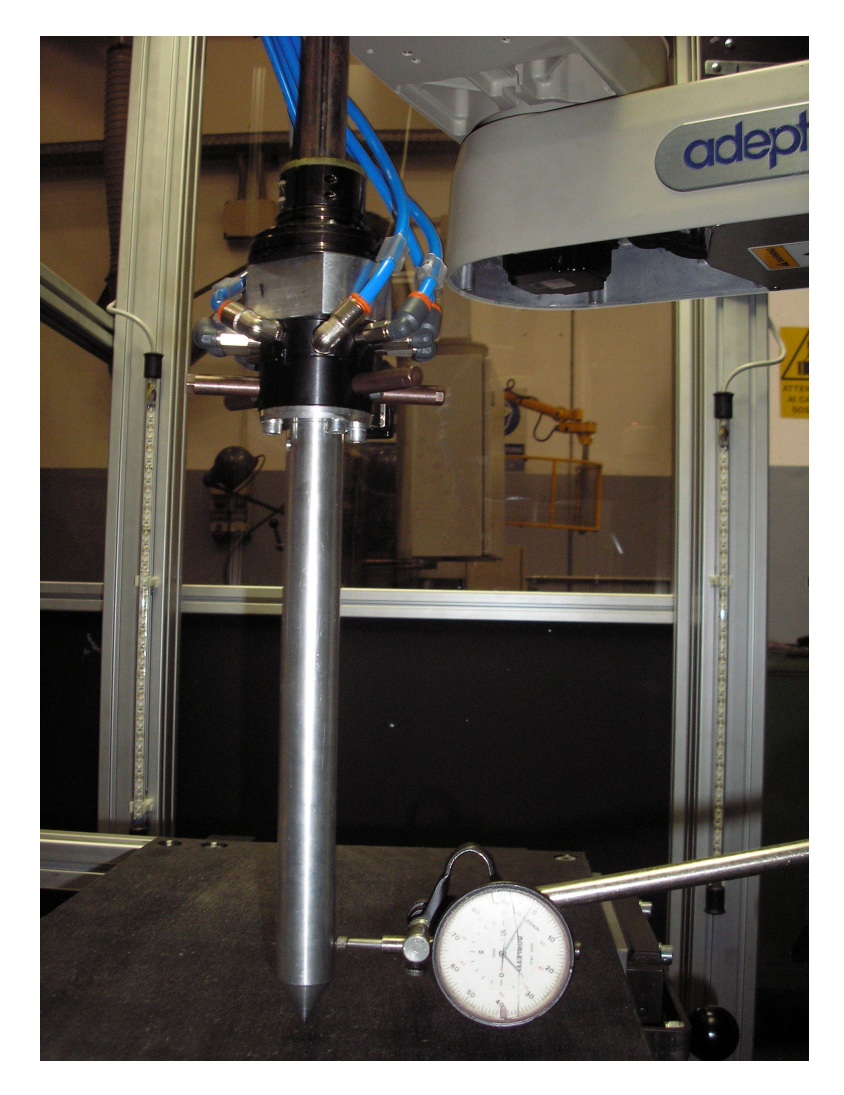

Figura 5.11: Misurazione dell'errore con il comparatore

Una volta innestato il puntale sul robot, con l'aiuto di un comparatore fissato al piano di lavoro, è stato possibile quantificare l'ammontare di questi errori come in figura [5.11.](#page-128-0) L'errore che può inficiare la precisione della calibrazione si deve misurare nella parte inferiore del puntale, poco al di sopra della parte conica, questo errore sar`a dato dalla somma delle imprecisioni dimensionali del puntale, del robot e di tutti gli elementi di collegamento tra i due. Facendo ruotare il giunto 4 è stato riscontrato un errore di perpendicolarità nella parte inferiore del puntale di circa 0.6mm e di 0.2mm nella parte superiore. Sempre con il comparatore si è potuto verificare come muovendo manualmente i tubi dell'aria, che alimentano gli attuatori pneumatici, si rilevassero anche errori del valore di 0.2mm. Questi errori sono dovuti come detto a giochi del robot e nei vari accoppiamenti e sono pressoché impossibili da risolvere a meno di cambiare robot e sistema di cambio utensile. Misurando singolarmente con una macchina di misura la flangia adattativa e il puntale sono stati rilevati errori di forma, a conferma di quanto detto finora. Alla fine del capitolo sono riportati il disegno della flangia adattativa e la relativa misurazione (rispettivamente figura [5.15](#page-133-0) e figura [5.16\)](#page-134-0), dalla quale si pu`o notare come sia stato rilevato un errore di parallelismo tra la superficie C e B. Il solo errore della flangia evidenziato in rosso in figura [5.16n](#page-134-0)on basta comunque a giustificare l'errore rilevato con il comparatore e come già detto l'errore è dovuto anche ad altre imprecisioni in altri pezzi.

Si è quindi cercato di rilavorare i pezzi, per rimediare agli errori dimensionali dal punto di vista meccanico, anche se si sarebbe ottenuta una maggiore precisione rifacendo i pezzi in questione con maggior cura. Così facendo l'errore massimo è stato solamente dimezzato, in quanto è impossibile ottenere una precisione assoluta nella realizzazione della flangia adattavita, vista la complessità, e del puntale, vista la considerevole lunghezza. L'errore non era ancora trascurabile e quindi si `e deciso di intervenire dal punto di vista software, introducendo delle modifiche: come precedentemente descritto viene acquisita un'immagine per ogni posizionamento del disco e ogni posizionamento (frecce in verde in figura [5.12\)](#page-130-0) viene fatto con quattro diversi valori di rotazione del giunto 4 del robot sfasate di 90° (frecce in rosso in figura [5.12\)](#page-130-0). Al variare della rotazione il disco viene spostato solamente dell'errore dovuto alle imprecisioni meccaniche, mentre le coordinate cartesiane del robot rimangono le stesse. In questo modo l'errore dovrebbe eliminarsi facendo una media aritmetica delle coordinate del centro del disco rilevate per ognuna delle quattro acquisizioni per ogni posizionamento. Notevoli miglioramenti sono stati rilevati grazie a questa modifica nella calibrazione delle pinza e i risultati si sono verificati provando l'inserimento delle curvette, le quali entravano all'interno dei tubi più facilmente e in maniera più precisa sfruttando meno la svasatura per imboccarsi.

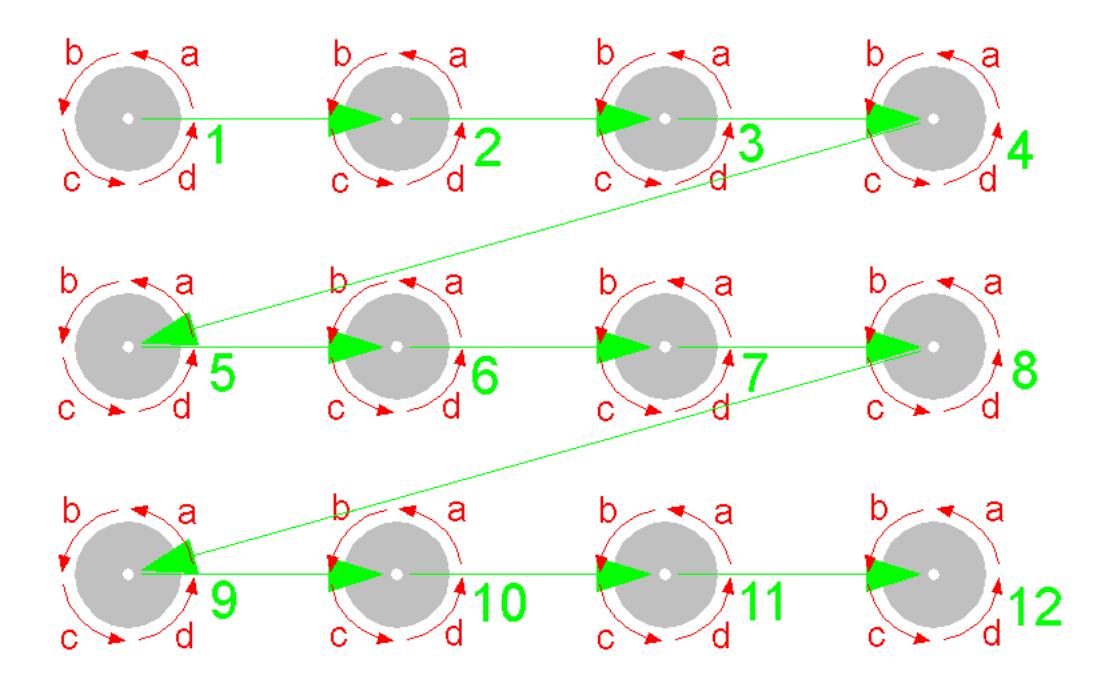

<span id="page-130-0"></span>Figura 5.12: Posizionamenti del dischetto.

#### 5.2.2 Calibrazione della pinza

Anche la pinza calibrazione della pinza, come quella del puntale, era soggetta ad errori sistematici. In questo caso per`o gli errori erano dovuti, oltre a quelli causati dalla flangia adattativa e dai giochi del robot, anche alla pinza, la quale presenta dei giochi tra alcuni elementi della stessa e tra la curvetta di calibrazione e la culla della pinza.

Per questo motivo oltre a cercare di eliminare questi giochi fisicamente si è intervenuti nuovamente via software. Per eliminare l'errore causato dalla flangia, come per la calibrazione della telecamera, è stato scelto di eseguire 6 posizionamenti con un'equa posizione e orientazione della curvetta di calibrazione nei 360° (frecce in verde in figura [5.13\)](#page-131-0). Anche in questo caso ogni posizionamento è stato effettuato in quattro modi diversi per eliminare i giochi, cioè prima di portarsi nella posizione stabilita la curvetta viene portata a 50mm da questa (frecce in blu in figura [5.13\)](#page-131-0), successivamente in posizione (frecce in rosso in figura [5.13\)](#page-131-0) e quindi si acquisisce l'immagine. Questo viene fatto in quattro direzioni stabilite sempre con uno sfasamento di 90° come illustrato in figura [5.13.](#page-131-0) Lo spostamento avviene trascinando con la pinza la curvetta e mantenendola a contatto con la superficie di calibrazione, senza schiacciarla troppo in modo da consentirle di muoversi all'interno della culla e per fare in modo che gli accoppiamenti della pinza siano liberi di "oscillare" all'interno del loro gioco. In questo modo durante ogni movimento di ritorno alla posizone stabilita, l'attrito tra il piano e la basetta fa si che la curvetta rallenti rispetto al movimento della pinza e l'errore di posizionamento della curvetta, dovuto al gioco, si accumuli tutto da un lato. L'errore verrà quindi eliminato eseguendo la media aritmetica delle coordinate

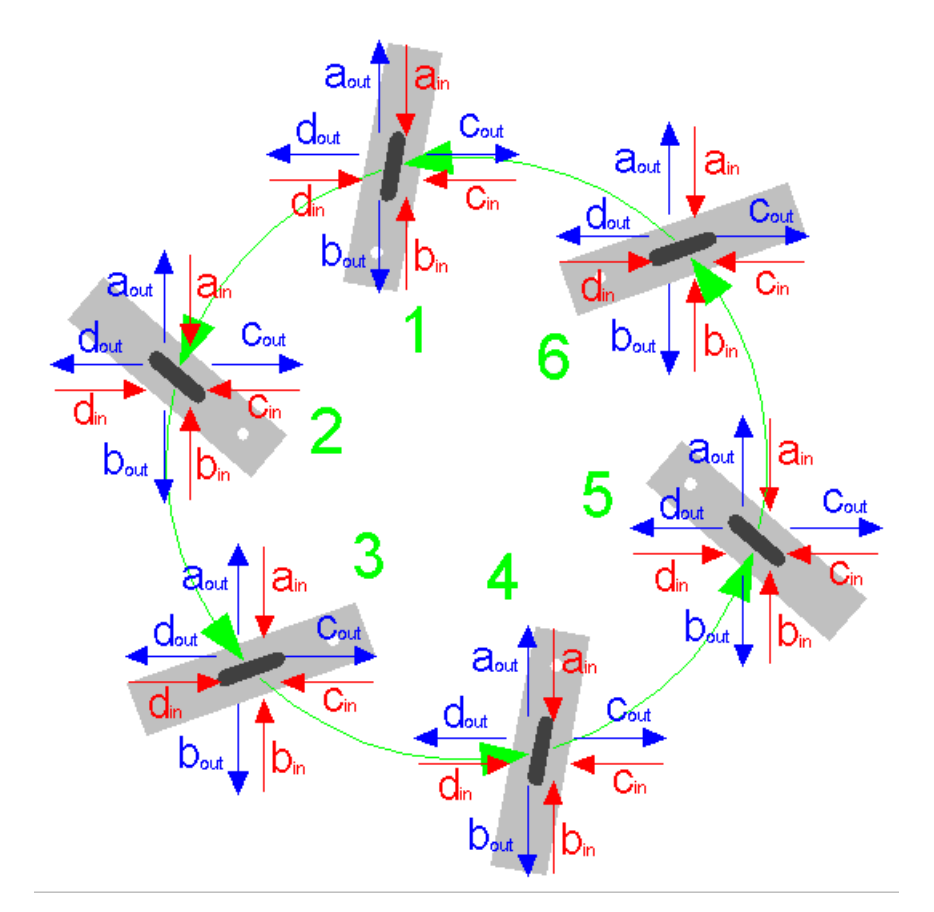

della curvetta ricavate dalle immagini acquisite nelle quattro modalit`a per ogni posizionamento.

<span id="page-131-0"></span>Figura 5.13: Posizionamenti della curvetta di calibrazione.

La miglior calibrazione che si riesce ad ottenere, con tutti gli accorgimenti descritti, presenta scostamenti minori di 0.3mm. Ovviamente anche l'inserimento  $\dot{e}$  diventato più preciso.

In figura [5.14v](#page-132-0)engono riportati in un grafico i parametri rilevati dalla calibrazione della pinza per ogni posizionamento e la media di questi parametri. Questo grafico viene mostrato alla fine di ogni calibrazione per verificare la precisione ottenuta in base agli scostamenti dei parametri rilevati per ogni posizionamento dalla media. Per riuscire a inserire le curvette senza problemi lo scostamento può arrivare anche al mm, l'importante è che la media sia centrata rispetto agli altri parametri.

Si può notare in figura [5.14c](#page-132-0)ome in quella calibrazione siano stati fatti 6 posizionamenti sfasati di 60° e come i parametri riportati nel grafico rappresentino un esagono, in cui la media sta all'incirca al centro dell'esagono, a riprova dell'ottima calibrazione eseguita. La disposizione ad esagono fa capire l'influenza dell'errore di perpendicolarità della flangia adattativa che si ripercuote in tutti i posizionamenti e della stessa entit`a. Si possono notare scostamenti minori di 0.3mm.

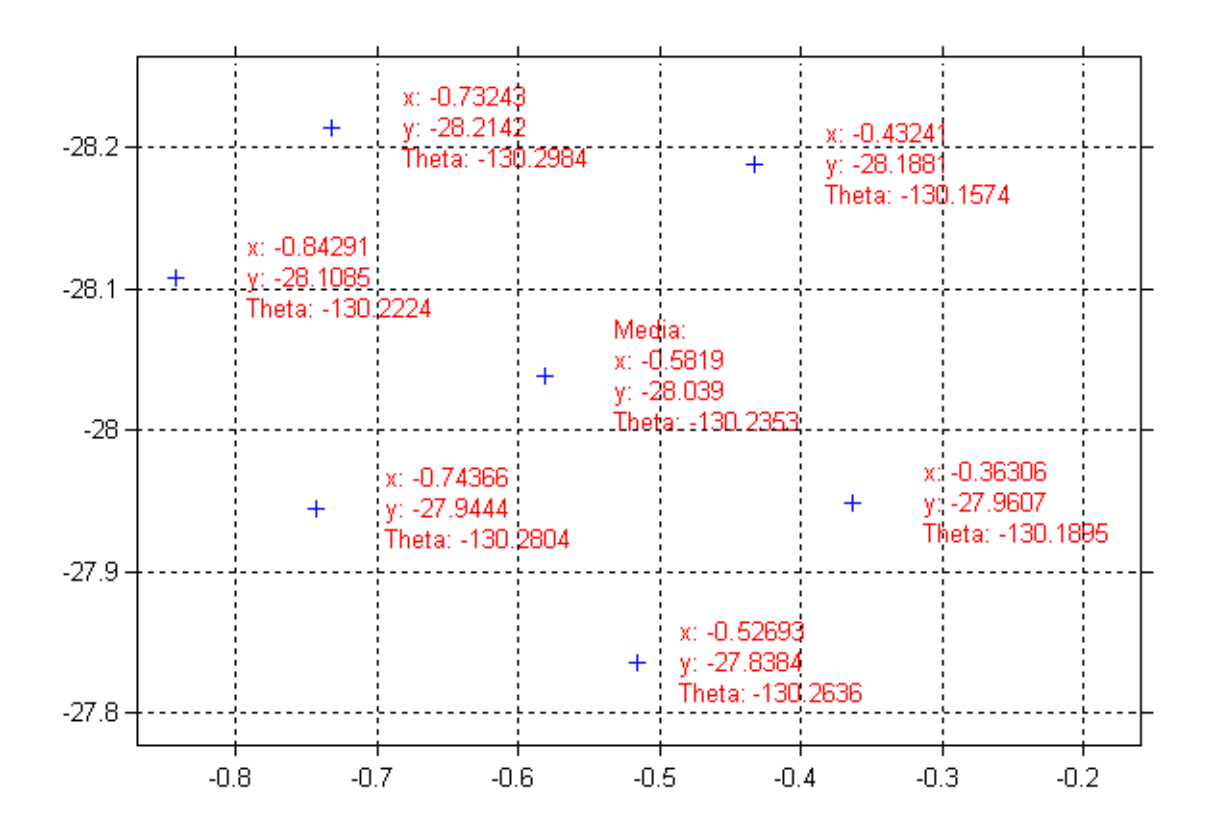

<span id="page-132-0"></span>Figura 5.14: Scostamenti dei parametri della pinza.

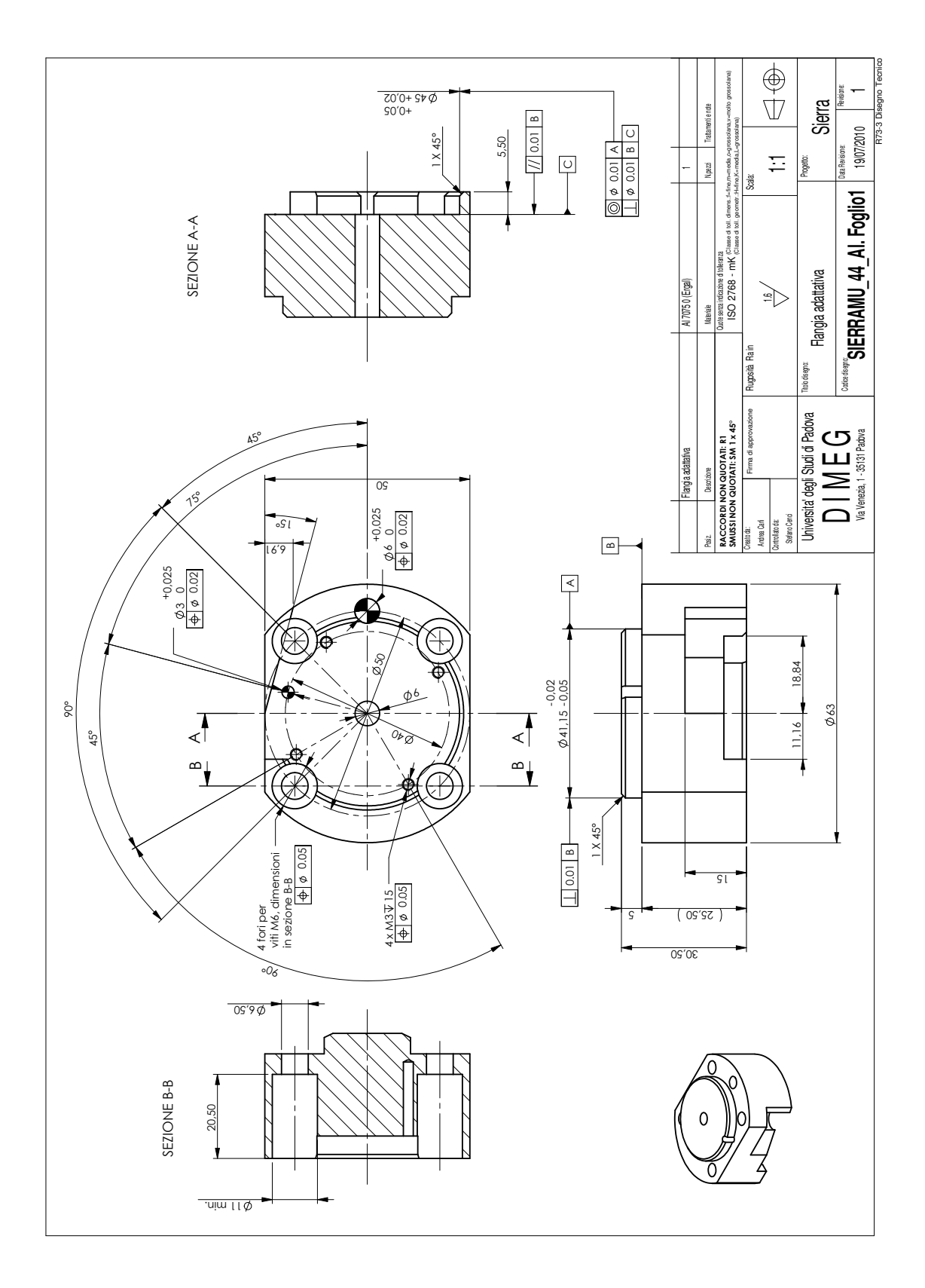

<span id="page-133-0"></span>Figura 5.15: Flangia adattativa

|                                        |                                   | <b>ZEISS Calypso</b> |                                | <b>ZEISS</b> |
|----------------------------------------|-----------------------------------|----------------------|--------------------------------|--------------|
| Piano di misura<br><b>Mechatronics</b> | Data<br>23 Luglio 2010            |                      |                                |              |
| Titolo disegno<br>Flangia adattativa   | Ora<br>16:13:28                   |                      | Ordine                         |              |
| Operatore<br><b>Master</b>             | <b>MMC</b><br>C <sub>16</sub> Bit |                      | Numero pezzo incrementale<br>1 |              |
| Attuale                                |                                   | Nominale             | Tolleranza                     | Deviazione   |
| Perpendicolarità A-B<br>0.01058        |                                   | 0.00000              | 0.01000                        | 0.00058      |
| Parallelismo C-B<br>0.02067            |                                   | 0.00000              | 0.01000                        | 0.01067      |
| Coassialità cil int A<br>0.22406       |                                   | 0.00000              | 0.01000                        | 0.21406      |
| Perpendicolarità Cil int-B<br>0.01004  |                                   | 0.00000              | 0.01000                        | 0.00004      |
| Perpendicolarità Cil int-C<br>0.00911  |                                   | 0.00000              | 0.01000                        |              |
| Planarità B<br>0.00484                 |                                   | 0.00000              | 0.10000                        |              |
| Planarità C<br>0.01836                 |                                   | 0.00000              | 0.10000                        |              |
| Cilindricità Cil int<br>0.01319        |                                   | 0.00000              | 0.10000                        |              |
| Cilindricità A<br>0.01071              |                                   | 0.00000              | 0.10000                        |              |

<span id="page-134-0"></span>Figura 5.16: Misurazione flangia adattativa

## Conclusioni

Il lavoro di tesi svolto `e diviso in due parti: la prima, svolta presso il laboratorio dell'universit`a continuando il lavoro sul prototipo di cella e la seconda di collaudo della cella vera e propria presso l'azienda committente ditta. Nella prima fase sono state rielaborate diverse parti della cella studiate in tesi precedenti: in particolare l'attivit`a si `e incentrata sulla calibrazione della cella, sulle modalit`a di movimento e di gestione degli errori del robot, sull'attività di visione soprattutto a riguardo dell'identificazione degli scambiatori. Sono state migliorati il calcolo del percorso ottimo di assemblaggio e la rilevazione dei difetti. Si è cercato inoltre di rendere più robusto il software cercando di eliminare ogni possibile condizione di crash. Diversi algoritmi sono stati elaborati, in particolare la gestione dei cambi pinza con relativa taratura dei magazzini e l'implementazione di un'interfaccia di diagnostica indispensabile per la manutenzione della cella da parte dell'operatore. Anche la gestione degli ordini di lavoro è stata adattata alle esigenze aziendali. Queste attivit`a sono state svolte in laboratorio e ha portato al perfetto inserimento delle curvette da parte del robot.

La seconda fase del lavoro di tesi è stata svolta presso la sede della ditta richiedente e ha riguardato il collaudo e la messa in funzione della cella. In questa fase la cella è stata costruita provvisoriamente nell'attrezzeria della ditta dove continuerò ad essere testata finché non sarà ottenuto il suo completo funzionamento. Sono stati testati i software precedentemente sviluppati relativi alla gestione del magazzino, della tavola rotante, dei cambi pinza, delle emergenze nel magazzino. In questa fase, chiaramente, sono state effettuate molte modifiche al software precedentemente realizzato e sia all'impianto elettrico che pneumatico, in quanto sono sorti dei problemi che non erano stati presi in considerazione. Numerose, ma piccole modifiche, sono state realizzate alla tavola rotante, al sistema di illuminazione e ai magazzini al fine di garantire il perfetto funzionamento di tutti i meccanismi progettati

Il lavoro in attrezzeria non è ancora stato concluso a causa di un guasto del robot. Visto però l'esito positivo dei test finora effettuati l'inserimento della cella nella linea di produzione dovrebbe avvenire a breve e senza causare grossi problemi.

Attualmente l'assemblaggio delle batterie alettate è svolto da due operatori, che inserendo manualmente le curvette, impiegano due minuti per ogni scambiatore del tipo su cui `e basato il progetto della cella. Tenendo presente che la cella robotizzata progettata necessita di un solo operatore e che assembla una batteria alettata sicuramente in meno di due minuti, si può affermare che la cella `e competitiva in termine di tempi e costi di produzione. Il software di gestione realizzato permette inoltre di avere una produzione flessibile, una certificazione della qualit`a delle batterie alettate assemblate e un monitoraggio dei prodotti difettosi con la possibilità della loro tracciabilità.

Il lavoro svolto in questa tesi mi ha permesso di toccare con mano praticamente tutte le fasi della progettazione di un sistema automatizzato, dalla formulazione delle specifiche, al raggiungimento della soluzione finale. E´ stato di fondamentale importanza per acquisire una metodologia con cui affrontare le diverse tipologie di problemi incontrati e per apprendere le dinamiche interne allo sviluppo di un progetto dove ogni sua parte deve essere portata avanti in armonia con le altre al fine di garantire il migliore funzionamento possibile.

## Appendici

## A Utilizzo della telecamera a matrice Pike 505B A.1 Camera a matrice AVT Pike 505B

La Pike 505B, un cui esemplare dotato di ottica aggiuntiva è presentato in Figura [5.17,](#page-138-0) è una camera prodotta da Allied Vision Technology, nel settore delle camere a matrice ad alta risoluzione per applicazioni analitiche.

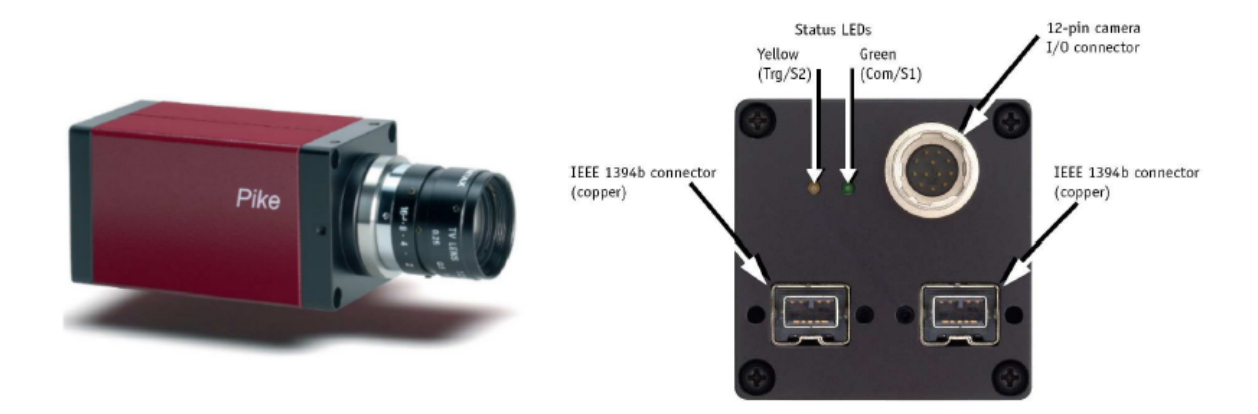

<span id="page-138-0"></span>Figura 5.17: Camera AVT Pike 505B

La camera è dotata, al suo interno, di un grande sensore CCD di tipo  $2/3$ " (due terzi di pollice), caratterizzato da una matrice di unità fotosensibili in numero tale da consentire una risoluzione massima dell'immagine di 2452 x 2054 pixel. Il concetto di risoluzione massima è legato alla possibilità offerta dal sistema di acquisizione della camera di operare a risoluzioni inferiori unendo l'informazione catturata da più fotositi in un unico pixel. Questa tecnica, chiamata *binning*, aumentando di fatto l'area fotosensibile a cui fa riferimento il pixel, aumenta anche la sensibilità della camera. In alternativa risoluzioni inferiori possono essere ottenute tramite la definizione di una ROI di acquisizione sul sensore. Chiaramente vista la grande quantità di informazione contenuta in un'immagine digitale alla risoluzione massima indicata, con profondit`a a 8 o 14 bit, il relativo frame-rate, ovvero la frequenza alla quale la camera pu`o catturare e trasmettere al sistema di elaborazione fotogrammi digitalizzati, non supera i 13 fps (frame-per-secondo). Ovviamente, lavorando a risoluzioni inferiori (tramite binning o impostando una ROI sul sensore), il peso dei dati in trasmissione si riduce e possono essere raggiunti frame-rate maggiori. La camera integra al suo interno i circuiti e le funzioni del frame grabber (con codifica a 8 o 14 bit), completo di memoria per la pre-elaborazione e trasmissione delle immagini acquisite. La Pike si interfaccia al sistema di elaborazione attraverso una connessione Firewire 800, utilizzando quindi il protocollo di trasmissione dati IEEE [1](#page-0-0)394  $b<sup>1</sup>$ .

Questo standard di comunicazione, introdotto nel 2003, consente una velocità di trasmissione dei dati prossima agli 800 Mbit/s (precisamente 786.432 Mbit/s), e consentendo lo scambio veloce di grandi quantità di dati tra camera ed elaboratore ha promosso di fatto lo sviluppo e l'utilizzo nelle camere matriciali di sensori a pi`u elevata risoluzione. L'interfaccia FireWire consente una comunicazione bidirezionale tra l'elaboratore e la camera: il primo può impostare i parametri di acquisizione dell'immagine (velocit`a otturatore, settaggio del guadagno, definizione di una ROI, ecc) inviando opportuni comandi alla camera, mentre la seconda, una volta acquisite le immagini, provvede ad inviarle all'elaboratore. La Pike prevede inoltre la possibilit`a di acquisire immagini in corrispondenza di segnali di trigger esterni (non provenienti dall'elaboratore via FireWire) attraverso il connettore HIROSE a 12-pin, che può gestire in alternativa al collegamento FireWire, l'alimentazione della camera e la gestione dei segnali di I/O.

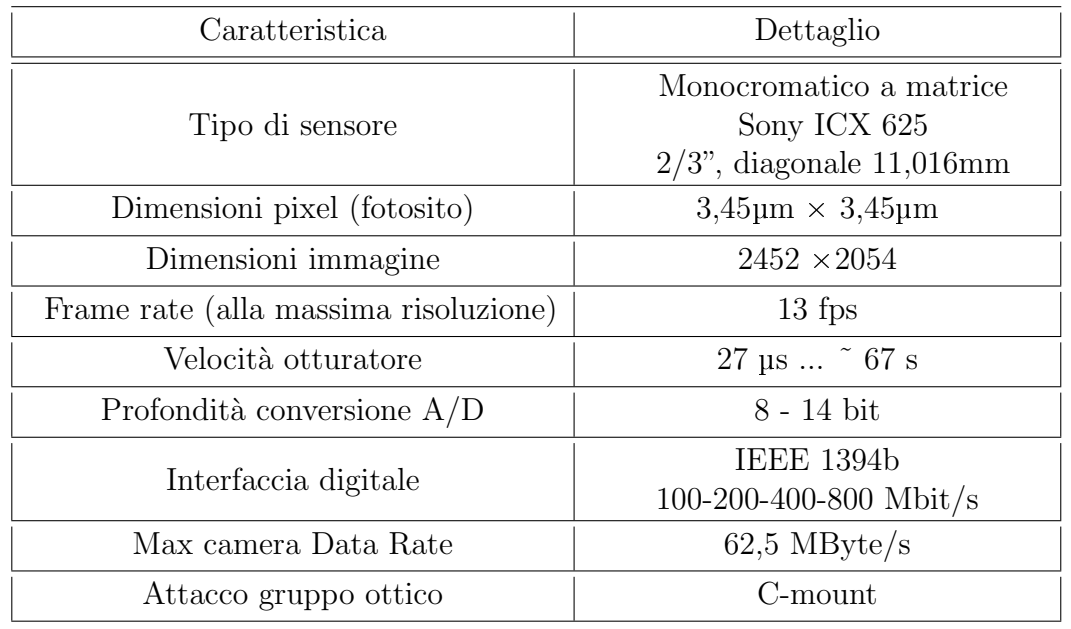

Le caratteristiche fondamentali della Camera AVT Pike 505B sono riportate nella tabella [5.1.](#page-139-0)

<span id="page-139-0"></span>Tabella 5.1: Dati tecnici Camera AVT Pike 505B

<sup>&</sup>lt;sup>1</sup>Poiché l'azienda committente è provvista di un pc esterno con una connessione Firewire 400 (utilizzando quindi il protocollo di trasmissione dati IEEE 1394a) si sta testando tutt'ora la prestazione del software.

#### A.2 Installazione della telecamera

La telecamera va semplicemente collegata ad un qualsiasi ingresso FireWire 800 (IEEE 1394 b) dell'elaboratore tramite l'apposito cavo di collegamento fornito.

L'azienda AVT (Allied Vision Tecnologies) produttrice della telecamera fornisce sul suo sito www.alliedvisiontec.com il pacchetto software AVT FirePackage contenente i driver necessari alla sua installazione oltre ad una comoda interfaccia di utilizzo della telecamera. Nel caso in cui la telecamera venga utilizzata sotto Windows XP ServicePack 2 e 3 o Vista, a causa della limitazione in banda delle interfacce FireWire  $800$  a  $100$ bit/s dovute al sistema operativo, è necessario installare il pacchetto driver AVT 1394 Bus Driver Package, scaricabile sempre dal sito della AVT.

#### A.3 Utilizzo della telecamera con Matlab

Utilizzando l'Image Acquisition Toolbox di Matlab, per creare un video input object bisogna specificare il tipo di adattatore utilizzato, "avtmatlabadaptor", il numero di identificazione del dispositivo di acquisizione utilizzato ed il formato dell'immagine da acquisire. Ad esempio, per utilizzare la Pike505B alla sua massima risoluzione  $(2452 \times 2054$ pixel) si utilizza il comando:

#### VidObj=videoinput ('avtmatlabadaptor', 1, 'F7M0\_Mono8\_2452x2054')

Una volta creato l'oggetto video input, il settaggio dei parametri e l'esecuzione dell'acquisizione avviene come per una qualsiasi telecamera ad area descritti nel manuale dell'Image Acquisition Toolbox.

AVT mette a disposizione nel proprio sito nella sezione software/3rd-partysolutions una versione beta di questo adattatore per Matlab costituito da due file: AVTMatlabAdaptor.dll e AVTMatlabAdaptor.imdf.

Per poterlo utilizzare è necessario installare prima l'AVT FirePackage versione 2.10 o superiore ed il corrispondente 1394 bus driver. A questo punto per aggiungerlo nella lista degli adaptor disponibili dell'Image Acquisition Toolbox di Matlab è sufficiente digitare il comando *imagregister* specificando il percorso dove `e stato salvato il file AVTMatlabAdaptor.dll, d'ora in avanti digitando la funzione *imaghwinfo* all'interno della lista degli adaptor disponibili comparirà anche il nome 'avtmatlabadaptor'.

In alternativa è possibile utilizzare un altro driver "dacm" e per utilizzare la Pike505B alla massima risoluzione  $(2452 \times 2054 \text{ pixel})$  si utilizza il comando:

```
VidObj = videoinput('dcam', 1,'F7_Y8_2452x2054');
```
Il formato dcam non fa riferimento ai driver forniti dall'azienda produttrice ma ad un driver generico sviluppato dalla Carnagie Mellon University (CMU). Questi driver sono scaricabili dal sito www.cs.cmu.edu/˜iwan/1394. Purtroppo questi driver dcam di cui necessita Matlab per comunicare con la telecamera danno dei problemi nell'utilizzo di alcuni formati. Tutto funziona con Matlab utilizzando i driver versione 6.4.5, ma si sono riscontrati dei problemi nell'utilizzo: il formato di risoluzione voluto e per il quale la telecamera e stata scelta (F7 Y8 2452x2054)

spesso non viene riconosciuto dal software al momento di creazione dell'oggetto video; tale problema si presenta in maniera e tempistica del tutto aleatorie, senza alcuna sistematicità visibile e quindi risolvibile.

## **Bibliografia**

- [1] V+ Language Reference Guide, Manuale di utilizzo Adept
- [2] Adept Cobra s600/s800 Robot User's Guide, Manuale di utilizzo Adept
- [3] Adept SmartController User's Guide, Manuale di utilizzo Adept
- [4] G.Boothroyd. Assembly Automation and Product Design, Second Edition, Boca Raton (etc.) : Taylor & Francis, 2005
- [5] J.Craig. Introduction to Robotics, Mechanics and Control, Third Edition, Upper Saddle River, NJ : Pearson Education, 2005
- [6] A. Rossi, Dispensa delle lezioni di Meccanica dei Robot, Padova, 2005
- [7] G. Picci. Metodi statistici per l'identificazione di sistemi lineari, Dispense, Padova, 2007
- [8] J.Vincenzi. Automazione di sistema di assemblaggio tramite sistema di visione, Tesi di laurea, Padova, 2008
- [9] A.Carli. Progetto di cella robotizzata per l'assemblaggio di batterie alettate, Tesi di laurea, Padova, 2009
- [10] D.Cattai. Sistema robotizzato di assemblaggio per scambiatori, Appunti di Tesi di laurea, Padova, 2009
- [11] M.Fardin. Sistemi di visione per l'automazione industriale, Tesi di laurea, Padova, 2009
- [12] I.Tessarolo. Sistema di visione per cella automatizzata, Tesi di laurea, Padova, 2010
- [13] D.Vanti. Cella di lavoro per assemblaggio di batterie alettate, Tesi di laurea, Padova, 2010
## Ringraziamenti

Desidero innanzitutto ringraziare il Professor Aldo Rossi ed il Professor Giulio Rosati per avermi dato la possibilit`a di partecipare ad un importante progetto, ambizioso e costruttivo. Inoltre, ringrazio sentitamente tutti i dottorandi, i tesisti e i tecnici del laboratorio di robotica del DIMEG.

Ringrazio inoltre i miei predecessori in questo progetto, in particolare Daniele e Damiano, per l'ottimo lavoro svolto e per la loro disponibilità anche dopo la laurea.

Ringrazio i miei compagni di corso, in particolare Tundo, Marco, Andrea e Danilo per avermi sopportato durante questi anni all'università.

Un ringraziamento speciale a Gamba che mi ha aiutato ha sistemare e tappezzare la cella in laboratorio.

Finalmente ho l'occasione di ringraziare con affetto i miei genitori e mia sorella per il sostegno ed il grande aiuto che mi hanno dato non solo con l'universit`a, ma in tutta la mia vita: esempi di instancabile volont`a e determinazione da cui non smetterò mai di imparare.

Grazie.